# **MATLAB® 7 Mathematics**

# **MATLAB®**

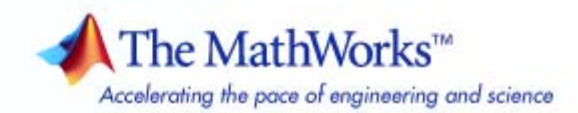

#### **How to Contact The MathWorks**

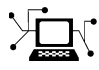

ω

www.mathworks.com Web comp.soft-sys.matlab Newsgroup www.mathworks.com/contact\_TS.html Technical Support

bugs@mathworks.com Bug reports

suggest@mathworks.com Product enhancement suggestions doc@mathworks.com Documentation error reports service@mathworks.com Order status, license renewals, passcodes info@mathworks.com Sales, pricing, and general information

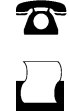

 $\blacktriangleright\!\!\!\triangleleft$ 

508-647-7001 (Fax)

508-647-7000 (Phone)

#### The MathWorks, Inc. 3 Apple Hill Drive Natick, MA 01760-2098

For contact information about worldwide offices, see the MathWorks Web site.

*MATLAB® Mathematics*

© COPYRIGHT 1984–2008 by The MathWorks, Inc.

The software described in this document is furnished under a license agreement. The software may be used or copied only under the terms of the license agreement. No part of this manual may be photocopied or reproduced in any form without prior written consent from The MathWorks, Inc.

FEDERAL ACQUISITION: This provision applies to all acquisitions of the Program and Documentation by, for, or through the federal government of the United States. By accepting delivery of the Program or Documentation, the government hereby agrees that this software or documentation qualifies as commercial computer software or commercial computer software documentation as such terms are used or defined in FAR 12.212, DFARS Part 227.72, and DFARS 252.227-7014. Accordingly, the terms and conditions of this Agreement and only those rights specified in this Agreement, shall pertain to and govern the use, modification, reproduction, release, performance, display, and disclosure of the Program and Documentation by the federal government (or other entity acquiring for or through the federal government) and shall supersede any conflicting contractual terms or conditions. If this License fails to meet the government's needs or is inconsistent in any respect with federal procurement law, the government agrees to return the Program and Documentation, unused, to The MathWorks, Inc.

#### **Trademarks**

MATLAB and Simulink are registered trademarks of The MathWorks, Inc. See [www.mathworks.com/trademarks](http://www.mathworks.com/trademarks) for a list of additional trademarks. Other product or brand names may be trademarks or registered trademarks of their respective holders.

#### **Patents**

The MathWorks products are protected by one or more U.S. patents. Please see [www.mathworks.com/patents](http://www.mathworks.com/patents) for more information.

# **Revision History**

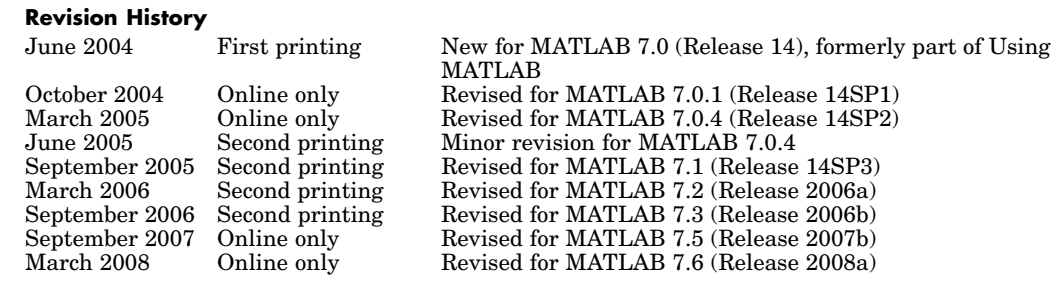

# **Contents**

# **[Linear Algebra](#page-10-0)**

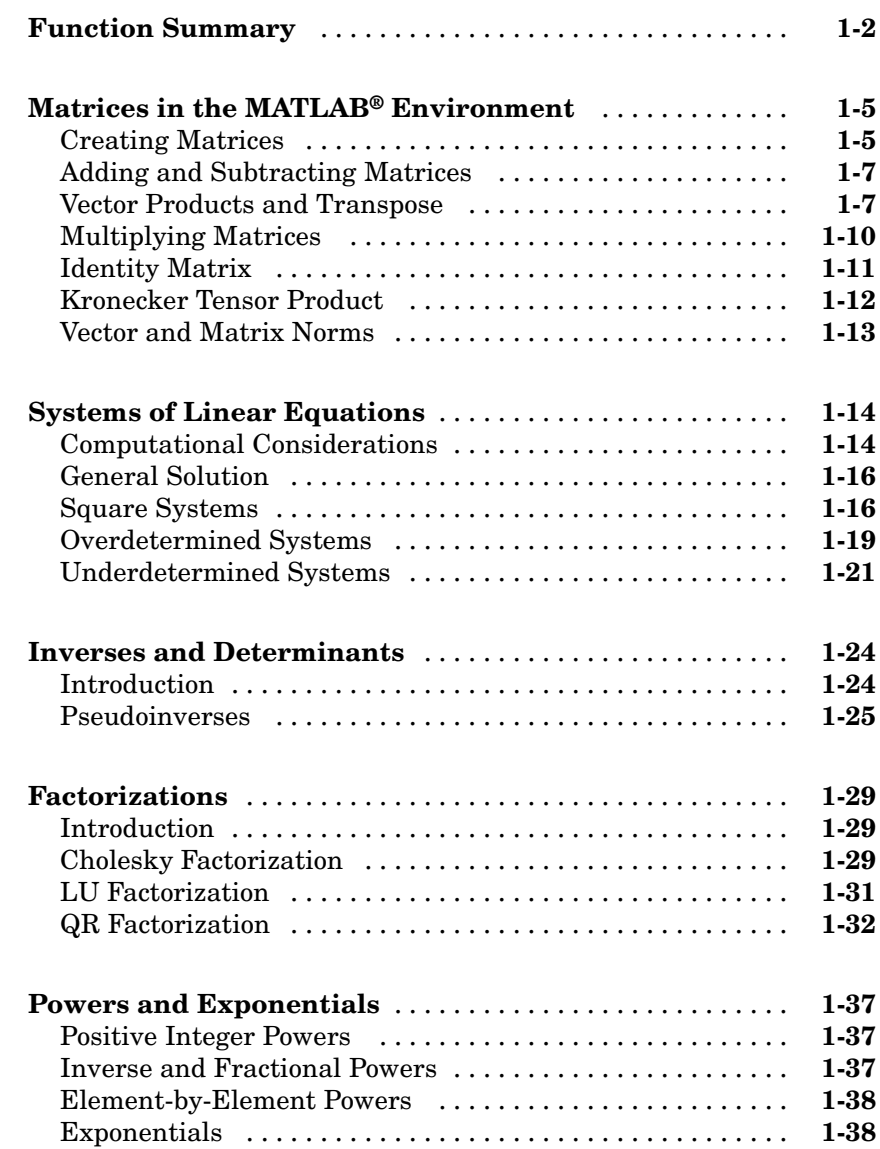

*[1](#page-10-0)*

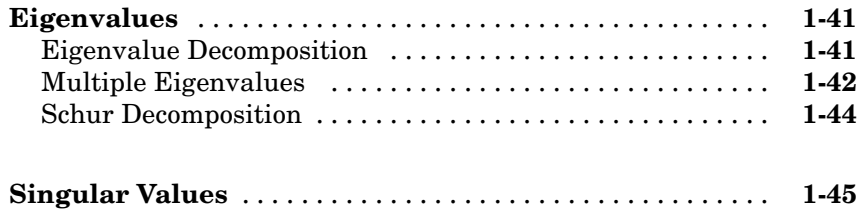

# **[Sparse Matrices](#page-56-0)**

# *[2](#page-56-0)*

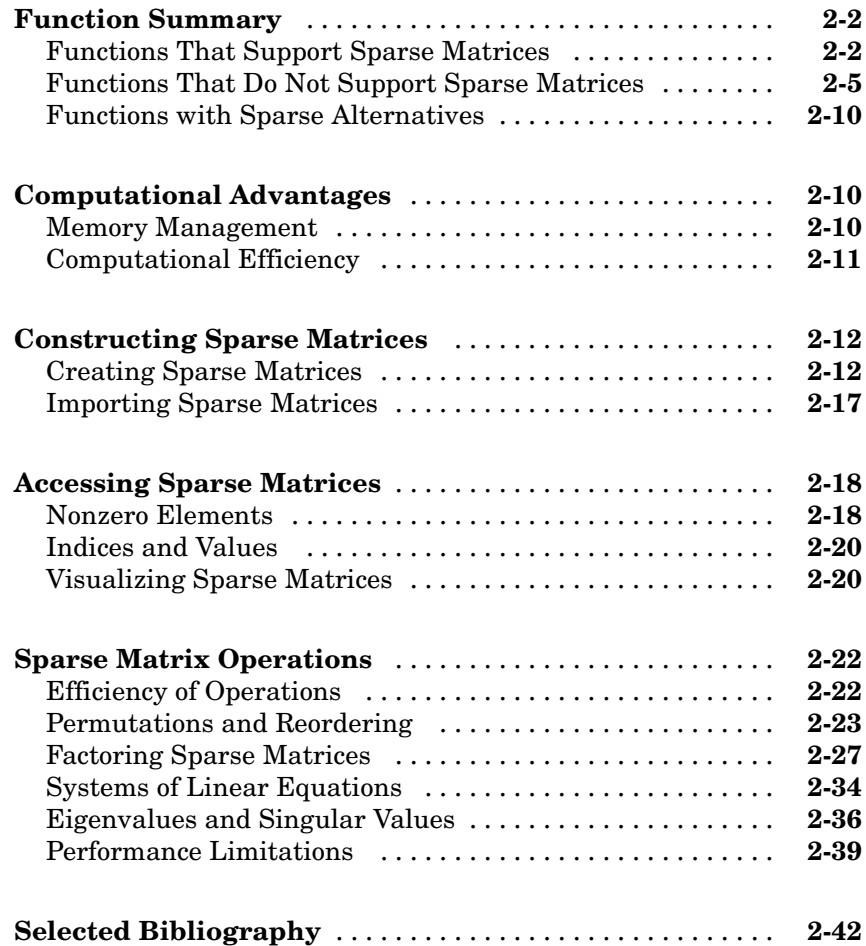

# *[3](#page-98-0)*

*[4](#page-110-0)*

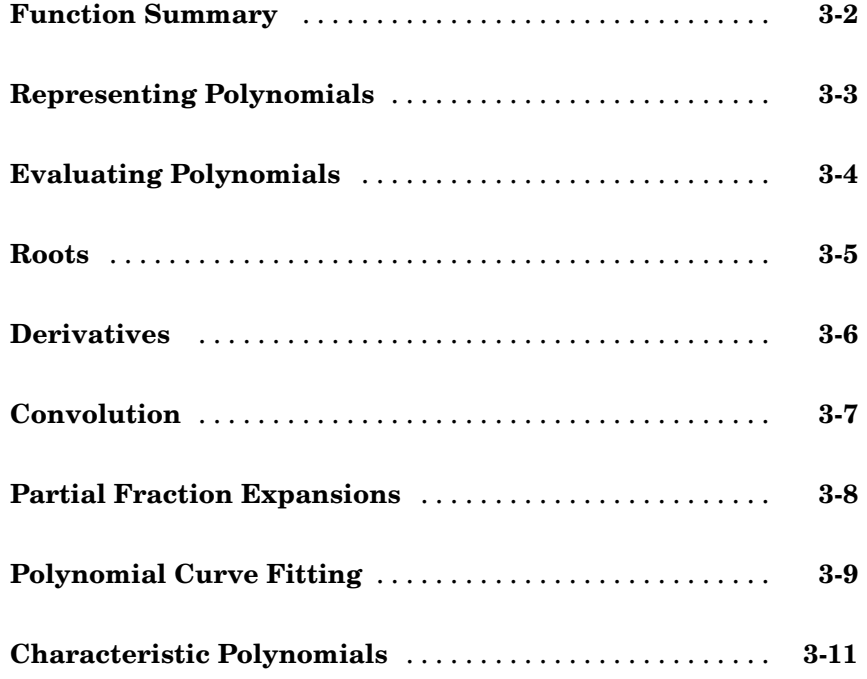

# **[Interpolation](#page-110-0)**

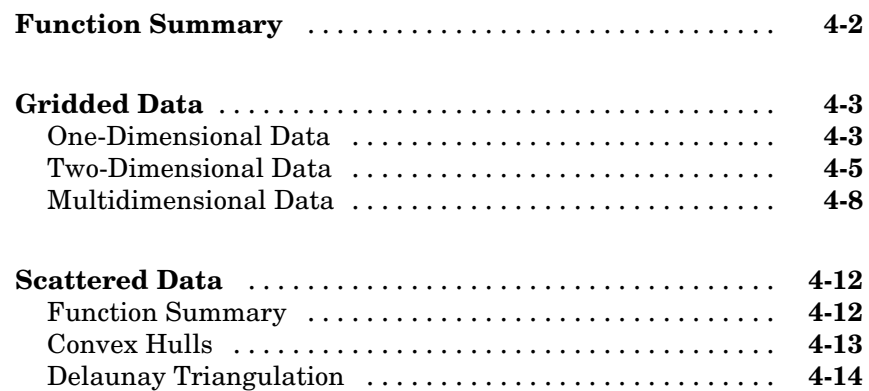

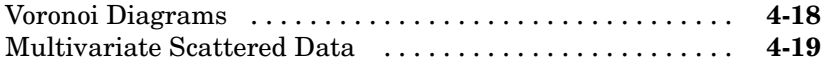

## **[Function Functions](#page-140-0)**

# *[5](#page-140-0)*

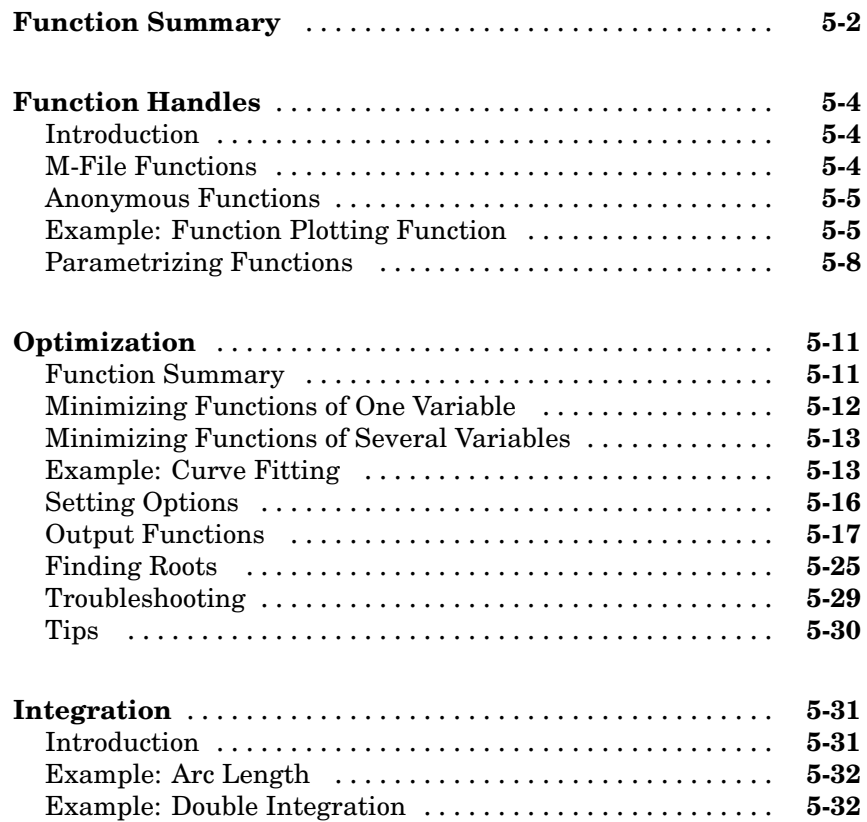

# **[Differential Equations](#page-174-0)**

# *[6](#page-174-0)*

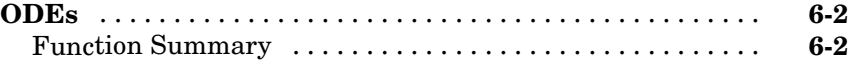

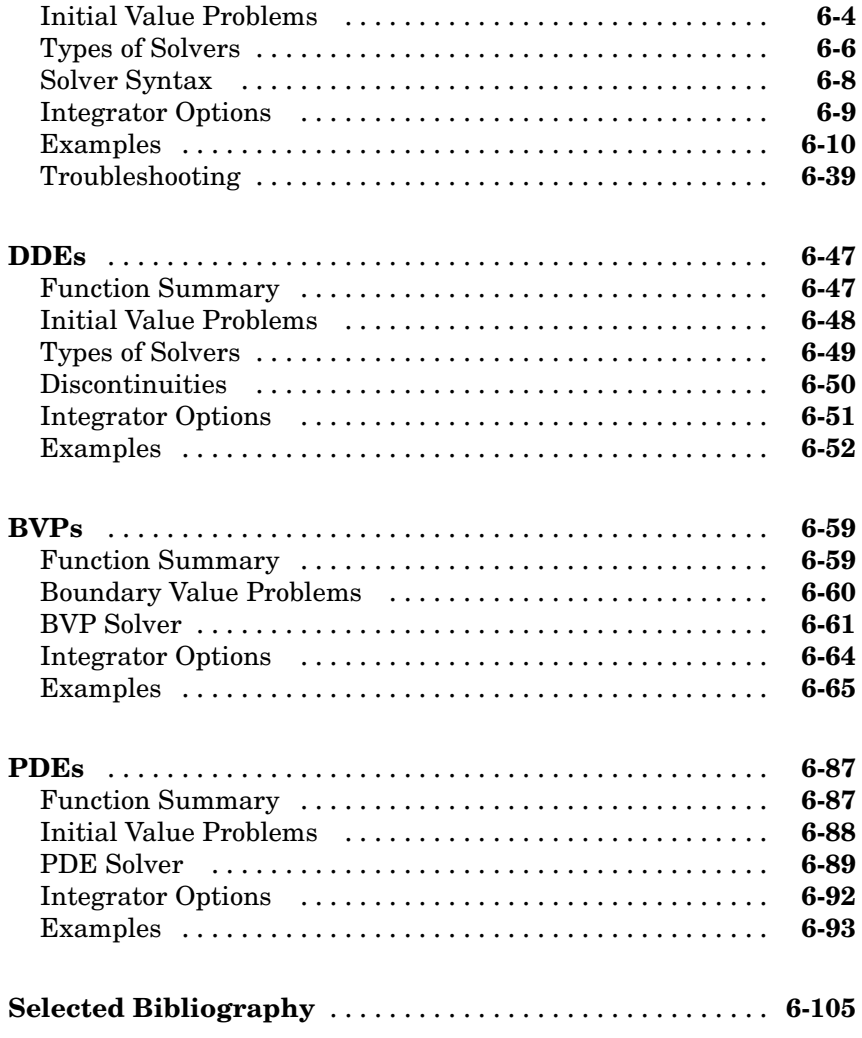

# **[Fourier Transforms](#page-280-0)**

# *[7](#page-280-0)*

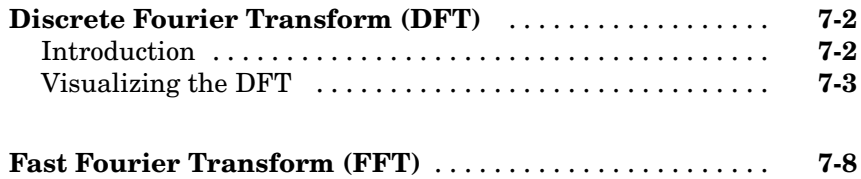

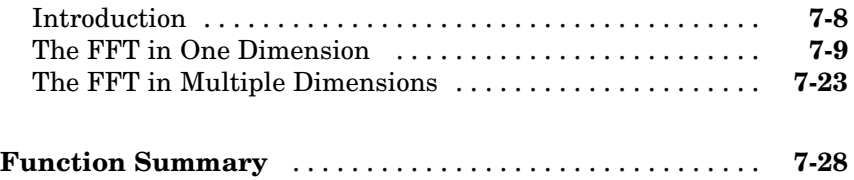

# **[Index](#page-308-0)**

# <span id="page-10-0"></span>Linear Algebra

[Function Summary](#page-11-0) (p. 1[-2\)](#page-11-0) Linear algebra functions in MATLAB® environment [Matrices in the MATLAB®](#page-14-0) [Environment](#page-14-0) (p. 1-[5](#page-14-0)) Matrix creation and basic operations [Systems of Linear Equations](#page-23-0) (p. 1-[14\)](#page-23-0) Solving systems of linear equations [Inverses and Determinants](#page-33-0) (p. 1-[24\)](#page-33-0) Matrix inverses and determinants [Factorizations](#page-38-0) (p. 1[-29](#page-38-0)) Matrix factorizations [Powers and Exponentials](#page-46-0) (p. 1[-37](#page-46-0)) Matrix powers and exponentials [Eigenvalues](#page-50-0) (p. 1[-41](#page-50-0)) Eigenvalues and eigenvectors [Singular Values](#page-54-0) (p. 1[-45](#page-54-0)) Singular value decomposition (SVD)

**1**

# <span id="page-11-0"></span>**Function Summary**

Linear algebra functions are located in the MATLAB® matfun directory. For a complete list, brief descriptions, and links to reference pages, type:

help matfun

The following table lists the MATLAB linear algebra functions by category.

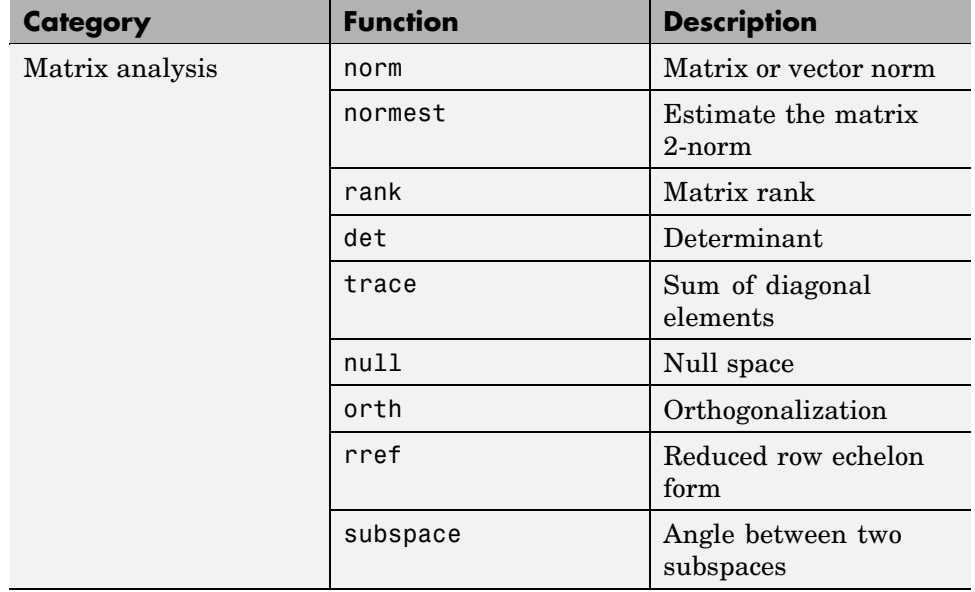

#### **Function Summary**

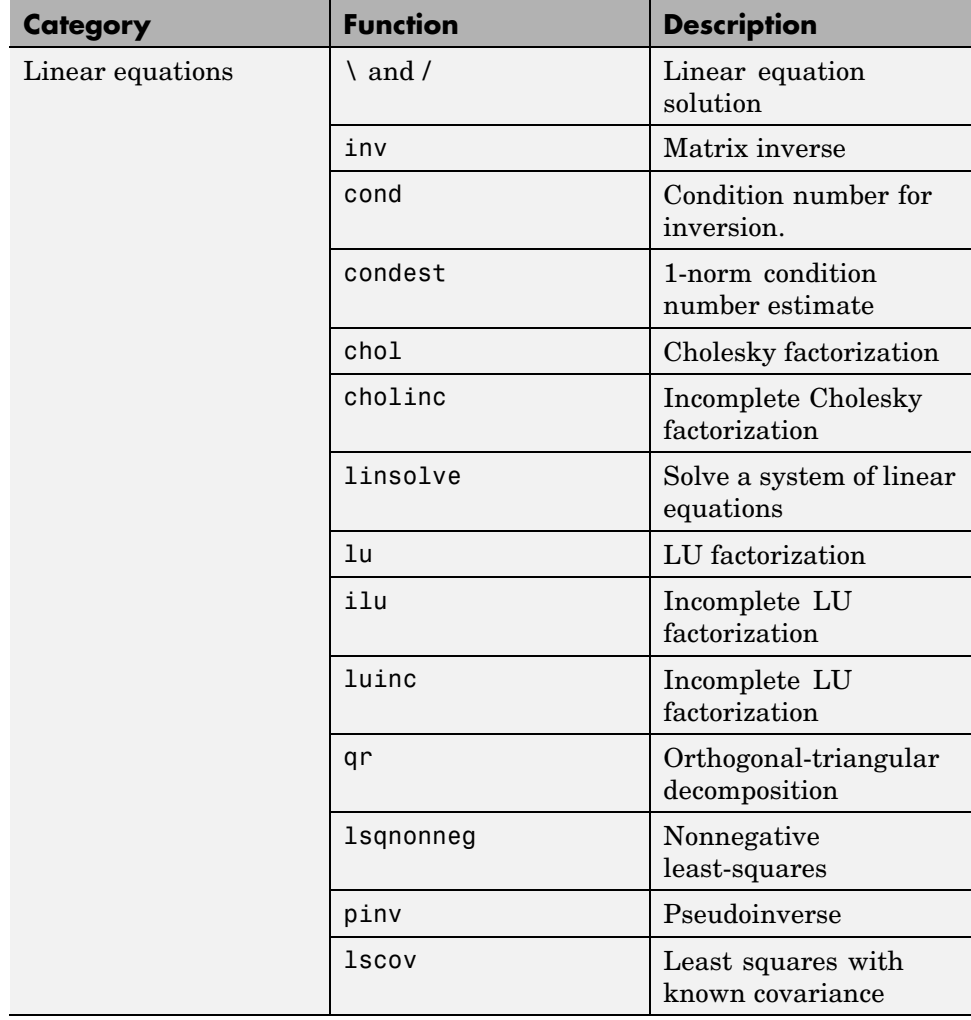

### **Function Summary (Continued)**

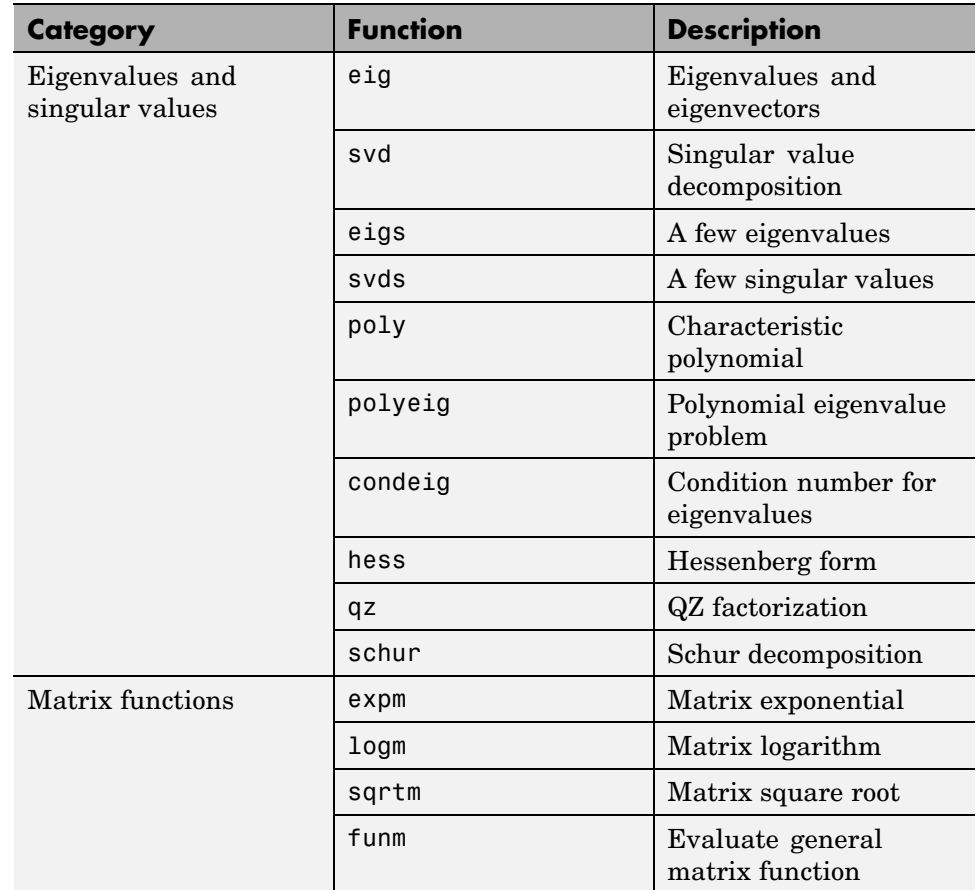

#### **Function Summary (Continued)**

# <span id="page-14-0"></span>**Matrices in the MATLAB® Environment**

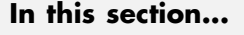

"Creating Matrices" on page 1-5 "Adding and Subtracting Matrices" on page 1-[7](#page-16-0) "Vector Products and Transpose" on page 1-[7](#page-16-0) "Multiplying Matrices" on page 1-[10](#page-19-0) "Identity Matrix" on page 1-[11](#page-20-0) "Kronecker Tensor Product" on page 1[-12](#page-21-0) "Vector and Matrix Norms" on page 1[-13](#page-22-0)

## **Creating Matrices**

The MATLAB® environment uses the term *matrix* to indicate a variable containing real or complex numbers arranged in a two-dimensional grid. An *array* is, more generally, a vector, matrix, or higher-dimensional grid of numbers. All arrays in MATLAB are rectangular, in the sense that the component vectors along any dimension are all the same length.

Symbolic Math Toolbox<sup>™</sup> software extends the capabilities of MATLAB software to matrices of mathematical expressions.

MATLAB has dozens of functions that create different kinds of matrices. Two of them can be used to create a pair of 3-by-3 example matrices for use throughout this chapter. The first example is symmetric:

```
A = pascal(3)A =1 1 1
   123
   136
```
The second example is not symmetric:

$$
B = magic(3)
$$

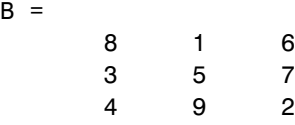

Another example is a 3-by-2 rectangular matrix of random integers:

```
C = fix(10*rand(3,2))C =9 4
   2 8
   6 7
```
A column vector is an *m*-by-1 matrix, a row vector is a 1-by-*n* matrix and a scalar is a 1-by-1 matrix. The statements

```
u = [3; 1; 4]v = [2 \ 0 \ -1]s = 7
```
produce a column vector, a row vector, and a scalar:

```
u =3
     1
     4
v =2 0 -1
s =7
```
For more information about creating and working with matrices, see "Matrices and Arrays" in MATLAB Programming Fundamentals.

## <span id="page-16-0"></span>**Adding and Subtracting Matrices**

Addition and subtraction of matrices is defined just as it is for arrays, element-by-element. Adding A to B and then subtracting A from the result recovers B:

```
A = pascal(3);B = magic(3);X = A + BX =927
    4 7 10
    5 12 8
Y = X - AY =816
    357
    492
```
Addition and subtraction require both matrices to have the same dimension, or one of them be a scalar. If the dimensions are incompatible, an error results:

```
C = fix(10*rand(3,2))X = A + CError using ==> +Matrix dimensions must agree.
W = V + Sw =976
```
## **Vector Products and Transpose**

A row vector and a column vector of the same length can be multiplied in either order. The result is either a scalar, the *inner* product, or a matrix, the outer product:

```
u = [3; 1; 4];
```

```
v = [2 \ 0 \ -1];x = v * ux =2
X = u * vX =6 0 -3
     2 0 -1
     8 0 -4
```
For real matrices, the *transpose* operation interchanges  $a_{ij}$  and  $a_{ji}$ . MATLAB uses the apostrophe operator (') to perform a complex conjugate transpose, and the dot-apostrophe operator (.') to transpose without conjugation. For matrices containing all real elements, the two operators return the same result.

The example matrix A is *symmetric*, so A' is equal to A. But B is not symmetric:

```
B = magic(3);X = B'X =834
   159
   672
```
Transposition turns a row vector into a column vector:

$$
x = v'
$$
  

$$
x = 20
$$
  
0  
-1

If x and y are both real column vectors, the product  $x*y$  is not defined, but the two products

**1-8**

x'\*y

and

y'\*x

are the same scalar. This quantity is used so frequently, it has three different names: *inner* product, *scalar* product, or *dot* product.

For a complex vector or matrix, z, the quantity z' not only transposes the vector or matrix, but also converts each complex element to its complex conjugate. That is, the sign of the imaginary part of each complex element is changed. So if

```
z = [1+2i 7-3i 3+4i; 6-2i 9i 4+7i]
Z =1.0000 + 2.0000i 7.0000 - 3.0000i 3.0000 + 4.0000i
  6.0000 - 2.0000i 0 + 9.0000i 4.0000 + 7.0000i
```
then

z' ans  $=$ 1.0000 - 2.0000i 6.0000 + 2.0000i 7.0000 + 3.0000i 0 - 9.0000i 3.0000 - 4.0000i 4.0000 - 7.0000i

The unconjugated complex transpose, where the complex part of each element retains its sign, is denoted by z.':

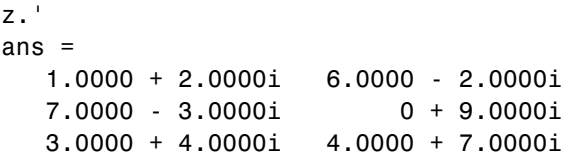

For complex vectors, the two scalar products  $x^*$  and  $y^*$  x are complex conjugates of each other and the scalar product x'\*x of a complex vector with itself is real.

### <span id="page-19-0"></span>**Multiplying Matrices**

Multiplication of matrices is defined in a way that reflects composition of the underlying linear transformations and allows compact representation of systems of simultaneous linear equations. The matrix product  $C = AB$  is defined when the column dimension of *A* is equal to the row dimension of *B*, or when one of them is a scalar. If *A* is *m*-by-*p* and *B* is *p*-by-*n*, their product *C* is *m*-by-*n*. The product can actually be defined using MATLAB for loops, colon notation, and vector dot products:

```
A = pascal(3);B = magic(3);m = 3; n = 3;
for i = 1:mfor i = 1:nC(i, j) = A(i, :)*B(:, j);end
end
```
MATLAB uses a single asterisk to denote matrix multiplication. The next two examples illustrate the fact that matrix multiplication is not commutative; *AB* is usually not equal to *BA*:

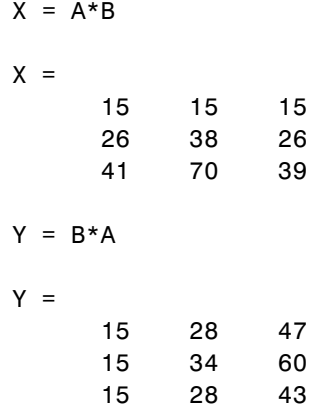

A matrix can be multiplied on the right by a column vector and on the left by a row vector:

$$
u = [3; 1; 4];
$$

```
x = A^*ux =8
     17
     30
v = [2 \ 0 \ -1];y = v*By =12 -7 10
```
Rectangular matrix multiplications must satisfy the dimension compatibility conditions:

 $C = fix(10*rand(3,2));$  $X = A*C$  $X =$ 17 19 31 41 51 70  $Y = C*A$ Error using  $==> *$ Inner matrix dimensions must agree.

Anything can be multiplied by a scalar:

```
s = 7;w = s * vw =14 0 -7
```
## **Identity Matrix**

Generally accepted mathematical notation uses the capital letter *I* to denote identity matrices, matrices of various sizes with ones on the main diagonal

<span id="page-21-0"></span>and zeros elsewhere. These matrices have the property that *AI* = *A* and *IA* = *A* whenever the dimensions are compatible. The original version of MATLAB could not use *I* for this purpose because it did not distinguish between uppercase and lowercase letters and *i* already served as a subscript and as the complex unit. So an English language pun was introduced. The function

eye(m,n)

returns an *m*-by-*n* rectangular identity matrix and eye(n) returns an *n*-by-*n* square identity matrix.

#### **Kronecker Tensor Product**

The Kronecker product,  $kron(X, Y)$ , of two matrices is the larger matrix formed from all possible products of the elements of X with those of Y. If X is *m*-by-*n* and Y is *p*-by-*q*, then kron(X,Y) is *mp*-by-*nq*. The elements are arranged in the following order:

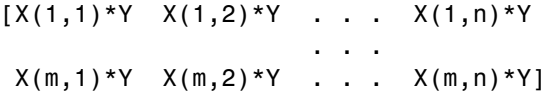

The Kronecker product is often used with matrices of zeros and ones to build up repeated copies of small matrices. For example, if X is the 2-by-2 matrix

 $X =$ 1 2 3 4

and  $I = eye(2, 2)$  is the 2-by-2 identity matrix, then the two matrices

kron(X,I)

and

kron(I,X)

are

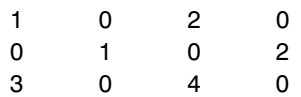

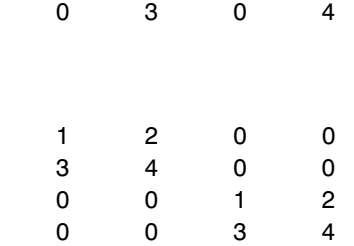

## **Vector and Matrix Norms**

The *p*-norm of a vector *x*

<span id="page-22-0"></span>and

$$
\|x\|_p\ =\left(\sum\left|x_i\right|^p\right)^{1/p}
$$

is computed by norm( $x, p$ ). This is defined by any value of  $p > 1$ , but the most common values of *p* are 1, 2, and  $\infty$ . The default value is *p* = 2, which corresponds to *Euclidean length*:

 $v = [2 \ 0 \ -1];$  $[norm(v,1) norm(v) norm(v,inf)]$ ans  $=$ 3.0000 2.2361 2.0000

The *p*-norm of a matrix *A*,

$$
||A||_{p} = \max_{x} \frac{||Ax||_{p}}{||x||_{p}}
$$

can be computed for  $p = 1, 2$ , and  $\infty$  by norm(A,p). Again, the default value is  $p = 2$ :

```
C = fix(10*rand(3,2));[norm(C,1) norm(C) norm(C,inf)]ans =19.0000 14.8015 13.0000
```
# <span id="page-23-0"></span>**Systems of Linear Equations**

#### **In this section...**

"Computational Considerations" on page 1-14 "General Solution" on page 1[-16](#page-25-0) "Square Systems" on page 1[-16](#page-25-0) "Overdetermined Systems" on page 1-[19](#page-28-0) "Underdetermined Systems" on page 1-[21](#page-30-0)

### **Computational Considerations**

One of the most important problems in technical computing is the solution of systems of simultaneous linear equations.

In matrix notation, the general problem takes the following form: Given two matrices *A* and *B*, does there exist a unique matrix *X* so that  $AX = B$  or  $XA = B$ ?

It is instructive to consider a 1-by-1 example. For example, does the equation

 $7x = 21$ 

have a unique solution?

The answer, of course, is yes. The equation has the unique solution  $x = 3$ . The solution is easily obtained by division:

$$
x = 21/7 = 3
$$

The solution is *not* ordinarily obtained by computing the inverse of 7, that is  $7^{-1}$  = 0.142857..., and then multiplying  $7^{-1}$  by 21. This would be more work and, if  $7<sup>-1</sup>$  is represented to a finite number of digits, less accurate. Similar considerations apply to sets of linear equations with more than one unknown; the MATLAB<sup>®</sup> software solves such equations without computing the inverse of the matrix.

Although it is not standard mathematical notation, MATLAB uses the division terminology familiar in the scalar case to describe the solution of a general system of simultaneous equations. The two division symbols, *slash*, /, and *backslash*, \, are used for the two situations where the unknown matrix appears on the left or right of the coefficient matrix:

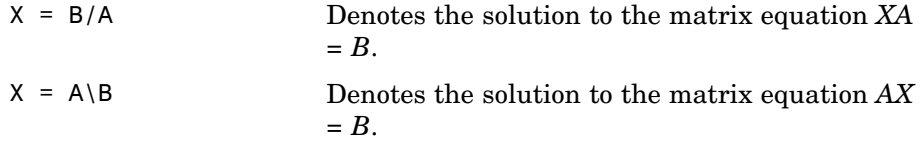

You can think of "dividing" both sides of the equation  $AX = B$  or  $XA = B$  by  $A$ . The coefficient matrix A is always in the "denominator."

The dimension compatibility conditions for  $X = A\ B$  require the two matrices A and B to have the same number of rows. The solution X then has the same number of columns as B and its row dimension is equal to the column dimension of A. For  $X = B/A$ , the roles of rows and columns are interchanged.

In practice, linear equations of the form *AX = B* occur more frequently than those of the form  $XA = B$ . Consequently, the backslash is used far more frequently than the slash. The remainder of this section concentrates on the backslash operator; the corresponding properties of the slash operator can be inferred from the identity:

$$
(B/A)^{\perp} = (A^{\perp} \backslash B^{\perp})
$$

The coefficient matrix A need not be square. If A is *m*-by-*n*, there are three cases:

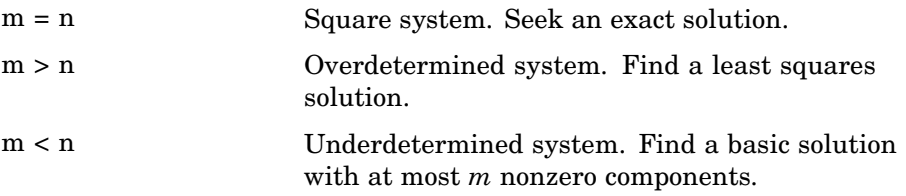

The backslash operator employs different algorithms to handle different kinds of coefficient matrices. The various cases, which are diagnosed automatically by examining the coefficient matrix, include:

- <span id="page-25-0"></span>**•** Permutations of triangular matrices
- **•** Symmetric, positive definite matrices
- **•** Square, nonsingular matrices
- **•** Rectangular, overdetermined systems
- **•** Rectangular, underdetermined systems

### **General Solution**

The general solution to a system of linear equations *AX* = *b* describes all possible solutions. You can find the general solution by

- **1** Solving the corresponding homogeneous system *AX* = *0*. Do this using the null command, by typing null(A). This returns a basis for the solution space to  $AX = 0$ . Any solution is a linear combination of basis vectors.
- **2** Finding a particular solution to the non-homogeneous system *AX* = *b.*

You can then write any solution to  $AX = b$  as the sum of the particular solution to  $AX = b$ , from step 2, plus a linear combination of the basis vectors from step 1.

The rest of this section describes how to use MATLAB to find a particular solution to  $AX = b$ , as in step 2.

#### **Square Systems**

The most common situation involves a square coefficient matrix A and a single right-hand side column vector b.

#### **Nonsingular Coefficient Matrix**

If the matrix A is nonsingular, the solution,  $x = A \backslash b$ , is then the same size as b. For example,

```
A = pascal(3);
u = [3; 1; 4];x = A\|ux =
```
10 -12 5

It can be confirmed that A\*x is exactly equal to u.

If A and B are square and the same size, then  $X = A \setminus B$  is also that size:

```
B = magic(3);X = A \ BX =19 -3 -1
   -17 4 13
     6 0 -6
```
It can be confirmed that A\*X is exactly equal to B.

Both of these examples have exact, integer solutions. This is because the coefficient matrix was chosen to be pascal(3), which has a determinant equal to one. A later section considers the effects of roundoff error inherent in more realistic computations.

#### **Singular Coefficient Matrix**

A square matrix *A* is singular if it does not have linearly independent columns. If *A* is singular, the solution to  $AX = B$  either does not exist, or is not unique. The backslash operator,  $A \setminus B$ , issues a warning if A is nearly singular and raises an error condition if it detects exact singularity.

If *A* is singular and *AX* = *b* has a solution, you can find a particular solution that is not unique, by typing

 $P = \text{pinv}(A) * b$ 

P is a pseudoinverse of *A*. If *AX* = *b* does not have an exact solution, pinv(A) returns a least-squares solution.

For example,

 $A = [1 3 7]$ 

 $-1$  4 4 1 10 18 ]

is singular, as you can verify by typing

```
det(A)
ans =0
```
**Note** For information about using pinv to solve systems with rectangular coefficient matrices, see "Pseudoinverses" on page 1[-25.](#page-34-0)

**Exact Solutions.** For  $b = [5; 2; 12]$ , the equation  $AX = b$  has an exact solution, given by

```
pinv(A)*b
ans =0.3850
   -0.1103
    0.7066
```
You can verify that  $\text{pinv}(A)$ \*b is an exact solution by typing

```
A*pinv(A)*b
ans =5.0000
    2.0000
   12.0000
```
**Least Squares Solutions.** On the other hand, if b = [3;6;0], then *AX* = *b* does not have an exact solution. In this case, pinv(A)\*b returns a least squares solution. If you type

A\*pinv(A)\*b

ans  $=$ 

<span id="page-28-0"></span>-1.0000 4.0000 2.0000

you do not get back the original vector b.

You can determine whether  $AX = b$  has an exact solution by finding the row reduced echelon form of the augmented matrix [A b]. To do so for this example, enter

rref([A b]) ans  $=$ 1.0000 0 2.2857 0 0 1.0000 1.5714 0 0 0 0 1.0000

Since the bottom row contains all zeros except for the last entry, the equation does not have a solution. In this case, pinv(A) returns a least-squares solution.

## **Overdetermined Systems**

Overdetermined systems of simultaneous linear equations are often encountered in various kinds of curve fitting to experimental data. Here is a hypothetical example. A quantity *y* is measured at several different values of time, *t*, to produce the following observations:

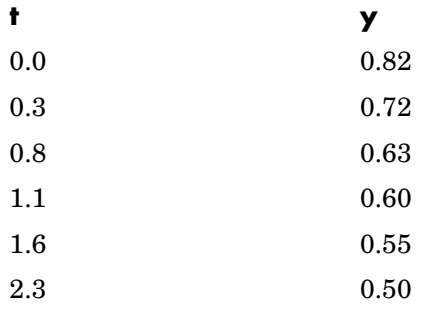

Enter the data into MATLAB with the statements

 $t = [0 \t3 \t.8 \t1.1 \t1.6 \t2.3]$ ;  $y = [.82 \ .72 \ .63 \ .60 \ .55 \ .50]$ 

Try modeling the data with a decaying exponential function:

 $y(t) = c_1 + c_2 e^{-t}$ 

The preceding equation says that the vector y should be approximated by a linear combination of two other vectors, one the constant vector containing all ones and the other the vector with components  $e^{-t}$ . The unknown coefficients,  $c_1$  and  $c_2$ , can be computed by doing a least squares fit, which minimizes the sum of the squares of the deviations of the data from the model. There are six equations in two unknowns, represented by the 6-by-2 matrix:

```
E = [ones(size(t)) exp(-t)]
```
 $E =$ 

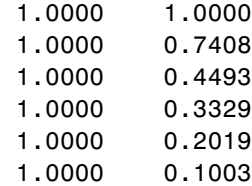

Use the backslash operator to get the least squares solution:

 $c = E\vee$  $c =$ 0.4760 0.3413

In other words, the least squares fit to the data is

 $y(t) = 0.4760 + 0.3413 e^{-t}$ 

The following statements evaluate the model at regularly spaced increments in *t*, and then plot the result, together with the original data:

$$
T = (0:0.1:2.5)'
$$
;

```
Y = [ones(size(T)) exp(-T)] *c;plot(T,Y,'-',t,y,'o')
```
You can see that  $E^*c$  is not exactly equal to y, but that the difference might well be less than measurement errors in the original data.

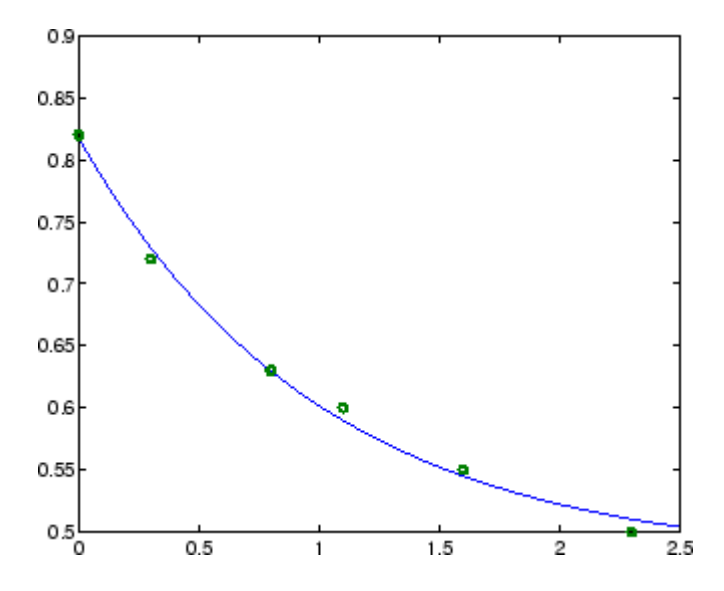

A rectangular matrix *A* is *rank deficient* if it does not have linearly independent columns. If *A* is rank deficient, the least squares solution to *AX = B* is not unique. The backslash operator,  $A \setminus B$ , issues a warning if A is rank deficient and produces a least squares solution that has at most rank(A) nonzeros.

## **Underdetermined Systems**

Underdetermined linear systems involve more unknowns than equations. The solution to such underdetermined systems is not unique. The matrix left division operation in MATLAB finds a basic solution, which has at most m nonzero components.

Here is a small, random example:

 $R = [6 8 7 3; 3 5 4 1]$ 

```
R =6873
   3541
rand('state', 0);
b = fix(10*rand(2,1))b =9
    2
```
The linear system  $Rx = b$  involves two equations in four unknowns. Since the coefficient matrix contains small integers, it is appropriate to use the format command to display the solution in *rational* format. The particular solution is obtained with

format rat  $p = R \ b$  $p =$ 0 -3/7 0 29/7

One of the nonzero components is  $p(2)$  because  $R(:,2)$  is the column of R with largest norm. The other nonzero component is  $p(4)$  because  $R(:,4)$ dominates after R(:,2) is eliminated.

The complete solution to the underdetermined system can be characterized by adding an arbitrary vector from the null space, which can be found using the null function with an option requesting a "rational" basis:

```
Z = null(R,'r')Z =-1/2 -7/6
   -1/2 1/2
   1 0
   0 1
```
It can be confirmed that R\*Z is zero and that any vector x where

 $x = p + Z^*q$ 

for an arbitrary vector **q** satisfies  $R \times x = b$ .

## <span id="page-33-0"></span>**Inverses and Determinants**

#### **In this section...**

"Introduction" on page 1-24

"Pseudoinverses" on page 1[-25](#page-34-0)

#### **Introduction**

If *A* is square and nonsingular, the equations *AX = I* and *XA = I* have the same solution, *X*. This solution is called the inverse of *A*, is denoted by *A*-1, and is computed by the function inv. The *determinant* of a matrix is useful in theoretical considerations and some types of symbolic computation, but its scaling and roundoff error properties make it far less satisfactory for numeric computation. Nevertheless, the function det computes the determinant of a square matrix:

```
A = pascal(3)A =1 1 1
    123
    136
d = det(A)
```

```
X = inv(A)d =1
X =3 -3 1
   -3 5 -21 -2 1
```
Again, because A is symmetric, has integer elements, and has determinant equal to one, so does its inverse. On the other hand,

$$
B = magic(3)
$$

$$
B =
$$

<span id="page-34-0"></span>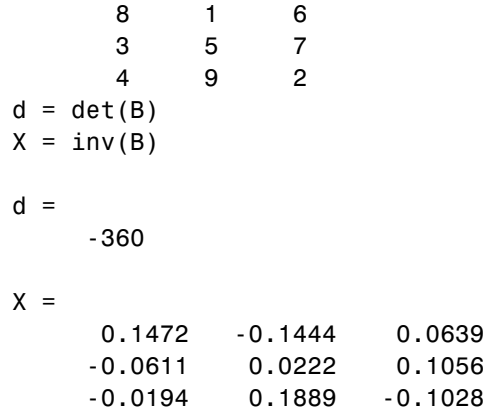

Closer examination of the elements of X, or use of format rat, would reveal that they are integers divided by 360.

If A is square and nonsingular, then without roundoff error,  $X = inv(A) * B$ would theoretically be the same as  $X = A\$ B and  $Y = B^*inv(A)$  would theoretically be the same as  $Y = B/A$ . But the computations involving the backslash and slash operators are preferable because they require less computer time, less memory, and have better error detection properties.

## **Pseudoinverses**

Rectangular matrices do not have inverses or determinants. At least one of the equations  $AX = I$  and  $XA = I$  does not have a solution. A partial replacement for the inverse is provided by the *Moore-Penrose pseudoinverse*, which is computed by the pinv function:

```
format short
rand('state', 0);
C = fix(10*rand(3,2));X = \text{pinv}(C)X =0.1159 -0.0729 0.0171
   -0.0534 0.1152 0.0418
```
The matrix

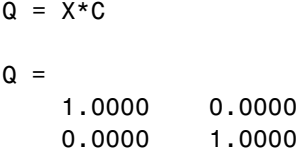

is the 2-by-2 identity, but the matrix

 $P = C \cdot X$  $P =$ 0.8293 -0.1958 0.3213 -0.1958 0.7754 0.3685 0.3213 0.3685 0.3952

is not the 3-by-3 identity. However, P acts like an identity on a portion of the space in the sense that P is symmetric,  $P^{\star}C$  is equal to C and  $X^{\star}P$  is equal to X.

#### **Solving a Rank-Deficient System**

If A is  $m$ -by-*n* with  $m > n$  and full rank *n*, then each of the three statements

 $x = A \ b$  $x = \text{pinv}(A) * b$  $x = inv(A' * A) * A' * b$ 

theoretically computes the same least squares solution x, although the backslash operator does it faster.

However, if A does not have full rank, the solution to the least squares problem is not unique. There are many vectors x that minimize

```
norm(A*x - b)
```
The solution computed by  $x = A \b$  is a basic solution; it has at most *r* nonzero components, where  $r$  is the rank of A. The solution computed by  $x$ =  $\pi$ inv(A)\*b is the minimal norm solution because it minimizes norm(x). An attempt to compute a solution with  $x = inv(A^*A)*A^*b$  fails because A'\*A is singular.

Here is an example that illustrates the various solutions:
$A = [1 2 3]$ 456 789 10 11 12 ]

does not have full rank. Its second column is the average of the first and third columns. If

 $b = A(:,2)$ 

is the second column, then an obvious solution to  $A^*x = b$  is  $x = \begin{bmatrix} 0 & 1 & 0 \end{bmatrix}$ . But none of the approaches computes that x. The backslash operator gives

```
x = A \ bWarning: Rank deficient, rank = 2.
x =0.5000
      0
      0.5000
```
This solution has two nonzero components. The pseudoinverse approach gives

```
y = \text{pinv}(A) * by =0.3333
       0.3333
       0.3333
```
There is no warning about rank deficiency. But  $norm(y) = 0.5774$  is less than  $norm(x) = 0.7071$ . Finally

 $z = inv(A' * A) * A' * b$ 

fails completely:

Warning: Matrix is singular to working precision.

 $z =$ 

Inf Inf Inf

# **Factorizations**

#### **In this section...**

"Introduction" on page 1-29

"Cholesky Factorization" on page 1-29

"LU Factorization" on page 1-[31](#page-40-0)

"QR Factorization" on page 1-[32](#page-41-0)

# **Introduction**

All three of the matrix factorizations discussed in this section make use of *triangular* matrices, where all the elements either above or below the diagonal are zero. Systems of linear equations involving triangular matrices are easily and quickly solved using either *forward* or *back substitution*.

# **Cholesky Factorization**

The Cholesky factorization expresses a symmetric matrix as the product of a triangular matrix and its transpose

 $A = R'R$ 

where *R* is an upper triangular matrix.

Not all symmetric matrices can be factored in this way; the matrices that have such a factorization are said to be positive definite. This implies that all the diagonal elements of *A* are positive and that the offdiagonal elements are "not too big." The Pascal matrices provide an interesting example. Throughout this chapter, the example matrix A has been the 3-by-3 Pascal matrix. Temporarily switch to the 6-by-6:

 $A = pascal(6)$ 

 $A =$ 

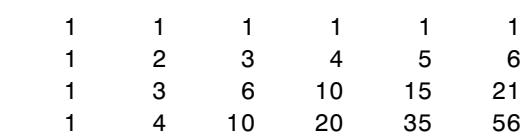

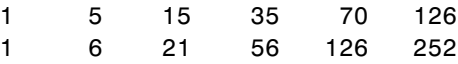

The elements of A are binomial coefficients. Each element is the sum of its north and west neighbors. The Cholesky factorization is

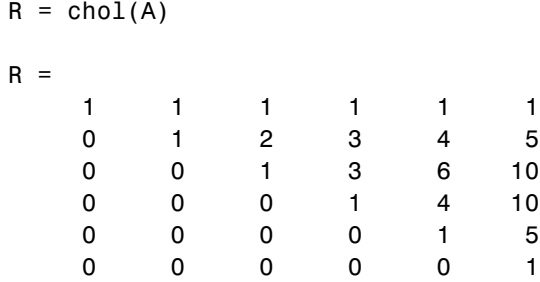

The elements are again binomial coefficients. The fact that  $R' * R$  is equal to A demonstrates an identity involving sums of products of binomial coefficients.

**Note** The Cholesky factorization also applies to complex matrices. Any complex matrix which has a Cholesky factorization satisfies  $A' = A$  and is said to be *Hermitian positive definite*.

The Cholesky factorization allows the linear system

 $Ax = b$ 

to be replaced by

 $R'Rx = b$ 

Because the backslash operator recognizes triangular systems, this can be solved in MATLAB® quickly with

$$
x = R \setminus (R' \setminus b)
$$

If A is *n*-by-*n*, the computational complexity of chol(A) is  $O(n^3)$ , but the complexity of the subsequent backslash solutions is only  $O(n^2)$ .

## <span id="page-40-0"></span>**LU Factorization**

LU factorization, or Gaussian elimination, expresses any square matrix *A* as the product of a permutation of a lower triangular matrix and an upper triangular matrix

$$
A = LU
$$

where L is a permutation of a lower triangular matrix with ones on its diagonal and *U* is an upper triangular matrix.

The permutations are necessary for both theoretical and computational reasons. The matrix

$$
\begin{bmatrix} 0 & 1 \\ 1 & 0 \end{bmatrix}
$$

cannot be expressed as the product of triangular matrices without interchanging its two rows. Although the matrix

$$
\begin{bmatrix} \epsilon & 1 \\ 1 & 0 \end{bmatrix}
$$

can be expressed as the product of triangular matrices, when  $\epsilon$  is small the elements in the factors are large and magnify errors, so even though the permutations are not strictly necessary, they are desirable. Partial pivoting ensures that the elements of *L* are bounded by one in magnitude and that the elements of *U* are not much larger than those of *A*.

For example

```
[L, U] = lu(B)L =1.0000 0 0
  0.3750 0.5441 1.0000
  0.5000 1.0000 0
U =8.0000 1.0000 6.0000
```
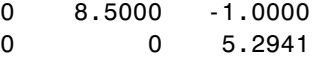

<span id="page-41-0"></span>The LU factorization of A allows the linear system

 $A^*x = b$ 

to be solved quickly with

 $x = U \setminus (L \setminus b)$ 

Determinants and inverses are computed from the LU factorization using

 $det(A) = det(L)*det(U)$ 

and

 $inv(A) = inv(U) * inv(L)$ 

You can also compute the determinants using  $det(A) = \text{prod}(diag(U)),$ though the signs of the determinants may be reversed.

#### **QR Factorization**

An *orthogonal* matrix, or a matrix with orthonormal columns, is a real matrix whose columns all have unit length and are perpendicular to each other. If *Q* is orthogonal, then

 $Q'Q = 1$ 

 $\overline{a}$ 

The simplest orthogonal matrices are two-dimensional coordinate rotations:

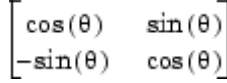

For complex matrices, the corresponding term is *unitary*. Orthogonal and unitary matrices are desirable for numerical computation because they preserve length, preserve angles, and do not magnify errors.

The orthogonal, or QR, factorization expresses any rectangular matrix as the product of an orthogonal or unitary matrix and an upper triangular matrix. A column permutation may also be involved:

$$
A = QR
$$

or

$$
A P = Q R
$$

where *Q* is orthogonal or unitary, *R* is upper triangular, and *P* is a permutation.

There are four variants of the QR factorization—full or economy size, and with or without column permutation.

Overdetermined linear systems involve a rectangular matrix with more rows than columns, that is  $m$ -by- $n$  with  $m > n$ . The *full* size QR factorization produces a square, *m*-by-*m* orthogonal *Q* and a rectangular *m*-by-*n* upper triangular *R*:

```
[Q,R] = qr(C)Q =-0.8182 0.3999 -0.4131
  -0.1818 -0.8616 -0.4739
  -0.5455 -0.3126 0.7777
R =-11.0000 - 8.54550 -7.4817
       0 0
```
In many cases, the last *m–n* columns of *Q* are not needed because they are multiplied by the zeros in the bottom portion of *R*. So the *economy* size QR factorization produces a rectangular, *m*-by-*nQ* with orthonormal columns and a square *n*-by-*n* upper triangular *R*. For the 3-by-2 example, this is not much of a saving, but for larger, highly rectangular matrices, the savings in both time and memory can be quite important:

```
[Q,R] = qr(C,0)Q =-0.8182 0.3999
   -0.1818 -0.8616
   -0.5455 -0.3126
R =-11.0000 -8.5455
        0 -7.4817
```
In contrast to the LU factorization, the QR factorization does not require any pivoting or permutations. But an optional column permutation, triggered by the presence of a third output argument, is useful for detecting singularity or rank deficiency. At each step of the factorization, the column of the remaining unfactored matrix with largest norm is used as the basis for that step. This ensures that the diagonal elements of *R* occur in decreasing order and that any linear dependence among the columns is almost certainly be revealed by examining these elements. For the small example given here, the second column of C has a larger norm than the first, so the two columns are exchanged:

```
[Q,R,P] = qr(C)Q =-0.3522 0.8398 -0.4131
  -0.7044 -0.5285 -0.4739
  -0.6163 0.1241 0.7777
R =-11.3578 -8.2762
       0 7.2460
       0 0
P =0 1
    1 0
```
When the economy size and column permutations are combined, the third output argument is a permutation vector, rather than a permutation matrix:

```
[Q, R, p] = qr(C, 0)Q =-0.3522 0.8398
  -0.7044 - 0.5285-0.6163 0.1241
R =-11.3578 -8.2762
        0 7.2460
p =2 1
```
The QR factorization transforms an overdetermined linear system into an equivalent triangular system. The expression

```
norm(A*x - b)
```
is equal to

 $norm(Q*R*x - b)$ 

Multiplication by orthogonal matrices preserves the Euclidean norm, so this expression is also equal to

```
norm(R*x - y)
```
where  $y = Q^*b$ . Since the last  $m-n$  rows of R are zero, this expression breaks into two pieces:

```
norm(R(1:n,1:n)*x - y(1:n))
```
and

```
norm(y(n+1:m))
```
When A has full rank, it is possible to solve for x so that the first of these expressions is zero. Then the second expression gives the norm of the residual. When A does not have full rank, the triangular structure of R makes it possible to find a basic solution to the least squares problem.

# **Powers and Exponentials**

#### **In this section...**

"Positive Integer Powers" on page 1-37

"Inverse and Fractional Powers" on page 1-37

"Element-by-Element Powers" on page 1-[38](#page-47-0)

"Exponentials" on page 1-[38](#page-47-0)

## **Positive Integer Powers**

If A is a square matrix and  $p$  is a positive integer, then  $A^p$  effectively multiplies A by itself p-1 times. For example,

 $A = [1 \ 1 \ 1; 1 \ 2 \ 3; 1 \ 3 \ 6]$  $A =$ 1 1 1 123 136  $X = A^2$  $X =$ 3 6 10 6 14 25 10 25 46

## **Inverse and Fractional Powers**

If A is square and nonsingular, then  $A^(-p)$  effectively multiplies inv(A) by itself p-1 times:

 $Y = A^( -3)$  $Y =$ 145.0000 -207.0000 81.0000 <span id="page-47-0"></span>-207.0000 298.0000 -117.0000 81.0000 -117.0000 46.0000

Fractional powers, like  $A^{\wedge}(2/3)$ , are also permitted; the results depend upon the distribution of the eigenvalues of the matrix.

#### **Element-by-Element Powers**

The . ^ operator produces element-by-element powers. For example,

 $X = A.^{2}$  $A =$ 1 1 1 149 1 9 36

## **Exponentials**

The function

sqrtm(A)

computes  $A^{\wedge}(1/2)$  by a more accurate algorithm. The m in sqrtm distinguishes this function from sqrt(A) which, like  $A \cdot (1/2)$ , does its job element-by-element.

A system of linear, constant coefficient, ordinary differential equations can be written

 $dx/dt = Ax$ 

where  $x = x(t)$  is a vector of functions of *t* and *A* is a matrix independent of *t*. The solution can be expressed in terms of the matrix exponential,

$$
x(t) = e^{tA}x(0)
$$

The function

expm(A)

computes the matrix exponential. An example is provided by the 3-by-3 coefficient matrix

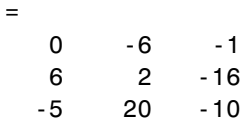

and the initial condition, *x*(0)

```
x0 =1
     1
     1
```
 $\overline{\mathsf{A}}$ 

The matrix exponential is used to compute the solution,  $x(t)$ , to the differential equation at 101 points on the interval  $0 \le t \le 1$  with

```
X = [1;for t = 0: .01:1X = [X \exp(m(t*A)*x0];end
```
A three-dimensional phase plane plot obtained with

```
plot3(X(1,:),X(2,:),X(3,:),'-0')
```
shows the solution spiraling in towards the origin. This behavior is related to the eigenvalues of the coefficient matrix, which are discussed in the next section.

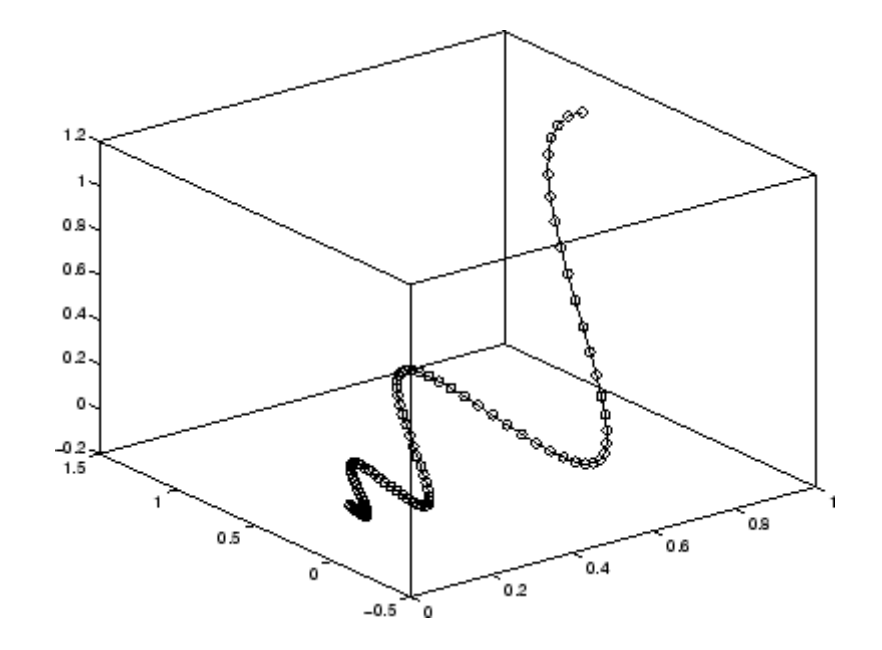

# **Eigenvalues**

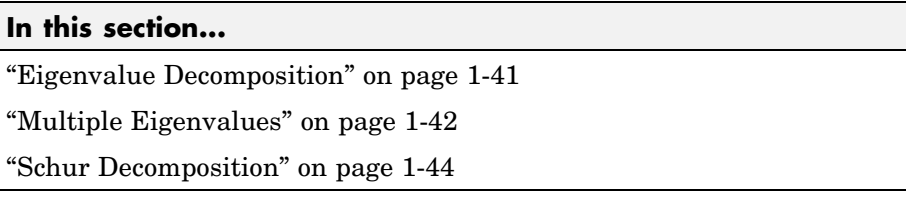

## **Eigenvalue Decomposition**

An *eigenvalue* and *eigenvector* of a square matrix *A* are, respectively, a scalar λ and a nonzero vector *v* that satisfy

 $Av = \lambda v$ 

With the eigenvalues on the diagonal of a diagonal matrix Λ and the corresponding eigenvectors forming the columns of a matrix *V*, you have

 $AV = VA$ 

If *V* is nonsingular, this becomes the eigenvalue decomposition

 $A = V \Lambda V^{-1}$ 

A good example is provided by the coefficient matrix of the [ordinary](#page-47-0) [differential equation](#page-47-0) in the previous section:

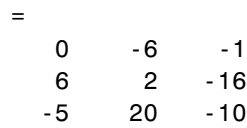

The statement

 $\overline{A}$ 

 $lambda = eig(A)$ 

produces a column vector containing the eigenvalues. For this matrix, the eigenvalues are complex:

<span id="page-51-0"></span>lambda = -3.0710 -2.4645+17.6008i -2.4645-17.6008i

The real part of each of the eigenvalues is negative, so  $e^{\lambda t}$  approaches zero as *t* increases. The nonzero imaginary part of two of the eigenvalues,  $\pm\omega$ , contributes the oscillatory component,  $\sin(\omega t)$ , to the solution of the differential equation.

With two output arguments, eig computes the eigenvectors and stores the eigenvalues in a diagonal matrix:

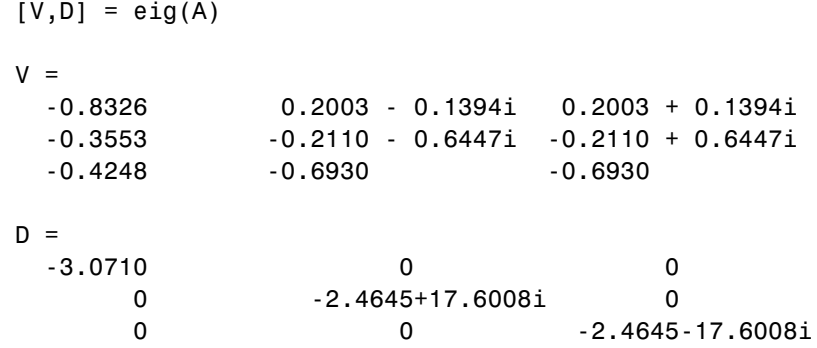

The first eigenvector is real and the other two vectors are complex conjugates of each other. All three vectors are normalized to have Euclidean length, norm( $v$ , 2), equal to one.

The matrix  $V^*D^*inv(V)$ , which can be written more succinctly as  $V^*D/V$ , is within roundoff error of A. And,  $inv(V)*A*V$ , or  $V\A*V$ , is within roundoff error of D.

## **Multiple Eigenvalues**

Some matrices do not have an eigenvector decomposition. These matrices are not diagonalizable. For example,

$$
A = [ 6 12 19 -9 -20 -33
$$

4 9 15 ]

For this matrix

 $[V,D] = eig(A)$ 

produces

 $V =$ 

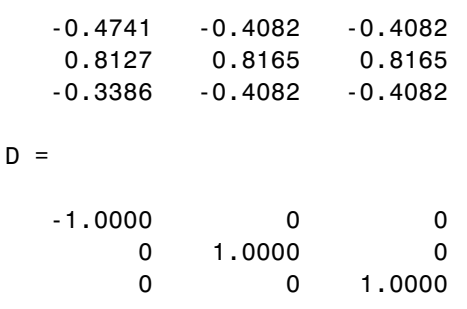

There is a double eigenvalue at  $\lambda = 1$ . The second and third columns of V are the same. For this matrix, a full set of linearly independent eigenvectors does not exist.

The optional [Symbolic Math Toolbox™](file:///B:/matlab/doc/src/toolbox/toolbox/symbolic/symbolic_product_page.html) software extends the capabilities of the MATLAB® environment by connecting to Maple® software, a powerful computer algebra system. One of the functions provided by the toolbox computes the Jordan Canonical Form. This is appropriate for matrices like the example given here, which is 3-by-3 and has exactly known, integer elements:

```
[X, J] = jordan(A)X =-1.7500 1.5000 2.7500
   3.0000 -3.0000 -3.0000
  -1.2500 1.5000 1.2500
J =-1 0 0
    011
```
001

<span id="page-53-0"></span>The Jordan Canonical Form is an important theoretical concept, but it is not a reliable computational tool for larger matrices, or for matrices whose elements are subject to roundoff errors and other uncertainties.

#### **Schur Decomposition**

The MATLAB advanced matrix computations do not require eigenvalue decompositions. They are based, instead, on the Schur decomposition

$$
A = U S U^T
$$

where *U* is an orthogonal matrix and *S* is a block upper triangular matrix with 1-by-1 and 2-by-2 blocks on the diagonal. The eigenvalues are revealed by the diagonal elements and blocks of *S*, while the columns of *U* provide a basis with much better numerical properties than a set of eigenvectors. The Schur decomposition of this defective example is

```
[U, S] = schur(A)U =-0.4741 0.6648 0.5774
   0.8127 0.0782 0.5774
  -0.3386 -0.7430 0.5774
S =-1.0000 20.7846 -44.6948
       0 1.0000 -0.6096
       0 0 1.0000
```
The double eigenvalue is contained in the lower 2-by-2 block of S.

**Note** If A is complex, schur returns the complex Schur form, which is upper triangular with the eigenvalues of A on the diagonal.

## **Singular Values**

A *singular value* and corresponding *singular vectors* of a rectangular matrix *A* are, respectively, a scalar σ and a pair of vectors *u* and *v* that satisfy

$$
Av = \sigma u
$$

$$
A^T u = \sigma v
$$

With the singular values on the diagonal of a diagonal matrix  $\Sigma$  and the corresponding singular vectors forming the columns of two orthogonal matrices *U* and *V*, you have

$$
AV = U\Sigma
$$

$$
A^T U = V\Sigma
$$

Since *U* and *V* are orthogonal, this becomes the singular value decomposition

$$
A = U \Sigma V^T
$$

The full singular value decomposition of an *m*-by-*n* matrix involves an *m*-by-*m U*, an *m*-by-*n* Σ, and an *n*-by-*n V*. In other words, *U* and *V* are both square and  $\Sigma$  is the same size as A. If A has many more rows than columns, the resulting *U* can be quite large, but most of its columns are multiplied by zeros in Σ. In this situation, the *economy* sized decomposition saves both time and storage by producing an *m*-by-*n U*, an *n*-by-*n* Σ and the same *V*.

The eigenvalue decomposition is the appropriate tool for analyzing a matrix when it represents a mapping from a vector space into itself, as it does for an ordinary differential equation. On the other hand, the singular value decomposition is the appropriate tool for analyzing a mapping from one vector space into another vector space, possibly with a different dimension. Most systems of simultaneous linear equations fall into this second category.

If *A* is square, symmetric, and positive definite, then its eigenvalue and singular value decompositions are the same. But, as *A* departs from symmetry and positive definiteness, the difference between the two decompositions increases. In particular, the singular value decomposition of a real matrix is always real, but the eigenvalue decomposition of a real, nonsymmetric matrix might be complex.

For the example matrix

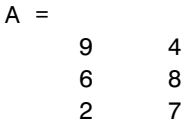

the full singular value decomposition is

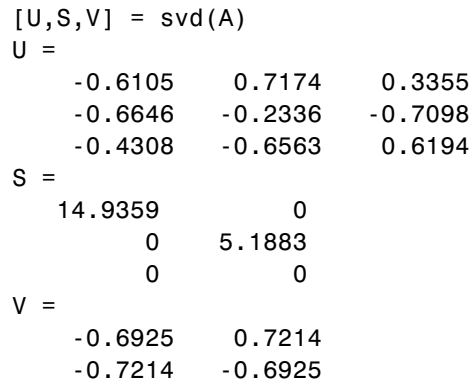

You can verify that  $\mathsf{U}^{\star} \mathsf{S}^{\star} \mathsf{V}$  ' is equal to A to within round-off error. For this small problem, the economy size decomposition is only slightly smaller:

 $[U, S, V] = svd(A, 0)$  $U =$ -0.6105 0.7174 -0.6646 -0.2336 -0.4308 -0.6563  $S =$ 14.9359 0 0 5.1883  $V =$ -0.6925 0.7214 -0.7214 -0.6925

Again, U\*S\*V' is equal to A to within round-off error.

# Sparse Matrices

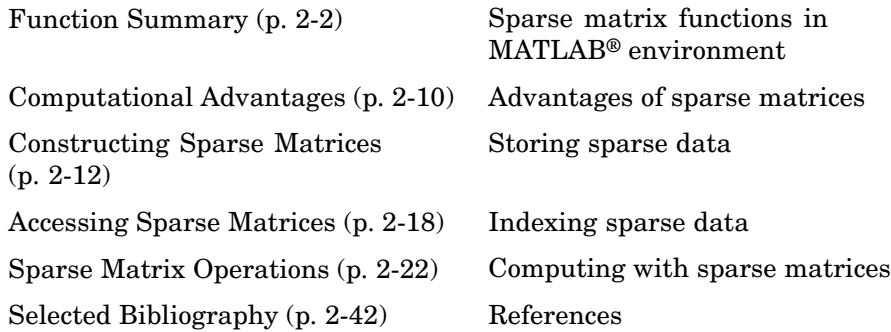

# <span id="page-57-0"></span>**Function Summary**

#### **In this section...**

"Functions That Support Sparse Matrices" on page 2-2

"Functions That Do Not Support Sparse Matrices" on page 2-[5](#page-60-0)

"Functions with Sparse Alternatives" on page 2[-10](#page-65-0)

# **Functions That Support Sparse Matrices**

Sparse matrix functions are located in the MATLAB® sparfun directory. For a complete list, brief descriptions, and links to reference pages, type:

help sparfun

Sparse matrix functions fall into the following categories:

- **•** "Elementary Sparse Matrices" on page 2-2
- **•** "Full to Sparse Conversion" on page 2[-3](#page-58-0)
- **•** "Working with Sparse Matrices" on page 2-[3](#page-58-0)
- **•** "Graph Theory" on page 2-[3](#page-58-0)
- **•** "Reordering Algorithms" on page 2-[4](#page-59-0)
- **•** "Linear Algebra" on page 2[-4](#page-59-0)
- **•** "Linear Equations (Iterative Methods)" on page 2-[5](#page-60-0)
- **•** "Other Miscellaneous Functions" on page 2-[5](#page-60-0)

#### **Elementary Sparse Matrices**

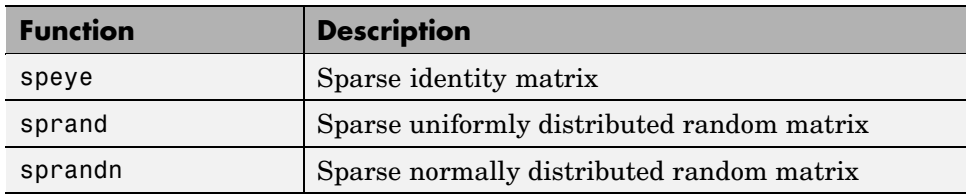

<span id="page-58-0"></span>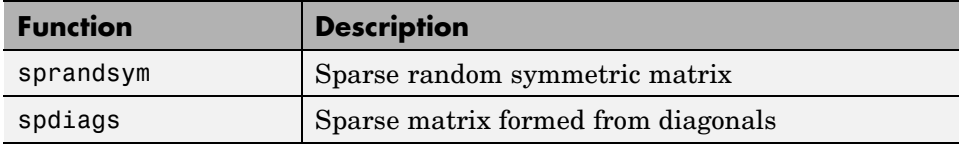

#### **Full to Sparse Conversion**

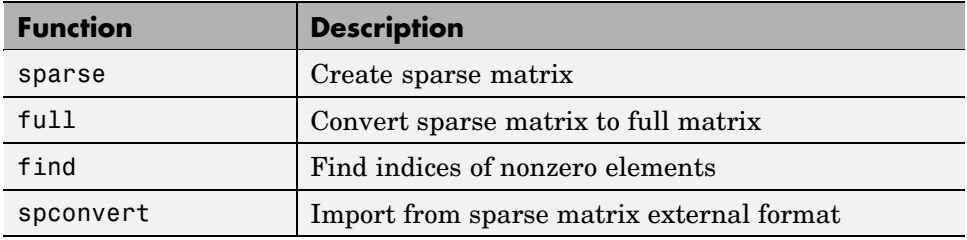

#### **Working with Sparse Matrices**

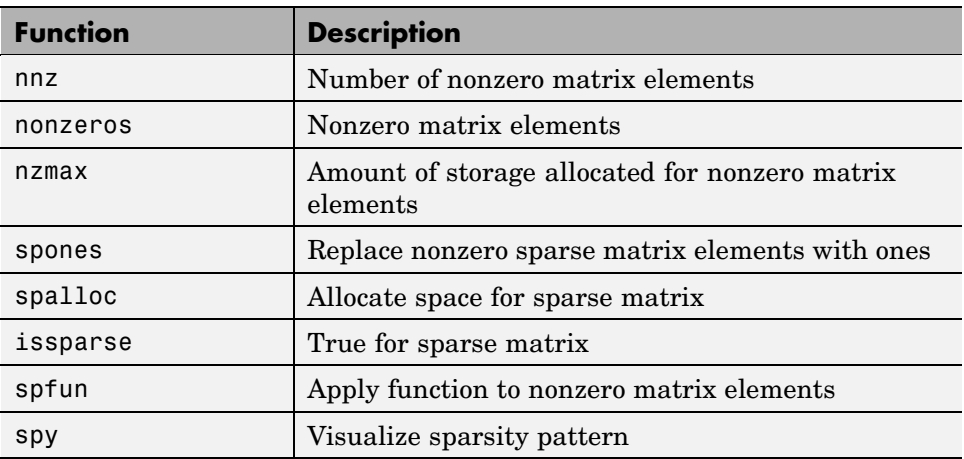

#### **Graph Theory**

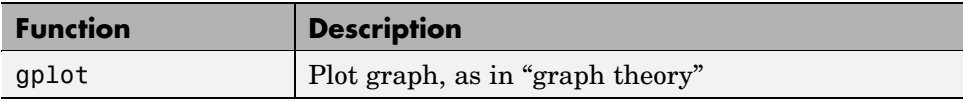

<span id="page-59-0"></span>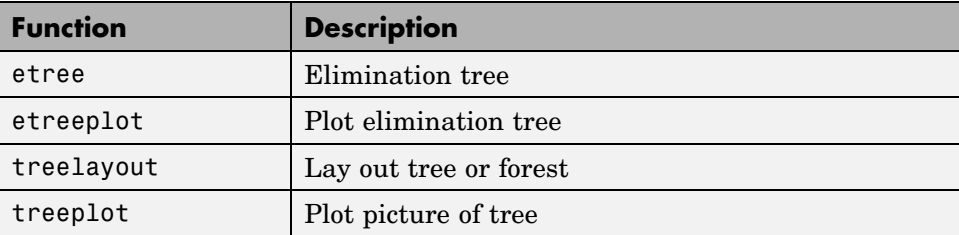

# **Reordering Algorithms**

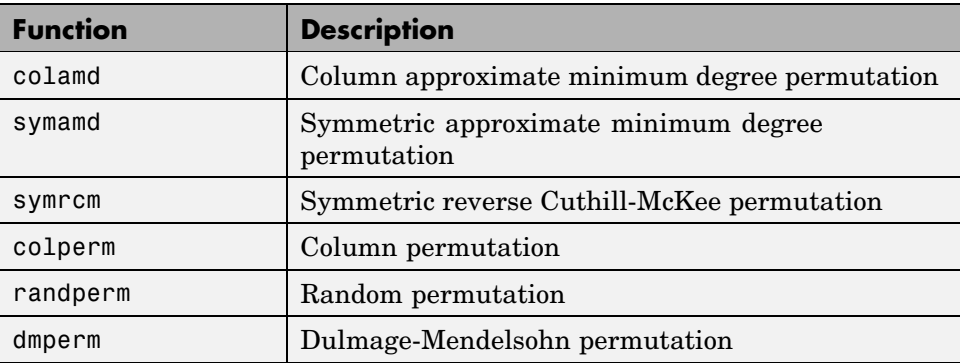

## **Linear Algebra**

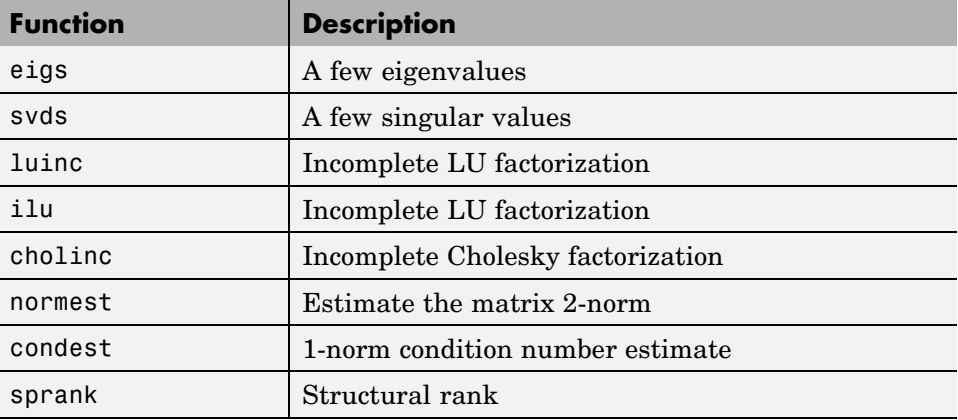

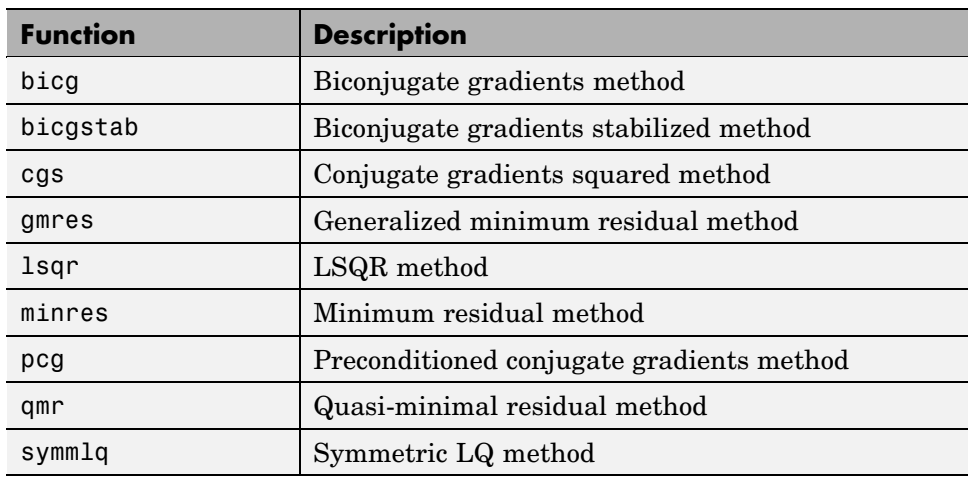

#### <span id="page-60-0"></span>**Linear Equations (Iterative Methods)**

#### **Other Miscellaneous Functions**

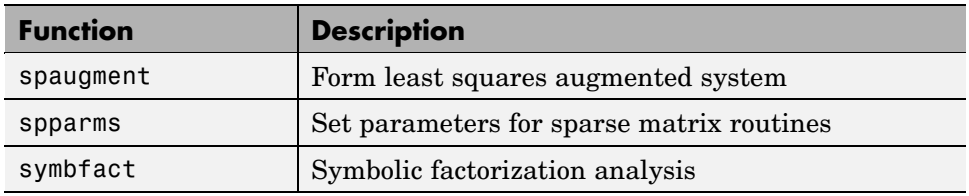

## **Functions That Do Not Support Sparse Matrices**

- **•** "Elementary Matrices and Arrays" on page 2[-6](#page-61-0)
- **•** "Elementary Math Functions" on page 2[-6](#page-61-0)
- **•** "Bit-Wise Functions" on page 2-[6](#page-61-0)
- **•** "Eigenvalue and Singular Value Functions" on page 2-[7](#page-62-0)
- **•** "Matrix Analysis Functions" on page 2[-7](#page-62-0)
- **•** "Factorization Functions" on page 2-[8](#page-63-0)
- **•** "Linear Equation Functions" on page 2[-8](#page-63-0)
- <span id="page-61-0"></span>**•** "Specialized Math Functions" on page 2-[8](#page-63-0)
- **•** "Filtering and Convolution Functions" on page 2-[9](#page-64-0)
- **•** "Fourier Transform Functions" on page 2-[9](#page-64-0)
- **•** "Histogram Plotting Functions" on page 2-[9](#page-64-0)

These built-in functions do not accept sparse matrices as input. M-file functions that depend on these built-ins do not work with sparse matrices.

#### **Elementary Matrices and Arrays**

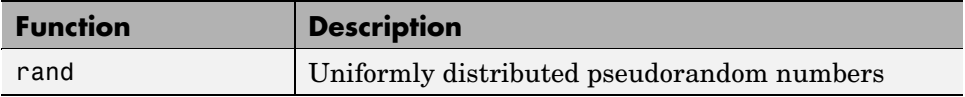

#### **Elementary Math Functions**

#### **Complex Functions.**

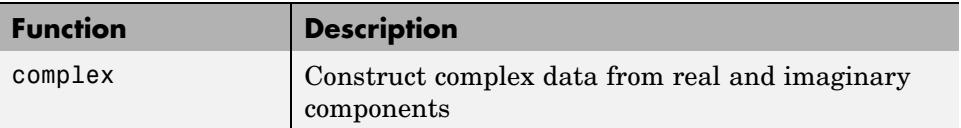

#### **Real Array Exponential Functions.**

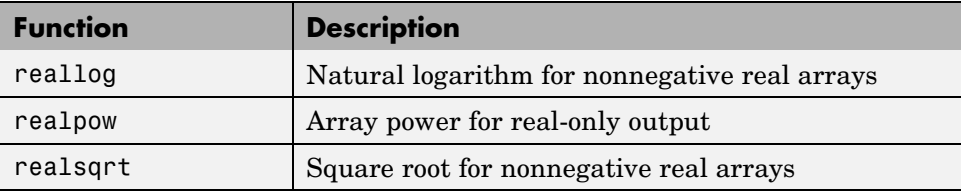

#### **Bit-Wise Functions**

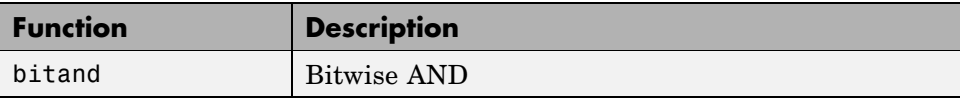

**2-6**

<span id="page-62-0"></span>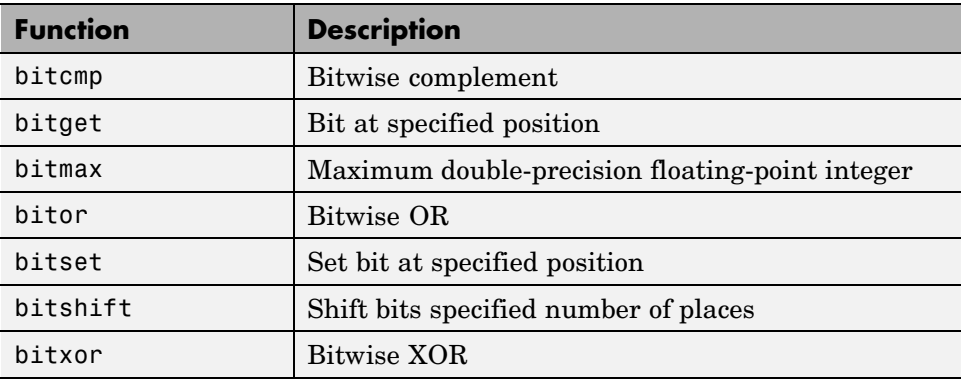

#### **Eigenvalue and Singular Value Functions**

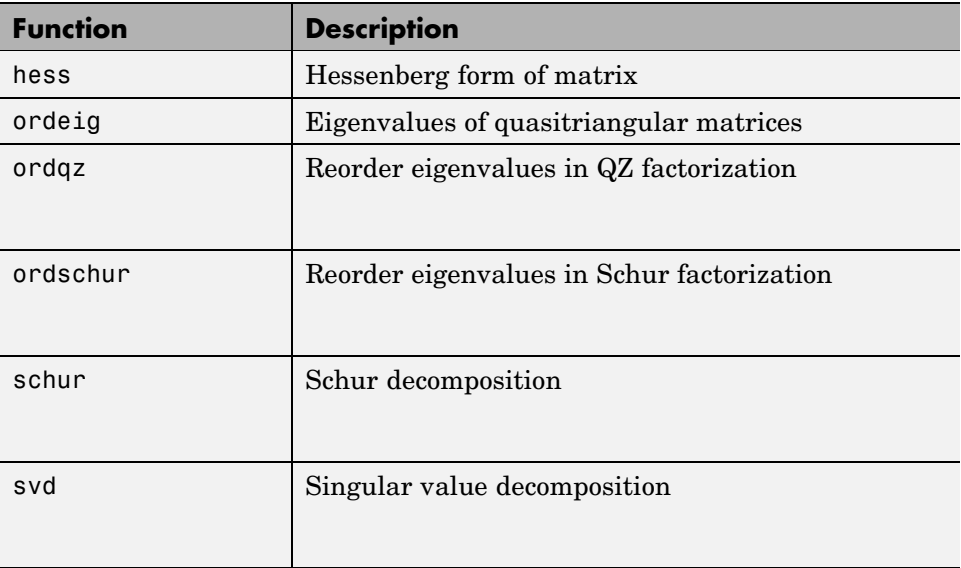

#### **Matrix Analysis Functions**

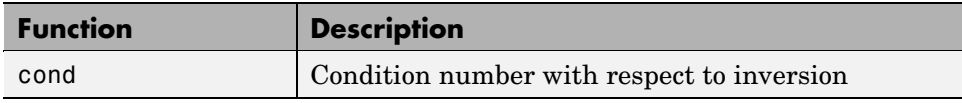

<span id="page-63-0"></span>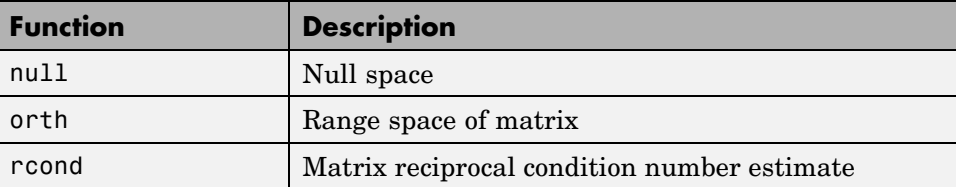

## **Factorization Functions**

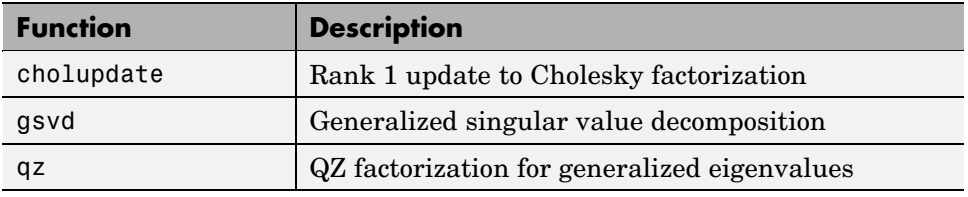

#### **Linear Equation Functions**

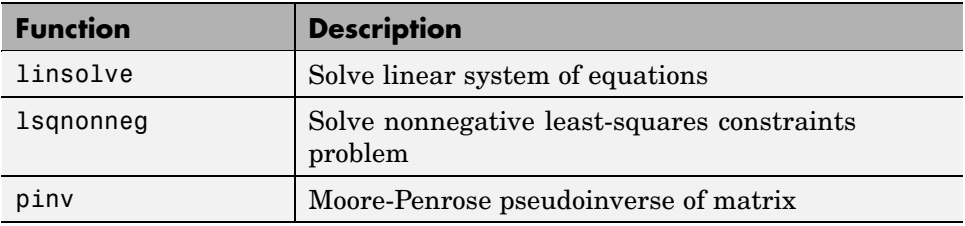

#### **Specialized Math Functions**

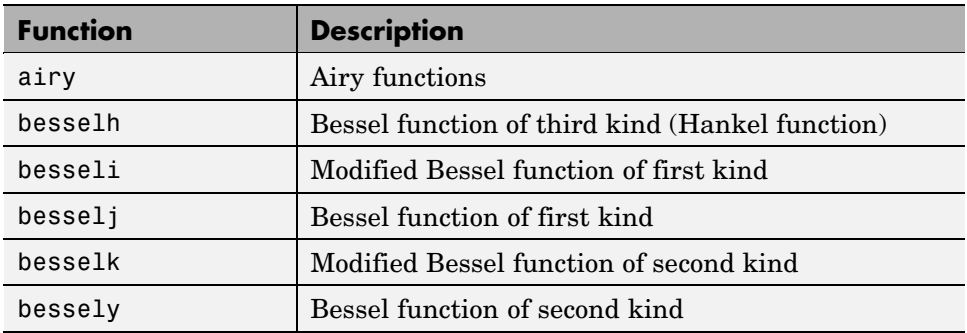

**2-8**

<span id="page-64-0"></span>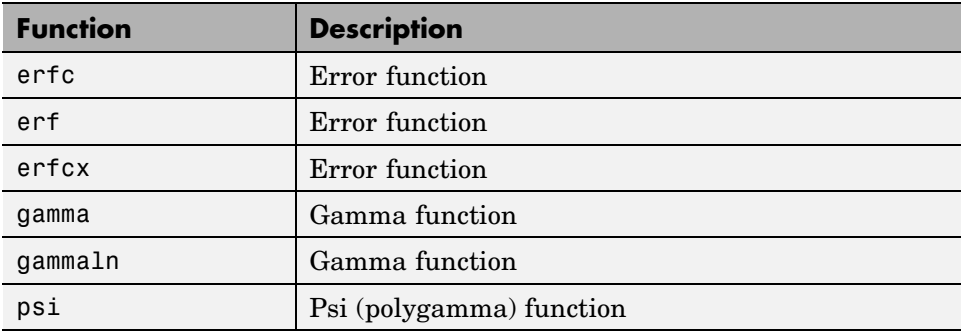

#### **Filtering and Convolution Functions**

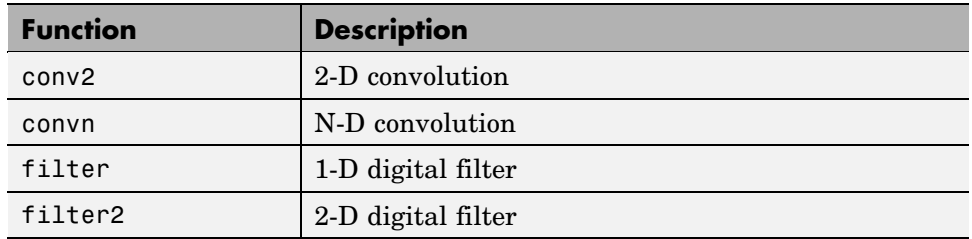

## **Fourier Transform Functions**

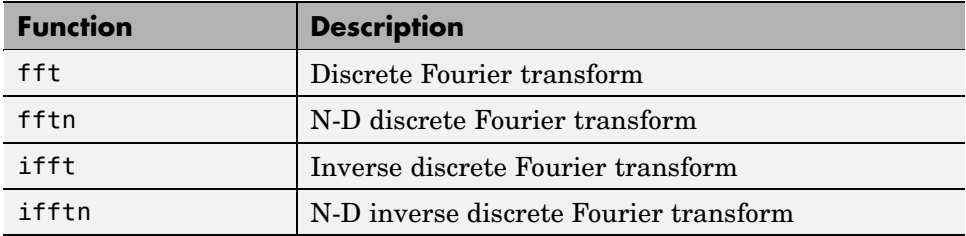

#### **Histogram Plotting Functions**

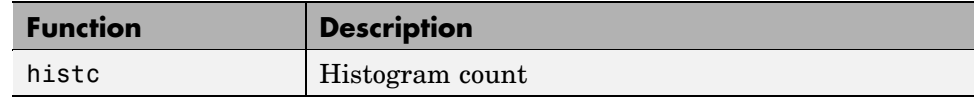

## <span id="page-65-0"></span>**Functions with Sparse Alternatives**

These functions do not accept sparse inputs, but you can use other functions in their place.

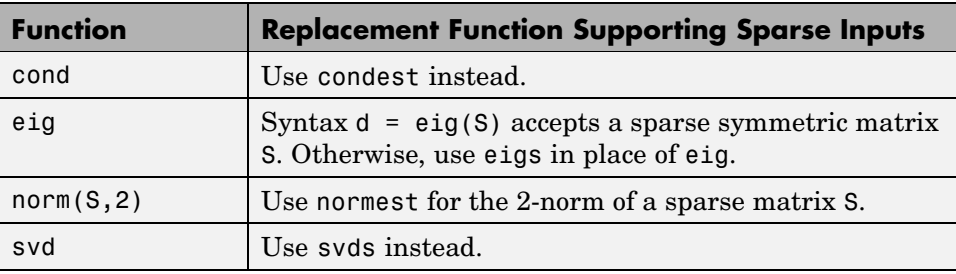

# **Computational Advantages**

#### **In this section...**

"Memory Management" on page 2-10

"Computational Efficiency" on page 2[-11](#page-66-0)

## **Memory Management**

Using sparse matrices to store data that contains a large number of zero-valued elements can both save a significant amount of memory and speed up the processing of that data. sparse is an attribute that you can assign to any two-dimensional MATLAB® matrix that is composed of double or logical elements.

The sparse attribute allows MATLAB to:

- **•** Store only the nonzero elements of the matrix, together with their indices.
- **•** Reduce computation time by eliminating operations on zero elements.

For full matrices, MATLAB stores every matrix element internally. Zero-valued elements require the same amount of storage space as any other matrix element. For sparse matrices, however, MATLAB stores only the

**2-10**

<span id="page-66-0"></span>nonzero elements and their indices. For large matrices with a high percentage of zero-valued elements, this scheme significantly reduces the amount of memory required for data storage.

The whos command provides high-level information about matrix storage, including size and storage class. For example, this whos listing shows information about sparse and full versions of the same matrix.

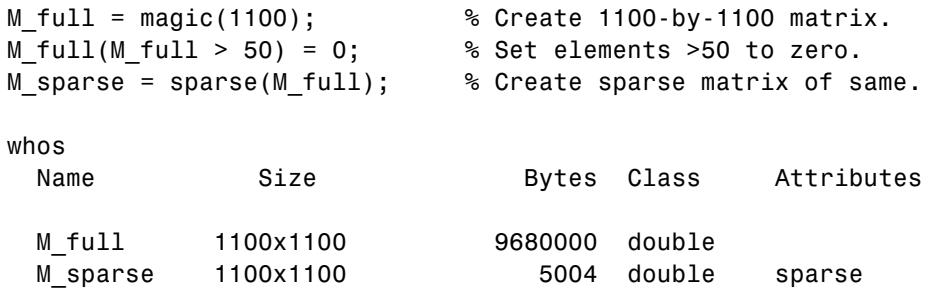

Notice that the number of bytes used is fewer in the sparse case, because zero-valued elements are not stored.

## **Computational Efficiency**

Sparse matrices also have significant advantages in terms of computational efficiency. Unlike operations with full matrices, operations with sparse matrices do not perform unnecessary low-level arithmetic, such as zero-adds  $(x+0)$  is always x) and zero-multiplies  $(x*0)$  is always 0). The resulting efficiencies can lead to dramatic improvements in execution time for programs working with large amounts of sparse data.

For more information, see "Sparse Matrix Operations" on page 2-[22.](#page-77-0)

# <span id="page-67-0"></span>**Constructing Sparse Matrices**

#### **In this section...**

"Creating Sparse Matrices" on page 2-12

"Importing Sparse Matrices" on page 2[-17](#page-72-0)

## **Creating Sparse Matrices**

- **•** "Converting Full to Sparse" on page 2-12
- **•** "Creating Sparse Matrices Directly" on page 2[-13](#page-68-0)
- **•** "Creating Sparse Matrices from Their Diagonal Elements" on page 2[-15](#page-70-0) MATLAB® software never creates sparse matrices automatically. Instead, you must determine if a matrix contains a large enough percentage of zeros to benefit from sparse techniques.

The *density* of a matrix is the number of nonzero elements divided by the total number of matrix elements. For matrix M, this would be

nnz(M) / prod(size(M));

Matrices with very low density are often good candidates for use of the sparse format.

#### **Converting Full to Sparse**

You can convert a full matrix to sparse storage using the sparse function with a single argument.

 $S = sparse(A)$ 

For example:

$$
A = \begin{bmatrix} 0 & 0 & 0 & 5 \\ 0 & 2 & 0 & 0 \\ 1 & 3 & 0 & 0 \\ 0 & 0 & 4 & 0 \end{bmatrix};
$$
  
\n
$$
S = sparse(A)
$$

<span id="page-68-0"></span>produces

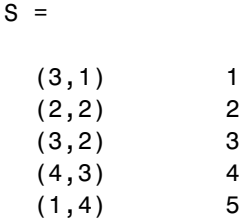

The printed output lists the nonzero elements of S, together with their row and column indices. The elements are sorted by columns, reflecting the internal data structure.

You can convert a sparse matrix to full storage using the full function, provided the matrix order is not too large. For example  $A = full(S)$  reverses the example conversion.

Converting a full matrix to sparse storage is not the most frequent way of generating sparse matrices. If the order of a matrix is small enough that full storage is possible, then conversion to sparse storage rarely offers significant savings.

#### **Creating Sparse Matrices Directly**

You can create a sparse matrix from a list of nonzero elements using the sparse function with five arguments.

 $S = sparse(i,j,s,m,n)$ 

i and j are vectors of row and column indices, respectively, for the nonzero elements of the matrix. s is a vector of nonzero values whose indices are specified by the corresponding  $(i, j)$  pairs. m is the row dimension for the resulting matrix, and n is the column dimension.

The matrix S of the previous example can be generated directly with

 $S = sparse([3 2 3 4 1], [1 2 2 3 4], [1 2 3 4 5], 4, 4)$ 

 $S =$ 

**2** Sparse Matrices

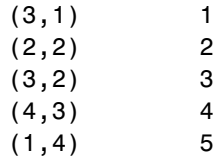

The sparse command has a number of alternate forms. The example above uses a form that sets the maximum number of nonzero elements in the matrix to length(s). If desired, you can append a sixth argument that specifies a larger maximum, allowing you to add nonzero elements later without reallocating the sparse matrix.

The matrix representation of the second difference operator is a good example of a sparse matrix. It is a tridiagonal matrix with -2s on the diagonal and 1s on the super- and subdiagonal. There are many ways to generate it—here's one possibility.

```
D = sparse(1:n,1:n,-2*ones(1,n),n,n);E = sparse(2:n,1:n-1,ones(1,n-1),n,n);S = E+D+E'
```
For  $n = 5$ , MATLAB responds with

```
S =
```
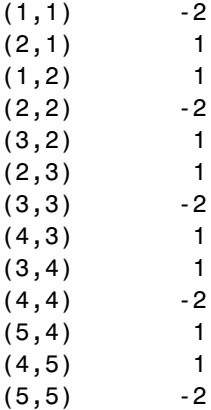

**2-14**

<span id="page-70-0"></span>Now  $F = full(S)$  displays the corresponding full matrix.

 $F = full(S)$  $F =$ -2 1 0 0 0 1 -2 1 0 0 0 1 -2 1 0 0 0 1 -2 1 0 0 0 1 -2

#### **Creating Sparse Matrices from Their Diagonal Elements**

Creating sparse matrices based on their diagonal elements is a common operation, so the function spdiags handles this task. Its syntax is

 $S =$ spdiags( $B, d, m, n$ )

To create an output matrix S of size *m*-by-*n* with elements on p diagonals:

- **•** B is a matrix of size min(*m*,*n*)-by-*p*. The columns of B are the values to populate the diagonals of S.
- **•** d is a vector of length p whose integer elements specify which diagonals of S to populate.

That is, the elements in column j of B fill the diagonal specified by element j of d.

**Note** If a column of B is longer than the diagonal it's replacing, super-diagonals are taken from the lower part of the column of B, and sub-diagonals are taken from the upper part of the column of B.

As an example, consider the matrix B and the vector d.

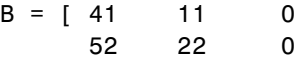

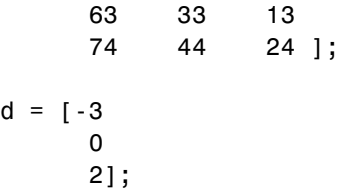

Use these matrices to create a 7-by-4 sparse matrix A:

 $A =$  spdiags(B,d,7,4)

 $A =$ 

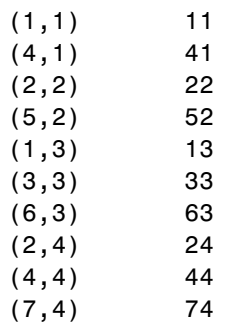

In its full form, A looks like this:

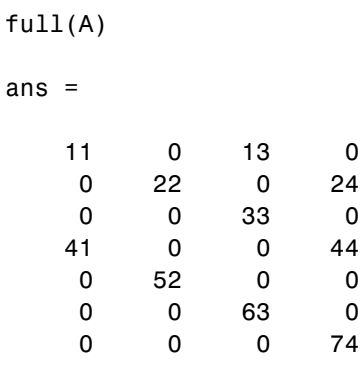

spdiags can also extract diagonal elements from a sparse matrix, or replace matrix diagonal elements with new values. Type help spdiags for details.

**2-16**
## **Importing Sparse Matrices**

You can import sparse matrices from computations outside the MATLAB environment. Use the spconvert function in conjunction with the load command to import text files containing lists of indices and nonzero elements. For example, consider a three-column text file T.dat whose first column is a list of row indices, second column is a list of column indices, and third column is a list of nonzero values. These statements load T.dat into MATLAB and convert it into a sparse matrix S:

load T.dat  $S =$  spconvert(T)

The save and load commands can also process sparse matrices stored as binary data in MAT-files.

# **Accessing Sparse Matrices**

#### **In this section...**

"Nonzero Elements" on page 2-18

"Indices and Values" on page 2[-20](#page-75-0)

"Visualizing Sparse Matrices" on page 2-[20](#page-75-0)

## **Nonzero Elements**

There are several commands that provide high-level information about the nonzero elements of a sparse matrix:

- **•** nnz returns the number of nonzero elements in a sparse matrix.
- **•** nonzeros returns a column vector containing all the nonzero elements of a sparse matrix.
- **•** nzmax returns the amount of storage space allocated for the nonzero entries of a sparse matrix.

To try some of these, load the supplied sparse matrix west0479, one of the Harwell-Boeing collection.

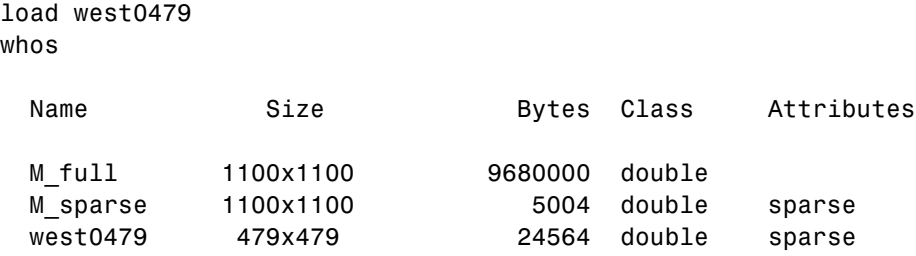

This matrix models an eight-stage chemical distillation column.

Try these commands.

nnz(west0479)

ans  $=$ 

1887

format short e west0479

west0479 =

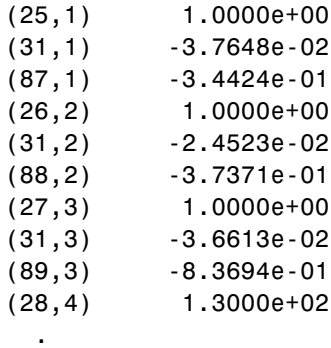

.

.

nonzeros(west0479);

ans  $=$ 

1.0000e+00 -3.7648e-02 -3.4424e-01 1.0000e+00 -2.4523e-02 -3.7371e-01 1.0000e+00 -3.6613e-02 -8.3694e-01 1.3000e+02 .

> . .

<span id="page-75-0"></span>**Note** Use **Ctrl+C** to stop the nonzeros listing at any time.

Note that initially nnz has the same value as nzmax by default. That is, the number of nonzero elements is equivalent to the number of storage locations allocated for nonzeros. However,  $MATLAB^{\otimes}$  software does not dynamically release memory if you zero out additional array elements. Changing the value of some matrix elements to zero changes the value of nnz, but not that of nzmax.

However, you can add as many nonzero elements to the matrix as desired. You are not constrained by the original value of nzmax.

### **Indices and Values**

For any matrix, full or sparse, the find function returns the indices and values of nonzero elements. Its syntax is

 $[i,j,s] = find(S)$ 

find returns the row indices of nonzero values in vector i, the column indices in vector j, and the nonzero values themselves in the vector s. The example below uses find to locate the indices and values of the nonzeros in a sparse matrix. The sparse function uses the find output, together with the size of the matrix, to recreate the matrix.

 $[i,j,s] = find(S)$  $[m,n] = size(S)$  $S = sparse(i, j, s, m, n)$ 

## **Visualizing Sparse Matrices**

It is often useful to use a graphical format to view the distribution of the nonzero elements within a sparse matrix. The MATLAB spy function produces a template view of the sparsity structure, where each point on the graph represents the location of a nonzero array element.

For example:

```
spy(west0479)
```
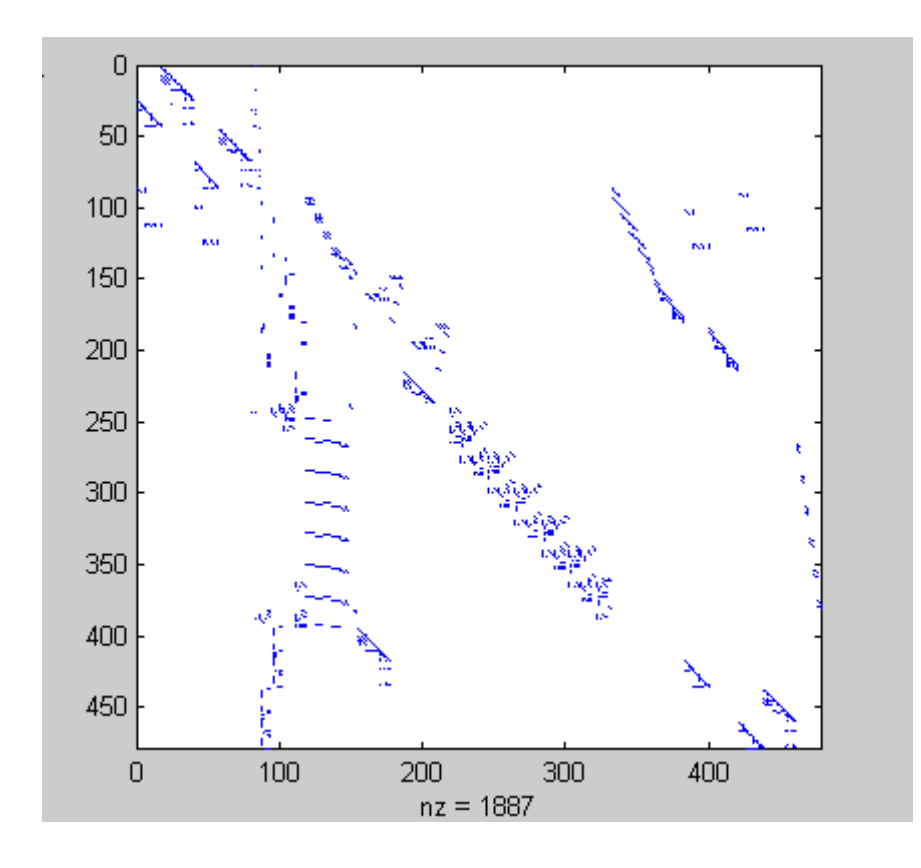

# **Sparse Matrix Operations**

#### **In this section...**

"Efficiency of Operations" on page 2-22 "Permutations and Reordering" on page 2[-23](#page-78-0) "Factoring Sparse Matrices" on page 2-[27](#page-82-0) "Systems of Linear Equations" on page 2-[34](#page-89-0) "Eigenvalues and Singular Values" on page 2[-36](#page-91-0) "Performance Limitations" on page 2[-39](#page-94-0)

# **Efficiency of Operations**

- **•** "Computational Complexity" on page 2-22
- **•** "Algorithmic Details" on page 2-22

## **Computational Complexity**

The computational complexity of sparse operations is proportional to nnz, the number of nonzero elements in the matrix. Computational complexity also depends linearly on the row size m and column size n of the matrix, but is independent of the product m\*n, the total number of zero and nonzero elements.

The complexity of fairly complicated operations, such as the solution of sparse linear equations, involves factors like ordering and fill-in, which are discussed in the previous section. In general, however, the computer time required for a sparse matrix operation is proportional to the number of arithmetic operations on nonzero quantities.

## **Algorithmic Details**

Sparse matrices propagate through computations according to these rules:

**•** Functions that accept a matrix and return a scalar or constant-size vector always produce output in full storage format. For example, the size function always returns a full vector, whether its input is full or sparse.

- <span id="page-78-0"></span>**•** Functions that accept scalars or vectors and return matrices, such as zeros, ones, rand, and eye, always return full results. This is necessary to avoid introducing sparsity unexpectedly. The sparse analog of zeros $(m, n)$ is simply sparse(m,n). The sparse analogs of rand and eye are sprand and speye, respectively. There is no sparse analog for the function ones.
- **•** Unary functions that accept a matrix and return a matrix or vector preserve the storage class of the operand. If S is a sparse matrix, then  $\text{chol}(S)$  is also a sparse matrix, and diag(S) is a sparse vector. Columnwise functions such as max and sum also return sparse vectors, even though these vectors can be entirely nonzero. Important exceptions to this rule are the sparse and full functions.
- **•** Binary operators yield sparse results if both operands are sparse, and full results if both are full. For mixed operands, the result is full unless the operation preserves sparsity. If S is sparse and F is full, then S+F, S\*F, and F\S are full, while S.\*F and S&F are sparse. In some cases, the result might be sparse even though the matrix has few zero elements.
- **•** Matrix concatenation using either the cat function or square brackets produces sparse results for mixed operands.
- **•** Submatrix indexing on the right side of an assignment preserves the storage format of the operand unless the result is a scalar.  $T = S(i,j)$ produces a sparse result if S is sparse and either i or j is a vector. It produces a full scalar if both i and j are scalars. Submatrix indexing on the left, as in  $T(i, j) = S$ , does not change the storage format of the matrix on the left.

## **Permutations and Reordering**

- **•** "Reordering for Sparsity" on page 2-[26](#page-81-0)
- **•** "Reordering to Reduce Bandwidth" on page 2[-26](#page-81-0)
- **•** "Approximate Minimum Degree Ordering" on page 2[-26](#page-81-0)

A permutation of the rows and columns of a sparse matrix S can be represented in two ways:

**•** A permutation matrix P acts on the rows of S as P\*S or on the columns as S\*P'.

**•** A permutation vector p, which is a full vector containing a permutation of 1:n, acts on the rows of  $S$  as  $S(p, :)$ , or on the columns as  $S(:,p)$ .

For example, the statements

 $p = [1 \ 3 \ 4 \ 2 \ 5]$  $I = eye(5, 5);$  $P = I(p,:);$  $e = ones(4, 1);$  $S = diag(11:11:55) + diag(e,1) + diag(e,-1)$ 

produce:

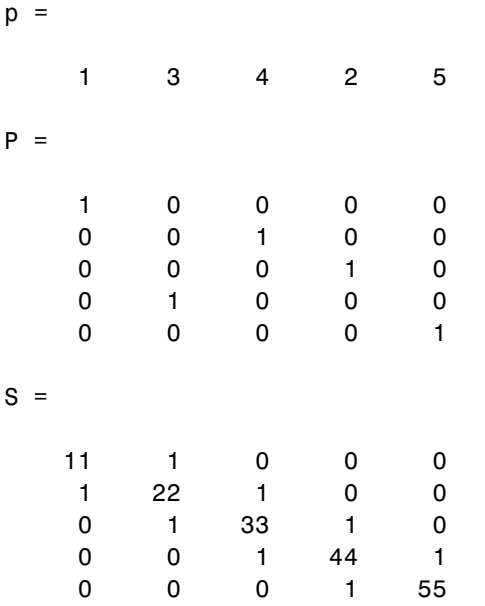

You can now try some permutations using the permutation vector p and the permutation matrix P. For example, the statements  $S(p, :)$  and P\*S produce

ans  $=$ 

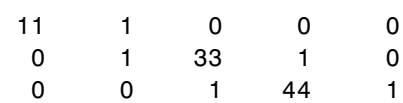

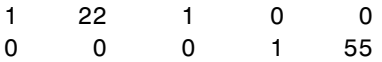

Similarly,  $S(:,p)$  and  $S*P'$  produce

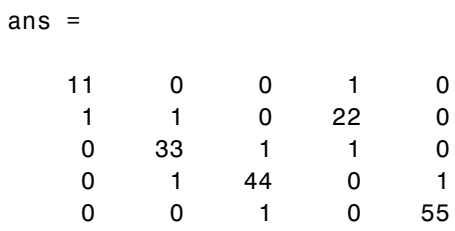

If P is a sparse matrix, then both representations use storage proportional to n and you can apply either to S in time proportional to nnz(S). The vector representation is slightly more compact and efficient, so the various sparse matrix permutation routines all return full row vectors with the exception of the pivoting permutation in LU (triangular) factorization, which returns a matrix compatible with the full LU factorization.

To convert between the two representations, let  $I = \text{spec}(n)$  be an identity matrix of the appropriate size. Then,

 $P = I(p, :)$  $P' = I(:, p)$  $p = (1:n)*P'$  $p = (P*(1:n)')'$ 

The inverse of P is simply  $R = P'$ . You can compute the inverse of p with  $r(p) = 1:n$ .

$$
r(p) = 1:5
$$
  
 
$$
r = 1 \t 4 \t 2 \t 3 \t 5
$$

#### <span id="page-81-0"></span>**Reordering for Sparsity**

Reordering the columns of a matrix can often make its LU or QR factors sparser. Reordering the rows and columns can often make its Cholesky factors sparser. The simplest such reordering is to sort the columns by nonzero count. This is sometimes a good reordering for matrices with very irregular structures, especially if there is great variation in the nonzero counts of rows or columns.

The function  $p = colperm(S)$  computes this column-count permutation. The colperm M-file has only a single line.

 $[igmore,p] = sort(sum(spones(S)))$ ;

This line performs these steps:

- **1** The inner call to spones creates a sparse matrix with ones at the location of every nonzero element in S.
- **2** The sum function sums down the columns of the matrix, producing a vector that contains the count of nonzeros in each column.
- **3** full converts this vector to full storage format.
- **4** sort sorts the values in ascending order. The second output argument from sort is the permutation that sorts this vector.

#### **Reordering to Reduce Bandwidth**

The reverse Cuthill-McKee ordering is intended to reduce the profile or bandwidth of the matrix. It is not guaranteed to find the smallest possible bandwidth, but it usually does. The function symrcm(A) actually operates on the nonzero structure of the symmetric matrix  $A + A'$ , but the result is also useful for asymmetric matrices. This ordering is useful for matrices that come from one-dimensional problems or problems that are in some sense "long and thin."

#### **Approximate Minimum Degree Ordering**

The degree of a node in a graph is the number of connections to that node. This is the same as the number of off-diagonal nonzero elements in the corresponding row of the adjacency matrix. The approximate minimum

<span id="page-82-0"></span>degree algorithm generates an ordering based on how these degrees are altered during Gaussian elimination or Cholesky factorization. It is a complicated and powerful algorithm that usually leads to sparser factors than most other orderings, including column count and reverse Cuthill-McKee. Because the keeping track of the degree of each node is very time-consuming, the approximate minimum degree algorithm uses an approximation to the degree, rather than the exact degree.

The following MATLAB® functions implement the approximate minimum degree algorithm:

- **•** symamd Use with symmetric matrices.
- **•** colamd Use with nonsymmetric matrices and symmetric matrices of the form A\*A' or A'\*A.

See "Reordering and Factorization" on page 2[-28](#page-83-0) for an example using symamd.

You can change various parameters associated with details of the algorithms using the spparms function.

For details on the algorithms used by colamd and symamd, see [\[5\]](#page-97-0). The approximate degree the algorithms use is based on [\[1\].](#page-97-0)

## **Factoring Sparse Matrices**

- **•** "LU Factorization" on page 2-27
- **•** "Cholesky Factorization" on page 2-[30](#page-85-0)
- "QR Factorization" on page 2-[31](#page-86-0)
- **•** "Incomplete Factorizations" on page 2[-32](#page-87-0)

#### **LU Factorization**

If S is a sparse matrix, the following command returns three sparse matrices L, U, and P such that  $P*S = L*U$ .

 $[L, U, P] = \text{lu}(S)$ 

<span id="page-83-0"></span>lu obtains the factors by Gaussian elimination with partial pivoting. The permutation matrix P has only n nonzero elements. As with dense matrices, the statement  $[L,U] = \text{lu}(S)$  returns a permuted unit lower triangular matrix and an upper triangular matrix whose product is S. By itself, lu(S) returns L and U in a single matrix without the pivot information.

The three-output syntax

 $[L, U, P] = \text{lu}(S)$ 

selects P via numerical partial pivoting, but does not pivot to improve sparsity in the LU factors. On the other hand, the four-output syntax

 $[L,U,P,Q]=lu(S)$ 

selects P via threshold partial pivoting, and selects P and Q to improve sparsity in the LU factors.

You can control pivoting in sparse matrices using

lu(S,thresh)

where thresh is a pivot threshold in  $[0,1]$ . Pivoting occurs when the diagonal entry in a column has magnitude less than thresh times the magnitude of any sub-diagonal entry in that column. thresh = 0 forces diagonal pivoting. thresh = 1 is the default. (The default for thresh is 0.1 for the four-output syntax).

When you call lu with three or less outputs, MATLAB automatically allocates the memory necessary to hold the sparse L and U factors during the factorization. Except for the four-output syntax, MATLAB does not use any symbolic LU prefactorization to determine the memory requirements and set up the data structures in advance.

**Reordering and Factorization.** If you obtain a good column permutation p that reduces fill-in, perhaps from symrcm or colamd, then computing  $lu(S(:,p))$  takes less time and storage than computing  $lu(S)$ . Two permutations are the symmetric reverse Cuthill-McKee ordering and the symmetric approximate minimum degree ordering.

 $r = \text{symrem(B)}$ ;

 $m =$ symamd $(B)$ ;

The three spy plots produced by the lines below show the three adjacency matrices of the Bucky Ball graph with these three different numberings. The local, pentagon-based structure of the original numbering is not evident in the other three.

```
spy(B)
spy(B(r,r))spy(B(m,m))
```
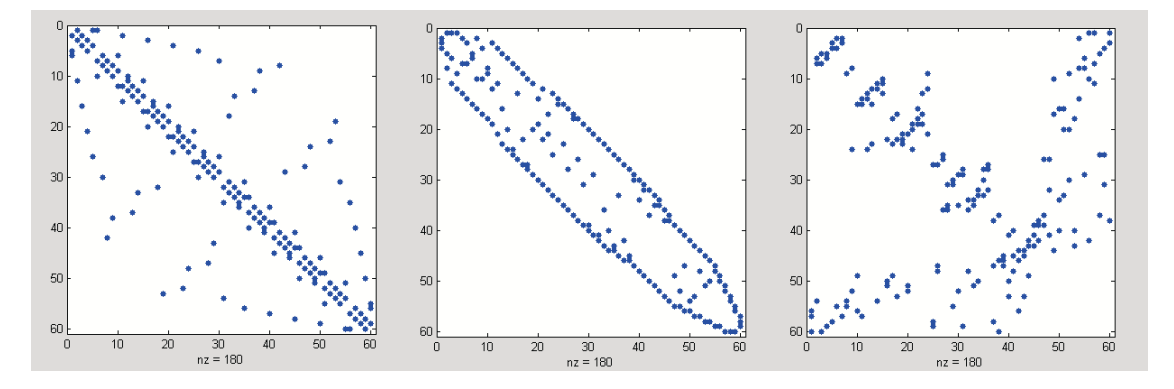

The reverse Cuthill-McKee ordering, r, reduces the bandwidth and concentrates all the nonzero elements near the diagonal. The approximate minimum degree ordering, m, produces a fractal-like structure with large blocks of zeros.

To see the fill-in generated in the LU factorization of the Bucky ball, use speye(n,n), the sparse identity matrix, to insert -3s on the diagonal of B.

 $B = B - 3*spec(n, n);$ 

Since each row sum is now zero, this new B is actually singular, but it is still instructive to compute its LU factorization. When called with only one output argument, lu returns the two triangular factors, L and U, in a single sparse matrix. The number of nonzeros in that matrix is a measure of the time and storage required to solve linear systems involving B. Here are the nonzero counts for the three permutations being considered.

<span id="page-85-0"></span>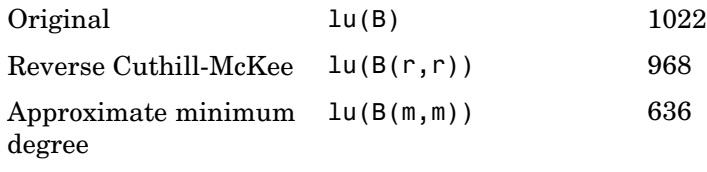

Even though this is a small example, the results are typical. The original numbering scheme leads to the most fill-in. The fill-in for the reverse Cuthill-McKee ordering is concentrated within the band, but it is almost as extensive as the first two orderings. For the approximate minimum degree ordering, the relatively large blocks of zeros are preserved during the elimination and the amount of fill-in is significantly less than that generated by the other orderings. The spy plots below reflect the characteristics of each reordering.

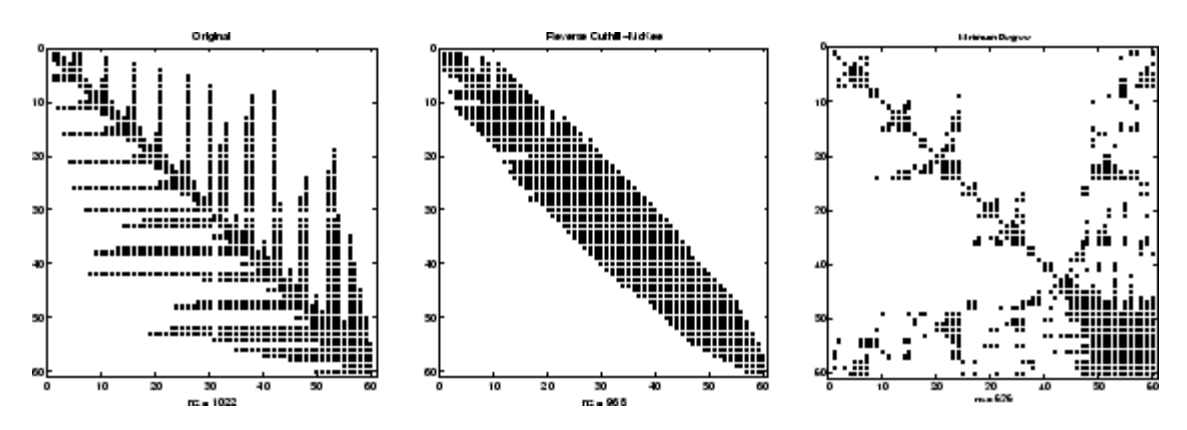

#### **Cholesky Factorization**

If S is a symmetric (or Hermitian), positive definite, sparse matrix, the statement below returns a sparse, upper triangular matrix R so that  $R' * R = S$ .

 $R = chol(S)$ 

chol does not automatically pivot for sparsity, but you can compute approximate minimum degree and profile limiting permutations for use with  $chol(S(p,p))$ .

**2-30**

<span id="page-86-0"></span>Since the Cholesky algorithm does not use pivoting for sparsity and does not require pivoting for numerical stability, chol does a quick calculation of the amount of memory required and allocates all the memory at the start of the factorization. You can use symbfact, which uses the same algorithm as chol, to calculate how much memory is allocated.

#### **QR Factorization**

MATLAB computes the complete QR factorization of a sparse matrix S with

 $[Q,R] = qr(S)$ 

but this is usually impractical. The orthogonal matrix Q often fails to have a high proportion of zero elements. A more practical alternative, sometimes known as "the Q-less QR factorization," is available.

With one sparse input argument and one output argument

 $R = qr(S)$ 

returns just the upper triangular portion of the QR factorization. The matrix R provides a Cholesky factorization for the matrix associated with the normal equations:

$$
R^+ * R = S^+ * S
$$

However, the loss of numerical information inherent in the computation of S'\*S is avoided.

With two input arguments having the same number of rows, and two output arguments, the statement

$$
[C,R] = qr(S,B)
$$

applies the orthogonal transformations to B, producing  $C = Q^*$ B without computing Q.

The Q-less QR factorization allows the solution of sparse least squares problems

```
minimize||Ax-b||
```
<span id="page-87-0"></span>with two steps

$$
[c,R] = qr(A,b)
$$
  

$$
x = R\backslash c
$$

If A is sparse, but not square, MATLAB uses these steps for the linear equation solving backslash operator:

 $x = A \ b$ 

Or, you can do the factorization yourself and examine R for rank deficiency.

It is also possible to solve a sequence of least squares linear systems with different right-hand sides, b, that are not necessarily known when  $R = qr(A)$ is computed. The approach solves the "semi-normal equations"

$$
R^+ * R^* x = A^+ * b
$$

with

 $x = R \ (R' \ (A' * b))$ 

and then employs one step of iterative refinement to reduce round off error:

 $r = b - A^*x$  $e = R\ (R' \ (A' * r))$  $x = x + e$ 

#### **Incomplete Factorizations**

The luinc, ilu, and cholinc functions provide approximate, *incomplete* factorizations, which are useful as preconditioners for sparse iterative methods.

The luinc function produces two different kinds of incomplete LU (ILU) factorizations, one involving a drop tolerance and one involving fill-in level. The ilu function produces three incomplete LU factorizations, the ILU with level 0 fill-in (ILU(0)), the Crout version of ILU (ILUC), and the ILU with threshold and pivoting (ILUTP).

For example:

```
A = gallery('neumann', 1600) + speye(1600);
nnz(A)
ans =7840
nnz(Lu(A))ans =126478
```
shows that A has 7840 nonzeros, and its complete LU factorization has 126478 nonzeros:

```
nnz(luinc(A,'0'))
ans =7840
setup.type = 'nofill';nnz(ilu(A,setup))
ans =7840
nnz(luinc(A,1e-6))
ans =51541
setup.type = 'ilutp';
setup.drophol = 1e-6;nnz(luinc(A,setup))
ans =51541
```
These calculations, with both the luinc and ilu functions, show that with level 0 fill-in it has 7840 nonzeros, and with a drop tolerance of 1e-6 it has 51541 nonzeros. See the luinc and ilu reference pages for more options and details.

The cholinc function provides drop tolerance and level 0 fill-in Cholesky factorizations of symmetric, positive definite sparse matrices. See the cholinc reference page for more information.

## <span id="page-89-0"></span>**Systems of Linear Equations**

There are two different classes of methods for solving systems of simultaneous linear equations:

- **•** *Direct methods* are usually variants of Gaussian elimination. These methods involve the individual matrix elements directly, through matrix operations such as LU or Cholesky factorization. MATLAB implements direct methods through the matrix division operators  $\ell$  and  $\setminus$ , which you can use to solve linear systems.
- **•** *Iterative methods* produce only an approximate solution after a finite number of steps. These methods involve the coefficient matrix only indirectly, through a matrix-vector product or an abstract linear operator. Iterative methods are usually applied only to sparse matrices.

#### **Direct Methods**

Direct methods are usually faster and more generally applicable than indirect methods, if there is enough storage available to carry them out. Iterative methods are usually applicable to restricted cases of equations and depend on properties like diagonal dominance or the existence of an underlying differential operator. Direct methods are implemented in the core of the MATLAB software and are made as efficient as possible for general classes of matrices. Iterative methods are usually implemented in MATLAB M-files and can use the direct solution of subproblems or preconditioners.

**Using a Different Preordering.** If A is not diagonal, banded, triangular, or a permutation of a triangular matrix, backslash  $(\cdot)$  reorders the indices of A to reduce the amount of fill-in—that is, the number of nonzero entries that are added to the sparse factorization matrices. The new ordering, called a *preordering*, is performed before the factorization of A. In some cases, you might be able to provide a better preordering than the one used by the backslash algorithm.

To use a different preordering, first turn off both of the automatic preorderings that backslash might perform by default, using the function spparms as follows:

```
spparms('autoamd',0);
spparms('autommd',0);
```
Now, assuming you have created a permutation vector p that specifies a preordering of the indices of A, apply backslash to the matrix  $A(:,p)$ , whose columns are the columns of A, permuted according to the vector p.

```
x = A (:,p) \ b;
x(p) = x;spparms('autoamd',1);
spparms('autommd',1);
```
The commands spparms('autoamd',1) and spparms('autommd',1) turns the automatic preordering back on, in case you use  $A \ b$  later without specifying an appropriate preordering.

#### **Iterative Methods**

Nine functions are available that implement iterative methods for sparse systems of simultaneous linear systems.

| <b>Function</b> | <b>Method</b>                     |
|-----------------|-----------------------------------|
| bica            | Biconjugate gradient              |
| bicgstab        | Biconjugate gradient stabilized   |
| cgs             | Conjugate gradient squared        |
| gmres           | Generalized minimum residual      |
| lsar            | Least squares                     |
| minres          | Minimum residual                  |
| pcg             | Preconditioned conjugate gradient |
| qmr             | Quasiminimal residual             |
| symmlq          | Symmetric LQ                      |

**Functions for Iterative Methods for Sparse Systems**

These methods are designed to solve  $Ax = b$  or minimize the norm of  $b -$ *Ax*. For the Preconditioned Conjugate Gradient method, pcg, *A* must be a symmetric, positive definite matrix. minres and symmlq can be used on symmetric indefinite matrices. For lsqr, the matrix need not be square. The other five can handle nonsymmetric, square matrices.

<span id="page-91-0"></span>All nine methods can make use of preconditioners. The linear system

 $Ax = b$ 

is replaced by the equivalent system

$$
M^{-1}Ax = M^{-1}b
$$

The preconditioner *M* is chosen to accelerate convergence of the iterative method. In many cases, the preconditioners occur naturally in the mathematical model. A partial differential equation with variable coefficients can be approximated by one with constant coefficients, for example. Incomplete matrix factorizations can be used in the absence of natural preconditioners.

The five-point finite difference approximation to Laplace's equation on a square, two-dimensional domain provides an example. The following statements use the preconditioned conjugate gradient method preconditioner  $M = R^{*}R$ , where *R* is the incomplete Cholesky factor of *A*.

```
A = delsq(numgrid('S',50));b = ones(size(A,1),1);tol = 1.e.3;maxit = 10;
R = cholinc(A,tol);
[x, flag, err, iter, res] = pcg(A, b, tol, maxit, R', R);
```
Only four iterations are required to achieve the prescribed accuracy.

Background information on these iterative methods and incomplete factorizations is available in [\[2\]](#page-97-0) and [\[7\]](#page-97-0).

#### **Eigenvalues and Singular Values**

Two functions are available that compute a few specified eigenvalues or singular values. svds is based on eigs that uses ARPACK [\[6\]](#page-97-0).

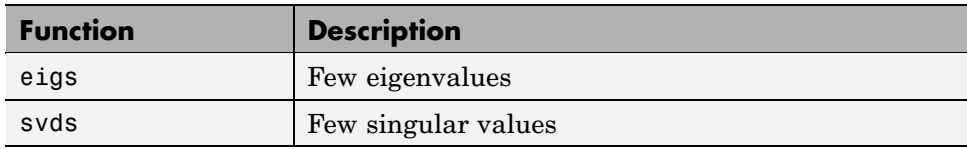

#### **Functions to Compute a Few Eigenvalues or Singular Values**

These functions are most frequently used with sparse matrices, but they can be used with full matrices or even with linear operators defined by M-files.

The statement

 $[V,lambda] = eigS(A,k,sigma)$ 

finds the k eigenvalues and corresponding eigenvectors of the matrix A that are nearest the "shift" sigma. If sigma is omitted, the eigenvalues largest in magnitude are found. If sigma is zero, the eigenvalues smallest in magnitude are found. A second matrix, B, can be included for the generalized eigenvalue problem:

 $Av = \lambda Bv$ 

The statement

 $[U, S, V] = svds(A, k)$ 

finds the k largest singular values of A and

 $[U, S, V] = svds(A, k, 0)$ 

finds the k smallest singular values.

For example, the statements

 $L = numgrid('L', 65);$  $A = \text{delay}(L)$ ;

set up the five-point Laplacian difference operator on a 65-by-65 grid in an *L*-shaped, two-dimensional domain. The statements

size(A)

nnz(A)

show that A is a matrix of order 2945 with 14,473 nonzero elements.

The statement

 $[v,d] = eigS(A,1,0);$ 

computes the smallest eigenvalue and eigenvector. Finally,

```
L(L>0) = full(v(L(L>0))));x = -1:1/32:1;contour(x,x,L,15)
axis square
```
distributes the components of the eigenvector over the appropriate grid points and produces a contour plot of the result.

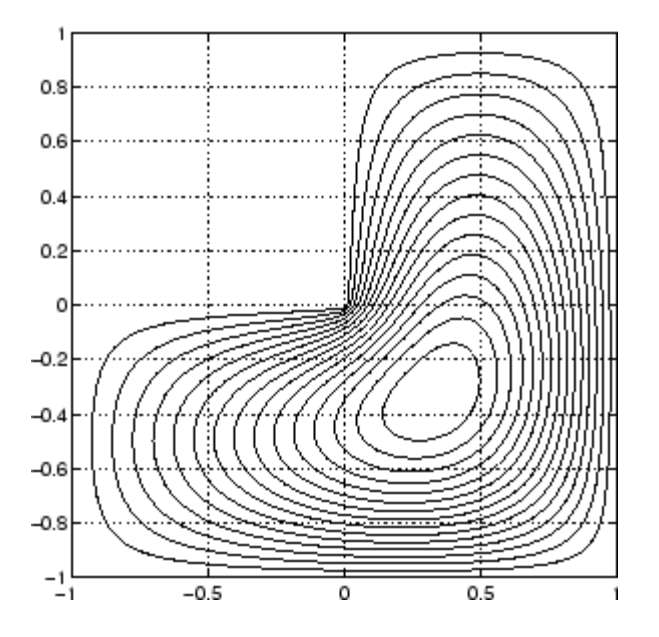

The numerical techniques used in eigs and svds are described in [\[6\]](#page-97-0).

## <span id="page-94-0"></span>**Performance Limitations**

- **•** "Creating Sparse Matrices" on page 2-39
- **•** "Manipulating Sparse Matrices" on page 2-[40](#page-95-0)

This section describes some limitations of the sparse matrix storage format and their impact on matrix creation, manipulation, and operations.

## **Creating Sparse Matrices**

The best way to create a sparse matrix is to use the sparse function. If you do not have prior knowledge of the nonzero indices or their values, it is much more efficient to create the vectors containing these values, and then create the sparse matrix.

Preallocating the memory for a sparse matrix and filling it in an elementwise manner causes a significant amount of overhead in indexing into the sparse array:

```
S1 = spalloc(1000,1000,100000);
tic;
for n = 1:100000
    i = ceil(1000*rand(1,1));
    j = ceil(1000*rand(1,1));
    S1(i,j) = rand(1,1);end
toc
Elapsed time is 26.281000 seconds.
```
Whereas constructing the vectors of indices and values eliminates the need to index into the sparse array, and thus is significantly faster:

```
i = ceil(1000*rand(100000,1));
j = ceil(1000*rand(100000,1));
v = zeros(size(i));for n = 1:100000v(n) = rand(1,1);end
```
tic;

```
S2 = sparse(i, j, v, 1000, 1000);
toc
Elapsed time is 0.078000 seconds.
```
#### **Manipulating Sparse Matrices**

Because sparse matrices are stored in a column-major format, accessing the matrix by columns is more efficient than by rows. Compare the time required for adding rows of a matrix 1000 times

```
S = sparse(10000,10000,1);
tic;
for n = 1:1000A = S(100,:) + S(200,:);end;
toc
Elapsed time is 1.208162 seconds.
```
versus the time required for adding columns

```
S = sparse(10000, 10000, 1);tic;
for n = 1:1000B = S(:,100) + S(:,200);end;
toc
Elapsed time is 0.088747 seconds.
```
When possible, you can transpose the matrix, perform operations on the columns, and then retranspose the result:

```
S = sparse(10000,10000,1);
tic;
for n = 1:1000A = S(100,:)' + S(200,:)';
   A = A';
end;
```
toc Elapsed time is 0.597142 seconds.

The time required to transpose the matrix is negligible. Note that the sparse matrix memory requirements could prevent you from transposing a sparse matrix having a large number of rows. This might occur even when the number of nonzero values is small.

Using linear indexing to access or assign an element in a large sparse matrix will fail if the linear index exceeds intmax. To access an element whose linear index is greater than intmax, use array indexing:

S = spalloc(216^2, 216^2, 2)  $S(1) = 1$  $S(end) = 1$  $S(216^2, 216^2) = 1$ 

# <span id="page-97-0"></span>**Selected Bibliography**

[1] Amestoy, P. R., T. A. Davis, and I. S. Duff, "An Approximate Minimum Degree Ordering Algorithm," *SIAM Journal on Matrix Analysis and Applications*, Vol. 17, No. 4, Oct. 1996, pp. 886-905.

[2] Barrett, R., M. Berry, T. F. Chan, et al., *Templates for the Solution of Linear Systems: Building Blocks for Iterative Methods*, SIAM, Philadelphia, 1994.

[3] Davis, T.A., Gilbert, J. R., Larimore, S.I., Ng, E., Peyton, B., "A Column Approximate Minimum Degree Ordering Algorithm," *Proc. SIAM Conference on Applied Linear Algebra*, Oct. 1997, p. 29.

[4] Gilbert, John R., Cleve Moler, and Robert Schreiber, "Sparse Matrices in MATLAB: Design and Implementation," *SIAM J. Matrix Anal. Appl*., Vol. 13, No. 1, January 1992, pp. 333-356.

[5] Larimore, S. I., *An Approximate Minimum Degree Column Ordering Algorithm*, MS Thesis, Dept. of Computer and Information Science and Engineering, University of Florida, Gainesville, FL, 1998, available at [http://www.cise.ufl.edu/submit/files/file\\_281.ps](http://www.cise.ufl.edu/submit/files/file_281.ps) .

[6] Lehoucq, R. B., D. C. Sorensen, C. Yang, *ARPACK Users' Guide*, SIAM, Philadelphia, 1998.

[7] Saad, Yousef, *Iterative Methods for Sparse Linear Equations*. PWS Publishing Company, 1996.

# Polynomials

[Representing Polynomials](#page-100-0) (p. 3-[3](#page-100-0)) MATLAB polynomial syntax [Evaluating Polynomials](#page-101-0) (p. 3-[4](#page-101-0)) Polynomial values [Roots](#page-102-0) (p. 3[-5\)](#page-102-0) Finding polynomial roots [Derivatives](#page-103-0) (p. 3-[6](#page-103-0)) Differentiating polynomials [Convolution](#page-104-0) (p. 3-[7](#page-104-0)) Polynomial multiplication [Partial Fraction Expansions](#page-105-0) (p. 3[-8\)](#page-105-0) Polynomial division [Polynomial Curve Fitting](#page-106-0) (p. 3-[9](#page-106-0)) Fitting polynomials to data [Characteristic Polynomials](#page-108-0) (p. 3-[11\)](#page-108-0) Matrix eigenvalues

[Function Summary](#page-99-0) (p. 3[-2\)](#page-99-0) Polynomial functions in the MATLAB® environment

# <span id="page-99-0"></span>**Function Summary**

Polynomial functions are located in the MATLAB® polyfun directory. For a complete list, brief descriptions, and links to reference pages, type:

help polyfun

The following table lists the MATLAB polynomial functions.

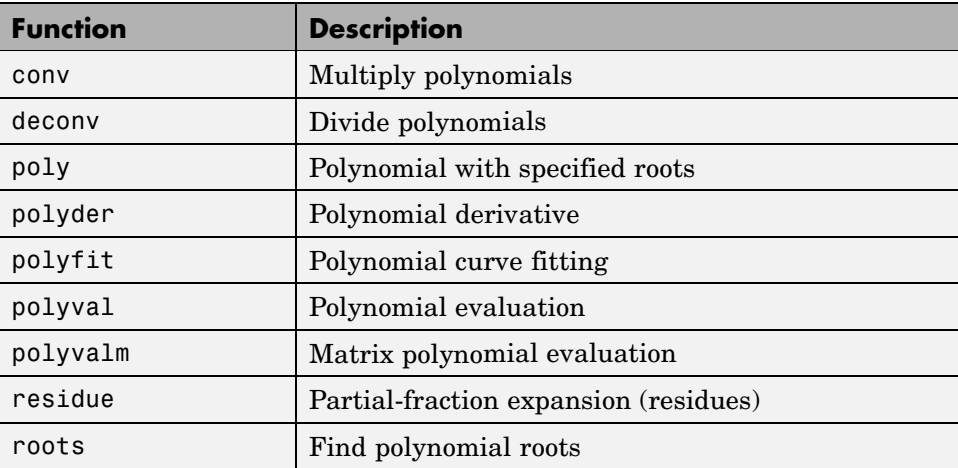

Symbolic Math Toolbox™ software contains additional specialized support for polynomial operations.

# <span id="page-100-0"></span>**Representing Polynomials**

MATLAB® software represents polynomials as row vectors containing coefficients ordered by descending powers. For example, consider the equation

$$
p(x) = x^3 - 2x - 5
$$

This is the celebrated example Wallis used when he first represented Newton's method to the French Academy. To enter this polynomial into MATLAB, use

$$
p = [1 \ 0 \ -2 \ -5];
$$

# <span id="page-101-0"></span>**Evaluating Polynomials**

The polyval function evaluates a polynomial at a specified value. To evaluate p at *s* = 5, use

```
polyval(p,5)
ans =110
```
It is also possible to evaluate a polynomial in a matrix sense. In this case  $p(s) = x^{\overline{3}} - 2x - 5$  becomes  $p(X) = X^3 - 2X - 5I$ , where X is a square matrix and *I* is the identity matrix. For example, create a square matrix X and evaluate the polynomial p at X:

 $X = [2 4 5; -1 0 3; 7 1 5];$  $Y = polyvalm(p, X)$  $Y =$ 377 179 439 111 81 136 490 253 639

## <span id="page-102-0"></span>**Roots**

The roots function calculates the roots of a polynomial:

 $r = roots(p)$  $r =$ 2.0946 -1.0473 + 1.1359i -1.0473 - 1.1359i

By convention, the MATLAB® software stores roots in column vectors. The function poly returns to the polynomial coefficients:

$$
p2 = poly(r)
$$
  
 
$$
p2 = 1 \t 8.8818e-16 \t -2 \t -5
$$

poly and roots are inverse functions, up to ordering, scaling, and roundoff error.

## <span id="page-103-0"></span>**Derivatives**

The polyder function computes the derivative of any polynomial. To obtain the derivative of the polynomial  $p = [1 \ 0 \ -2 \ -5]$ ,

 $q = polyder(p)$  $q =$ 3 0 -2

polyder also computes the derivative of the product or quotient of two polynomials. For example, create two polynomials a and b:

```
a = [1 \ 3 \ 5];b = [2 4 6];
```
Calculate the derivative of the product  $a * b$  by calling polyder with a single output argument:

```
c = polyder(a, b)c =8 30 56 38
```
Calculate the derivative of the quotient a/b by calling polyder with two output arguments:

```
[q,d] = polyder(a,b)q =-2 -8 -2
d =4 16 40 48 36
```
q/d is the result of the operation.

## <span id="page-104-0"></span>**Convolution**

Polynomial multiplication and division correspond to the operations convolution and deconvolution. The functions conv and deconv implement these operations.

Consider the polynomials  $a(s) = s^2 + 2s + 3$  and  $b(s) = 4s^2 + 5s + 6$ . To compute their product,

 $a = [1 2 3]; b = [4 5 6];$  $c = conv(a, b)$  $c =$ 4 13 28 27 18

Use deconvolution to divide  $a(s)$  back out of the product:

 $[q, r] = deconv(c, a)$  $q =$ 456  $r =$ 00000

# <span id="page-105-0"></span>**Partial Fraction Expansions**

residue finds the partial fraction expansion of the ratio of two polynomials. This is particularly useful for applications that represent systems in transfer function form. For polynomials *b* and *a*, if there are no multiple roots,

$$
\frac{b(s)}{a(s)} = \frac{r_1}{s - p_1} + \frac{r_2}{s - p_2} + \dots + \frac{r_n}{s - p_n} + k_s
$$

where *r* is a column vector of residues, *p* is a column vector of pole locations, and *k* is a row vector of direct terms. Consider the transfer function

```
\frac{-4s+8}{s^2+6s+8}b = [-4 \ 8];a = [1 \ 6 \ 8];[r, p, k] = residue(b,a)
r =-12
      8
p =-4
     -2
k =[]
```
Given three input arguments (r, p, and k), residue converts back to polynomial form:

```
[b2,a2] = residue(r,p,k)
b2 =-4 8
a2 =168
```
## <span id="page-106-0"></span>**Polynomial Curve Fitting**

polyfit finds the coefficients of a polynomial that fits a set of data in a least-squares sense:

```
p = polyfit(x,y,n)
```
x and y are vectors containing the *x* and *y* data to be fitted, and n is the degree of the polynomial to return. For example, consider the *x*-*y* test data

 $x = [1 2 3 4 5]; y = [5.5 43.1 128 290.7 498.4];$ 

A third degree polynomial that approximately fits the data is

 $p = polyfit(x,y,3)$  $p =$ -0.1917 31.5821 -60.3262 35.3400

Compute the values of the polyfit estimate over a finer range, and plot the estimate over the real data values for comparison:

```
x2 = 1: .1:5;y2 = polyval(p, x2);
plot(x,y,'o',x2,y2)
grid on
```
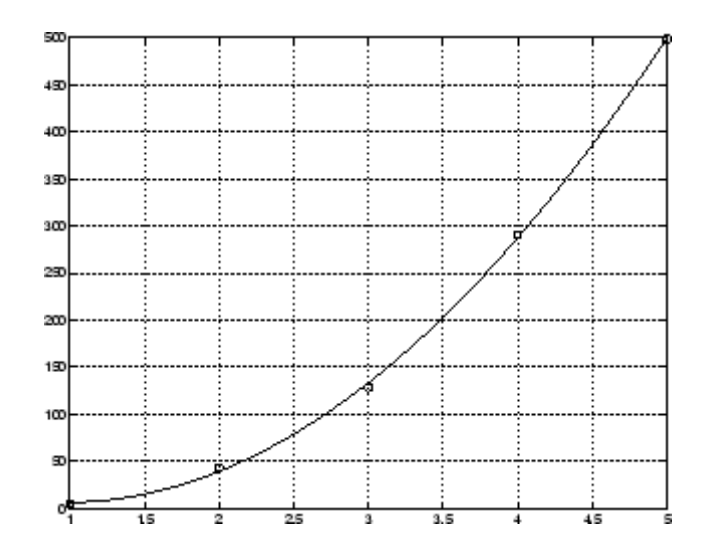

**Note** Least squares fitting of data is treated in the Data Analysis section of the MATLAB® documentation.
# **Characteristic Polynomials**

The poly function also computes the coefficients of the characteristic polynomial of a matrix:

```
A = [1.2 3 -0.9; 5 1.75 6; 9 0 1];
poly(A)
ans =1.0000 -3.9500 -1.8500 -163.2750
```
The roots of this polynomial, computed with roots, are the *characteristic roots*, or eigenvalues, of the matrix A. (Use eig to compute the eigenvalues of a matrix directly.)

# Interpolation

[Function Summary](#page-111-0) (p. 4[-2\)](#page-111-0) Interpolation functions in the MATLAB® environment [Gridded Data](#page-112-0) (p. 4-[3](#page-112-0)) Regularly spaced interpolation [Scattered Data](#page-121-0) (p. 4[-12](#page-121-0)) **I**rregularly spaced interpolation

# <span id="page-111-0"></span>**Function Summary**

Interpolation functions are located in the MATLAB® polyfun directory. For a complete list, brief descriptions, and links to reference pages, type:

help polyfun

The following table lists the MATLAB interpolation functions.

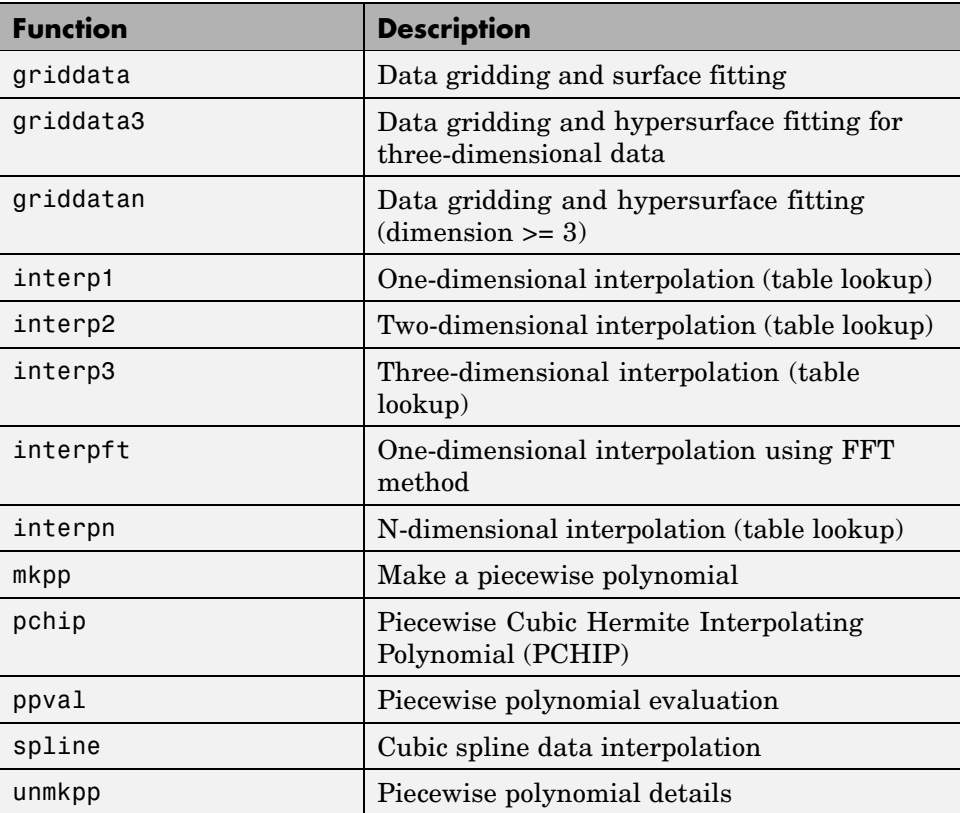

#### **Function Summary**

# <span id="page-112-0"></span>**Gridded Data**

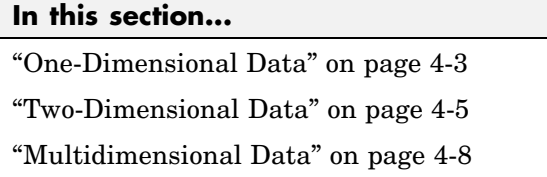

# **One-Dimensional Data**

- **•** "Polynomial Interpolation" on page 4-3
- **•** "FFT-Based Interpolation" on page 4[-4](#page-113-0)

# **Polynomial Interpolation**

The function interp1 performs one-dimensional interpolation. This function uses polynomial techniques, fitting the supplied data with polynomial functions between data points and evaluating the appropriate function at the desired interpolation points. Its most general form is

 $yi = interp1(x,y,xi,method)$ 

y is a vector containing the values of a function, and x is a vector of the same length containing the points for which the values in  $\nu$  are given.  $x_i$  is a vector containing the points at which to interpolate. *method* is an optional string specifying an interpolation method:

- *Nearest neighbor interpolation* (method = 'nearest'). This method sets the value of an interpolated point to the value of the nearest existing data point.
- **•** *Linear interpolation* (method = 'linear'). This method fits a different linear function between each pair of existing data points, and returns the value of the relevant function at the points specified by xi. This is the default method for the interp1 function.
- **•** *Cubic spline interpolation* (method = 'spline'). This method fits a different cubic function between each pair of existing data points, and uses the spline function to perform cubic spline interpolation at the data points.

<span id="page-113-0"></span>**•** *Cubic interpolation* (method = 'pchip' or 'cubic'). These methods are identical. They use the pchip function to perform piecewise cubic Hermite interpolation within the vectors x and y. These methods preserve monotonicity and the shape of the data.

If any element of xi is outside the interval spanned by x, the specified interpolation method is used for extrapolation. Alternatively, yi = interp1(x,Y,xi,method,extrapval) replaces extrapolated values with extrapval. NaN is often used for extrapval.

All methods work with nonuniformly spaced data.

**Speed, Memory, and Smoothness Considerations.** When choosing an interpolation method, keep in mind that some require more memory or longer computation time than others. However, you may need to trade off these resources to achieve the desired smoothness in the result:

- **•** Nearest neighbor interpolation is the fastest method. However, it provides the worst results in terms of smoothness.
- **•** Linear interpolation uses more memory than the nearest neighbor method, and requires slightly more execution time. Unlike nearest neighbor interpolation its results are continuous, but the slope changes at the vertex points.
- **•** Cubic spline interpolation has the longest relative execution time, although it requires less memory than cubic interpolation. It produces the smoothest results of all the interpolation methods. You may obtain unexpected results, however, if your input data is nonuniform and some points are much closer together than others.
- **•** Cubic interpolation requires more memory and execution time than either the nearest neighbor or linear methods. However, both the interpolated data and its derivative are continuous.

## **FFT-Based Interpolation**

The function interpft performs one-dimensional interpolation using an FFT-based method. This method calculates the [Fourier transform](#page-278-0) of a vector that contains the values of a periodic function. It then calculates the inverse Fourier transform using more points. Its form is

<span id="page-114-0"></span> $y =$  interpft $(x, n)$ 

x is a vector containing the values of a periodic function, sampled at equally spaced points. n is the number of equally spaced points to return.

# **Two-Dimensional Data**

- **•** "Two-Dimensional Methods" on page 4-5
- **•** "A Comparison of Methods" on page 4-[6](#page-115-0)

## **Two-Dimensional Methods**

The function interp2 performs two-dimensional interpolation, an important operation for image processing and data visualization. Its most general form is

ZI = interp2(X,Y,Z,XI,YI,method)

Z is a rectangular array containing the values of a two-dimensional function, and X and Y are arrays of the same size containing the points for which the values in Z are given. XI and YI are matrices containing the points at which to interpolate the data. method is an optional string specifying an interpolation method.

There are three different interpolation methods for two-dimensional data:

- **•** *Nearest neighbor interpolation* (method = 'nearest'). This method fits a piecewise constant surface through the data values. The value of an interpolated point is the value of the nearest point.
- **•** *Bilinear interpolation* (method = 'linear'). This method fits a bilinear surface through existing data points. The value of an interpolated point is a combination of the values of the four closest points. This method is piecewise bilinear, and is faster and less memory-intensive than bicubic interpolation.
- **•** *Bicubic interpolation* (method = 'cubic'). This method fits a bicubic surface through existing data points. The value of an interpolated point is a combination of the values of the sixteen closest points. This method is piecewise bicubic, and produces a much smoother surface than bilinear interpolation. This can be a key advantage for applications like image

<span id="page-115-0"></span>processing. Use bicubic interpolation when the interpolated data and its derivative must be continuous.

All of these methods require that X and Y be monotonic, that is, either always increasing or always decreasing from point to point. You should prepare these matrices using the meshgrid function, or else be sure that the "pattern" of the points emulates the output of meshgrid. In addition, each method automatically maps the input to an equally spaced domain before interpolating. If X and Y are already equally spaced, you can speed execution time by prepending an asterisk to the method string, for example, '\*cubic'.

## **A Comparison of Methods**

This example compares two-dimensional interpolation methods on a 7-by-7 matrix of data:

**1** Generate the peaks function at low resolution:

```
[x, y] = meshgrid(-3:1:3);z = \text{peaks}(x, y);
surf(x,y,z)
```
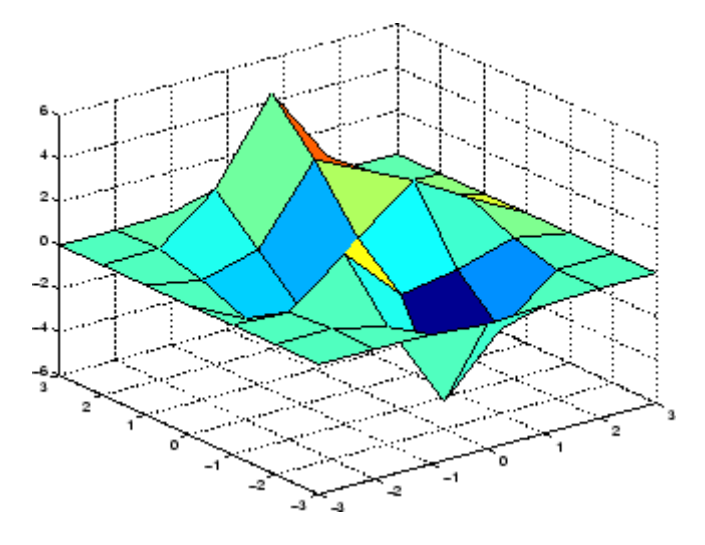

**2** Generate a finer mesh for interpolation:

```
[xi, yi] = meshgrid(-3:0.25:3);
```
**3** Interpolate using nearest neighbor interpolation:

 $z$ i1 = interp2(x,y,z,xi,yi,'nearest');

**4** Interpolate using bilinear interpolation:

$$
zi2 = interp2(x, y, z, xi, yi, 'bilinear');
$$

**5** Interpolate using bicubic interpolation:

 $z$ i3 = interp2(x,y,z,xi,yi,'bicubic');

**6** Compare the surface plots for the different interpolation methods.

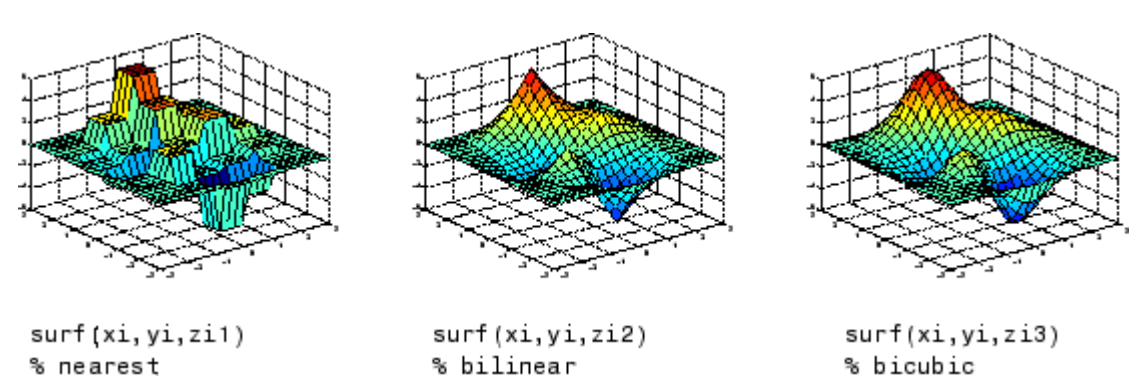

**7** Compare the contour plots for the different interpolation methods.

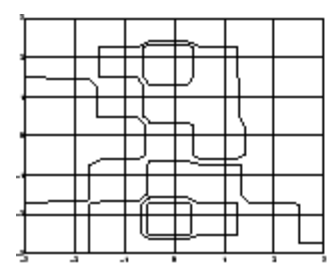

contour(xi,yi,zi1) % nearest

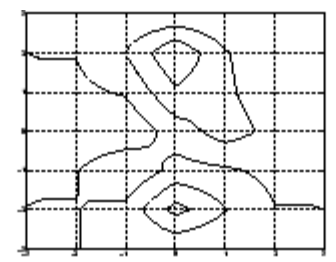

contour(xi,yi,zi2) % bilinear

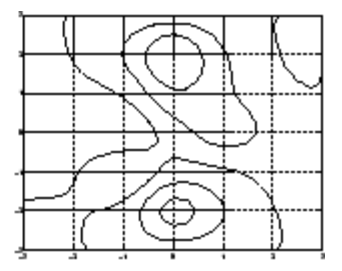

contour(xi,yi,zi3) % bicubic

<span id="page-117-0"></span>Notice that the bicubic method, in particular, produces smoother contours. This is not always the primary concern, however. For some applications, such as medical image processing, a method like nearest neighbor may be preferred because it doesn't generate any "new" data values.

# **Multidimensional Data**

- **•** "Function Summary" on page 4-8
- **•** "Interpolation of Three-Dimensional Data" on page 4-8
- **•** "Interpolation of Higher Dimensional Data" on page 4-[9](#page-118-0)
- **•** "Multidimensional Data Gridding" on page 4-[10](#page-119-0)

#### **Function Summary**

The following table lists functions that operate specifically on multidimensional data.

#### **Interpolation Functions for Multidimensional Data**

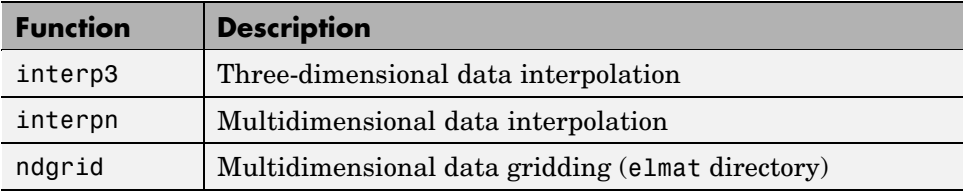

## **Interpolation of Three-Dimensional Data**

The function interp3 performs three-dimensional interpolation, finding interpolated values between points of a three-dimensional set of samples V. You must specify a set of known data points:

- **•** X, Y, and Z matrices specify the points for which values of V are given.
- **•** A matrix V contains values corresponding to the points in X, Y, and Z.

The most general form for interp3 is

VI = interp3(X,Y,Z,V,XI,YI,ZI,method)

<span id="page-118-0"></span>XI, YI, and ZI are the points at which interp3 interpolates values of V. For out-of-range values, interp3 returns NaN.

There are three different interpolation methods for three-dimensional data:

- **•** *Nearest neighbor interpolation* (method = 'nearest'). This method chooses the value of the nearest point.
- **•** *Trilinear interpolation* (method = 'linear'). This method uses piecewise linear interpolation based on the values of the nearest eight points.
- **•** *Tricubic interpolation* (method = 'cubic'). This method uses piecewise cubic interpolation based on the values of the nearest sixty-four points.

All of these methods require that X, Y, and Z be *monotonic*, that is, either always increasing or always decreasing in a particular direction. In addition, you should prepare these matrices using the meshgrid function, or else be sure that the "pattern" of the points emulates the output of meshgrid.

Each method automatically maps the input to an equally spaced domain before interpolating. If  $x$  is already equally spaced, you can speed execution time by prepending an asterisk to the method string, for example, '\*cubic'.

#### **Interpolation of Higher Dimensional Data**

The function interpn performs multidimensional interpolation, finding interpolated values between points of a multidimensional set of samples V. The most general form for interpn is

VI = interpn(X1,X2,X3...,V,Y1,Y2,Y3,...,method)

1, 2, 3, ... are matrices that specify the points for which values of V are given. V is a matrix that contains the values corresponding to these points. 1, 2, 3, ... are the points for which interpn returns interpolated values of V. For out-of-range values, interpn returns NaN.

Y1, Y2, Y3, ... must be either arrays of the same size, or vectors. If they are vectors of different sizes, interpn passes them to ndgrid and then uses the resulting arrays.

<span id="page-119-0"></span>There are three different interpolation methods for multidimensional data:

- **•** *Nearest neighbor interpolation* (method = 'nearest'). This method chooses the value of the nearest point.
- **•** *Linear interpolation* (method = 'linear'). This method uses piecewise linear interpolation based on the values of the nearest two points in each dimension.
- **•** *Cubic interpolation* (method = 'cubic'). This method uses piecewise cubic interpolation based on the values of the nearest four points in each dimension.

All of these methods require that X1, X2,X3 be monotonic. In addition, you should prepare these matrices using the ndgrid function, or else be sure that the "pattern" of the points emulates the output of ndgrid.

Each method automatically maps the input to an equally spaced domain before interpolating. If X is already equally spaced, you can speed execution time by prepending an asterisk to the method string; for example, '\*cubic'.

## **Multidimensional Data Gridding**

The ndgrid function generates arrays of data for multidimensional function evaluation and interpolation. ndgrid transforms the domain specified by a series of input vectors into a series of output arrays. The ith dimension of these output arrays are copies of the elements of input vector  $x_i$ .

The syntax for ndgrid is

 $[X1, X2, X3, \ldots] = \text{ndgrid}(x1, x2, x3, \ldots)$ 

For example, assume that you want to evaluate a function of three variables over a given range. Consider the function

$$
z=x_2e^{(-x_1^2-x_2^2-x_3^2)}
$$

for  $-2\pi \le x_1 \le 0$ ,  $2\pi \le x_2 \le 4\pi$ , and  $0 \le x_3 \le 2\pi$ . To evaluate and plot this function,

$$
x1 = -2:0.2:2;
$$

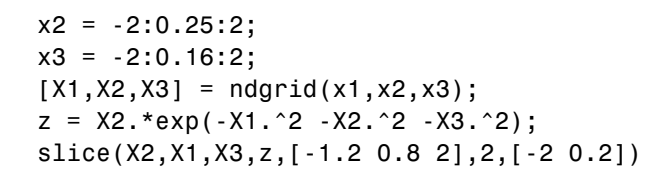

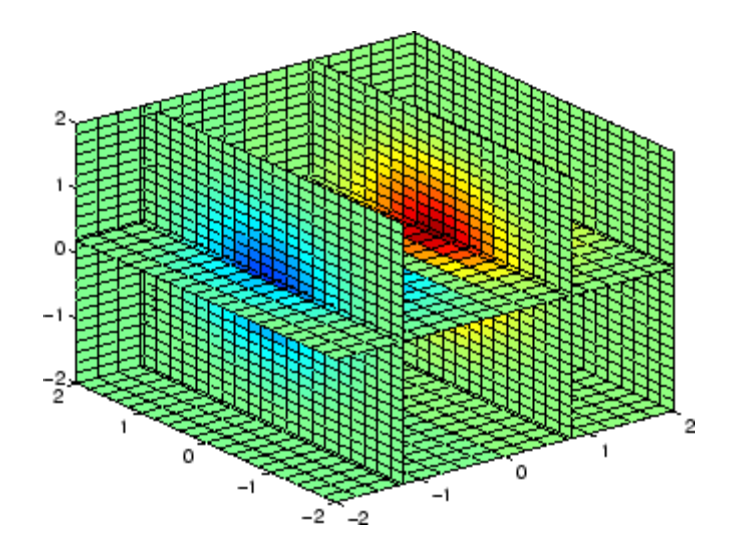

# <span id="page-121-0"></span>**Scattered Data**

#### **In this section...**

"Function Summary" on page 4-12

"Convex Hulls" on page 4[-13](#page-122-0)

"Delaunay Triangulation" on page 4[-14](#page-123-0)

"Voronoi Diagrams" on page 4[-18](#page-127-0)

"Multivariate Scattered Data" on page 4[-19](#page-128-0)

# **Function Summary**

#### **Functions for Analysis of Closest-Point Problems and Geometric Analysis**

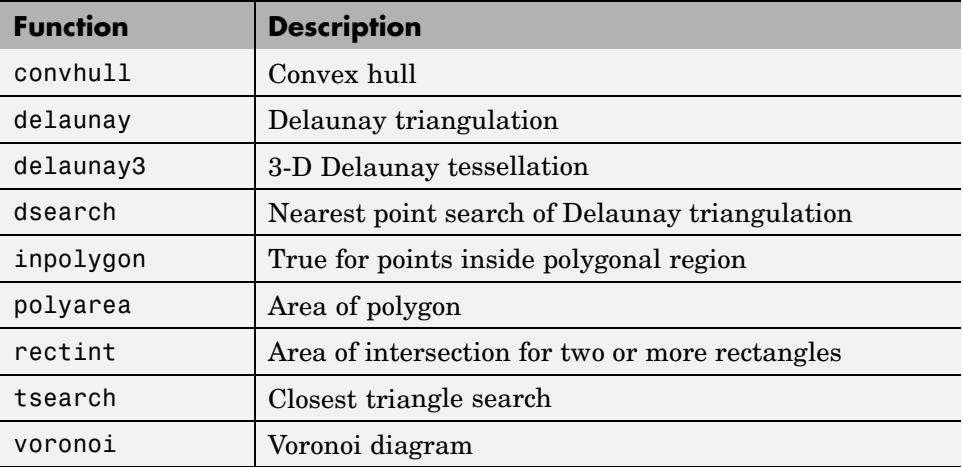

<span id="page-122-0"></span>**Note** Examples in this section use the MATLAB® seamount data set. Seamounts are underwater mountains. They are valuable sources of information about marine geology. The seamount data set represents the surface, in 1984, of the seamount designated LR148.8W located at 48.2°S, 148.8°W on the Louisville Ridge in the South Pacific. The seamount data set provides longitude (x), latitude (y) and depth-in-feet (z) data for 294 points on the seamount LR148.8W.

# **Convex Hulls**

The convhull function returns the indices of the points in a data set that comprise the convex hull for the set. Use the plot function to plot the output of convhull.

This example loads the seamount data and plots the longitudinal (x) and latitudinal (y) data as a scatter plot. It then generates the convex hull and uses plot to plot the convex hull:

```
load seamount
plot(x,y,'.','markersize',10)
k = convhull(x, y);
hold on, plot(x(k),y(k), ' - r'), hold off
grid on
```
<span id="page-123-0"></span>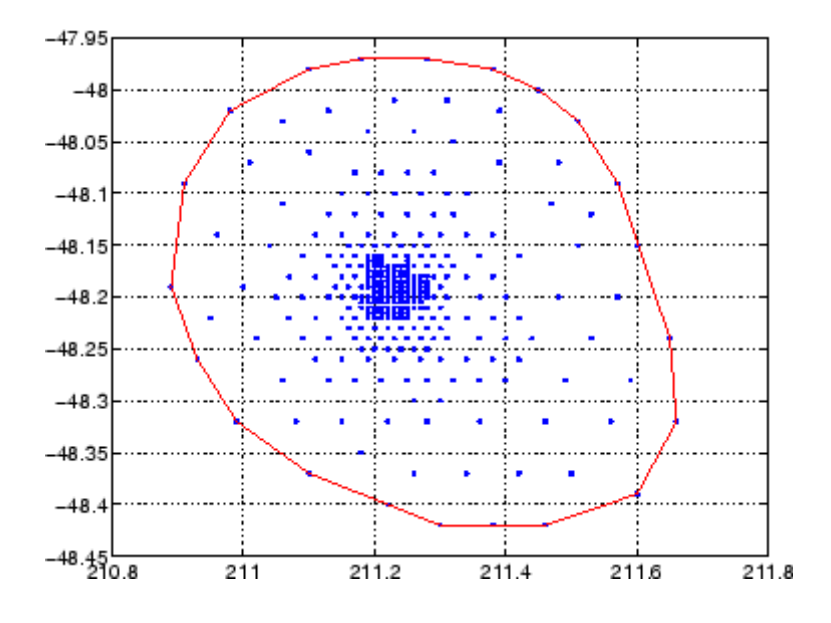

# **Delaunay Triangulation**

Given a set of coplanar data points, *Delaunay triangulation* is a set of lines connecting each point to its natural neighbors. The delaunay function returns a Delaunay triangulation as a set of triangles having the property that, for each triangle, the unique circle circumscribed about the triangle contains no data points.

You can use triplot to print the resulting triangles in two-dimensional space. You can also add data for a third dimension to the output of delaunay and plot the result as a surface with trisurf, or as a mesh with trimesh.

## **Plotting a Delaunay Triangulation**

To try delaunay, load the [seamount](#page-122-0) data set and view the longitude (x) and latitude (y) data as a scatter plot:

```
load seamount
plot(x,y,'.','markersize',12)
xlabel('Longitude'), ylabel('Latitude')
grid on
```
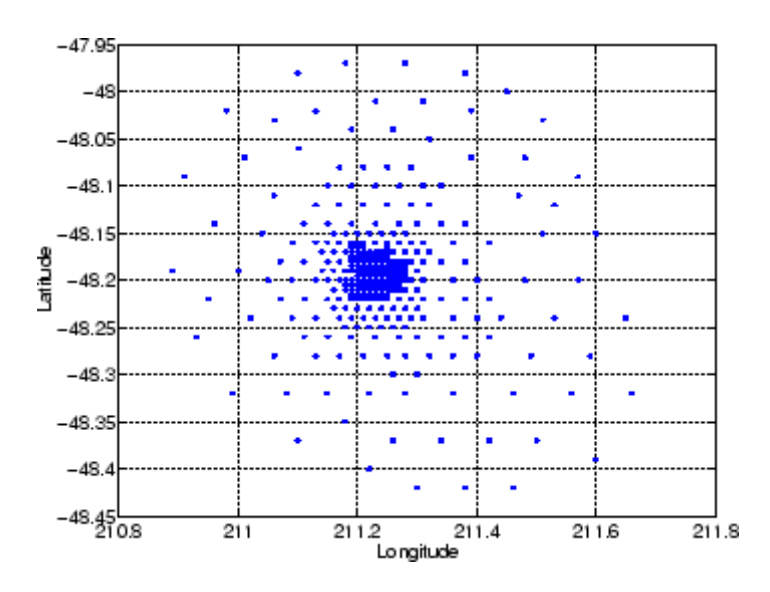

Apply Delaunay triangulation and use triplot to overplot the resulting triangles on the scatter plot:

```
tri = delaunay(x,y);hold on, triplot(tri,x,y), hold off
```
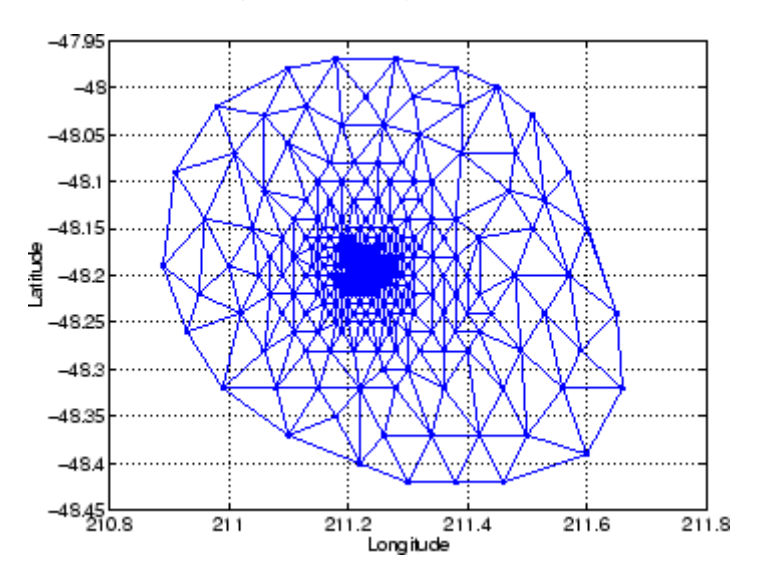

## **Mesh and Surface Plots**

Add the depth data (z) from seamount, to the Delaunay triangulation, and use trimesh to produce a mesh in three-dimensional space. Similarly, you can use trisurf to produce a surface:

```
figure
hidden on
trimesh(tri,x,y,z)
grid on
xlabel('Longitude'); ylabel('Latitude'); zlabel('Depth in Feet')
```
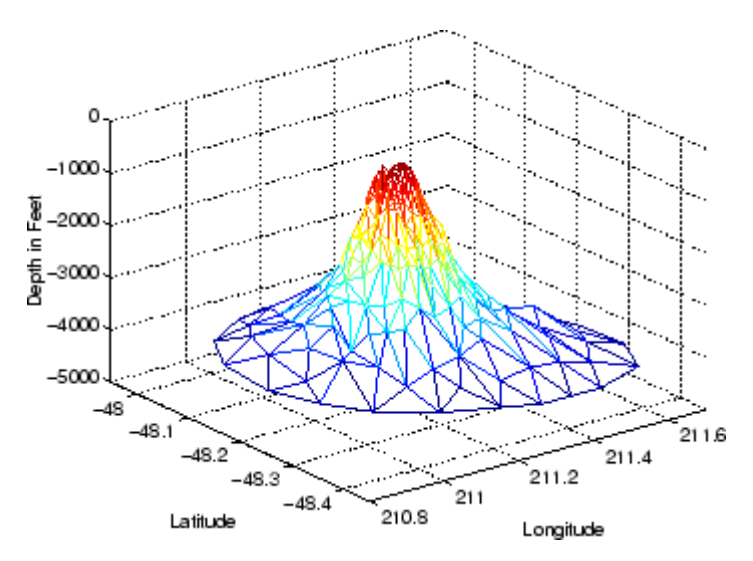

## **Contour Plots**

This code uses meshgrid, griddata, and contour to produce a contour plot of the [seamount](#page-122-0) data:

```
figure
[xi, yi] = meshgrid(210.8:.01:211.8,-48.5:.01:-47.9);
zi = griddata(x,y,z,xi,yi,'cubic');[c,h] = \text{contour}(xi,yi,zi,'b-');clabel(c,h)
xlabel('Longitude'), ylabel('Latitude')
```
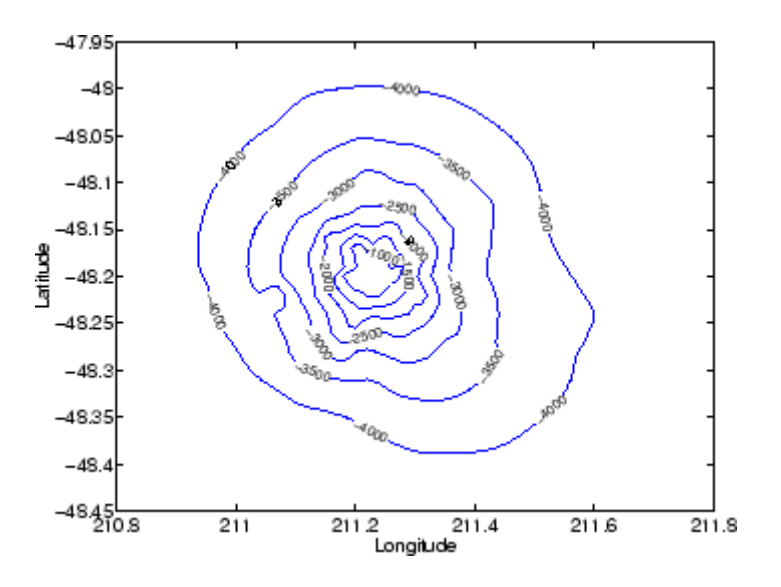

The arguments for meshgrid encompass the largest and smallest x and y values in the original seamount data. To obtain these values, use min(x),  $max(x)$ ,  $min(y)$ , and  $max(y)$ .

# **Closest-Point Searches**

You can search through the Delaunay triangulation data with two functions:

**•** dsearch finds the indices of the (x,y) points in a Delaunay triangulation closest to the points you specify. This code searches for the point closest to (211.32, -48.35) in the triangulation of the seamount data.

```
xi = 211.32; yi = -48.35;
p = dsearch(x,y,tri,xi,yi);
[x(p), y(p)]ans =211.3400 -48.3700
```
**•** tsearch finds the indices into the delaunay output that specify the enclosing triangles of the points you specify. This example uses the index of the enclosing triangle for the point (211.32, -48.35) to obtain the coordinates of the vertices of the triangle:

```
xi = 211.32; yi = -48.35;
t = tsearch(x, y, tri, xi, yi);r = \text{tri}(t,:);A = [x(r) y(r)]A =211.2800 -48.3200
  211.3400 -48.3700
  211.3000 -48.3000
```
# **Voronoi Diagrams**

Voronoi diagrams are a closest-point plotting technique related to Delaunay triangulation.

For each point in a set of coplanar points, you can draw a polygon that encloses all the intermediate points that are closer to that point than to any other point in the set. Such a polygon is called a *Voronoi polygon*, and the set of all Voronoi polygons for a given point set is called a *Voronoi diagram*.

The voronoi function can plot the cells of the Voronoi diagram, or return the vertices of the edges of the diagram. This example loads the seamount data, then uses the voronoi function to produce the Voronoi diagram for the longitudinal (x) and latitudinal (y) dimensions. Note that voronoi plots only the bounded cells of the Voronoi diagram:

```
load seamount
voronoi(x,y)
grid on
xlabel('Longitude'), ylabel('Latitude')
```
<span id="page-128-0"></span>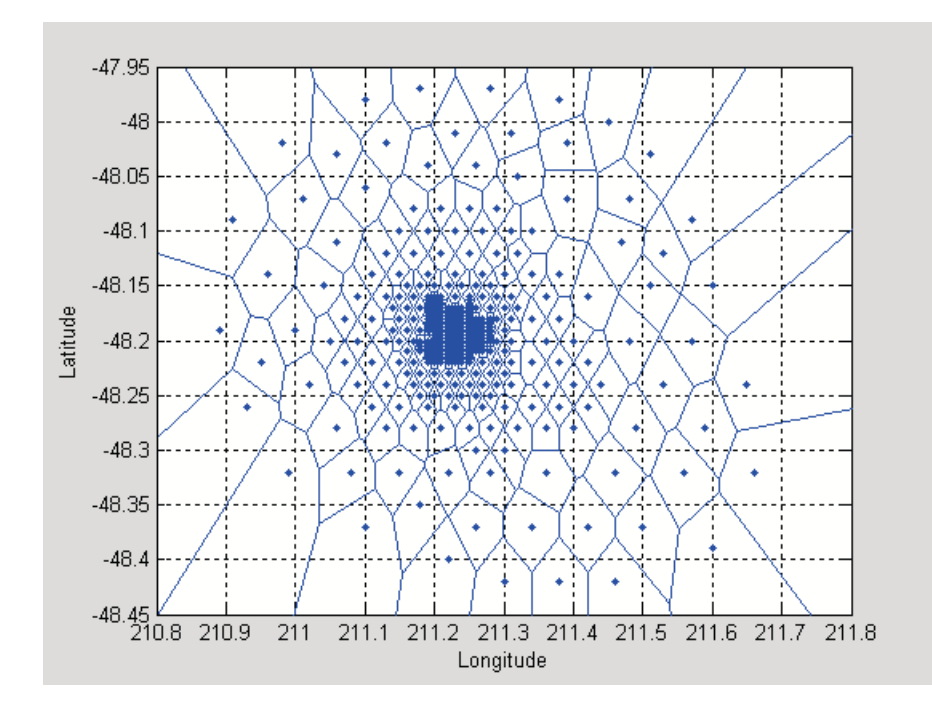

**Note** See the voronoi function for an example that uses the vertices of the edges to plot a Voronoi diagram.

# **Multivariate Scattered Data**

Many applications in science, engineering, statistics, and mathematics require structures like convex hulls, Voronoi diagrams, and Delaunay tessellations.

**Functions for Multidimensional Geometrical Analysis**

| <b>Function</b> | <b>Description</b>                  |
|-----------------|-------------------------------------|
| convhulln       | N-dimensional convex hull           |
| delaunayn       | N-dimensional Delaunay tessellation |
| dsearchn        | N-dimensional nearest point search  |

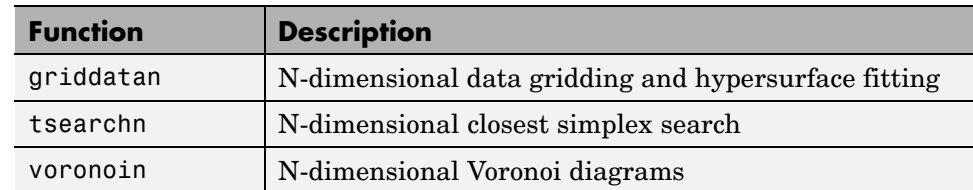

#### <span id="page-129-0"></span>**Functions for Multidimensional Geometrical Analysis (Continued)**

This section demonstrates these geometric analysis techniques:

- **•** "Convex Hulls" on page 4-20
- **•** "Delaunay Tessellations" on page 4[-22](#page-131-0)
- **•** "Voronoi Diagrams" on page 4[-24](#page-133-0)
- **•** "Interpolating N-Dimensional Data" on page 4[-27](#page-136-0)

## **Convex Hulls**

The convex hull of a data set in n-dimensional space is defined as the smallest convex region that contains the data set.

**Computing a Convex Hull.** The convhulln function returns the indices of the points in a data set that comprise the facets of the convex hull for the set. For example, suppose X is an 8-by-3 matrix that consists of the 8 vertices of a cube. The convex hull of X then consists of 12 facets:

```
d = [-1 \ 1];[x,y,z] = meshgrid(d,d,d);
X = [x(:), y(:), z(:)]; % 8 corner points of a cube
C = \text{convhulln}(X)C =421
   341
   731
   571
   743
   478
   261
```
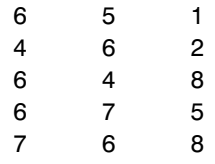

Because the data is three-dimensional, the facets that make up the convex hull are triangles. The 12 rows of C represent 12 triangles. The elements of C are indices of points in X. For example, the first row, 4 2 1, means that the first triangle has  $X(4, :), X(2, :),$  and  $X(1, :)$  as its vertices.

For three-dimensional convex hulls, you can use trisurf to plot the output. However, using patch to plot the output gives you more control over the color of the facets. Note that you cannot plot convhulln output for  $n > 3$ .

This code plots the convex hull by drawing the triangles as three-dimensional patches:

```
figure, hold on
d = [1 2 3 1]; % Index into C column
for i = 1:size(C,1) % Draw each triangle
   j = C(i,d); % Get the ith C to make a patch.
   h(i) =patch(X(j,1),X(j,2),X(j,3),i,'FaceAlpha',0.9);
end % 'FaceAlpha' adds transparency
hold off
view(3), axis equal, axis off
camorbit(90,-5); % To view it from another angle
title('Convex hull of a cube')
```
<span id="page-131-0"></span>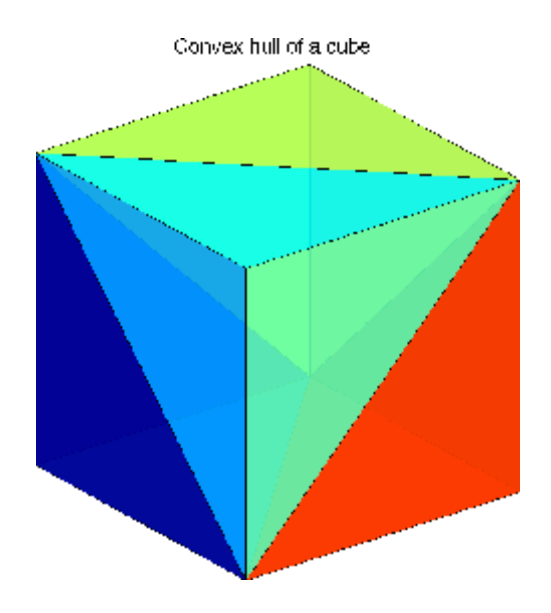

## **Delaunay Tessellations**

A Delaunay tessellation is a set of simplices with the property that, for each simplex, the unique sphere circumscribed about the simplex contains no data points. In two-dimensional space, a simplex is a triangle. In three-dimensional space, a simplex is a tetrahedron.

**Computing a Delaunay Tessellation.** The delaunayn function returns the indices of the points in a data set that comprise the simplices of an n-dimensional Delaunay tessellation of the data set.

This example uses the same X as in "Computing a Convex Hull" on page 4-[20](#page-129-0), i.e., the 8 corner points of a cube, with the addition of a center point:

```
d = [-1 \ 1];[x,y,z] = \text{meshgrid}(d,d,d);X = [x(:), y(:), z(:)]; % 8 corner points of a cube
X(9,:) = [0 \ 0 \ 0]; % Add center to the vertex list.
T = delaunayn(X) % Generate Delaunay tessellation.
T =4391
```
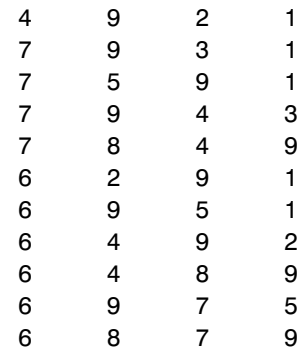

The 12 rows of T represent the 12 simplices, in this case irregular tetrahedrons, that partition the cube. Each row represents one tetrahedron, and the row elements are indices of points in X.

For three-dimensional tessellations, you can use tetramesh to plot the output. However, using patch to plot the output gives you more control over the color of the facets. Note that you cannot plot delaunayn output for  $n > 3$ .

This code plots the tessellation T by drawing the tetrahedrons using three-dimensional patches:

```
figure, hold on
d = [1 \ 1 \ 1 \ 2; 2 \ 2 \ 3 \ 3; 3 \ 4 \ 4 \ 4]; % Index into T
for i = 1:size(T,1) % Draw each tetrahedron.
   y = T(i,d); % Get the ith T to make a patch.
   x1 = reshape(X(y, 1), 3, 4);
   x2 = reshape(X(y, 2), 3, 4);
   x3 = reshape(X(y,3), 3, 4);
   h(i)=patch(x1,x2,x3,(1:4)*i,'FaceAlpha',0.9);
end
hold off
view(3), axis equal
axis off
camorbit(65,120) % To view it from another angle
title('Delaunay tessellation of a cube with a center point')
```
You can use cameramenu to rotate the figure in any direction.

<span id="page-133-0"></span>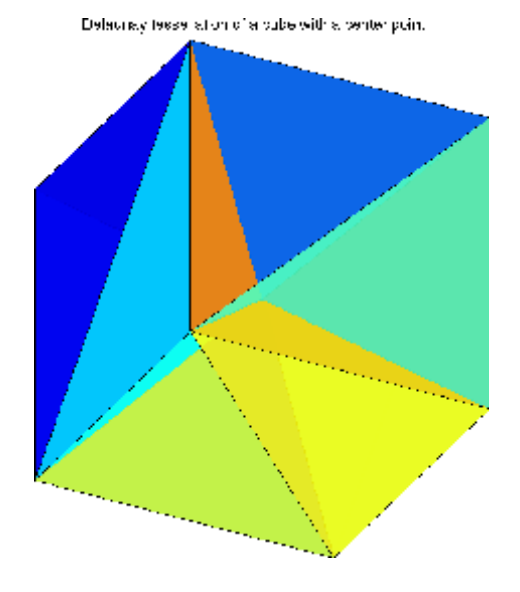

## **Voronoi Diagrams**

Given *m* data points in *n*-dimensional space, a *Voronoi diagram* is the partition of *n*-dimensional space into *m* polyhedral regions, one region for each data point. Such a region is called a *Voronoi cell*. A Voronoi cell satisfies the condition that it contains all points that are closer to its data point than any other data point in the set.

**Computing a Voronoi Diagram.** The voronoin function returns two outputs:

- **•** V is an *m*-by-*n* matrix of *m* points in *n*-space. Each row of V represents a Voronoi vertex.
- **•** C is a cell array of vectors. Each vector in the cell array C represents a Voronoi cell. The vector contains indices of the points in V that are the vertices of the Voronoi cell. Each Voronoi cell may have a different number of points.

Because a Voronoi cell can be unbounded, the first row of V is a point at infinity. Then any unbounded Voronoi cell in C includes the point at infinity, i.e., the first point in V.

This example uses the same X as in ["Computing a Delaunay Tessellation" on](#page-131-0) page 4[-22](#page-131-0), i.e., the 8 corner points of a cube and its center. Random noise is added to make the cube less regular. The resulting Voronoi diagram has 9 Voronoi cells:

```
d = [-1 \ 1];[x,y,z] = meshgrid(d,d,d);
X = [x(:), y(:), z(:)]; % 8 corner points of a cube
X(9,:) = [0 0 0]; % Add center to the vertex list
rand('twister',5489); % Initialize the generator
X = X+0.01*rand(size(X)); % Make the cube less regular
[V, C] = Voronoin(X)V =Inf Inf Inf
   0.0029 -1.4858 0.0079
   0.1702 -0.0719 193.1848
   0.0018 0.0089 1.5064
   0.0067 0.0040 1.5064
   0.0060 2.9397 0.0073
   0.0033 1.5095 0.0119
   0.0117 1.5095 0.0035
  -1.4873 0.0055 0.0107
  -1.6607 0.0051 0.0100
  -1.4873 0.0050 0.0101
   0.0054 -1.4858 0.0054
   4.6864 -0.0017 0.0080
   1.5105 0.0107 0.0022
   1.5105 0.0025 0.0104
   0.0108 0.0120 -1.4850
   0.0032 0.0070 -3.1326
   0.0043 0.0056 -1.4849
C =
```
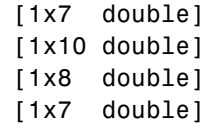

**4** Interpolation

[1x8 double] [1x7 double] [1x7 double] [1x10 double] [1x12 double]

In this example, V is a 13-by-3 matrix, the 13 rows are the coordinates of the 13 Voronoi vertices. The first row of  $V$  is a point at infinity. C is a 9-by-1 cell array, where each cell in the array contains an index vector into V corresponding to one of the 9 Voronoi cells. For example, the ninth cell of the Voronoi diagram is

 $C\{9\} = 2$  4 5 7 8 9 11 12 14 15 16 18

If any index in a cell of the cell array is 1, then the corresponding Voronoi cell contains the first point in V, a point at infinity. This means the Voronoi cell is unbounded.

To view a *bounded* Voronoi cell, i.e., one that does not contain a point at infinity, use the convhulln function to compute the vertices of the facets that make up the Voronoi cell. Then use patch and other plot functions to generate the figure. For example, this code plots the Voronoi cell defined by the 9th cell in C:

```
X = V(C{9}, :); % View 9th Voronoi cell.
K = \text{convhulln}(X);
figure
hold on
d = [1 2 3 1]; % Index into K
for i = 1:size(K,1)j = K(i,d);h(i) =patch(X(j,1),X(j,2),X(j,3),i,'FaceAlpha',0.9);
end
hold off
view(3)
axis equal
title('One cell of a Voronoi diagram')
```
<span id="page-136-0"></span>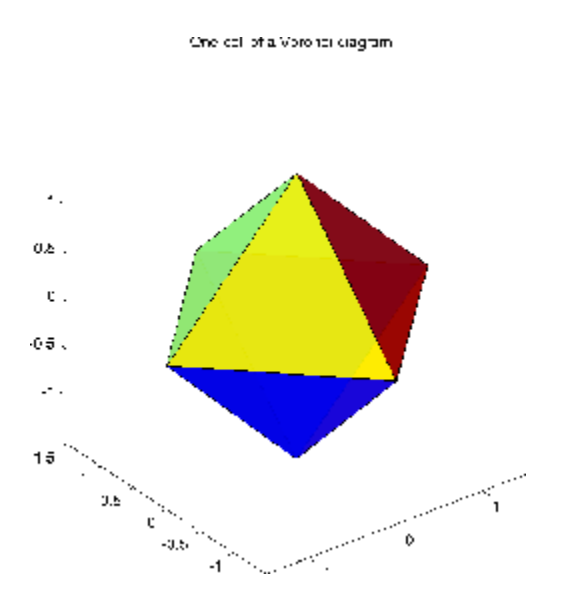

## **Interpolating N-Dimensional Data**

Use the griddatan function to interpolate multidimensional data, particularly scattered data. griddatan uses the delaunayn function to tessellate the data, and then interpolates based on the tessellation.

Suppose you want to visualize a function that you have evaluated at a set of n scattered points. In this example, X is an n-by-3 matrix of points, each row containing the  $(x,y,z)$  coordinates for one of the points. The vector v contains the n function values at these points. The function for this example is the squared distance from the origin,  $v = x.^2 + y.^2 + z.^2$ .

Start by generating n = 5000 points at random in three-dimensional space, and computing the value of a function on those points:

 $n = 5000$ ;  $X = 2*rand(n, 3) - 1;$  $v = sum(X.^{2}, 2);$ 

The next step is to use interpolation to compute function values over a grid. Use meshgrid to create the grid, and griddatan to do the interpolation:

$$
delta = 0.05;
$$

 $d = -1:delta:1;$  $[x0,y0,z0] =$  meshgrid(d,d,d);  $X0 = [x0(:), y0(:), z0(:)]$ ;  $v0 = griddata(n(X, v, X0));$  $v0 =$  reshape(v0, size(x0));

Then use isosurface and related functions to visualize the surface that consists of the  $(x,y,z)$  values for which the function takes a constant value. You could pick any value, but the example uses the value 0.6. Since the function is the squared distance from the origin, the surface at a constant value is a sphere:

```
p = patch(isosurface(x0,y0,z0,v0,0.6));isonormals(x0,y0,z0,v0,p);
set(p,'FaceColor','red','EdgeColor','none');
view(3);
camlight;
lighting phong
axis equal
title('Interpolated sphere from scattered data')
```
**Note** A smaller delta produces a smoother sphere, but increases the compute time.

Interpolated sphere from abatte red data

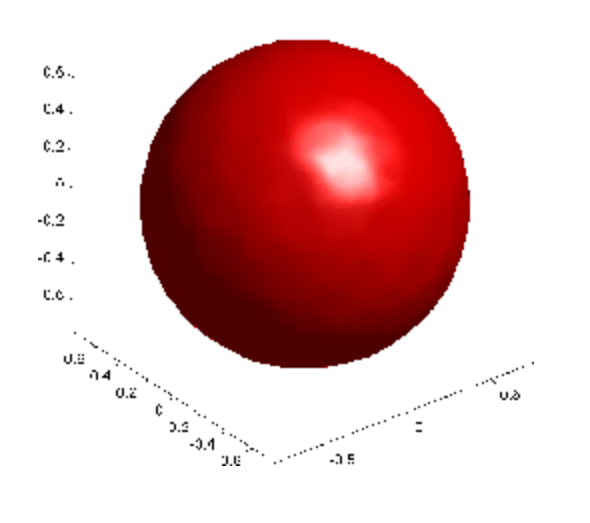

# Function Functions

[Optimization](#page-150-0) (p. 5[-11\)](#page-150-0) Numerical minimization [Integration](#page-170-0) (p. 5[-31](#page-170-0)) Numerical quadrature

[Function Summary](#page-141-0) (p. 5[-2\)](#page-141-0) Functional operators in MATLAB<sup>®</sup> environment [Function Handles](#page-143-0) (p. 5[-4\)](#page-143-0) Inputs for function functions

# <span id="page-141-0"></span>**Function Summary**

*Functional operators* are functions that call other functions as input arguments. The MATLAB® software calls them *function functions*.

An example of a function function is fplot, which plots functions. You call fplot as follows:

```
fplot(@fun,[-pi pi])
```
The input argument @fun is a function handle to the function you want to plot. The input function is called by fplot, as necessary, to produce the plot. For more on fplot, see "Example: Function Plotting Function" on page 5-[5](#page-144-0).

Function functions are located in the MATLAB funfun directory. For a complete list, brief descriptions, and links to reference pages, type:

help funfun

The following table lists the MATLAB function functions by category.

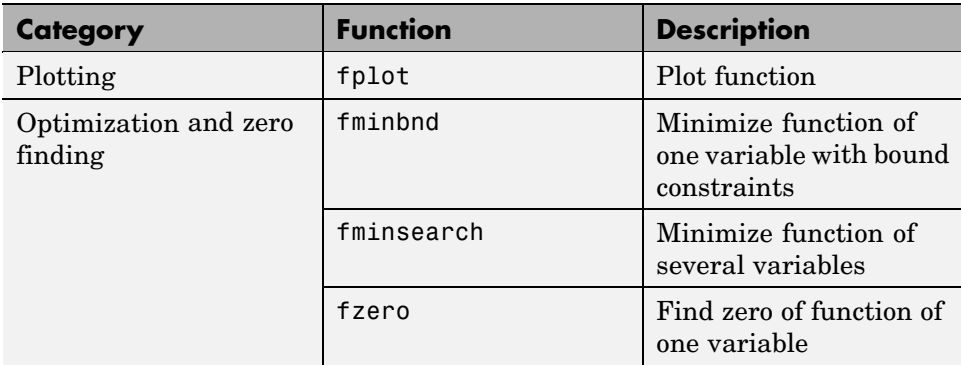

## **Function Summary**

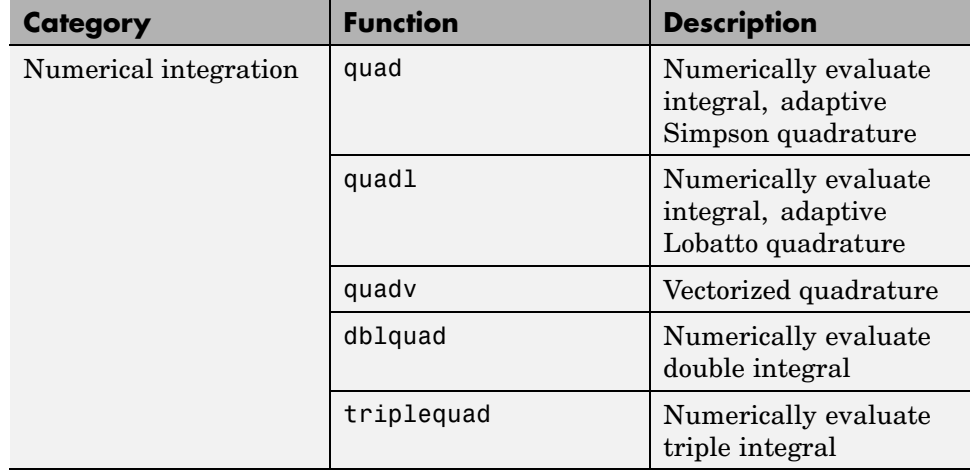

# **Function Summary (Continued)**

# <span id="page-143-0"></span>**Function Handles**

#### **In this section...**

"Introduction" on page 5-4

"M-File Functions" on page 5-4

"Anonymous Functions" on page 5[-5](#page-144-0)

"Example: Function Plotting Function" on page 5[-5](#page-144-0)

```
"Parametrizing Functions" on page 5-8
```
# **Introduction**

MATLAB® functions are written to named M-files or are produced at the command line as anonymous functions. In either case, a function handle is used to pass the function as an input argument to a function function.

# **M-File Functions**

Consider the example function:

$$
f(x) = \frac{1}{(x - 0.3)^2 + 0.01} + \frac{1}{(x - 0.9)^2 + 0.04} - 6
$$

An M-file for the function is humps.m. Its contents look like this:

function  $y =$  humps $(x)$  $y = 1. / ((x - 0.3).^2 + 0.01) \ldots$  $+ 1. / ((x - 0.9).^2 + 0.04) - 6;$ 

To evaluate humps at 2.0, first use [@](file:///B:/matlab/doc/src/toolbox/matlab/ref/function_handle.html) to obtain a function handle. Use the function handle in the same way you would use a function name to call a function:

```
fh = @humps;fh(2.0)
ans =-4.8552
```
## <span id="page-144-0"></span>**Anonymous Functions**

Consider again the example function:

$$
f(x) = \frac{1}{(x - 0.3)^2 + 0.01} + \frac{1}{(x - 0.9)^2 + 0.04} - 6
$$

A second way to represent the function in the MATLAB is to create an anonymous function at the command line, as follows:

fh =  $\theta(x)$  (1./((x-0.3).^2 + 0.01) ...  $+ 1./( (x-0.9).^2 + 0.04) -6);$ 

You evaluate fh at 2.0 the same way you do with a function handle for an M-File function:

fh(2.0) ans  $=$ -4.8552

Anonymous functions can have any number of arguments. The following anonymous function has two input arguments x and y:

```
fh = \theta(x,y)(y*sin(x)+x*cos(y));fh(pi,2*pi)
ans =3.1416
```
## **Example: Function Plotting Function**

The fplot function plots a mathematical function between a given set of axes limits. You can control the *x*-axis limits only, or both the *x*- and *y*-axis limits. For example, to plot the humps.m function over the *x*-axis range [-5 5], use

fplot(@h,[-5 5]) grid on

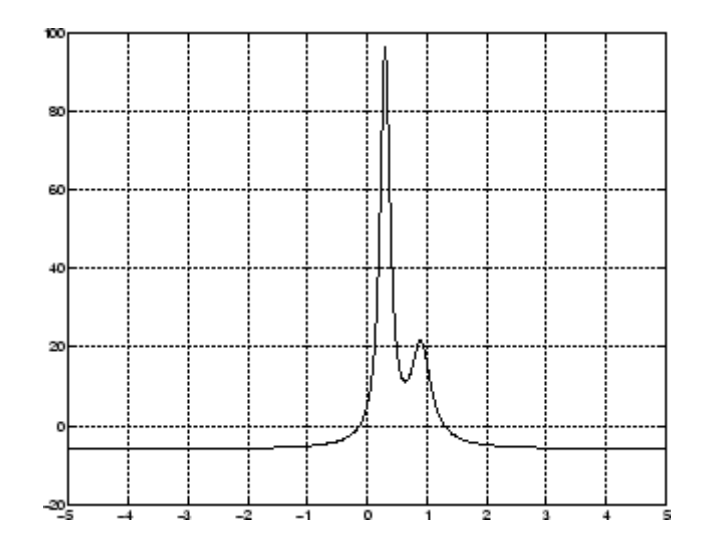

You can zoom in on the function by selecting *y*-axis limits of -10 and 25, using

```
fplot(@humps,[-5 5 -10 25])
grid on
```
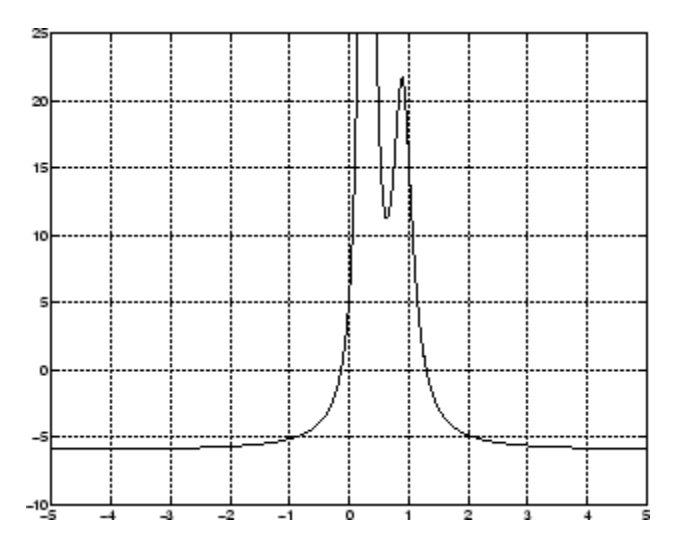

You can also pass the function handle for an anonymous function for fplot to graph, as in

**5-6**

```
fplot(@(x)2*sin(x+3),[-1 1]);
```
You can plot more than one function on the same graph with one call to fplot. If you use this with a function, then the function must take a column vector x and return a matrix where each column corresponds to each function, evaluated at each value of x.

If you pass an anonymous function consisting of several functions to fplot, the anonymous function also must return a matrix where each column corresponds to each function evaluated at each value of x, as in

```
fplot(\mathcal{Q}(x)[2*sin(x+3),humps(x)],[-5,5])
```
which plots the first and second functions on the same graph.

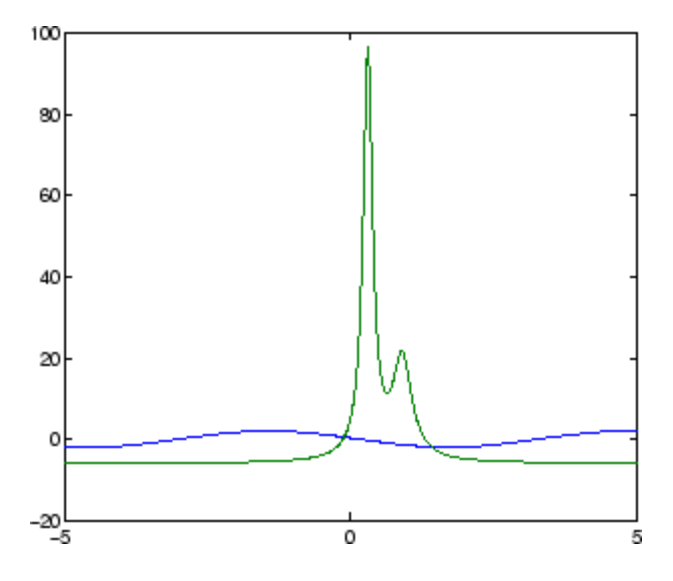

Note that the anonymous function

fh =  $Q(x)$   $[2 * sin(x + 3)$ , humps $(x)$ ];

evaluates to a matrix of two columns, one for each function, when x is a column vector.

$$
fh([1;2;3])
$$

<span id="page-147-0"></span>returns

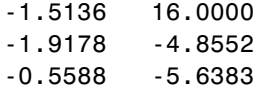

## **Parametrizing Functions**

- **•** "Using Nested Functions" on page 5-8
- **•** "Using Anonymous Functions" on page 5[-9](#page-148-0)

#### **Using Nested Functions**

One way to provide additional parameters to a functional argument of a function function is to write a M-file that

- **•** Accepts the additional parameters as inputs
- Invokes the function function
- **•** Contains the function called by the function function as a nested function

The following example illustrates how to find a zero of the cubic polynomial  $x^3 + bx + c$ , for different values of the coefficients b and c, using this method. To do so, write an M-file with the following code.

```
function y = findzero(b, c, x0)options = optimset('Display', 'off'); % Turn off Display
y = fzero(@poly, x0, options);
 function y = poly(x) % Compute the polynomial.
 y = x^3 + b*x + c;
 end
end
```
The main function, findzero, does two things:

**•** Invokes the function fzero to find a zero of the polynomial

<span id="page-148-0"></span>**•** Computes the polynomial in a nested function, poly, which is called by fzero

You can call findzero with any values of the coefficients b and c, which are seen by poly because it is a nested function.

As an example, to find a zero of the polynomial with  $b = 2$  and  $c = 3.5$ , using the starting point  $x0 = 0$ , call findzero as follows.

 $x = \text{findzero}(2, 3.5, 0)$ 

This returns the zero

 $x =$ -1.0945

#### **Using Anonymous Functions**

Suppose you have already written a standalone M-file for the function poly containing the following code, which computes the polynomial for any coefficients b and c,

```
function y = poly(x, b, c) % Compute the polynomial.
y = x^3 + b*x + c;
```
You then want to find a zero for the coefficient values  $b = 2$  and  $c = 3.5$ . You cannot simply apply fzero to poly, which has three input arguments, because fzero only accepts functions with a single input argument.

As an alternative to rewriting poly as a nested function (see ["Using Nested](#page-147-0) Functions" on page 5-[8](#page-147-0)) you can pass poly to fzero as a function handle to an anonymous function that has the form  $\mathfrak{g}(x)$  poly(x, b, c). The function handle has just one input argument x, so fzero accepts it.

 $b = 2$ ;  $c = 3.5$ ;  $x = f$ zero( $\mathcal{Q}(x)$  poly(x, b, c), 0)

This returns the zero

 $x =$ -1.0945

"Anonymous Functions" on page 5-[5](#page-144-0) explains how to create anonymous functions.

If you later decide to find a zero for different values of b and c, you must redefine the anonymous function using the new values. For example,

```
b = 4;c = -1;fzero(\mathcal{C}(x) poly(x, b, c), 0)ans =0.2463
```
For more complicated objective functions, it is usually preferable to write the function as a nested function.

# **Optimization**

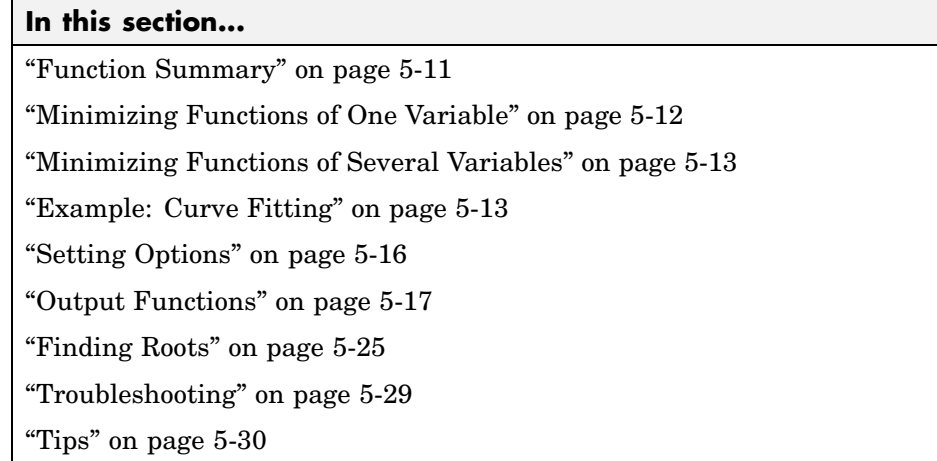

# **Function Summary**

The following table lists the MATLAB® optimization functions.

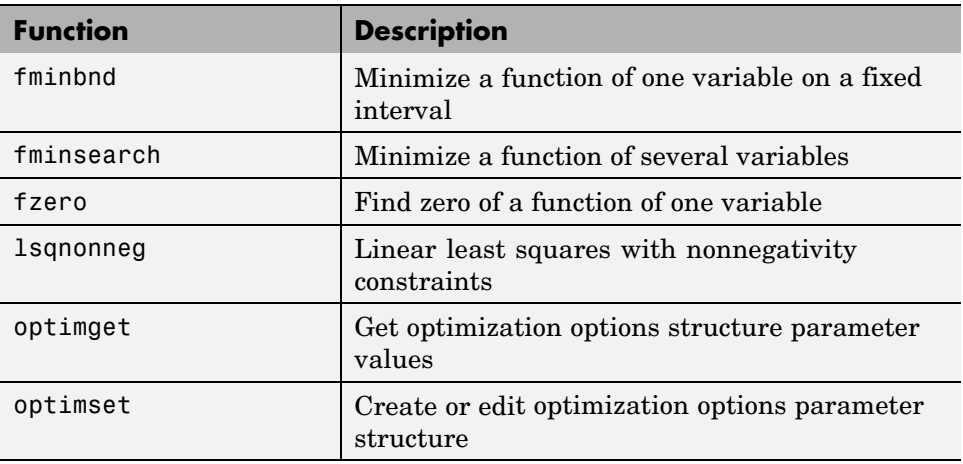

For more optimization capabilities, see the *Optimization Toolbox™ User's Guide*.

# <span id="page-151-0"></span>**Minimizing Functions of One Variable**

Given a mathematical function of a single variable coded in an M-file, you can use the fminbnd function to find a local minimizer of the function in a given interval. For example, to find a minimum of the humps.m function in the range (0.3,1), use

```
x = fminbnd(@humps, 0.3, 1)
```
which returns

 $x =$ 0.6370

You can ask for a tabular display of output by passing a fourth argument created by the optimset command to fminbnd

 $x = fminbnd(\text{@humps}, 0.3, 1, optimset('Display', 'iter'))$ 

which gives the output

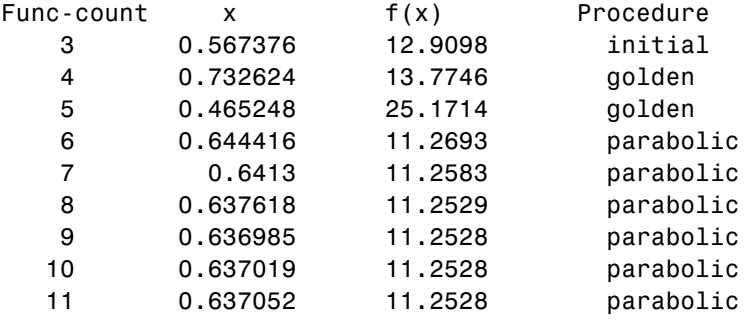

Optimization terminated: the current x satisfies the termination criteria using OPTIONS.TolX of 1.000000e-004

 $x =$ 

0.6370

<span id="page-152-0"></span>This shows the current value of x and the function value at  $f(x)$  each time a function evaluation occurs. For fminbnd, one function evaluation corresponds to one iteration of the algorithm. The last column shows what procedure is being used at each iteration, either a golden section search or a parabolic interpolation.

# **Minimizing Functions of Several Variables**

The fminsearch function is similar to fminbnd except that it handles functions of many variables, and you specify a starting vector  $x_0$  rather than a starting interval. fminsearch attempts to return a vector *x* that is a local minimizer of the mathematical function near this starting vector.

To try fminsearch, create a function three\_var of three variables, x, y, and z.

```
function b = three var(v)x = v(1);
y = v(2);
z = v(3);
b = x.^2 + 2.5*sin(y) - z^2*x^2*y^2;
```
Now find a minimum for this function using  $x = -0.6$ ,  $y = -1.2$ , and z = 0.135 as the starting values.

```
v = [-0.6 - 1.2 \ 0.135];
a = fminsearch(@three var,v)
a =0.0000 -1.5708 0.1803
```
# **Example: Curve Fitting**

This section gives an example that shows how to fit an exponential function of the form  $Ae^{-\lambda t}$  to some data. The example uses the function fminsearch to minimize the sum of squares of errors between the data and an exponential function  $Ae^{-\lambda t}$  for varying parameters A and  $\lambda$ . This section covers the following topics.

- **•** "Creating an M-File for the Example" on page 5-[14](#page-153-0)
- **•** "Running the Example" on page 5-[14](#page-153-0)

<span id="page-153-0"></span>**•** "Plotting the Results" on page 5-[15](#page-154-0)

#### **Creating an M-File for the Example**

To run the example, first create an M-file that:

- **•** Accepts vectors corresponding to the *x* and *y*-coordinates of the data
- **•** Returns the parameters of the exponential function that best fits the data

To do so, copy and paste the following code into an M-file and save it as fitcurvedemo in a directory on the MATLAB path.

```
function [estimates, model] = fitcurvedemo(xdata, ydata)
% Call fminsearch with a random starting point.
start point = rand(1, 2);
model = @expfun;estimates = fminsearch(model, start point);
% expfun accepts curve parameters as inputs, and outputs sse,
% the sum of squares error for A*exp(-lambda*xdata)-ydata,
% and the FittedCurve. FMINSEARCH only needs sse, but we want
% to plot the FittedCurve at the end.
    function [sse, FittedCurve] = expfun(params)
        A = \text{params}(1);
        lambda = params(2);
        FittedCurve = A \cdot * exp(-\lambda) = xdata);
        ErrorVector = FittedCurve - ydata;
        sse = sum(ErrorVector . ^ 2);end
end
```
The M-file calls the function fminsearch, which finds parameters A and lambda that minimize the sum of squares of the differences between the data and the exponential function  $A*exp(-1ambda*t)$ . The nested function expfun computes the sum of squares.

#### **Running the Example**

To run the example, first create some random data to fit. The following commands create random data that is approximately exponential with parameters  $A = 40$  and lambda = .5.

**5-14**

```
xdata = (0:.1:10)';
ydata = 40 * exp(-0.5 * xdata) + randn(size(xdata));
```
To fit an exponential function to the data, enter

```
[estimates, model] = fitcurvedemo(xdata,ydata)
```
This returns estimates for the parameters A and lambda,

```
estimates =
  40.1334 0.5025
```
and a function handle, model, to the function that computes the exponential function A\*exp(-lambda\*t).

#### **Plotting the Results**

To plot the fit and the data, enter the following commands.

```
plot(xdata, ydata, '*')
hold on
[sse, FittedCurve] = model(estimates);
plot(xdata, FittedCurve, 'r')
xlabel('xdata')
ylabel('f(estimates,xdata)')
title(['Fitting to function ', func2str(model)]);
legend('data', ['fit using ', func2str(model)])
hold off
```
The resulting plot displays the data points and the exponential fit.

<span id="page-155-0"></span>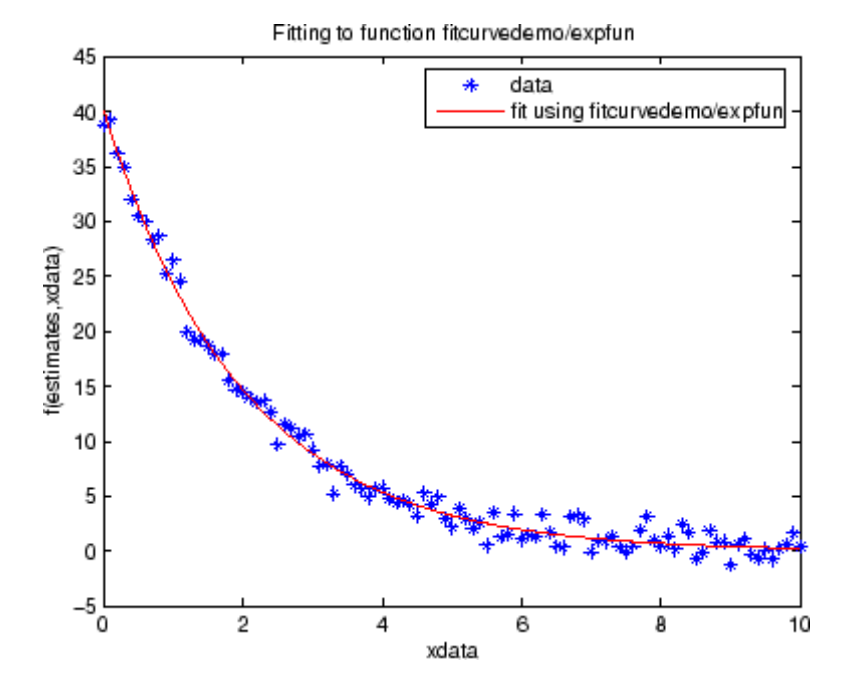

## **Setting Options**

You can specify control options that set some minimization parameters using an options structure that you create using the function optimset. You then pass options as an input to the optimization function, for example, by calling fminbnd with the syntax

 $x = fminbnd(fun, x1, x2, options)$ 

or fminsearch with the syntax

 $x =$  fminsearch(fun,  $x0$ , options)

Use optimset to set the values of the options structure. For example, to set the 'Display' option to 'iter', in order to display output from the algorithm at each iteration, enter

```
options = optimset('Display','iter');
```
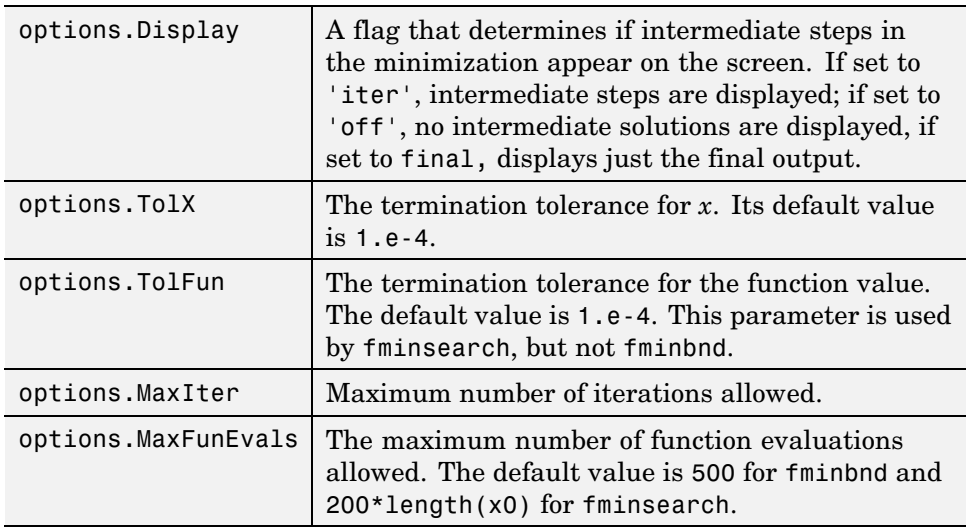

<span id="page-156-0"></span>fminbnd and fminsearch use only the options parameters shown in the following table.

The number of function evaluations, the number of iterations, and the algorithm are returned in the structure output when you provide fminbnd or fminsearch with a fourth output argument, as in

```
[x, fval, exitflag, output] = fininbnd(@humps, 0.3, 1);
```
or

```
[x, fval, exit flag, output] = fminsearch(\theta three\ var, v);
```
## **Output Functions**

An *output function* is a function that an optimization function calls at each iteration of its algorithm. Typically, you might use an output function to generate graphical output, record the history of the data the algorithm generates, or halt the algorithm based on the data at the current iteration. You can create an output function as an M-file function, a subfunction, or a nested function.

You can use the OutputFcn option with the following MATLAB optimization functions:

- <span id="page-157-0"></span>**•** fminbnd
- **•** fminsearch
- **•** fzero

This section covers the following topics:

- **•** "Creating and Using an Output Function" on page 5-18
- **•** "Structure of the Output Function" on page 5[-19](#page-158-0)
- **•** "Example of a Nested Output Function" on page 5[-20](#page-159-0)
- **•** "Fields in optimValues" on page 5-[22](#page-161-0)
- **•** "States of the Algorithm" on page 5[-23](#page-162-0)
- **•** "Stop Flag" on page 5-[24](#page-163-0)

## **Creating and Using an Output Function**

The following is a simple example of an output function that plots the points generated by an optimization function.

```
function stop = outfun(x, optimValues, state)stop = false;
hold on;
plot(x(1),x(2),'.');
drawnow
```
You can use this output function to plot the points generated by fminsearch in solving the optimization problem

minimize 
$$
f(x) = e^{x_1}(4x_1^2 + 2x_2^2 + 4x_1x_2 + 2x_2 + 1)
$$

To do so,

- **1** Create an M-file containing the preceding code and save it as outfun.m in a directory on the MATLAB path.
- **2** Enter the command

```
options = optimset('OutputFcn', @outfun);
```
<span id="page-158-0"></span>to set the value of the Outputfcn field of the options structure to a function handle to outfun.

**3** Enter the following commands:

```
hold on
objfun=@(x) exp(x(1))*(4*x(1)^2+2*x(2)^2+x(1)*x(2)+2*x(2));
[x fval] = fminsearch(objfun, [-1, 1], options)
hold off
```
This returns the solution

```
x =0.1290 -0.5323
fval =-0.5689
```
and displays the following plot of the points generated by fminsearch:

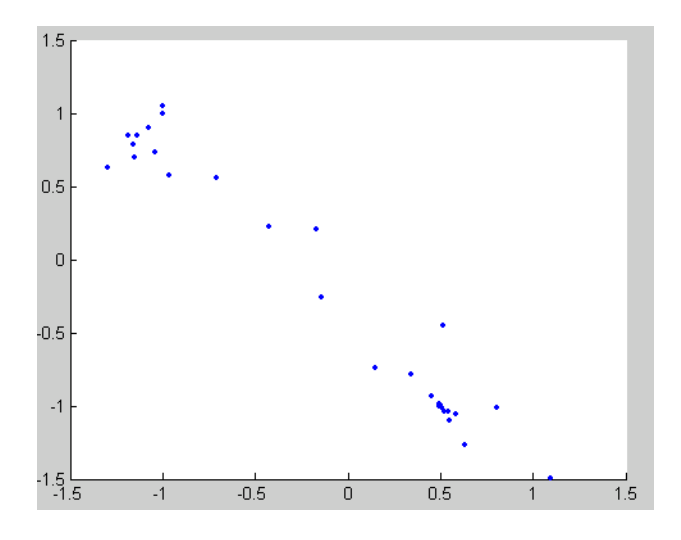

#### **Structure of the Output Function**

The function definition line of the output function has the following form:

```
stop = outfun(x, optimValues, state)
```
where

- **•** stop is a flag that is true or false depending on whether the optimization routine should quit or continue. See "Stop Flag" on page 5[-24](#page-163-0).
- **•** x is the point computed by the algorithm at the current iteration.
- **•** optimValues is a structure containing data from the current iteration. "Fields in optimValues" on page 5[-22](#page-161-0) describes the structure in detail.
- **•** state is the current state of the algorithm. ["States of the Algorithm" on](#page-162-0) page 5[-23](#page-162-0) lists the possible values.

The optimization function passes the values of the input arguments to outfun at each iteration.

#### **Example of a Nested Output Function**

The example in "Creating and Using an Output Function" on page 5-[18](#page-157-0) does not require the output function to preserve data from one iteration to the next. When this is the case, you can write the output function as an M-file and call the optimization function directly from the command line. However, if you want your output function to record data from one iteration to the next, you should write a single M-file that does the following:

- Contains the output function as a nested function—see "Nested Functions" in MATLAB Programming Fundamentals for more information.
- **•** Calls the optimization function.

In the following example, the M-file also contains the objective function as a subfunction, although you could also write the objective function as a separate M-file or as an anonymous function.

Since the nested function has access to variables in the M-file function that contains it, this method enables the output function to preserve variables from one iteration to the next.

The following example uses an output function to record the points generated by fminsearch in solving the optimization problem

$$
\underset{x}{\text{minimize}}~ f(x) = e^{x_1} (4x_1^2 + 2x_2^2 + 4x_1x_2 + 2x_2 + 1)
$$

and returns the sequence of points as a matrix called history.

To run the example, do the following steps:

- **1** Open a new M-file in the MATLAB Editor.
- **2** Copy and paste the following code into the M-file.

```
function [x fval history] = myproblem(x0)history = [];
    options = optimset('OutputFcn', @myoutput);
    [x fval] = fminsearch(@objfun, x0,options);
    function stop = myoutput(x,optimvalues, state);
        stop = false;
        if state == 'iter'
          history = [history; x];end
    end
    function z = objfun(x)z = \exp(x(1)) * (4*x(1)^2+2*x(2)^2+x(1)*x(2)+2*x(2));end
end
```
- **3** Save the file as myproblem.m in a directory on the MATLAB path.
- **4** At the MATLAB prompt, enter

 $[x$  fval history] = myproblem( $[-1 \ 1]$ )

The function fminsearch returns x, the optimal point, and fval, the value of the objective function at x.

 $x =$ 0.1290 -0.5323 <span id="page-161-0"></span> $fval =$ -0.5689

In addition, the output function myoutput returns the matrix history, which contains the points generated by the algorithm at each iteration, to the MATLAB workspace. The first four rows of history are

```
history(1:4,:) =
  -1.0000 1.0000
  -1.0000 1.0000
  -1.0750 0.9000
  -1.0125 0.8500
```
The final row of points is the same as the optimal point, x.

```
history(end,:)
ans =0.1290 -0.5323
objfun(history(end,:))
ans =-0.5689
```
## **Fields in optimValues**

The following table lists the fields of the optimValues structure that are provided by all three optimization functions, fminbnd, fminsearch, and fzero. The function fzero also provides additional fields that are described in its reference page.

The "Command-Line Display Headings" column of the table lists the headings, corresponding to the optimValues fields that are displayed at the command line when you set the Display parameter of options to 'iter'.

<span id="page-162-0"></span>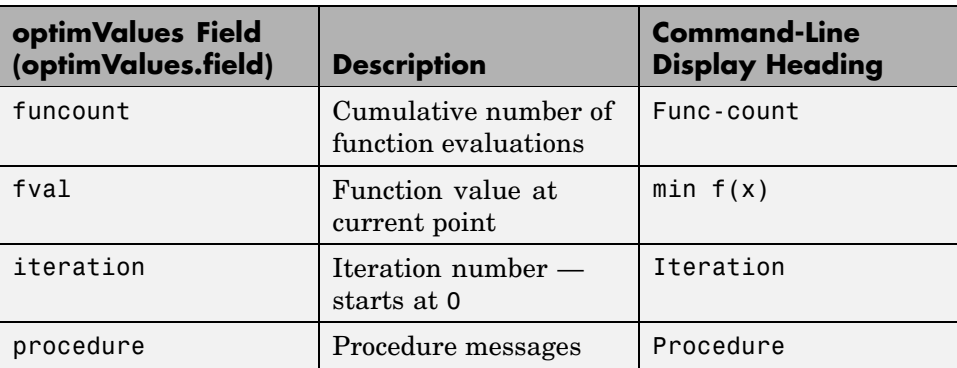

## **States of the Algorithm**

The following table lists the possible values for state:

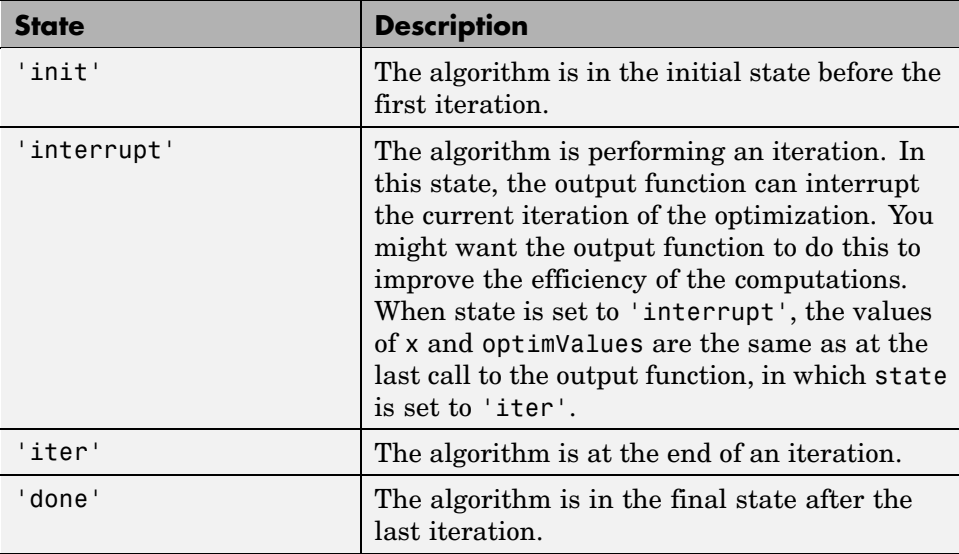

The following code illustrates how the output function might use the value of state to decide which tasks to perform at the current iteration.

```
switch state
    case 'init'
          % Setup for plots or guis
```

```
case 'iter'
          % Make updates to plot or guis as needed.
    case 'interrupt'
          % Check conditions to see whether optimization
          % should quit.
        case 'done'
          % Cleanup of plots, guis, or final plot
otherwise
end
```
## **Stop Flag**

The output argument stop is a flag that is true or false. The flag tells the optimization function whether the optimization should quit or continue. The following examples show typical ways to use the stop flag.

**Stopping an Optimization Based on Data in optimValues.** The output function can stop an optimization at any iteration based on the current data in optimValues. For example, the following code sets stop to true if the objective function value is less than 5:

```
function stop = myoutput(x, optimValues, state)stop = false;
% Check if objective function is less than 5.
if optimValues.fval < 5
    stop = true;end
```
**Stopping an Optimization Based on GUI Input.** If you design a GUI to perform optimizations, you can make the output function stop an optimization when a user clicks a **Stop** button on the GUI. The following code shows how to do this, assuming that the **Stop** button callback stores the value true in the optimstop field of a handles structure called hObject stored in appdata.

```
function stop = myoutput(x, optimValues, state)stop = false;
% Check if user has requested to stop the optimization.
stop = getappdata(hObject,'optimstop');
```
**5-24**

## <span id="page-164-0"></span>**Finding Roots**

The fzero function attempts to find a root of one equation with one variable. You can call this function with either a one-element starting point or a two-element vector that designates a starting interval. If you give fzero a starting point x0, fzero first searches for an interval around this point where the function changes sign. If the interval is found, fzero returns a value near where the function changes sign. If no such interval is found, fzero returns NaN. Alternatively, if you know two points where the function value differs in sign, you can specify this starting interval using a two-element vector; fzero is guaranteed to narrow down the interval and return a value near a sign change.

The following sections contain two examples that illustrate how to find a zero of a function using a starting interval and a starting point. The examples use the function humps.m, which is provided with MATLAB. The following figure shows the graph of humps.

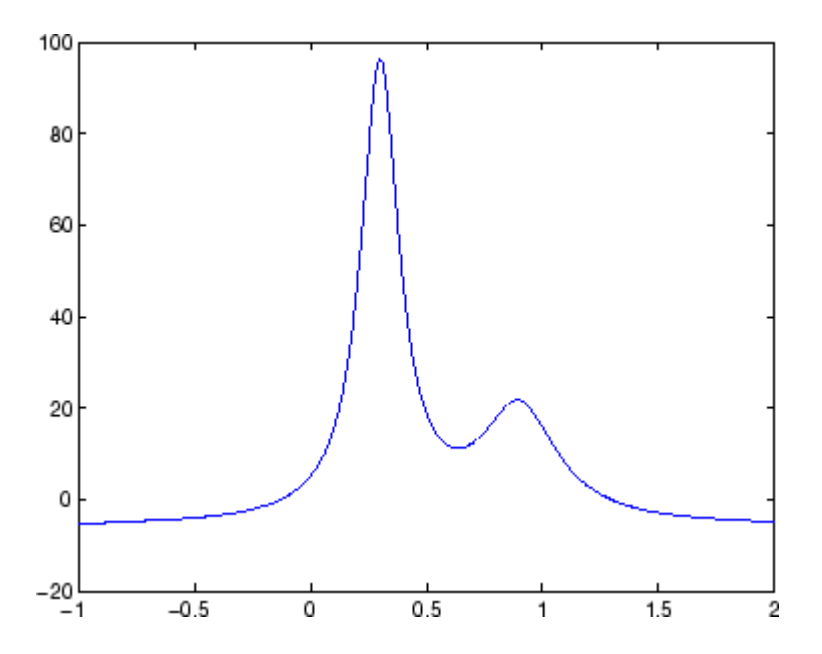

#### **Using a Starting Interval**

The graph of humps indicates that the function is negative at  $x = -1$  and positive at  $x = 1$ . You can confirm this by calculating humps at these two points.

```
humps(1)
ans =16
humps(-1)
ans =-5.1378
```
Consequently, you can use [-1 1] as a starting interval for fzero.

The iterative algorithm for fzero finds smaller and smaller subintervals of [-1 1]. For each subinterval, the sign of humps differs at the two endpoints. As the endpoints of the subintervals get closer and closer, they converge to zero for humps.

To show the progress of fzero at each iteration, set the Display option to iter using the function optimset.

```
options = optimset('Display','iter');
```
Then call fzero as follows:

 $a = fzero(\text{Chumps}, [-1, 1], \text{options})$ 

This returns the following iterative output:

```
a = fzero(@humps,[-1 1],options)
```
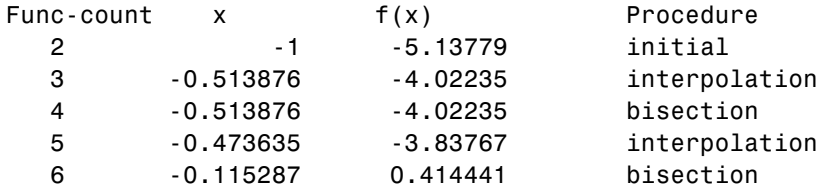

7 -0.115287 0.414441 interpolation 8 -0.132562 -0.0226907 interpolation 9 -0.131666 -0.0011492 interpolation 10 -0.131618 1.88371e-007 interpolation 11 -0.131618 -2.7935e-011 interpolation 12 -0.131618 8.88178e-016 interpolation 13 -0.131618 8.88178e-016 interpolation Zero found in the interval [-1, 1]  $a =$ -0.1316

Each value x represents the best endpoint so far. The Procedure column tells you whether each step of the algorithm uses bisection or interpolation.

You can verify that the function value at a is close to zero by entering

```
humps(a)
ans =8.8818e-016
```
#### **Using a Starting Point**

Suppose you do not know two points at which the function values of humps differ in sign. In that case, you can choose a scalar x0 as the starting point for fzero. fzero first searches for an interval around this point on which the function changes sign. If fzero finds such an interval, it proceeds with the algorithm described in the previous section. If no such interval is found, fzero returns NaN.

For example, if you set the starting point to -0.2, the Display option to Iter, and call fzero by

```
a = fzero(@humps,-0.2,options)
```
fzero returns the following output:

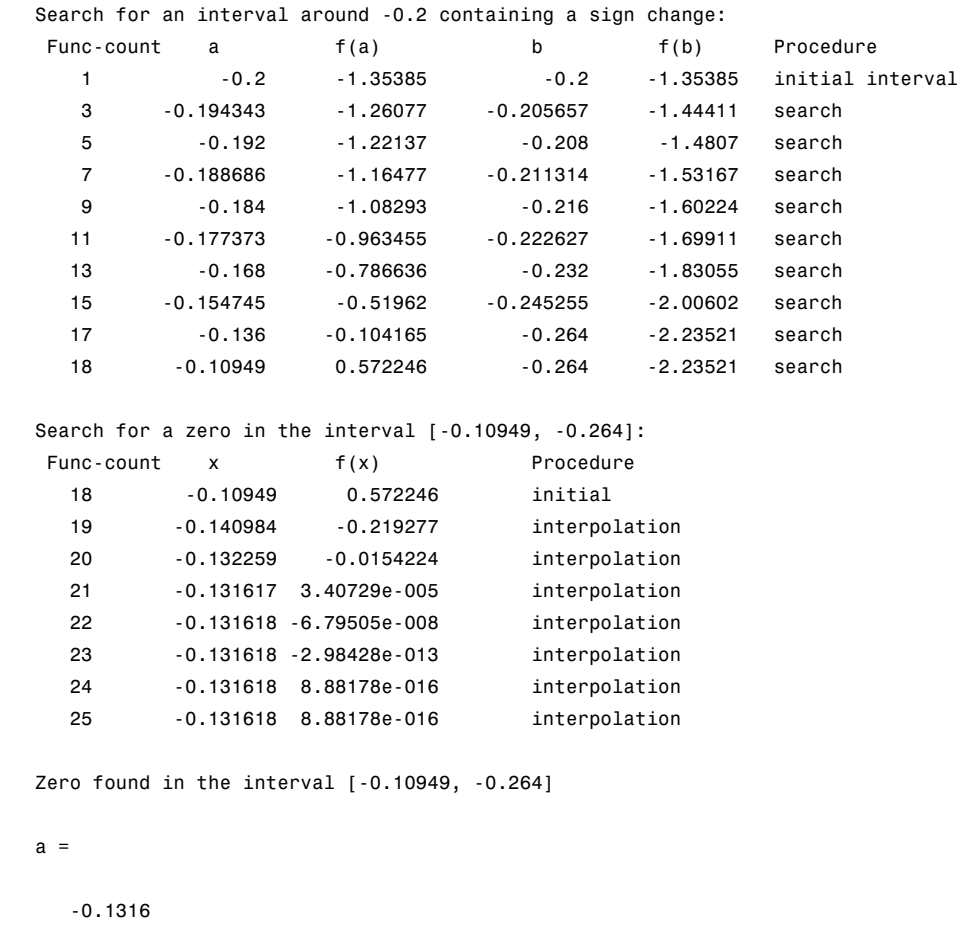

The endpoints of the current subinterval at each iteration are listed under the headings a and b, while the corresponding values of humps at the endpoints are listed under f(a) and f(b), respectively.

**Note** The endpoints a and b are not listed in any specific order: a can be greater than b or less than b.

<span id="page-168-0"></span>For the first nine steps, the sign of humps is negative at both endpoints of the current subinterval, which is shown in the output. At the tenth step, the sign of humps is positive at the endpoint, -0.10949, but negative at the endpoint, -0.264. From this point on, the algorithm continues to narrow down the interval [-0.10949 -0.264], as described in the previous section, until it reaches the value -0.1316.

# **Troubleshooting**

Here is a list of typical problems and recommendations for dealing with them.

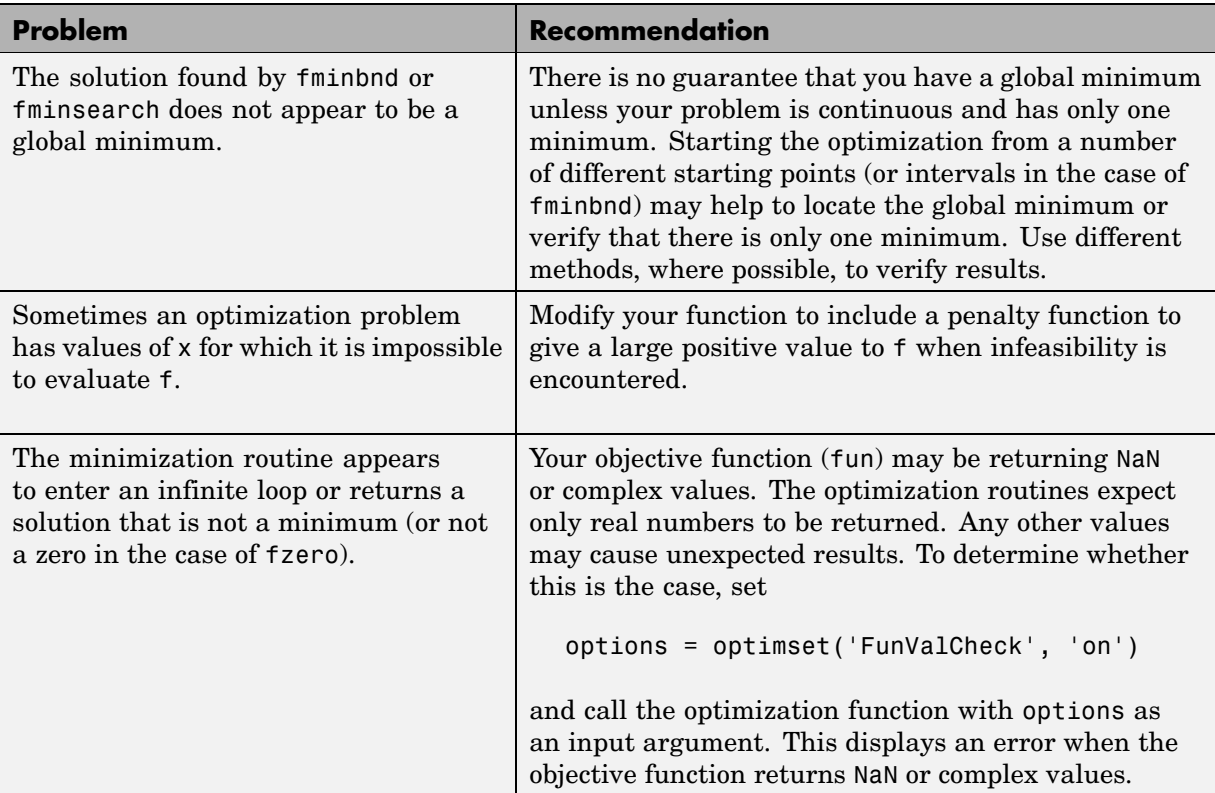

# <span id="page-169-0"></span>**Tips**

Optimization problems may take many iterations to converge. Most optimization problems benefit from good starting guesses. Providing good starting guesses improves the execution efficiency and may help locate the global minimum instead of a local minimum.

Sophisticated problems are best solved by an evolutionary approach, whereby a problem with a smaller number of independent variables is solved first. Solutions from lower order problems can generally be used as starting points for higher order problems by using an appropriate mapping.

The use of simpler cost functions and less stringent termination criteria in the early stages of an optimization problem can also reduce computation time. Such an approach often produces superior results by avoiding local minima.

# **Integration**

#### **In this section...**

"Introduction" on page 5-31

"Example: Arc Length" on page 5-[32](#page-171-0)

"Example: Double Integration" on page 5[-32](#page-171-0)

## **Introduction**

The area beneath a section of a function  $F(x)$  can be determined by numerically integrating *F*(*x*), a process referred to as *quadrature*. The MATLAB® quadrature functions are:

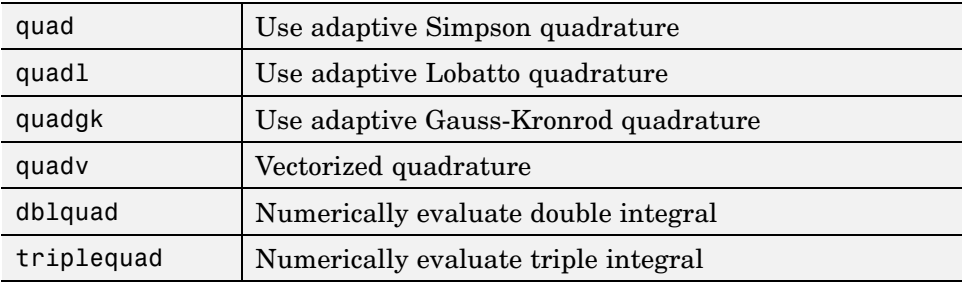

To integrate the function defined by humps.m from 0 to 1, use

```
q = \text{quad}(\text{@humps}, 0, 1)q =29.8583
```
Both quad and quadl operate recursively. If either method detects a possible singularity, it prints a warning.

You can include a fourth argument for quad or quadl that specifies an absolute error tolerance for the integration. If a nonzero fifth argument is passed to quad or quadl, the function evaluations are traced.

# <span id="page-171-0"></span>**Example: Arc Length**

You can use quad or quadl to compute the length of a curve. Consider the curve parameterized by the equations

 $z(t) = t$  $x(t) = \sin(2t)$ ,  $y(t) = \cos(t)$ ,

where  $t \in [0, 3\pi]$ .

A three-dimensional plot of this curve is

 $t = 0:0.1:3*pi;$ plot3(sin(2\*t),cos(t),t)

The arc length formula says the length of the curve is the integral of the norm of the derivatives of the parameterized equations

$$
\int_{0}^{3\pi} \sqrt{4\cos(2t)^{2} + \sin(t)^{2} + 1} dt
$$

The function hcurve computes the integrand

function  $f = \text{hcurve}(t)$  $f = sqrt(4*cos(2*t).^2 + sin(t).^2 + 1);$ 

Integrate this function with a call to quad

```
len = quad(@hcurve, 0, 3*pi)len =1.7222e+01
```
The length of this curve is about 17.2.

## **Example: Double Integration**

Consider the numerical solution of

```
ymax xmax
        \int f(x, y) dx dyymin xmin
```
For this example  $f(x,y) = y\sin(x) + x\cos(y)$ . The first step is to build the function to be evaluated. The function must be capable of returning a vector output when given a vector input. You must also consider which variable is in the inner integral, and which goes in the outer integral. In this example, the inner variable is  $x$  and the outer variable is  $y$  (the order in the integral is *dxdy*). In this case, the integrand function is

```
function out = integrnd(x,y)out = y*sin(x) + x*cos(y);
```
To perform the integration, two functions are available in the funfun directory. The first, dblquad, is called directly from the command line. This M-file evaluates the outer loop using quad. At each iteration, quad calls the second helper function that evaluates the inner loop.

To evaluate the double integral, use

```
result = dblquad(@integrnd,xmin,xmax,ymin,ymax);
```
The first argument is a string with the name of the integrand function. The second to fifth arguments are

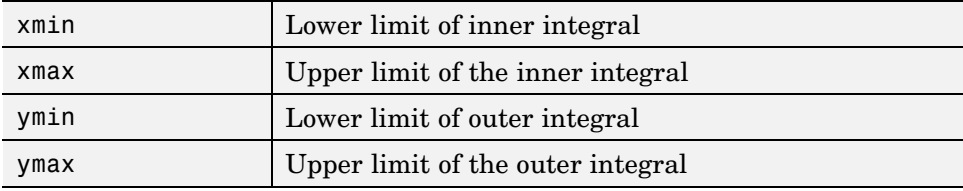

Here is a numeric example that illustrates the use of dblquad.

```
xmin = pi;
xmax = 2 * pi;
ymin = 0;vmax = pi;
result = dblquad(@integrnd,xmin,xmax,ymin,ymax)
```
The result is -9.8698.

By default, dblquad calls quad. To integrate the previous example using quadl (with the default values for the tolerance argument), use

```
result = dblquad(@integrnd,xmin,xmax,ymin,ymax,[],@quadl);
```
Alternatively, you can pass any user-defined quadrature function name to dblquad as long as the quadrature function has the same calling and return arguments as quad.

# Differential Equations

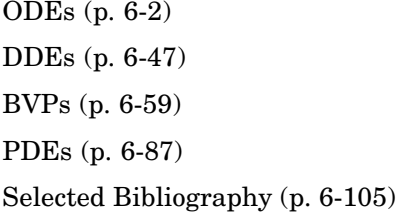

Ordinary differential equations Delay differential equations Boundary value problems Partial differential equations References

# <span id="page-175-0"></span>**ODEs**

#### **In this section...**

"Function Summary" on page 6-2 "Initial Value Problems" on page 6[-4](#page-177-0) "Types of Solvers" on page 6-[6](#page-179-0) "Solver Syntax" on page 6-[8](#page-181-0) "Integrator Options" on page 6-[9](#page-182-0) "Examples" on page 6[-10](#page-183-0) "Troubleshooting" on page 6-[39](#page-212-0)

# **Function Summary**

- **•** "ODE Solvers" on page 6-2
- **•** "Evaluation and Extension" on page 6-[3](#page-176-0)
- **•** "Solver Options" on page 6[-3](#page-176-0)
- **•** "Output Functions" on page 6[-4](#page-177-0)

## **ODE Solvers**

The following table lists the initial value problem solvers, the kind of problem you can solve with each solver, and the method each solver uses.

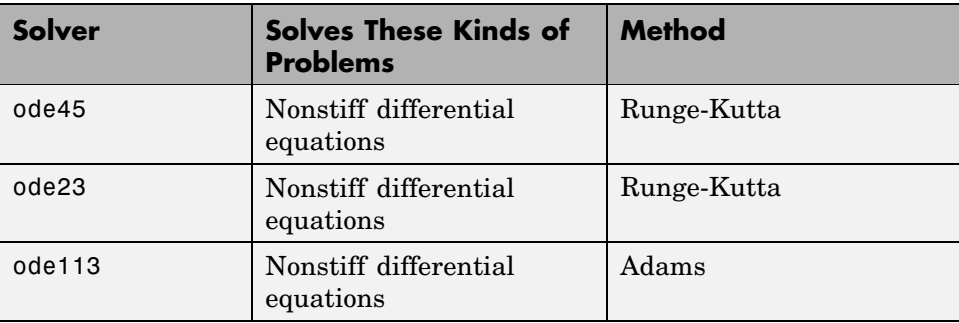

<span id="page-176-0"></span>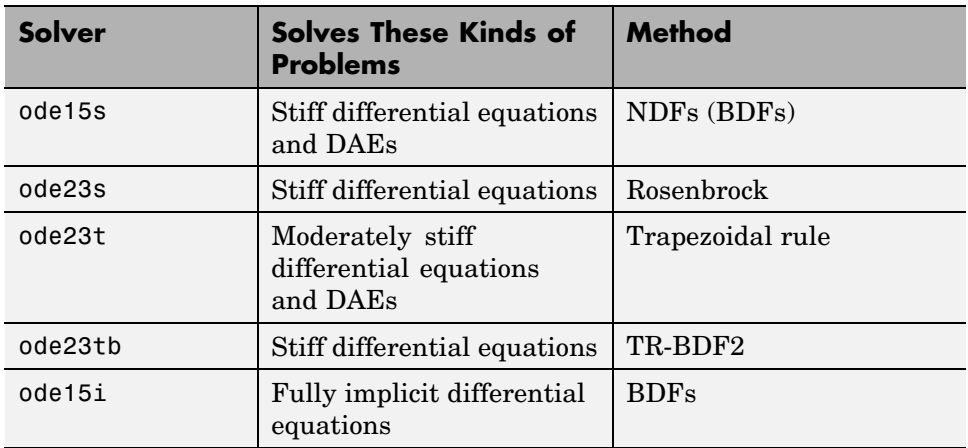

## **Evaluation and Extension**

You can use the following functions to evaluate and extend solutions to ODEs.

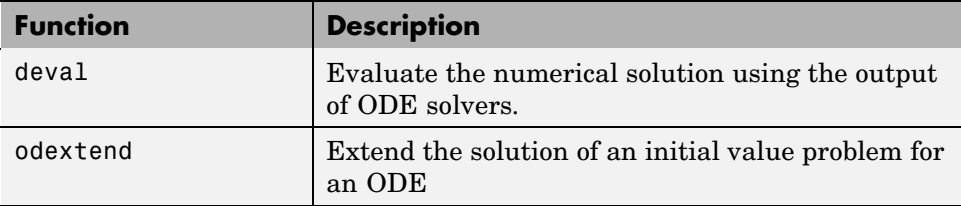

## **Solver Options**

An options structure contains named properties whose values are passed to ODE solvers, and which affect problem solution. Use these functions to create, alter, or access an options structure.

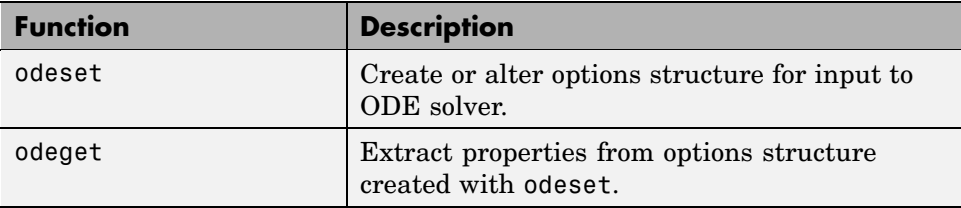

#### <span id="page-177-0"></span>**Output Functions**

If an output function is specified, the solver calls the specified function after every successful integration step. You can use odeset to specify one of these sample functions as the OutputFcn property, or you can modify them to create your own functions.

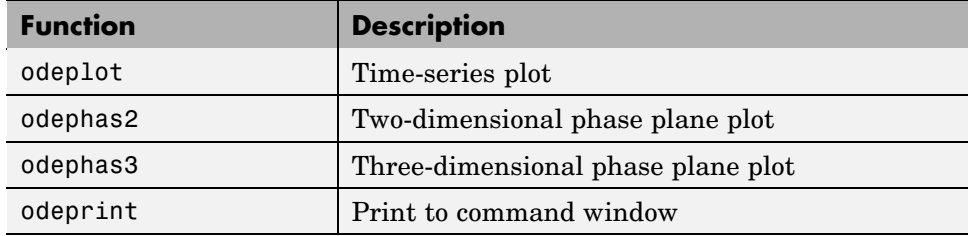

## **Initial Value Problems**

First Order ODEs (p. 6-4) [Higher Order ODEs](#page-178-0) (p. 6[-5\)](#page-178-0) [Initial Values](#page-178-0) (p. 6[-5\)](#page-178-0)

## **First Order ODEs**

An ordinary differential equation (ODE) contains one or more derivatives of a dependent variable *y* with respect to a single independent variable *t*, usually referred to as *time*. The derivative of *y* with respect to *t* is denoted as *y* ′ , the second derivative as *y* ′ ′ , and so on. Often *y*(*t*) is a vector, having elements  $y_1, y_2, ..., y_n$ .

MATLAB® solvers handle the following types of first-order ODEs:

- Explicit ODEs of the form  $y' = f(t, y)$
- Linearly implicit ODEs of the form  $M(t, y)$   $y' = f(t, y)$ , where  $M(t, y)$ is a matrix
- Fully implicit ODEs of the form  $f(t, y, y') = 0$  (ode15i only)

#### <span id="page-178-0"></span>**Higher Order ODEs**

MATLAB ODE solvers accept only first-order differential equations. To use the solvers with higher-order ODEs, you must rewrite each equation as an equivalent system of first-order differential equations of the form

$$
y' = f(t, y)
$$

You can write any ordinary differential equation

$$
y^{(n)} = f(t, y, y', ..., y^{(n-1)})
$$

as a system of first-order equations by making the substitutions

$$
y_1 = y
$$
,  $y_2 = y'$ , ...,  $y_n = y^{(n-1)}$ 

The result is an equivalent system of *n* first-order ODEs.

$$
y'_1 = y_2
$$
  
\n
$$
y'_2 = y_3
$$
  
\n
$$
\vdots
$$
  
\n
$$
y'_n = f(t, y_1, y_2, ..., y_n)
$$

Rewrite the second-order van der Pol equation

$$
y_1'' - \mu (1 - y_1^2) y_1' + y_1 = 0
$$

as a system of first-order ODEs.

#### **Initial Values**

Generally there are many functions  $y(t)$  that satisfy a given ODE, and additional information is necessary to specify the solution of interest. In an *initial value problem,* the solution of interest satisfies a specific *initial condition*, that is, *y* is equal to  $y_0$  at a given initial time  $t_0$ . An initial value problem for an ODE is then

<span id="page-179-0"></span> $y' = f(t, y)$  $y(t_0) = y_0$ 

If the function  $f(t, y)$  is sufficiently smooth, this problem has one and only one solution. Generally there is no analytic expression for the solution, so it is necessary to approximate  $y(t)$  by numerical means.

# **Types of Solvers**

- **•** "Nonstiff Problems" on page 6-6
- **•** "Stiff Problems" on page 6[-7](#page-180-0)
- **•** "Fully Implicit ODEs" on page 6[-7](#page-180-0)

## **Nonstiff Problems**

There are three solvers designed for nonstiff problems:

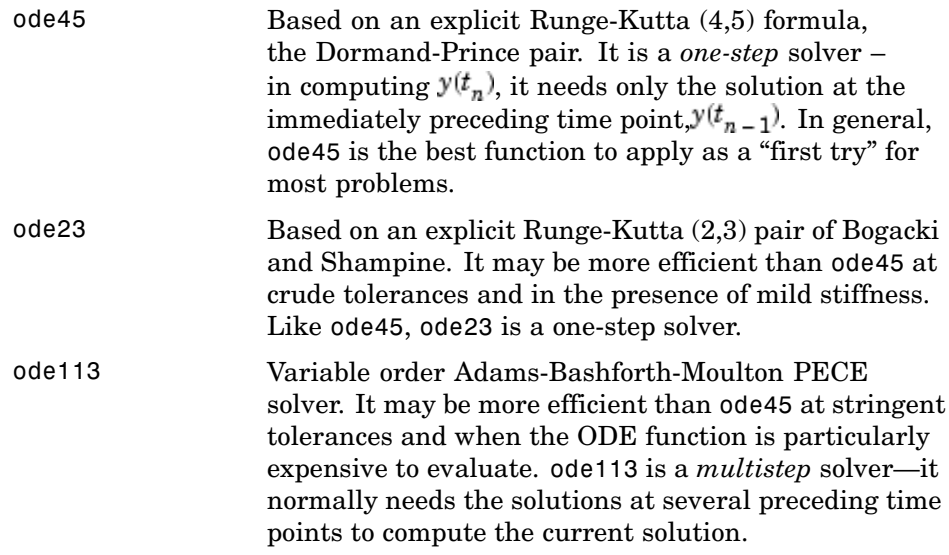
#### **Stiff Problems**

Not all difficult problems are stiff, but all stiff problems are difficult for solvers not specifically designed for them. Solvers for stiff problems can be used exactly like the other solvers. However, you can often significantly improve the efficiency of these solvers by providing them with additional information about the problem. (See "Integrator Options" on page 6-[9](#page-182-0).)

There are four solvers designed for stiff problems:

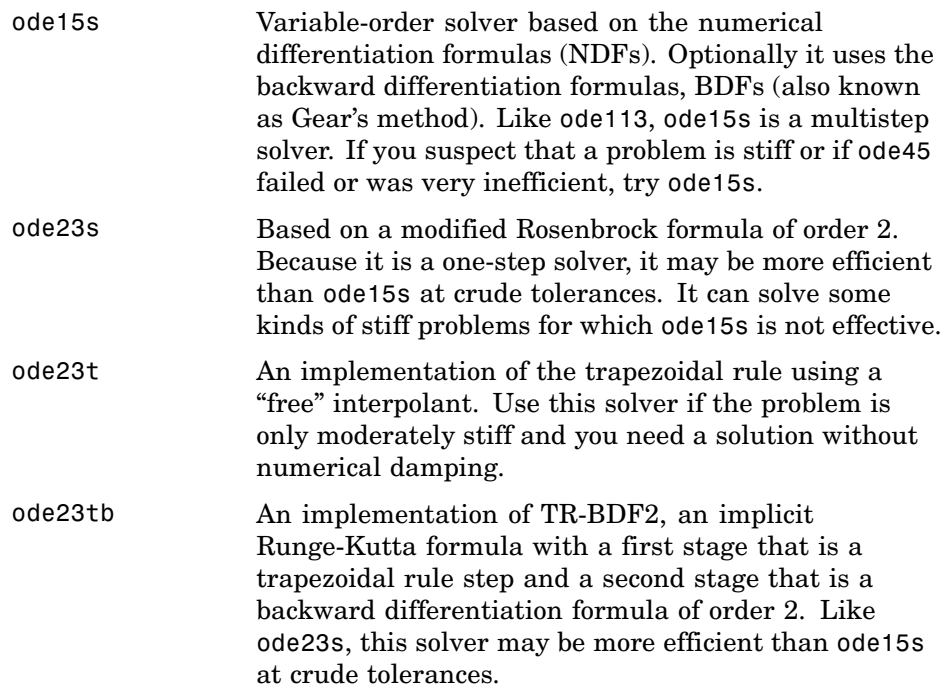

#### **Fully Implicit ODEs**

The solver ode15i solves fully implicit differential equations of the form

 $f(t, y, y') = 0$ 

using the variable order BDF method. The basic syntax for ode15i is

```
[t,y] = ode15i(odefun,tspan,y0,yp0,options)
```
The input arguments are

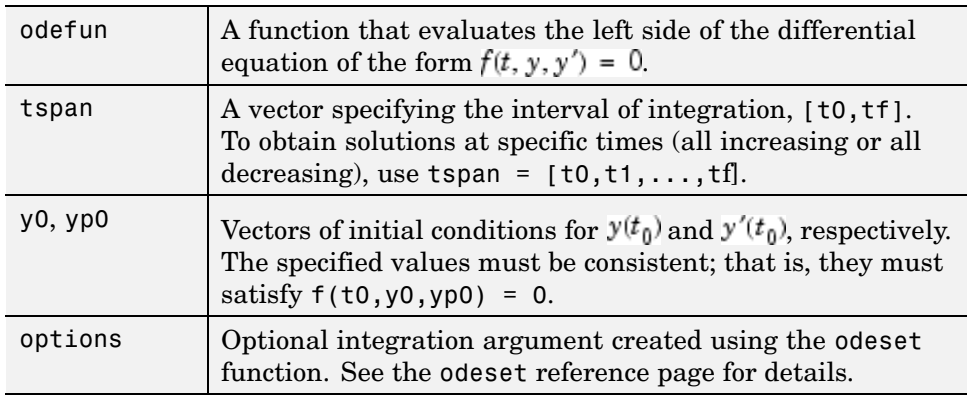

The output arguments contain the solution approximated at discrete points:

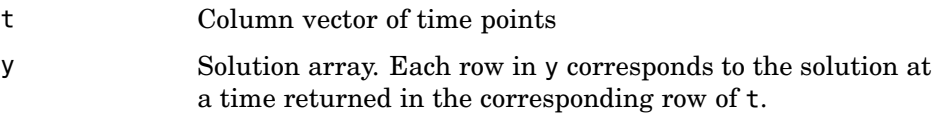

See the ode15i reference page for more information about these arguments.

# **Solver Syntax**

All of the ODE solver functions, except for ode15i, share a syntax that makes it easy to try any of the different numerical methods, if it is not apparent which is the most appropriate. To apply a different method to the same problem, simply change the ODE solver function name. The simplest syntax, common to all the solver functions, is

[t,y] = *solver*(odefun,tspan,y0,options)

where *solver* is one of the ODE solver functions listed previously.

The basic input arguments are

<span id="page-182-0"></span>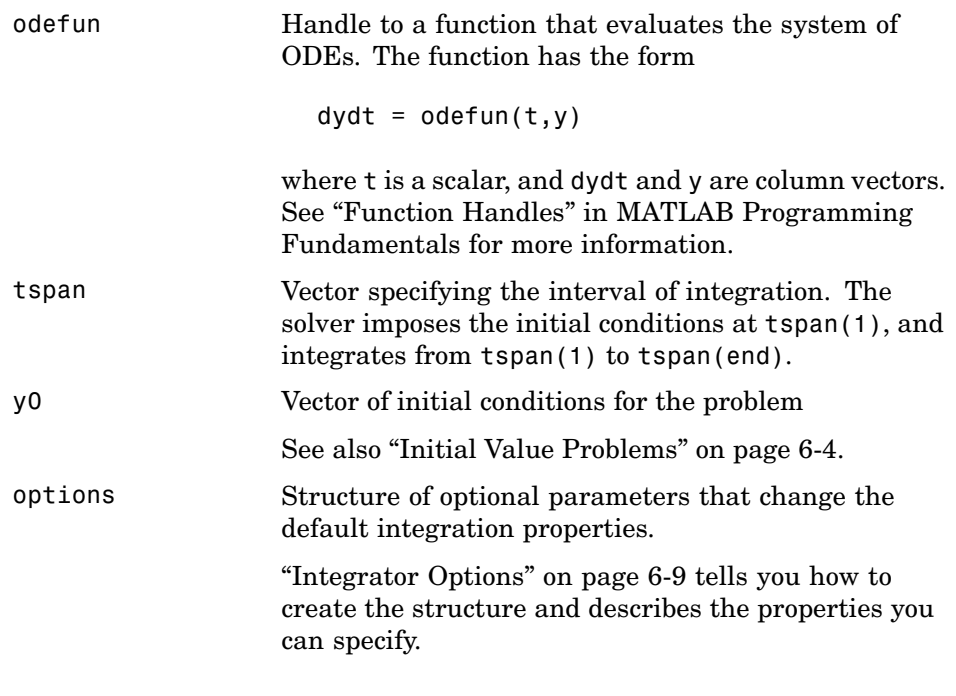

The output arguments contain the solution approximated at discrete points:

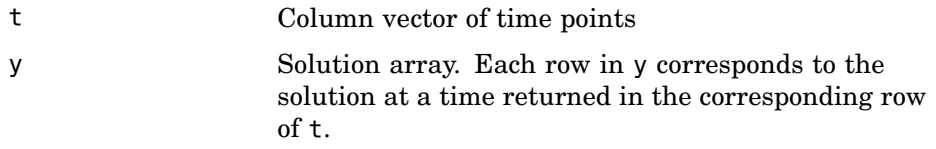

See the reference page for the ODE solvers for more information about these arguments.

# **Integrator Options**

The default integration properties in the ODE solvers are selected to handle common problems. In some cases, you can improve ODE solver performance by overriding these defaults. You do this by supplying the solvers with an options structure that specifies one or more property values.

For example, to change the value of the relative error tolerance of the solver from the default value of 1e-3 to 1e-4,

**1** Create an options structure using the function odeset by entering

```
options = odeset('RelTol', 1e-4);
```
- **2** Pass the options structure to the solver as follows:
	- **•** For all solvers except ode15i, use the syntax

[t,y] = *solver*(odefun,tspan,y0,options)

**•** For ode15i, use the syntax

[t,y] = ode15i(odefun,tspan,y0,yp0,options)

For a complete description of the available options, see the reference page for odeset.

# **Examples**

- **•** "van der Pol Equation (Nonstiff)" on page 6-[11](#page-184-0)
- **•** "van der Pol Equation (Stiff)" on page 6[-13](#page-186-0)
- **•** "van der Pol Equation (Parametrizing the ODE)" on page 6-[15](#page-188-0)
- **•** "van der Pol Equation (Evaluating the Solution)" on page 6[-16](#page-189-0)
- **•** "Euler Equations (Nonstiff)" on page 6-[16](#page-189-0)
- **•** "Fully Implicit ODE" on page 6[-18](#page-191-0)
- **•** "Finite Element Discretization" on page 6[-19](#page-192-0)
- **•** "Large Stiff Sparse Problem" on page 6-[22](#page-195-0)
- **•** "Event Location" on page 6[-25](#page-198-0)
- **•** "Advanced Event Location" on page 6[-28](#page-201-0)
- **•** "Differential-Algebraic Equations" on page 6-[31](#page-204-0)
- **•** "Nonnegative Solutions" on page 6-[34](#page-207-0)

<span id="page-184-0"></span>**•** "Additional Examples" on page 6[-38](#page-211-0)

#### **van der Pol Equation (Nonstiff)**

This example illustrates the steps for solving an initial value ODE problem:

**1 Rewrite the problem as a system of first-order ODEs.** Rewrite the van der Pol equation (second-order)

$$
y_1'' - \mu (1 - y_1^2) y_1' + y_1 = 0
$$

where  $\mu > 0$  is a scalar parameter, by making the substitution  $y'_1 = y_2$ . The resulting system of first-order ODEs is

 $y'_1 = y_2$  $y'_2 = \mu(1-y_1^2)y_2-y_1$ 

**2 Code the system of first-order ODEs.** Once you represent the equation as a system of first-order ODEs, you can code it as a function that an ODE solver can use. The function must be of the form

 $dydt = odefun(t, y)$ 

Although t and y must be the function's two arguments, the function does not need to use them. The output dydt, a column vector, is the derivative of y.

The code below represents the van der Pol system in the function, vdp1. The vdp1 function assumes that  $\mu = 1$ . The variables  $y_1$  and  $y_2$  are the entries  $y(1)$  and  $y(2)$  of a two-element vector.

```
function dydt = vdp1(t,y)dydt = [y(2); (1-y(1)^2) * y(2) - y(1)];
```
Note that, although vdp1 must accept the arguments t and y, it does not use t in its computations.

#### **3 Apply a solver to the problem.**

Decide which solver you want to use to solve the problem. Then call the solver and pass it the function you created to describe the first-order system of ODEs, the time interval on which you want to solve the problem, and an initial condition vector.

For the van der Pol system, you can use ode45 on time interval [0 20] with initial values  $y(1) = 2$  and  $y(2) = 0$ .

 $[t, y] = ode45(@vdp1, [0 20], [2; 0]);$ 

This example uses [@](file:///B:/matlab/doc/src/toolbox/matlab/ref/function_handle.html) to pass vdp1 as a function handle to ode45. The resulting output is a column vector of time points t and a solution array y. Each row in y corresponds to a time returned in the corresponding row of t. The first column of y corresponds to  $y_1$ , and the second column to  $y_2$ .

**Note** For information on function handles, see the function\_handle (@), func2str, and str2func reference pages, and the "Function Handles" section in MATLAB Programming Fundamentals.

**4 View the solver output.** You can simply use the plot command to view the solver output.

```
plot(t,y(:,1), '-'',t,y(:,2), '--')title('Solution of van der Pol Equation, \mu = 1');
xlabel('time t');
ylabel('solution y');
legend('y 1', 'y 2')
```
<span id="page-186-0"></span>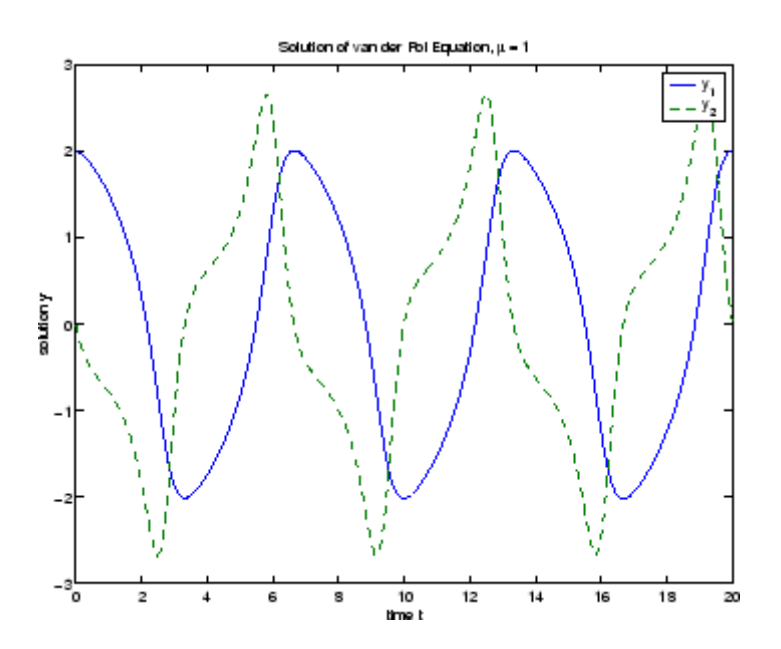

As an alternative, you can use a solver output function to process the output. The solver calls the function specified in the integration property OutputFcn after each successful time step. Use odeset to set OutputFcn to the desired function. See Solver Output Properties, in the reference page for odeset, for more information about OutputFcn.

#### **van der Pol Equation (Stiff)**

This example presents a stiff problem. For a stiff problem, solutions can change on a time scale that is very short compared to the interval of integration, but the solution of interest changes on a much longer time scale. Methods not designed for stiff problems are ineffective on intervals where the solution changes slowly because they use time steps small enough to resolve the fastest possible change.

When  $\mu$  is increased to 1000, the solution to the van der Pol equation changes dramatically and exhibits oscillation on a much longer time scale. Approximating the solution of the initial value problem becomes a more difficult task. Because this particular problem is stiff, a solver intended for nonstiff problems, such as ode45, is too inefficient to be practical. A solver such as ode15s is intended for such stiff problems.

The vdp1000 function evaluates the van der Pol system from the previous example, but with  $\mu = 1000$ .

```
function dydt = vdp1000(t, y)dydt = [y(2); 1000*(1-y(1)^2)*y(2)-y(1)];
```
**Note** This example hardcodes  $\mu$  in the ODE function. The vdpode example solves the same problem, but passes a user-specified  $\mu$  as a parameter to the ODE function.

Now use the ode15s function to solve the problem with the initial condition vector of [2; 0], but a time interval of [0 3000]. For scaling reasons, plot just the first component of y(t).

```
[t, y] = ode15s(@vdp1000, [0 3000], [2; 0]);plot(t,y(:,1),'-');
title('Solution of van der Pol Equation, \mu = 1000');
xlabel('time t');
ylabel('solution y_1');
```
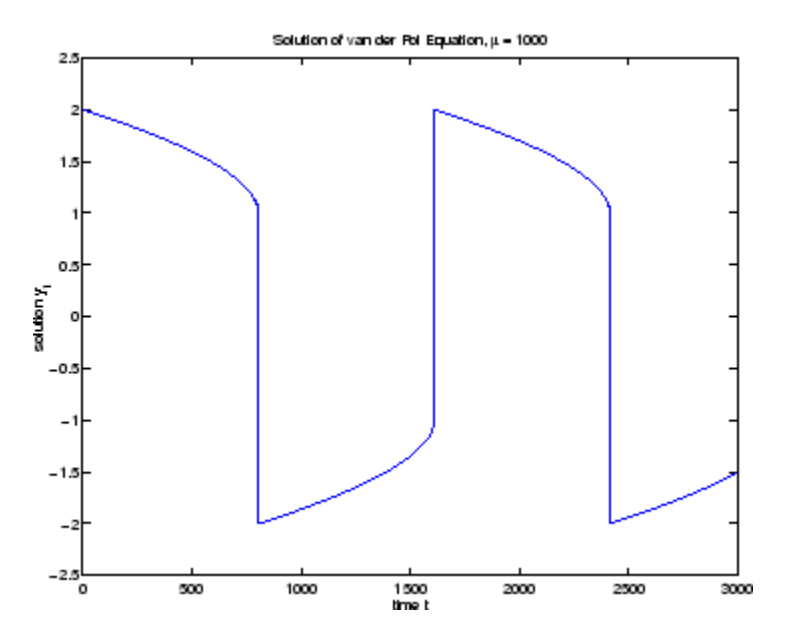

#### <span id="page-188-0"></span>**van der Pol Equation (Parametrizing the ODE)**

The preceding sections showed how to solve the van der Pol equation for two different values of the parameter  $\mu$ . In those examples, the values  $\mu = 1$  and µ=1000 are hard-coded in the ODE functions. If you are solving an ODE for several different parameter values, it might be more convenient to include the parameter in the ODE function and assign a value to the parameter each time you run the ODE solver. This section explains how to do this for the van der Pol equation.

One way to provide parameter values to the ODE function is to write an M-file that

- **•** Accepts the parameters as inputs.
- **•** Contains ODE function as a nested function, internally using the input parameters.
- **•** Calls the ODE solver.

The following code illustrates this:

```
function [t, y] = solve_vdp(mu)tspan = [0 \text{ max}(20, 3 \text{*mu})];
y0 = [2; 0];% Call the ODE solver ode15s.
[t, y] = ode15s(\text{evdp}, tspan, y0);% Define the ODE function as nested function,
    % using the parameter mu.
    function dydt = vdp(t, y)dydt = [y(2); mu*(1-y(1)^2)*y(2)-y(1)];
    end
end
```
Because the ODE function vdp is a nested function, the value of the parameter mu is available to it.

To run the M-file for mu = 1, enter

 $[t, y] = solve_vdp(1);$ 

<span id="page-189-0"></span>To run the code for  $\mu = 1000$ , enter

 $[t, y] = solve_vdp(1000)$ ;

See the vdpode code for a complete example based on these functions.

#### **van der Pol Equation (Evaluating the Solution)**

The numerical methods implemented in the ODE solvers produce a continuous solution over the interval of integration  $[a, b]$  You can evaluate the approximate solution,  $S(x)$ , at any point in [a, b] using the function deval and the structure sol returned by the solver. For example, if you solve the problem described in "van der Pol Equation (Nonstiff)" on page 6[-11](#page-184-0) by calling ode45 with a single output argument sol,

sol = ode45(@vdp1,[0 20],[2; 0]);

ode45 returns the solution as a structure. You can then evaluate the approximate solution at points in the vector  $xint = 1:5$  as follows:

```
xint = 1:5;
Sxint = deval(sol, xint)Sxint =
   1.5081 0.3235 -1.8686 -1.7407 -0.8344
   -0.7803 -1.8320 -1.0220 0.6260 1.3095
```
The deval function is vectorized. For a vector xint, the ith column of Sxint approximates the solution  $y(\text{xint}(i))$ .

#### **Euler Equations (Nonstiff)**

rigidode illustrates the solution of a standard test problem proposed by Krogh for solvers intended for nonstiff problems [\[8\].](#page-278-0)

The ODEs are the Euler equations of a rigid body without external forces.

 $y'_1 = y_2 y_3$  $y_2^\prime=-y_1\,y_3$  $y'_3 = -0.51y_1y_2$ 

For your convenience, the entire problem is defined and solved in a single M-file. The differential equations are coded as a subfunction f. Because the example calls the ode45 solver without output arguments, the solver uses the default output function odeplot to plot the solution components.

To run this example, click the example name, or type rigidode at the command line.

```
function rigidode
%RIGIDODE Euler equations: rigid body without external forces
tspan = [0 12];
y0 = [0; 1; 1];
% Solve the problem using ode45
ode45(@f,tspan,y0);
% ------------------------------------------------------------
function dydt = f(t, y)dydt = [y(2)*y(3)]-y(1)*y(3)-0.51*y(1)*y(2) ];
```
ODEs

<span id="page-191-0"></span>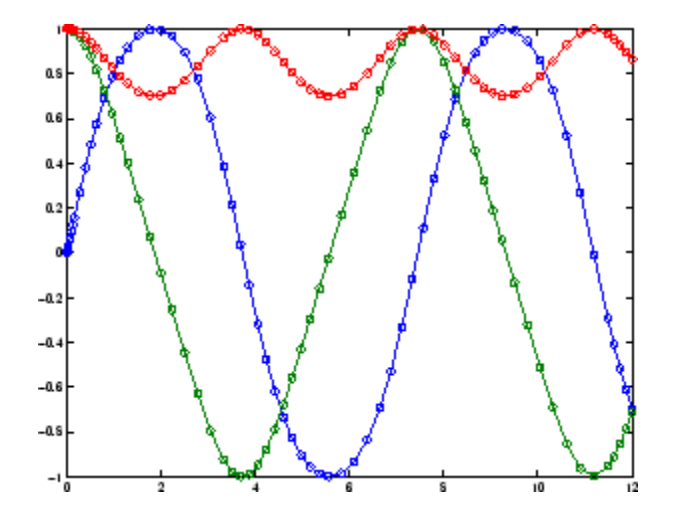

#### **Fully Implicit ODE**

The following example shows how to use the function ode15i to solve the implicit ODE problem defined by Weissinger's equation

$$
ty^{2}(y')^{3} - y^{3}(y')^{2} + t(t^{2} + 1)y' - t^{2}y = 0
$$

with the initial value  $y(1) = \sqrt{3/2}$ . The exact solution of the ODE is

$$
y(t) = \sqrt{t^2 + 0.5}
$$

The example uses the function weissinger, which is provided with MATLAB, to compute the left-hand side of the equation.

Before calling ode15i, the example uses a helper function decic to compute a consistent initial value for  $y'(t_0)$ . In the following call, the given initial value  $y(1) = \sqrt{3/2}$  is held fixed and a guess of 0 is specified for  $y'(1)$ . See the reference page for decic for more information.

```
to = 1;
y0 = sqrt(3/2);
yp0 = 0;[y0, yp0] = \text{decic}(\text{Weissinger}, t0, y0, 1, yp0, 0);
```
<span id="page-192-0"></span>You can now call ode15i to solve the ODE and then plot the numerical solution against the analytical solution with the following commands.

```
[t,y] = ode15i(@weissinger,[1 10],y0,yp0);
ytrue = sqrt(t.^2 + 0.5);plot(t,y,t,ytrue,'o');
```
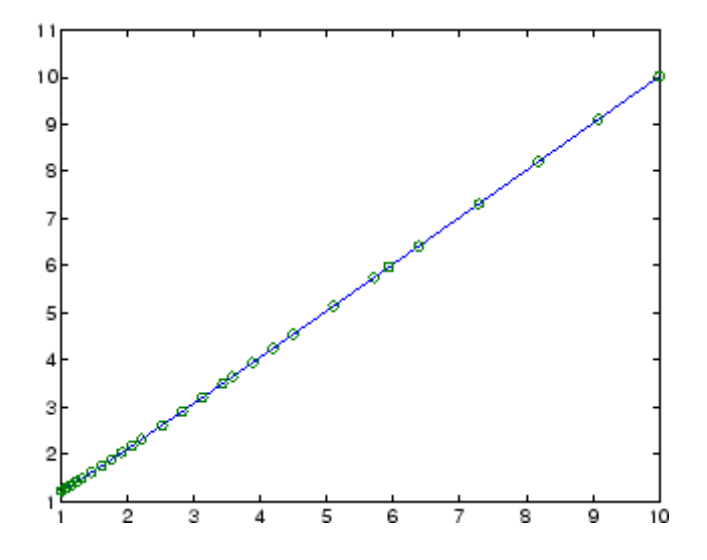

#### **Finite Element Discretization**

fem1ode illustrates the solution of ODEs that result from a finite element discretization of a partial differential equation. The value of N in the call fem1ode(N) controls the discretization, and the resulting system consists of N equations. By default, N is 19.

This example involves a mass matrix. The system of ODEs comes from a method of lines solution of the partial differential equation

$$
e^{-t}\frac{\partial u}{\partial t} = \frac{\partial^2 u}{\partial x^2}
$$

with initial condition  $u(0, x) = \sin(x)$  and boundary conditions  $u(t, 0) = u(t, \pi) = 0$ . An integer N is chosen, h is defined as  $\pi/(N+1)$ , and the solution of the partial differential equation is approximated at  $x_k = kh$ for  $k = 0, 1, ..., N+1$  by

$$
u(t,x_k)=\sum_{k\,=\,1}^N c_k(t)\phi_k(x)
$$

Here  $\phi_k(x)$  is a piecewise linear function that is 1 at  $x_k$  and 0 at all the other  $x_j$ . A Galerkin discretization leads to the system of ODEs

$$
M(t)c' = Jc \text{ where } c(t) = \begin{bmatrix} c_1(t) \\ c_N(t) \end{bmatrix}
$$

and the tridiagonal matrices  $M(t)$  and  $J$  are given by

$$
M_{ij} = \begin{cases} 2h/3 \exp(-t) & \text{if } i = j \\ h/6 \exp(-t) & \text{if } i = j \pm 1 \\ 0 & \text{otherwise} \end{cases}
$$

and

$$
J_{ij} = \begin{cases} -2/h & \text{if } i = j \\ 1/h & \text{if } i = j \pm 1 \\ 0 & \text{otherwise} \end{cases}
$$

The initial values  $c(0)$  are taken from the initial condition for the partial differential equation. The problem is solved on the time interval  $[0, \pi]$ .

In the fem1ode example, the properties

```
options = odeset('Mass',@mass,'MStateDep','none','Jacobian',J)
```
indicate that the problem is of the form  $M(t)y' = Jy$ . The nested function mass (t) evaluates the time-dependent mass matrix  $M(t)$  and J is the constant Jacobian.

To run this example, click the example name, or type fem1ode at the command line. From the command line, you can specify a value of *N* as an argument to fem1ode. The default is  $N = 19$ .

```
function fem1ode(N)
%FEM1ODE Stiff problem with a time-dependent mass matrix
if nargin < 1
  N = 19;
end
h = pi/(N+1);y0 = sin(h*(1:N)^+);
tspan = [0; pi];% The Jacobian is constant.
e = repmat(1/h, N, 1); % e=[(1/h) ... (1/h)];
d = repmat(-2/h, N, 1); % d=[(-2/h) ... (-2/h)];
% J is shared with the derivative function.
J = spdiags([e d e], -1:1, N, N);
d = repmat(h/6, N, 1);
% M is shared with the mass matrix function.
M = spdiags([d 4*d d], -1:1, N, N);
options = odeset('Mass',@mass,'MStateDep','none', ...
                  'Jacobian',J);
[t, y] = ode15s(@f, tspan, y0, options);figure;
surf((1:N)/(N+1),t,y);set(gca,'ZLim',[0 1]);
view(142.5,30);
title(['Finite element problem with time-dependent mass ' ...
       'matrix, solved by ODE15S']);
xlabel('space ( x/\pi )');
ylabel('time');
zlabel('solution');
% - - - - - - - - -function yp = f(t, y)
```

```
% Derivative function.
   yp = J*y; % Constant Jacobian provided by outer function
end % End nested function f
%--------------------------------------------------------------
function Mt = mass(t)% Mass matrix function.
   Mt = exp(-t)*M; % M is provided by outer function
end \frac{1}{2} end nested function mass
%--------------------------------------------------------------
end
```
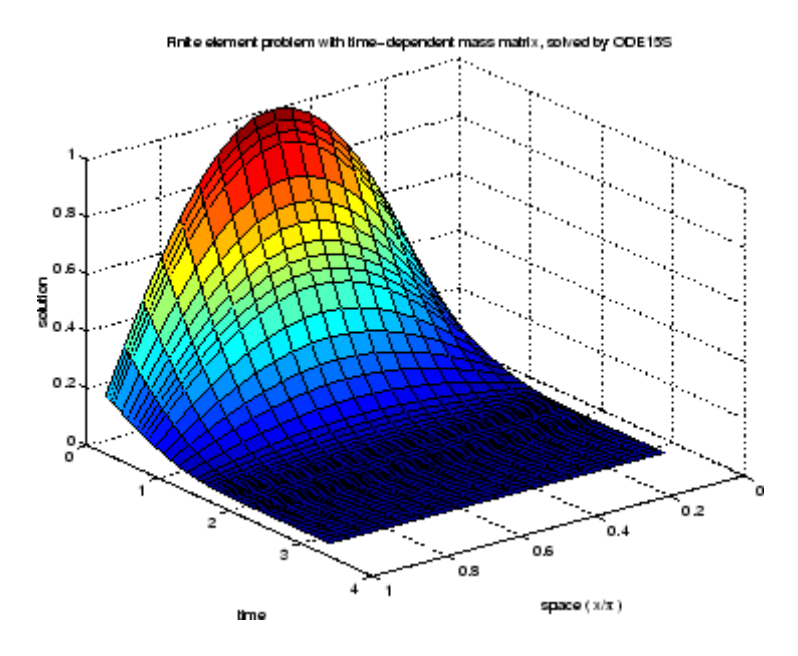

#### **Large Stiff Sparse Problem**

brussode illustrates the solution of a potentially large stiff sparse problem. The problem is the classic "Brusselator" system [\[3\]](#page-278-0) that models diffusion in a chemical reaction

$$
\begin{aligned} u_i' & = 1 + u_i^2 v_i - 4 u_i + \alpha (N+1)^2 (u_{i-1} - 2 u_i + u_{i+1}) \\ v_i' & = 3 u_i - u_i^2 v_i + \alpha (N+1)^2 (v_{i-1} - 2 v_i + v_{i+1}) \end{aligned}
$$

and is solved on the time interval [0,10] with  $\alpha$  = 1/50 and

$$
u_i(0) = 1 + \sin(2\pi x_i)
$$
  
\nwith  $x_i = i/(N+1)$ , for  $i = 1, ..., N$   
\n $v_i(0) = 3$ 

There are  $2N$  equations in the system, but the Jacobian is banded with a constant width 5 if the equations are ordered as  $u_1, v_1, u_2, v_2, \ldots$ 

In the call brussode(N), where N corresponds to N, the parameter  $N \ge 2$ specifies the number of grid points. The resulting system consists of 2N equations. By default, N is 20. The problem becomes increasingly stiff and the Jacobian increasingly sparse as N increases.

The nested function  $f(t, y)$  returns the derivatives vector for the Brusselator problem. The subfunction jpattern(N) returns a sparse matrix of 1s and 0s showing the locations of nonzeros in the Jacobian  $\partial f / \partial y$ . The example assigns this matrix to the property JPattern, and the solver uses the sparsity pattern to generate the Jacobian numerically as a sparse matrix. Providing a sparsity pattern can significantly reduce the number of function evaluations required to generate the Jacobian and can accelerate integration.

For the Brusselator problem, if the sparsity pattern is not supplied, 2N evaluations of the function are needed to compute the 2N-by-2N Jacobian matrix. If the sparsity pattern is supplied, only four evaluations are needed, regardless of the value of N.

To run this example, click on the example name, or type brussode at the command line. From the command line, you can specify a value of  $N$  as an argument to brussode. The default is  $N = 20$ .

```
function brussode(N)
%BRUSSODE Stiff problem modeling a chemical reaction
if nargin < 1
  N = 20;
end
tspan = [0; 10];
y0 = [1+sin((2*pi/(N+1))*(1:N));repmat(3,1,N)];
```

```
options = odeset('Vectorized','on','JPattern',jpattern(N));
[t, y] = ode15s(@f, tspan, y0, options);u = y(:,1:2:end);x = (1:N)/(N+1);surf(x,t,u);view(-40,30);
xlabel('space');
ylabel('time');
zlabel('solution u');
title(['The Brusselator for N = ' num2str(N)]);
% --------------------------------------------------------------
function dydt = f(t, y)c = 0.02 * (N+1)^2;dydt = zeros(2*N, size(y,2)); % preallocate dy/dt
% Evaluate the two components of the function at one edge of
% the grid (with edge conditions).
i = 1;dydt(i,:) = 1 + y(i+1,:).*y(i,:).^2 - 4*y(i,:) + ...
            c*(1-2*y(i,:)+y(i+2,:));dydt(i+1,:) = 3*y(i,:) - y(i+1,:) \cdot *y(i,:) \cdot *2 + ...c*(3-2*y(i+1,))+y(i+3,));
% Evaluate the two components of the function at all interior
% grid points.
i = 3:2:2*N-3;dydt(i,:) = 1 + y(i+1,:).*y(i,:).^2 - 4*y(i,:) + ...
            c^*(y(i-2,:)-2*y(i,:)+y(i+2,:));dydt(i+1,:) = 3*y(i,:) - y(i+1,:) \cdot *y(i,:) \cdot *2 + ...c*(y(i-1,:)-2*y(i+1,:)+y(i+3,:));% Evaluate the two components of the function at the other edge
% of the grid (with edge conditions).
i = 2*N-1;dydt(i,:) = 1 + y(i+1,:).*y(i,:).^2 - 4*y(i,:) + ...
            c*(y(i-2,:)-2*y(i,:)+1);dydt(i+1,:) = 3*y(i,:) - y(i+1,:) \cdot *y(i,:) \cdot *2 + ...c*(y(i-1,:)-2*y(i+1,:)+3);end % End nested function f
end % End function brussode
```

```
% --------------------------------------------------------------
function S = j pattern(N)
B = ones(2*N, 5);B(2:2:2*N,2) = zeros(N,1);B(1:2:2*N-1,4) = zeros(N,1);S = spdiags(B, -2:2,2*N,2*N);
end;
```
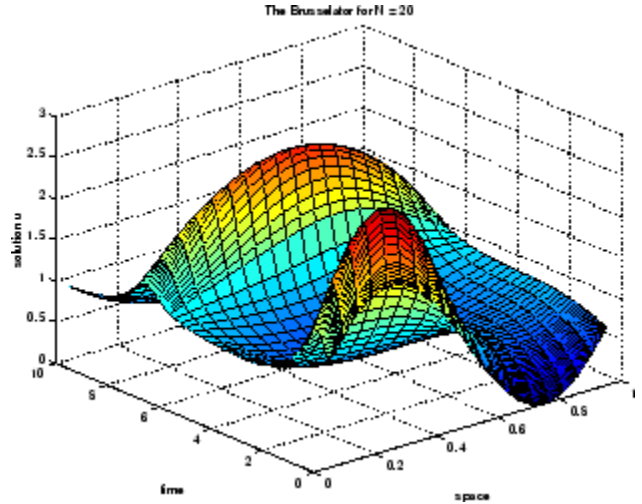

#### **Event Location**

ballode models the motion of a bouncing ball. This example illustrates the event location capabilities of the ODE solvers.

The equations for the bouncing ball are:

$$
y'_1 = y_2
$$
  

$$
y'_2 = -9.8
$$

In this example, the event function is coded in a subfunction events

 $[value, isterminal, direction] = events(t, y)$ 

which returns

ODEs

- **•** A value of the event function
- The information whether or not the integration should stop when value =  $0$  (isterminal = 1 or 0, respectively)
- The desired directionality of the zero crossings:

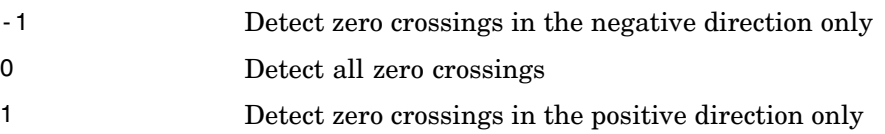

The length of value, isterminal, and direction is the same as the number of event functions. The ith element of each vector, corresponds to the ith event function. For an example of more advanced event location, see orbitode ("Advanced Event Location" on page 6-[28\)](#page-201-0).

In ballode, setting the Events property to @events causes the solver to stop the integration (isterminal  $= 1$ ) when the ball hits the ground (the height  $y(1)$  is 0) during its fall (direction = -1). The example then restarts the integration with initial conditions corresponding to a ball that bounced.

To run this example, click on the example name, or type ballode at the command line.

```
function ballode
%BALLODE Run a demo of a bouncing ball.
tstart = 0;
tfinal = 30;
y0 = [0; 20];refine = 4;
options = odeset('Events',@events,'OutputFcn', @odeplot,...
                 'OutputSel',1,'Refine',refine);
set(gca,'xlim',[0 30],'ylim',[0 25]);
box on
hold on;
tout = tstart;yout = y0.';
```

```
teout = [];
yeout = [];
ieout = [];
for i = 1:10% Solve until the first terminal event.
  [t,y,te,ye,ie] = ode23(@f,[tstart tfinal],y0,options);
  if ~ishold
    hold on
  end
  % Accumulate output.
  nt = length(t);tout = [tout; t(2:nt)];
  yout = [yout; y(2:nt,:)];
  teout = [teout; te]; % Events at tstart are never reported.
  yeout = [yeout; ye];
  ieout = [ieout; ie];
  ud = get(gcf,'UserData');
  if ud.stop
    break;
  end
  % Set the new initial conditions, with .9 attenuation.
  y0(1) = 0;y0(2) = -0.9*y(nt,2);% A good guess of a valid first time step is the length of
  % the last valid time step, so use it for faster computation.
  options = odeset(options, InitialStep',t(nt)-t(nt-refine),...
                            'MaxStep',t(nt)-t(1));
 tstart = t(nt);
end
plot(teout,yeout(:,1),'ro')
xlabel('time');
ylabel('height');
title('Ball trajectory and the events');
hold off
odeplot([],[],'done');
\frac{6}{6} --------
```

```
function dydt = f(t, y)dydt = [y(2); -9.8];% --------------------------------------------------------------
   function [value,isterminal,direction] = events(t, y)% Locate the time when height passes through zero in a
   % decreasing direction and stop integration.
   value = y(1); % Detect height = 0
   isterminal = 1; % Stop the integration
   direction = -1; % Negative direction only
                   Ball trajectory and the events
 \overline{2}\mathbf{\mathbf{a}}Ť
                  1015
```
#### **Advanced Event Location**

time.

orbitode illustrates the solution of a standard test problem for those solvers that are intended for nonstiff problems. It traces the path of a spaceship traveling around the moon and returning to the earth (Shampine and Gordon [\[8\]](#page-278-0), p. 246).

The orbitode problem is a system of the following four equations:

# $y'_1 = y_3$  $y'_2 = y_4$  $y'_3 = 2y_4 + y_1 - \frac{\mu^*(y_1 + \mu)}{r_1^3} - \frac{\mu(y_1 - \mu^*)}{r_2^3}$  $y'_4 = -2y_3 + y_2 - \frac{\mu^* y_2}{r_1^3} - \frac{\mu y_2}{r_2^3}$

where

$$
\mu = 1/82.45
$$
  
\n
$$
\mu^* = 1 - \mu
$$
  
\n
$$
r_1 = \sqrt{(y_1 + \mu)^2 + y_2^2}
$$
  
\n
$$
r_2 = \sqrt{(y_1 - \mu^*)^2 + y_2^2}
$$

The first two solution components are coordinates of the body of infinitesimal mass, so plotting one against the other gives the orbit of the body. The initial conditions have been chosen to make the orbit periodic. The value of  $\mu$  corresponds to a spaceship traveling around the moon and the earth. Moderately stringent tolerances are necessary to reproduce the qualitative behavior of the orbit. Suitable values are 1e-5 for RelTol and 1e-4 for AbsTol.

The nested events function includes event functions that locate the point of maximum distance from the starting point and the time the spaceship returns to the starting point. Note that the events are located accurately, even though the step sizes used by the integrator are *not* determined by the location of the events. In this example, the ability to specify the direction of the zero crossing is critical. Both the point of return to the initial point and the point of maximum distance have the same event function value, and the direction of the crossing is used to distinguish them.

To run this example, click on the example name, or type orbitode at the command line. The example uses the output function odephas2 to produce

the two-dimensional phase plane plot and let you to see the progress of the integration.

```
function orbitode
%ORBITODE Restricted three-body problem
mu = 1 / 82.45;
mustar = 1 - mu;y0 = [1.2; 0; 0; -1.04935750983031990726];
tspan = [0 7];
options = oldest('ReLU', 1e-5,'AbsTol', 1e-4, ...'OutputFcn',@odephas2,'Events',@events);
[t, y, te, ye, ie] = ode45(@f, tspan, y0, options);plot(y(:,1),y(:,2),ye(:,1),ye(:,2),'o');title ('Restricted three body problem')
ylabel ('y(t)')
xlabel('x(t)')% --------------------------------------------------------------
function dydt = f(t, y)r13 = ((y(1) + mu)^2 + y(2)^2) ^ 1.5;
r23 = ((y(1) - mustar)^2 + y(2)^2) ^ 1.5;
dydt = \int y(3)y(4)
         2*y(4) + y(1) - mustar*((y(1)+mu)/r13) - ...mu*(y(1)-mustar)/r23)-2*y(3) + y(2) - mustar*(y(2)/r13) - mu*(y(2)/r23)];
end % End nested function f
% --------------------------------------------------------------
function [value,isterminal,direction] = events(t,y)
% Locate the time when the object returns closest to the
% initial point y0 and starts to move away; stop integration.
% Also locate the time when the object is farthest from the
% initial point y0 and starts to move closer.
%
% The current distance of the body is
\%% DSQ = (y(1)-y0(1))^2 + (y(2)-y0(2))^2
```

```
% = <y(1:2)-y0(1:2), y(1:2)-y0(1:2)\%% A local minimum of DSQ occurs when d/dt DSQ crosses zero
% heading in the positive direction. Compute d(DSQ)/dt as
\%% d(DSQ)/dt = 2*(y(1:2)-y0(1:2))'*dy(1:2)/dt = ...
% 2*(y(1:2)-y0(1:2))'*y(3:4)
\%dDSQdt = 2 * ((y(1:2)-y0(1:2))' * y(3:4));
value = [dDSQdt; dDSQdt];
isterminal = [1; 0]; % Stop at local minimum
direction = [1; -1]; % [local minimum, local maximum]end % End nested function events
end
```
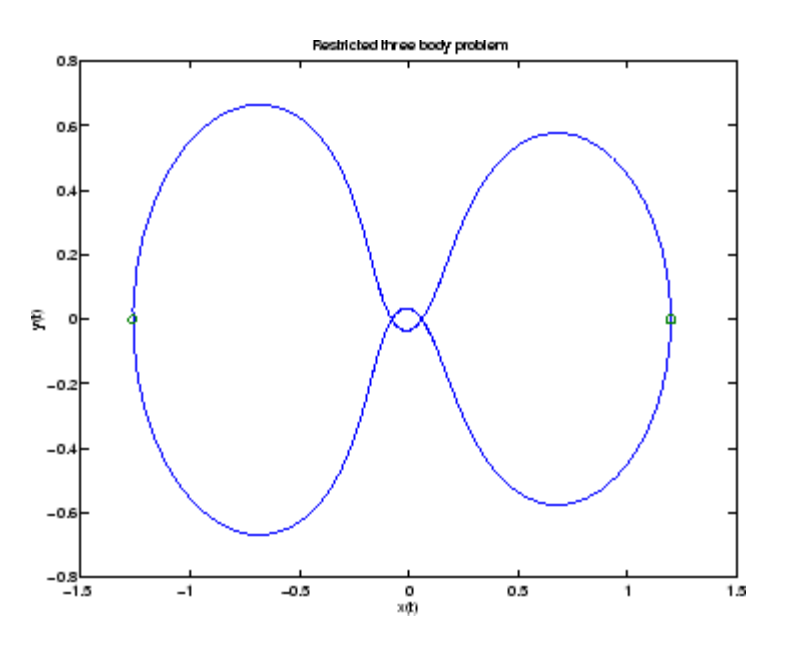

#### **Differential-Algebraic Equations**

hb1dae reformulates the hb1ode example as a *differential-algebraic equation* (DAE) problem. The Robertson problem coded in hb1ode is a classic test problem for codes that solve stiff ODEs.

$$
y'_{1} = -0.04y_{1} + 10^{4}y_{2}y_{3}
$$
  
\n
$$
y'_{2} = 0.04y_{1} - 10^{4}y_{2}y_{3} - 3 \cdot 10^{7}y_{2}^{2}
$$
  
\n
$$
y'_{3} = 3 \cdot 10^{7}y_{2}^{2}
$$

**Note** The Robertson problem appears as an example in the prolog to LSODI [\[4\].](#page-278-0)

In hb1ode, the problem is solved with initial conditions  $y_1(0) = 1$ ,  $y_2(0) = 0$ ,  $y_3(0) = 0$  to steady state. These differential equations satisfy a linear conservation law that is used to reformulate the problem as the DAE

$$
y'_{1} = -0.04y_{1} + 10^{4}y_{2}y_{3}
$$
  
\n
$$
y'_{2} = 0.04y_{1} - 10^{4}y_{2}y_{3} - 3 \cdot 10^{7}y_{2}^{2}
$$
  
\n
$$
0 = y_{1} + y_{2} + y_{3} - 1
$$

These equations do not have a solution for  $y(0)$  with components that do not sum to 1. The problem has the form of  $My' = f(t, y)$  with

$$
M = \begin{bmatrix} 1 & 0 & 0 \\ 0 & 1 & 0 \\ 0 & 0 & 0 \end{bmatrix}
$$

 $M$  is singular, but hb1dae does not inform the solver of this. The solver must recognize that the problem is a DAE, not an ODE. Similarly, although consistent initial conditions are obvious, the example uses an inconsistent value  $y_3(0) = 10^{-3}$  to illustrate computation of consistent initial conditions.

To run this example, click on the example name, or type hb1dae at the command line. Note that hb1dae

- 
- Imposes a much smaller absolute error tolerance on  $y_2$  than on the other components. This is because  $y_2$  is much smaller than the other components and its major change takes place in a relatively short time.
- **•** Specifies additional points at which the solution is computed to more clearly show the behavior of  $y_2$ .
- Multiplies  $y_2$  by 10<sup>4</sup> to make  $y_2$  visible when plotting it with the rest of the solution.
- **•** Uses a logarithmic scale to plot the solution on the long time interval.

```
function hb1dae
%HB1DAE Stiff differential-algebraic equation (DAE)
% A constant, singular mass matrix
M = [1 0 0]010
     0 0 0];
% Use inconsistent initial condition to test initialization.
y0 = [1; 0; 1e-3];
tspan = [0 4*logspace(-6,6)];
% Use the LSODI example tolerances.'MassSingular' is left
% at its default 'maybe' to test the automatic detection
% of a DAE.
options = odeset('Mass',M,'RelTol',1e-4,...
                  'AbsTol',[1e-6 1e-10 1e-6],...
                  'Vectorized','on');
[t, y] = ode15s(@f, tspan, y0, options);y(:,2) = 1e4*y(:,2);semilogx(t,y);
ylabel('1e4 * y(:,2)');
title(['Robertson DAE problem with a Conservation Law, '...
       'solved by ODE15S']);
xlabel('This is equivalent to the stiff ODEs in HB1ODE.');
% --------------------------------------------------------
function out = f(t, y)
```
<span id="page-207-0"></span>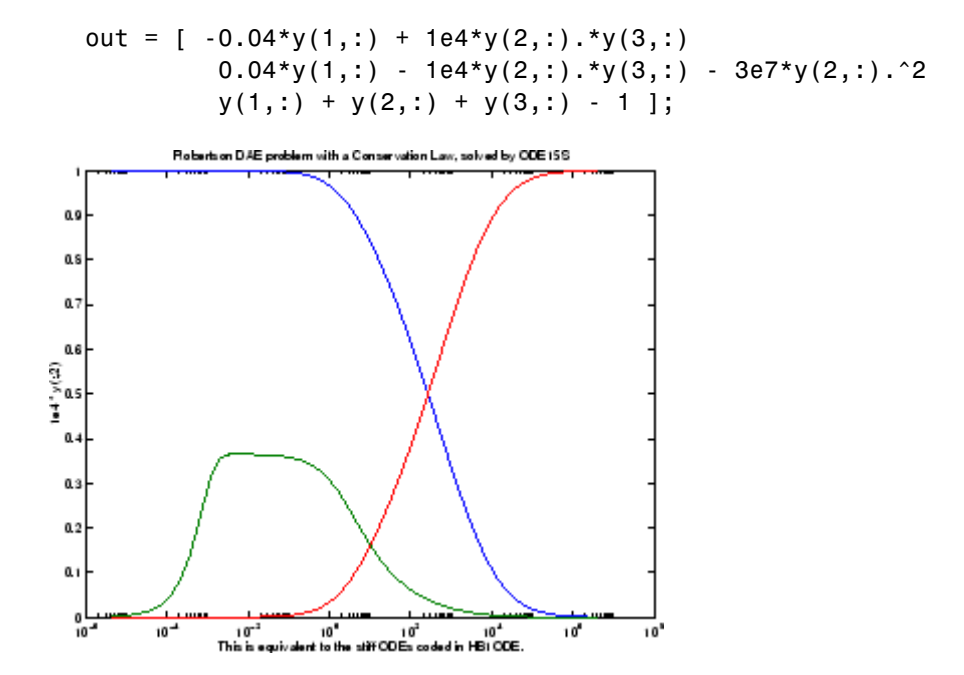

#### **Nonnegative Solutions**

If certain components of the solution must be nonnegative, use odeset to set the NonNegative property for the indices of these components.

**Note** This option is not available for ode23s, ode15i, or for implicit solvers (ode15s, ode23t, ode23tb) applied to problems where there is a mass matrix.

Imposing nonnegativity is not always a trivial task. We suggest that you use this option only when necessary, for example in instances in which the application of a solution or integration will fail otherwise.

Consider the following initial value problem solved on the interval [0, 40]:

 $y' = - |y|$ ,  $y(0) = 1$ 

The solution of this problem decays to zero. If a solver produces a negative approximate solution, it begins to track the solution of the ODE through this value, the solution goes off to minus infinity, and the computation fails. Using the NonNegative property prevents this from happening.

In this example, the first call to ode45 uses the defaults for the solver parameters:

```
ode = \mathcal{Q}(t, y) - abs(y);[t0,y0] = ode45(ode, [0, 40], 1);
```
The second uses options to impose nonnegativity conditions:

```
options = odeset('NonNegative',1);
[t1,y1] = ode45(ode, [0, 40], 1, options);
```
This plot compares the numerical solution to the exact solution.

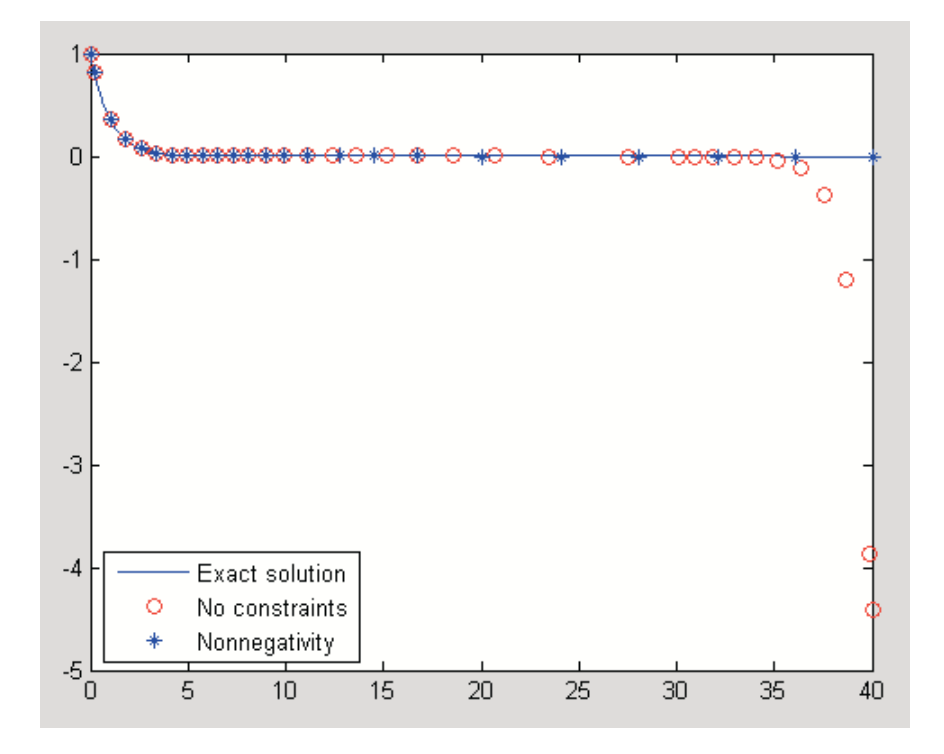

Here is a more complete view of the code used to obtain this plot:

```
ode = \mathcal{Q}(t, y) - abs(y);options = odeset('Refine',1);
[t0,y0] = ode45(ode,[0, 40], 1,options);
options = odeset(options,'NonNegative',1);
[t1,y1] = ode45(ode, [0, 40], 1, options);t = 1inspace(0,40,1000);
y = exp(-t);
plot(t,y,'b-',t0,y0,'ro',t1,y1,'b*');
legend('Exact solution','No constraints','Nonnegativity', ...
       'Location','SouthWest')
```
**The kneeode Demo.** The MATLAB kneeode demo solves the "knee problem" by imposing a nonnegativity constraint on the numerical solution. The initial value problem is

 $\epsilon * y' = (1-x) * y - y^2, \qquad y(0) = 1$ 

For  $0 \leq \varepsilon \leq 1$ , the solution of this problem approaches null isoclines y = 1 - x and  $y = 0$  for  $x < 1$  and  $x > 1$ , respectively. The numerical solution, when computed with default tolerances, follows the  $y = 1 - x$  isocline for the whole interval of integration. Imposing nonnegativity constraints results in the correct solution.

Here is the code that makes up the kneeode demo:

```
function kneeode
%KNEEODE The "knee problem" with Nonnegativity constraints.
% Problem parameter
epsilon = 1e-6;y0 = 1;xspan = [0, 2];
% Solve without imposing constraints
options = [];
[x1,y1] = ode15s(@odefcn,xspan,y0,options);% Impose nonnegativity constraint
options = odeset('NonNegative',1);
```

```
[x2,y2] = ode15s(@odefcn,xspan,y0,options);
figure
plot(x1,y1,'b.-',x2,y2,'g-')
axis([0,2,-1,1]);
title('The "knee problem"');
legend('No constraints','nonnegativity')
xlabel('x');
ylabel('solution y')
   function yp = odefcn(x, y)yp = ((1 - x)*y - y^2)/epsilonend
end % kneeode
```
The derivative function is defined within nested function odefcn. The value of epsilon used in odefcn is obtained from the outer function:

```
function yp = odefcn(x,y)
yp = ((1 - x)*y - y^2)/epsilonend
```
The demo solves the problem using the ode15s function, first with the default options, and then by imposing a nonnegativity constraint. To run the demo, type kneeode at the MATLAB command prompt.

Here is the output plot. The plot confirms correct solution behavior after imposing constraints.

<span id="page-211-0"></span>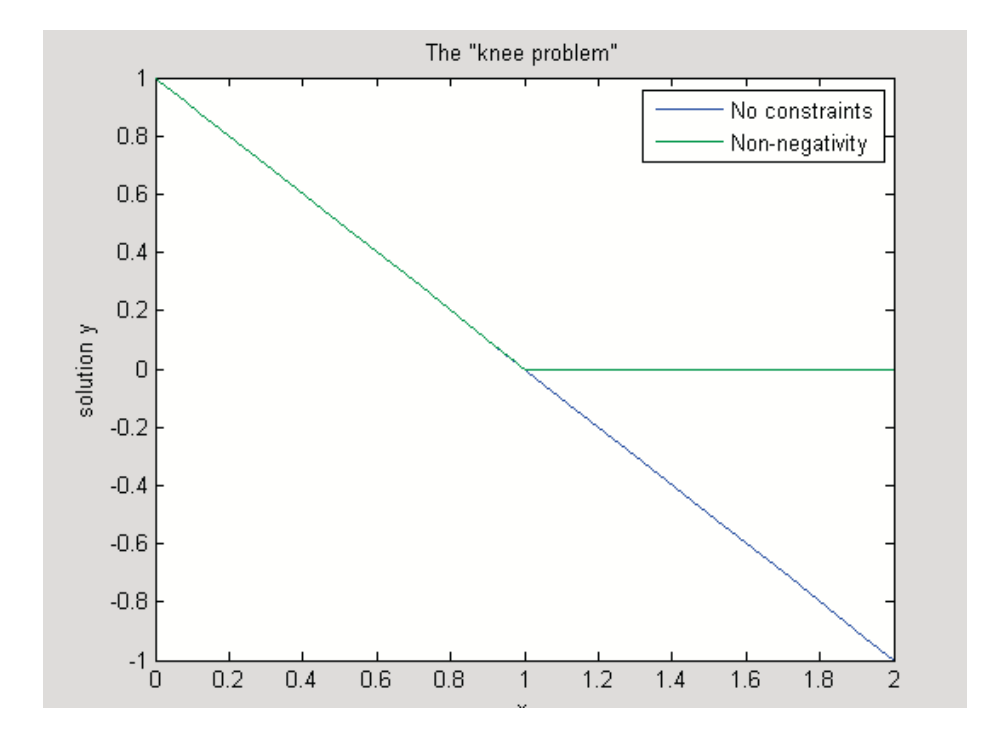

### **Additional Examples**

The following additional examples are available. Type

edit *examplename*

to view the code and

*examplename*

to run the example.

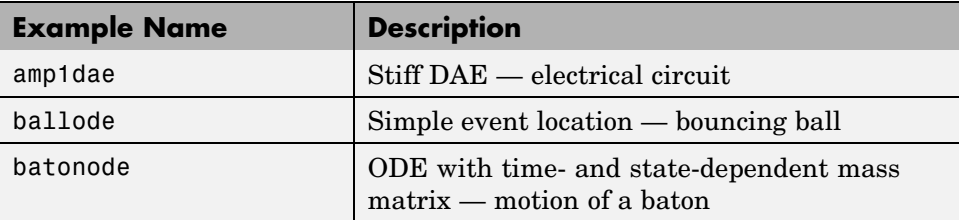

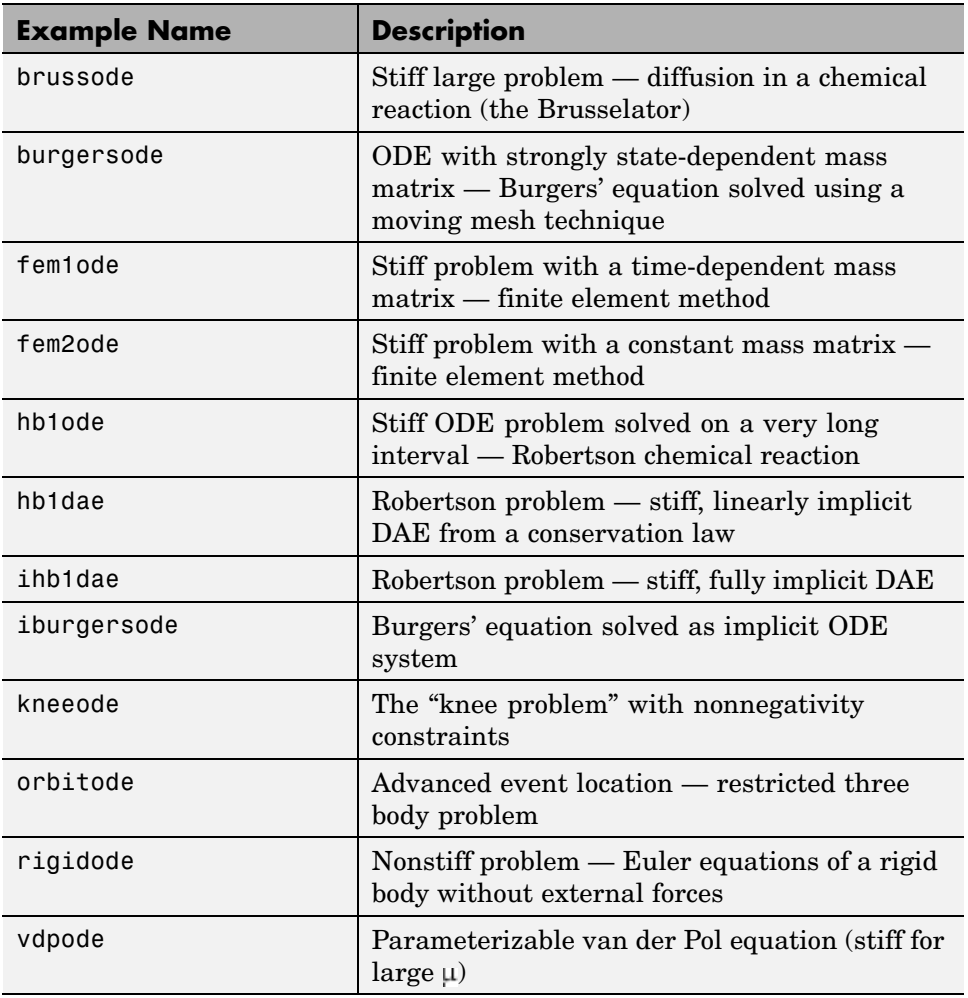

# **Troubleshooting**

- **•** General Questions on page 6[-40](#page-213-0)
- **•** Memory and Computational Efficiency on page 6-[40](#page-213-0)
- **•** Time Steps for Integration on page 6[-41](#page-214-0)
- **•** Error Tolerance and Other Options on page 6-[42](#page-215-0)
- **•** Other Types of Equations on page 6[-43](#page-216-0)
- **•** Other Common Problems on page 6[-45](#page-218-0)

#### <span id="page-213-0"></span>**General Questions**

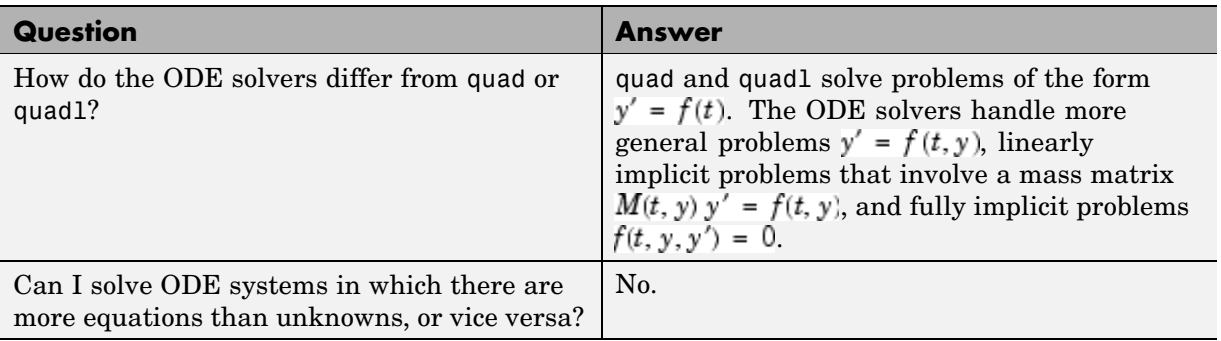

#### **Memory and Computational Efficiency**

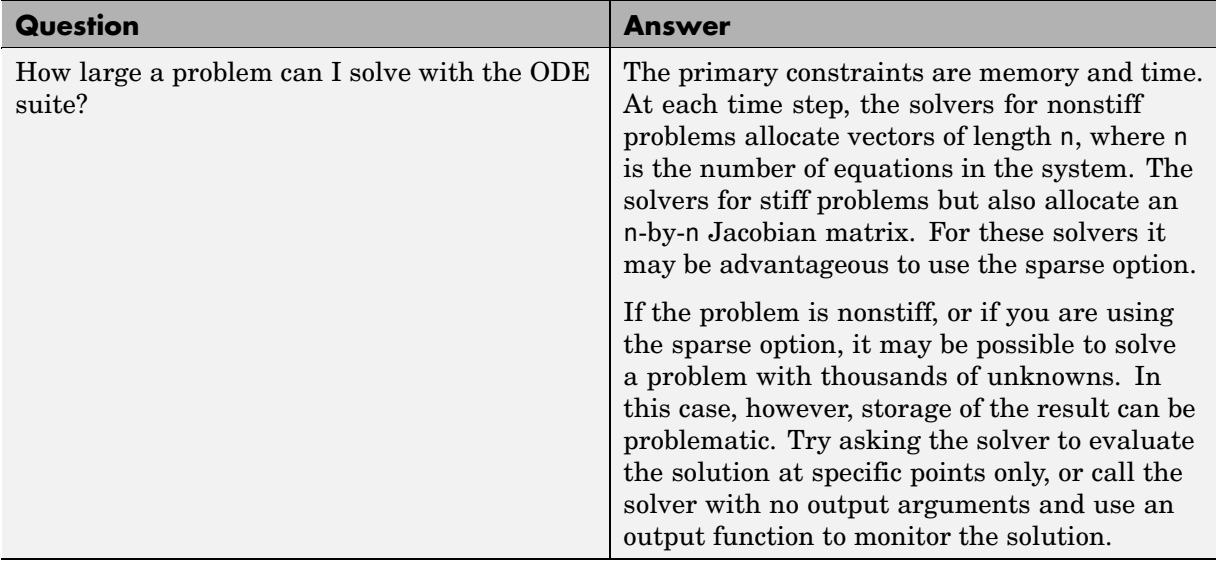

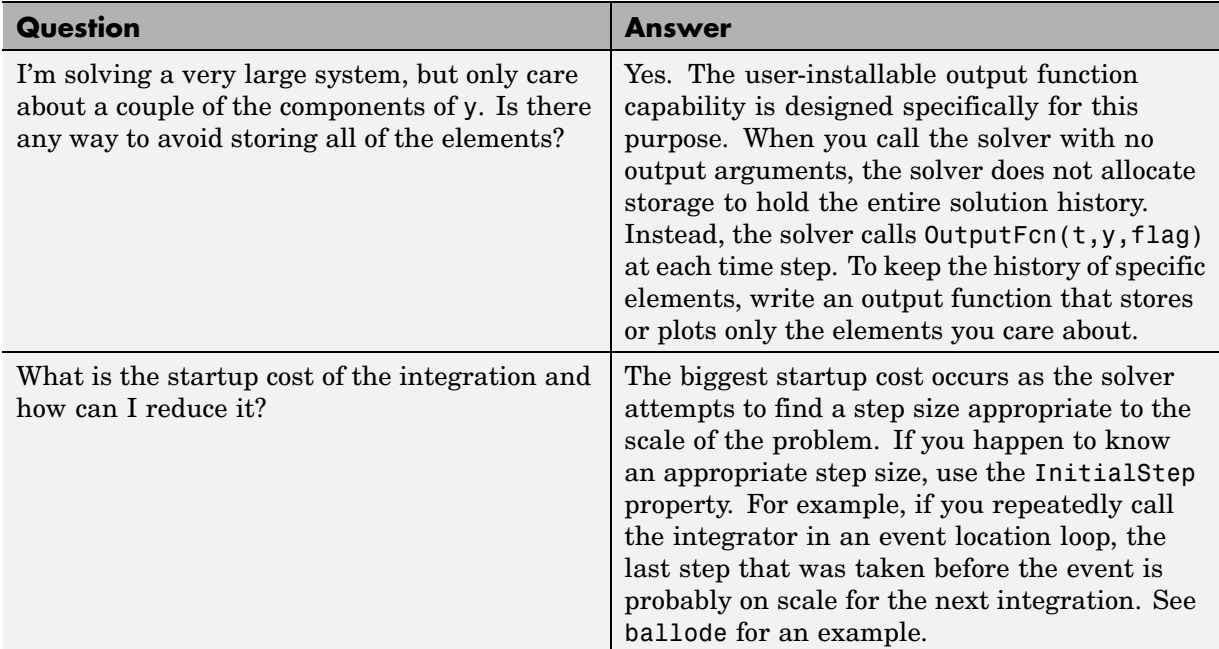

#### <span id="page-214-0"></span>**Memory and Computational Efficiency (Continued)**

#### **Time Steps for Integration**

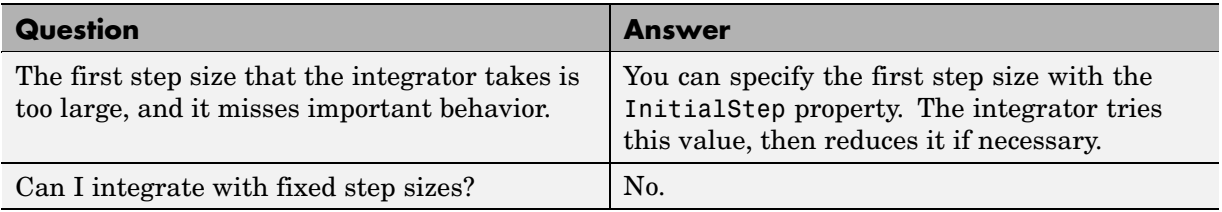

ODEs

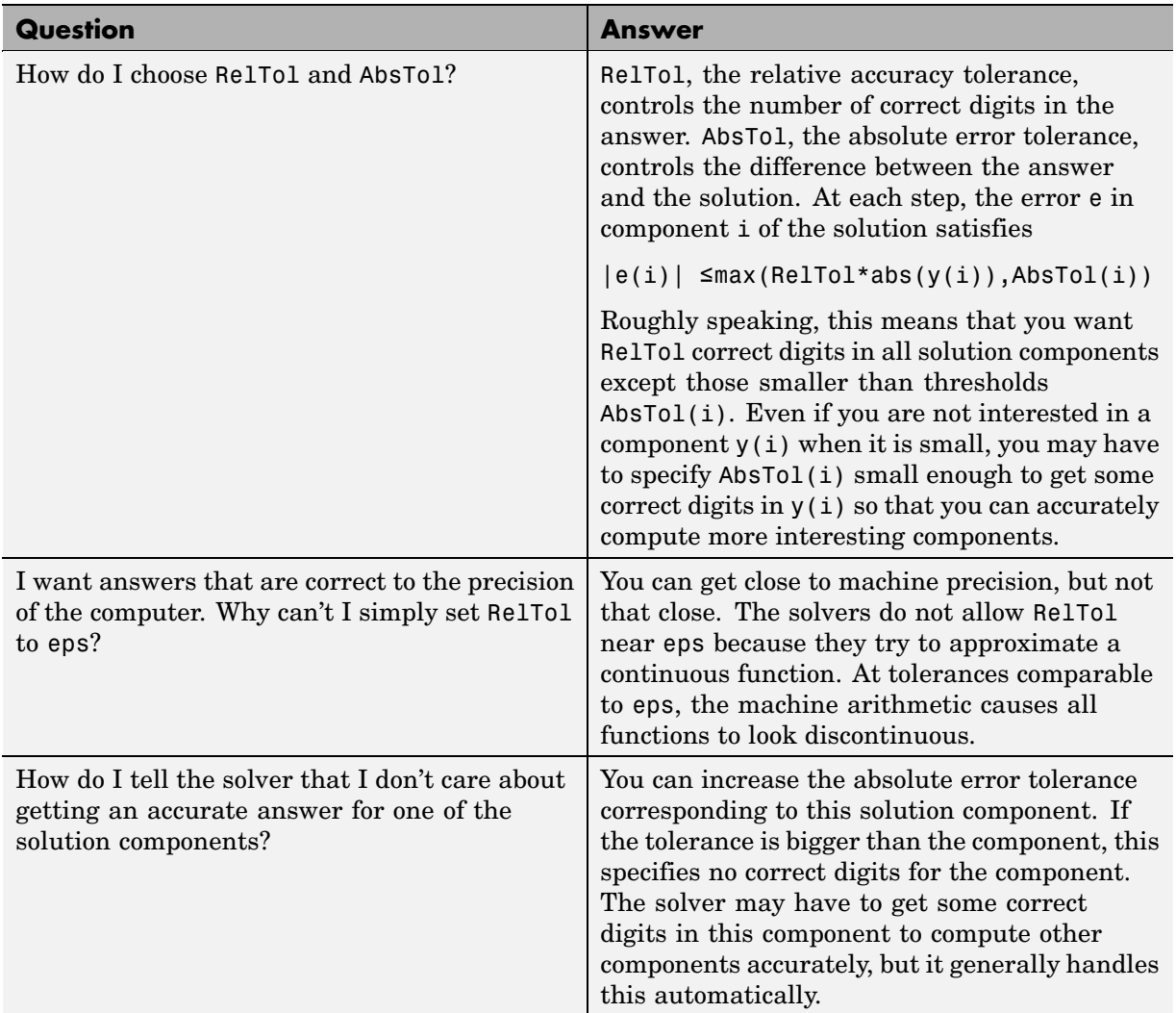

## <span id="page-215-0"></span>**Error Tolerance and Other Options**
# ODEs

### **Other Types of Equations**

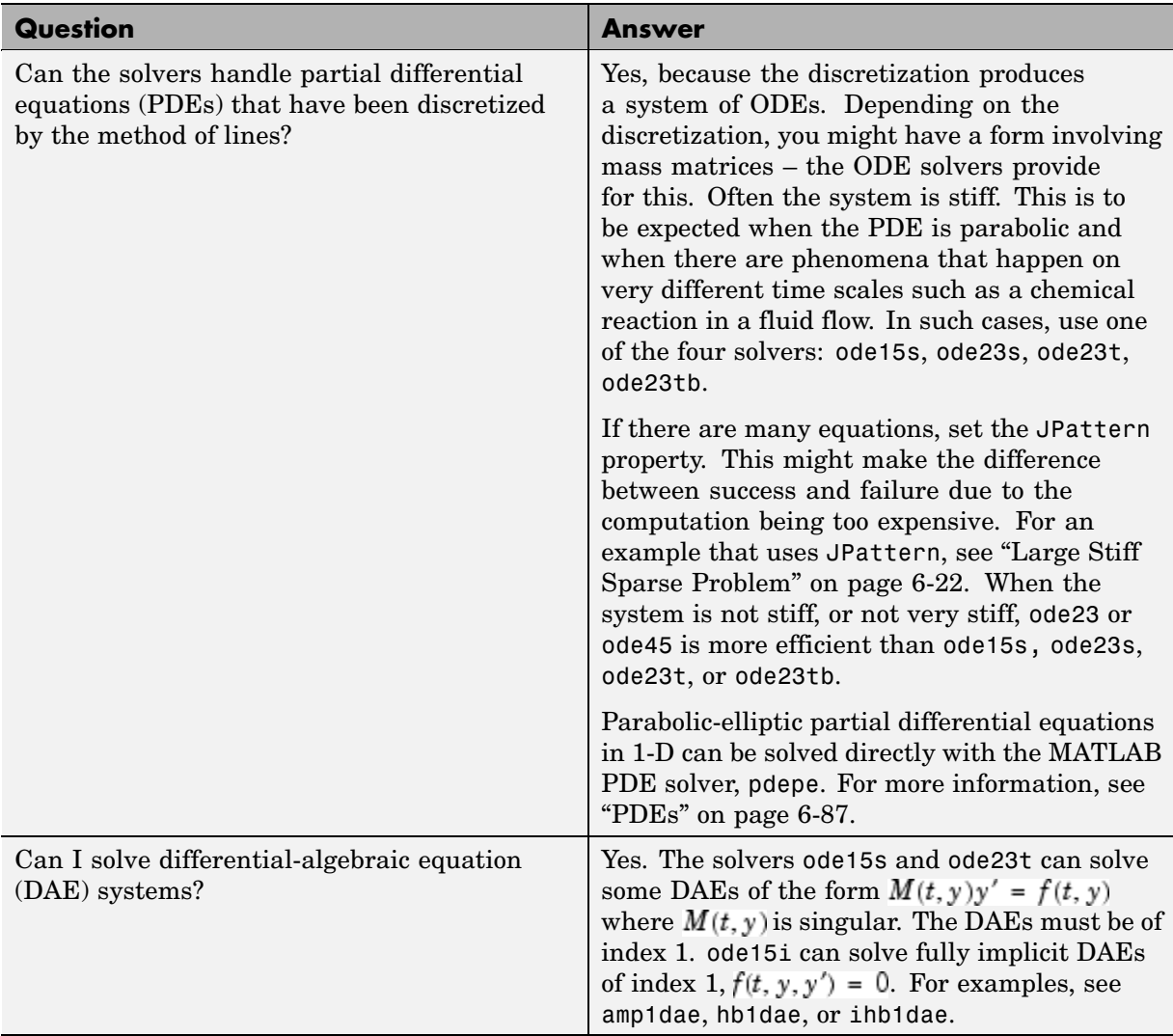

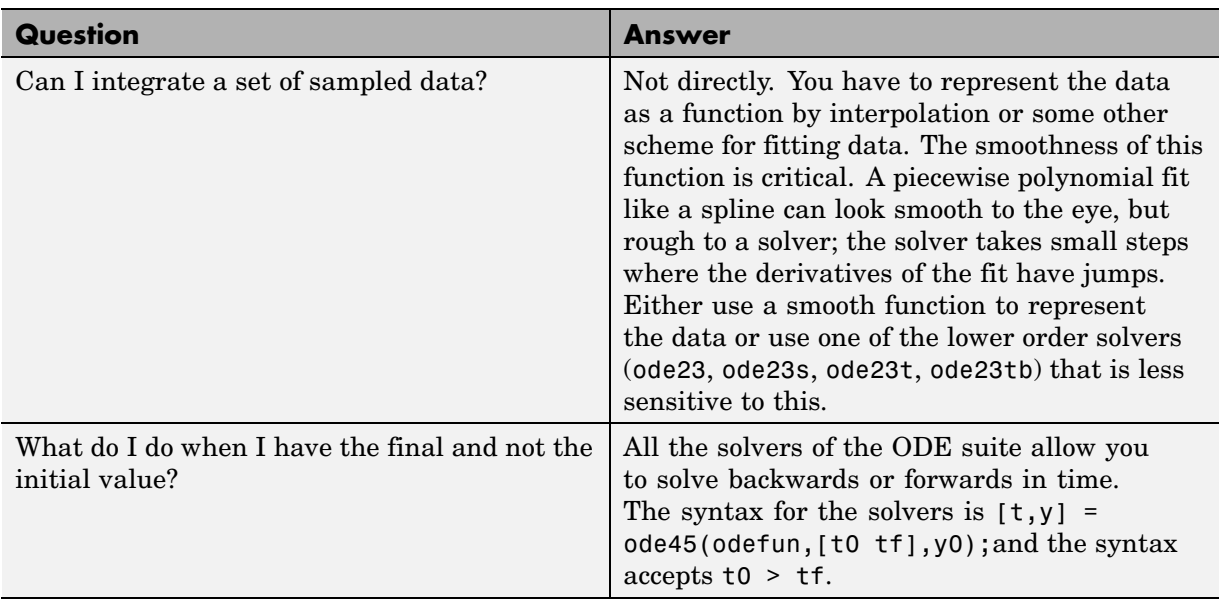

### **Other Types of Equations (Continued)**

### **Other Common Problems**

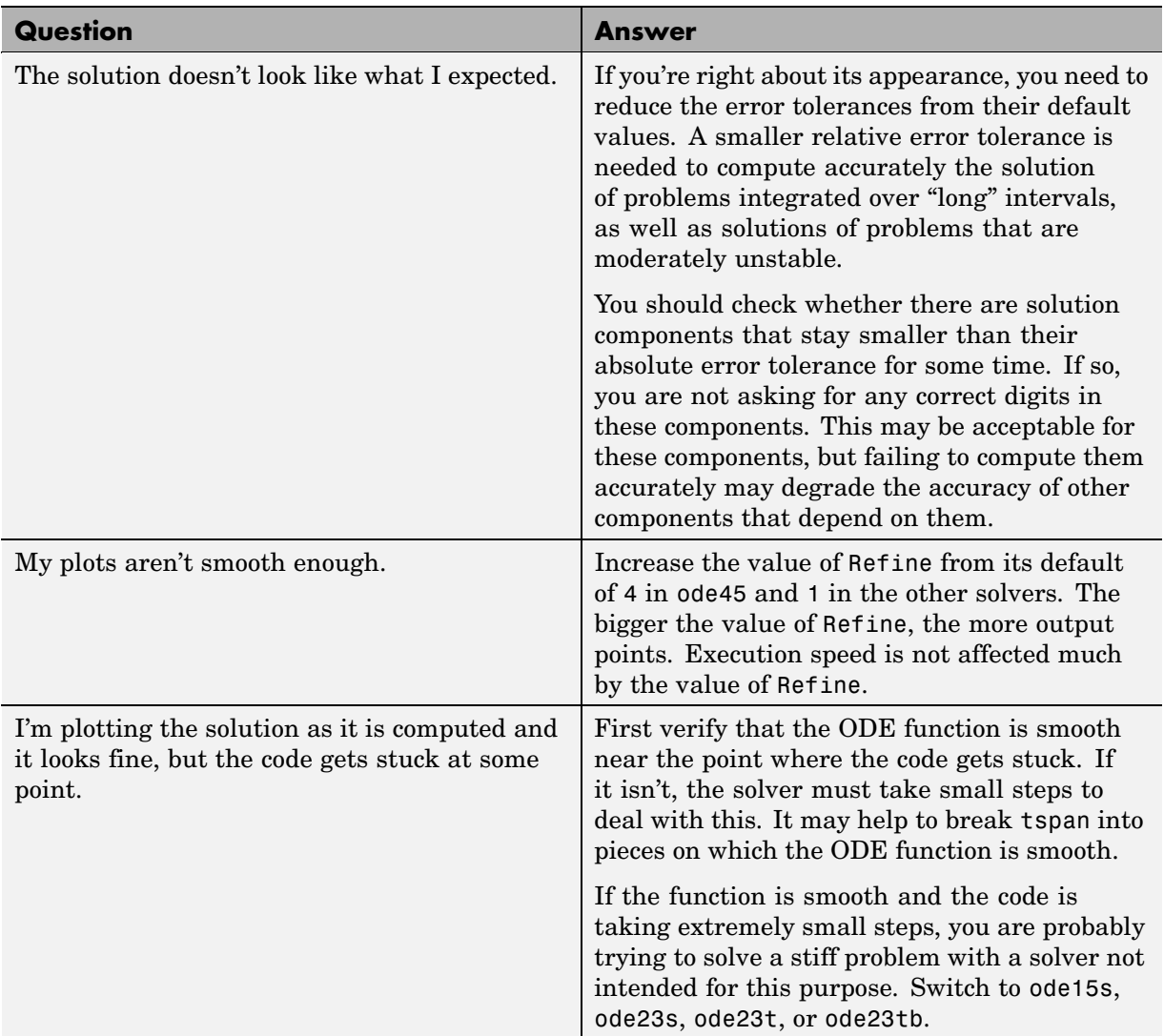

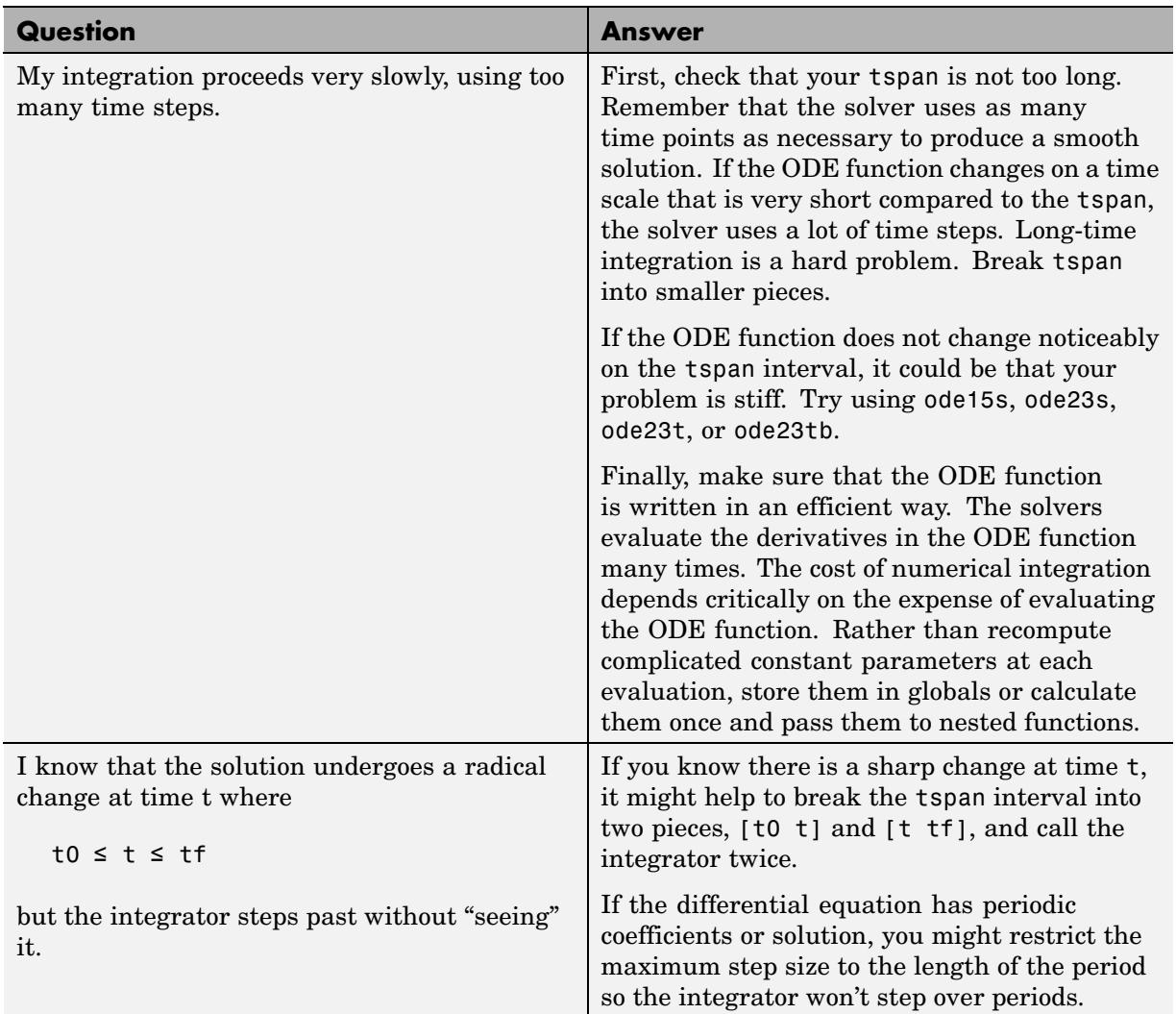

## **Other Common Problems (Continued)**

# **DDEs**

#### **In this section...**

"Function Summary" on page 6-47 "Initial Value Problems" on page 6[-48](#page-221-0) "Types of Solvers" on page 6-[49](#page-222-0)

"Discontinuities" on page 6-[50](#page-223-0)

"Integrator Options" on page 6-[51](#page-224-0)

"Examples" on page 6[-52](#page-225-0)

# **Function Summary**

- **•** "DDE Solvers" on page 6-47
- **•** "DDE Helper Functions" on page 6-47
- **•** "DDE Solver Options" on page 6-[48](#page-221-0)

## **DDE Solvers**

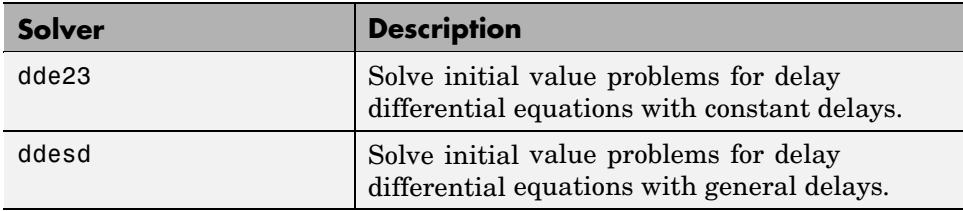

## **DDE Helper Functions**

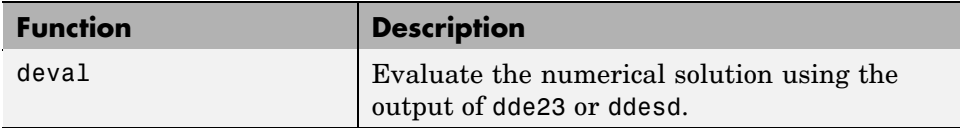

## <span id="page-221-0"></span>**DDE Solver Options**

Use these functions to create, alter, or access an options structure. An options structure contains named properties, the values of which are passed to dde23 or ddesd, thus affecting the solution of the problem.

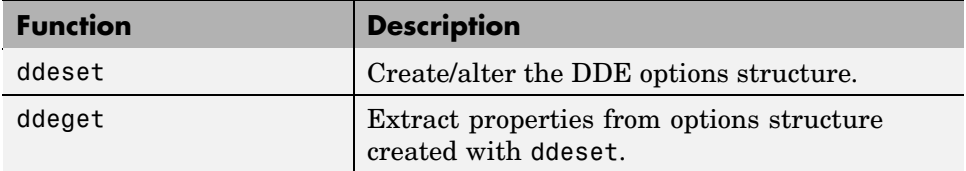

# **Initial Value Problems**

The DDE dde23 solver can solve systems of ordinary differential equations, such as

$$
y'(t) = f(t, y(t), y(t - \tau_1), \dots, y(t - \tau_k))
$$

where  $\mathbf{r}$  is the independent variable, y is the dependent variable, and  $\mathbf{y}'$ represents (derivative of y with respect to t) $dy/dt$ . The delays (lags)  $\tau_1, \ldots, \tau_k$ are positive constants. The solver ddesd allows delays that depend on  $<sub>t</sub>$  and y.</sub>

#### **History and Initial Values**

In an *initial value problem*, you seek the solution on an interval  $[t_0, t_f]$  with  $t_0 < t_f$ . The DDE shows that  $y'(t)$  depends on values of the solution at times prior to  $t$ . In particular,  $y'(t_0)$  depends on  $y(t_0 - \tau_1), \ldots, y(t_0 - \tau_k)$ . Because of this, a solution on  $[t_0, t_f]$  depends on its values for  $t \leq t_0$ , i.e., its *history*  $S(t)$ .

#### **Propagation of Discontinuities**

Generally, the solution  $y(t)$  of an IVP for a system of DDEs has a jump in its first derivative at the initial point  $t_0$  because the first derivative of the history function does not satisfy the DDE there. A discontinuity in any derivative propagates into the future at spacings of  $\tau_1, \tau_2, \ldots, \tau_k$  when the delays are constant, and in a more complicated way when they are not. For the DDEs solved by dde23 and ddesd, the solution becomes smoother as the integration proceeds.

# <span id="page-222-0"></span>**Types of Solvers**

This section describes:

DDE Solver dde23 (p. 6-49)

DDE Solver ddesd (p. 6-49)

The basic syntax for the two solvers is shown in the function reference pages for dde23 and ddesd.

#### **DDE Solver dde23**

The function dde23 solves initial value problems for DDEs with constant delays. It integrates a system of first-order differential equations

$$
y'(t) = f(t, y(t), y(t - \tau_1), ..., y(t - \tau_k))
$$

on the interval  $[t_0, t_f]$ , with  $t_0 \le t_f$  and given history  $y(t) = S(t)$  for  $t \le t_0$ .

dde23 produces a solution that is continuous on  $[t_0, t_f]$ . You can use the function deval and the output of dde23 to evaluate the solution at specific points on the interval of integration.

dde23 tracks low-order discontinuities and integrates the differential equations with the explicit Runge-Kutta (2,3) pair and interpolant used by ode23. The Runge-Kutta formulas are implicit for step sizes longer than the delays. When the solution is smooth enough that steps this big are justified, the implicit formulas are evaluated by a predictor-corrector iteration.

#### **DDE Solver ddesd**

The function ddesd solves initial value problems for DDEs with general delays. It integrates a system of first-order differential equations

$$
y'(t) = f(t, y(t), y(d(1)), ..., y(d(k)))
$$

on the interval  $[t_0, t_f]$ , with  $t_0 < t_f$ , where delays  $d(j)$  can depend on both  $t$ and  $y(t)$ . Use the function deval and the output of ddesd to evaluate the solution at specific points on the interval of integration.

<span id="page-223-0"></span>ddesd integrates with the classic four-stage, fourth-order explicit Runge-Kutta method, and controls the size of the residual of a natural interpolant. It uses iteration to take steps that are longer than the delays. For further details, see "Solving ODEs and DDEs with Residual Control," L.F. *Shampine, Applied Numerical Mathematics*, 52 (2005), pp 113-127.

# **Discontinuities**

dde23 performs better if it is informed of discontinuities in the history and at known locations. Discontinuities may be specified by event functions. There is a property with which you can specify a solution that is different from the value given by the history function.

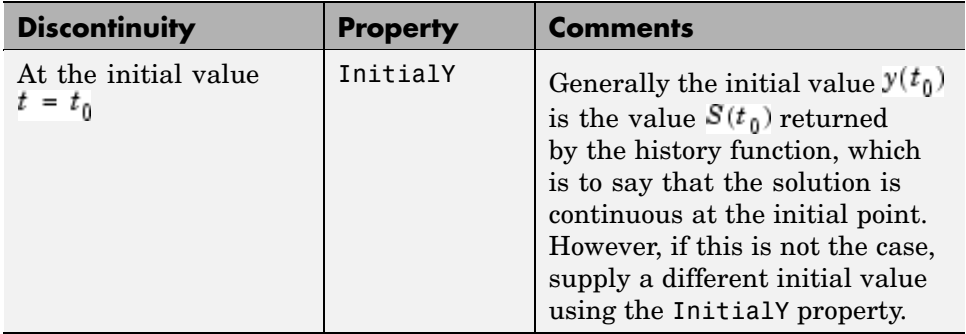

<span id="page-224-0"></span>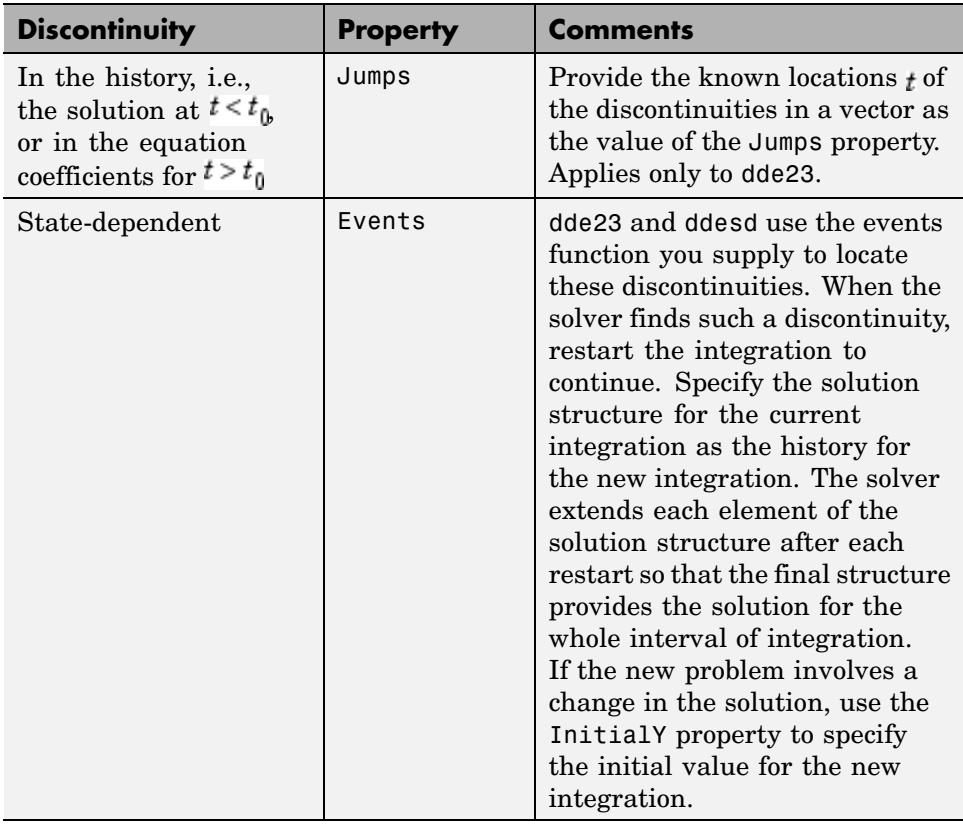

# **Integrator Options**

The default integration properties in the DDE solver dde23 are selected to handle common problems. In some cases, you can improve solver performance by overriding these defaults. You do this by supplying dde23 with an options structure that specifies one or more property values.

For example, to change the relative error tolerance of dde23 from the default value of 1e-3 to 1e-4,

**1** Create an options structure using the function ddeset by entering

```
options = ddeset('RelTol', 1e-4);
```
<span id="page-225-0"></span>**2** Pass the options structure to dde23 as follows:

```
sol = dde23(ddefun,lags,history,tspan,options)
```
For a complete description of the available options, see the reference page for ddeset.

## **Examples**

- **•** "Constant Delay" on page 6-52
- **•** "State-Dependent Delay" on page 6-[55](#page-228-0)
- **•** "Cardiovascular Model" on page 6[-56](#page-229-0)
- **•** "Additional Examples" on page 6[-58](#page-231-0)

#### **Constant Delay**

- **•** "Solving the System" on page 6-52
- **•** "Evaluating the Solution" on page 6-[54](#page-227-0)

**Solving the System.** This example illustrates the straightforward formulation, computation, and display of the solution of a system of DDEs with constant delays. The history is constant, which is often the case. The differential equations are

$$
y_1'(t) = y_1(t-1)
$$
  
\n
$$
y_2'(t) = y_1(t-1) + y_2(t-0.2)
$$
  
\n
$$
y_3'(t) = y_2(t)
$$

The example solves the equations on [0,5] with history

```
y_1(t) = 1y_2(t) = 1y_3(t) = 1
```
for  $t \leq 0$ 

**6-52**

DDEs

**Note** The demo ddex1 contains the complete code for this example. To see the code in an editor, click the example name, or type edit ddex1 at the command line. To run the example type ddex1 at the command line.

- **1 Rewrite the problem as a first-order system.** To use dde23, you must rewrite the equations as an equivalent system of first-order differential equations. Do this just as you would when solving IVPs and BVPs for ODEs. However, this example needs no such preparation because it already has the form of a first-order system of equations.
- **2 Identify the lags.** The delays (lags)  $\tau_1, \ldots, \tau_k$  are supplied to dde23 as a vector. For the example we could use

 $lags = [1, 0.2];$ 

In coding the differential equations,  $\tau_j = \text{lags}(i)$ .

**3 Code the system of first-order DDEs.** Once you represent the equations as a first-order system, and specify lags, you can code the equations as a function that dde23 can use.

This code represents the system in the function, ddex1de.

```
function dydt = ddex1de(t, y, Z)ylag1 = Z(:,1);
ylag2 = Z(:,2);dydt = [ylag1(1)]ylag1(1) + ylag2(2)
       y(2) ];
```
**4 Code the history function.** The history function for this example is

function  $S = d$ dex1hist(t)  $S = ones(3,1);$ 

**5 Apply the DDE solver.** The example now calls dde23 with the functions ddex1de and ddex1hist.

sol = dde23(@ddex1de,lags,@ddex1hist,[0,5]);

<span id="page-227-0"></span>Here the example supplies the interval of integration [0,5] directly. Because the history is constant, we could also call dde23 by

```
sol = dde23(@ddex1de, lags, ones(3,1), [0,5]);
```
**6 View the results.** Complete the example by displaying the results. dde23 returns the mesh it selects and the solution there as fields in the solution structure sol. Often, these provide a smooth graph.

```
plot(sol.x,sol.y);
title('An example of Wille'' and Baker');
xlabel('time t');
ylabel('solution y');
legend('y_1','y_2','y_3',2)
```
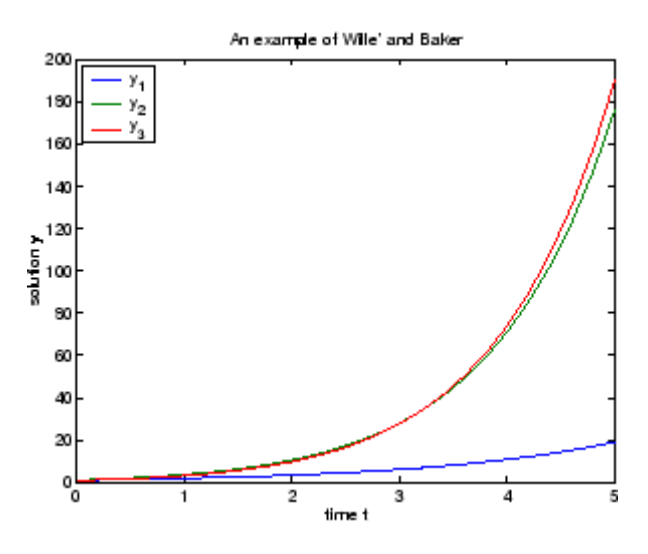

**Evaluating the Solution.** The method implemented in dde23 produces a continuous solution over the whole interval of integration  $[t_0, t_f]$ . You can evaluate the approximate solution,  $S(t)$ , at any point in  $[t_0, t_f]$  using the helper function deval and the structure sol returned by dde23.

 $Sint = deval(sol, tint)$ 

<span id="page-228-0"></span>The deval function is vectorized. For a vector tint, the ith column of Sint approximates the solution  $y$  (tint(i)).

Using the output sol from the previous example, this code evaluates the numerical solution at 100 equally spaced points in the interval [0,5] and plots the result.

```
tint = linspace(0,5);
Sint = deval(sol, tint);plot(tint,Sint);
```
#### **State-Dependent Delay**

This example solves a system of two DDEs with state-dependent delay that was used as a test problem by W.H. Enright and H. Hayashi [\[10\]](#page-278-0) because it has an analytical solution. The differential equations are

$$
\begin{aligned} y_1'(t) &= y_2(t) \\ y_2'(t) &= -y_2(e^{(1-y_2(t))}) \times y_2(t)^2 \times e^{(1-y_2(t))} \end{aligned}
$$

The analytical solution

$$
y_1(t) = \log(t)
$$
  

$$
y_2(t) = 1/t
$$

is used as the history for  $t \leq 0.1$  and the equations are solved on [0.1, 5]. The only thing different about solving this example is that it must be solved with ddesd rather than dde23. This is because the first factor in the second equation has the form  $y_2(d(y))$  with a delay that depends on the second component of the solution. The delay is provided to ddesd with a function like

```
function d = ddex3delay(t, y)
% State dependent delay function for DDEX3
d = exp(1 - y(2));
```
<span id="page-229-0"></span>**Note** The demo ddex3 contains the complete code for this example. To see the code in an editor, click the example name, or type edit ddex3 at the command line. To run the example type ddex3 at the command line.

### **Cardiovascular Model**

This example solves a cardiovascular model due to J. T. Ottesen [\[6\]](#page-278-0). The equations are integrated over the interval [0,1000]. The situation of interest is when the peripheral pressure  *is reduced exponentially from its value* of 1.05 to 0.84 beginning at  $_{t}$  = 600.

This is a problem with one delay, a constant history, and three differential equations with fourteen physical parameters. It has a discontinuity in a low order derivative at  $t = 600$ .

**Note** The demo ddex2 contains the complete code for this example. To see the code in an editor, click the example name, or type edit ddex2 at the command line. To run the example type ddex2 at the command line.

In ddex2, the fourteen physical parameters are set as fields in a structure p that is shared with nested functions. The function ddex2de for evaluating the equations begins with

```
function dydt = ddex2de(t,y,Z)
if t < 600p.R = 1.05;
else
   p.R = 0.21 * exp(600-t) + 0.84;end
.
.
.
```
**Jumps Property.** The peripheral pressure  $\vec{R}$  is a continuous function of  $\vec{r}$ , but it does not have a continuous derivative at  $t = 600$ . The example uses the Jumps property to inform dde23 about the location of this discontinuity.

```
opts = ddeset('Jumps',600);
```
After defining the delay tau and the constant history, the call is

```
sol = dde23(@ddex2de,tau,history,[0, 1000],opts);
```
The demo ddex2 plots only the third component, the heart rate, which shows a sharp change at  $t = 600$ .

**Restarting.** The example could have solved this problem by breaking it into two pieces

```
sol = dde23(@ddex2de,tau,history,[0, 600]);
sol = dde23(@ddex2de,tau,sol,[600, 1000]);
```
The solution structure sol on the interval [0,600] serves as history for restarting the integration at  $t = 600$ . In the second call, dde23 extends sol so that on return the solution is available on the whole interval [0,1000]. That is, after this second return,

Sint = deval(sol,[300,900]);

evaluates the solution obtained in the first integration at  $t = 300$ , and the solution obtained in the second integration at  $t = 900$ .

When discontinuities occur in low order derivatives at points known in advance, it is better to use the Jumps property. This is not an option with ddesd, which handles discontinuities in a different way. When you use event functions to locate such discontinuities, you must restart the integration at discontinuities.

<span id="page-231-0"></span>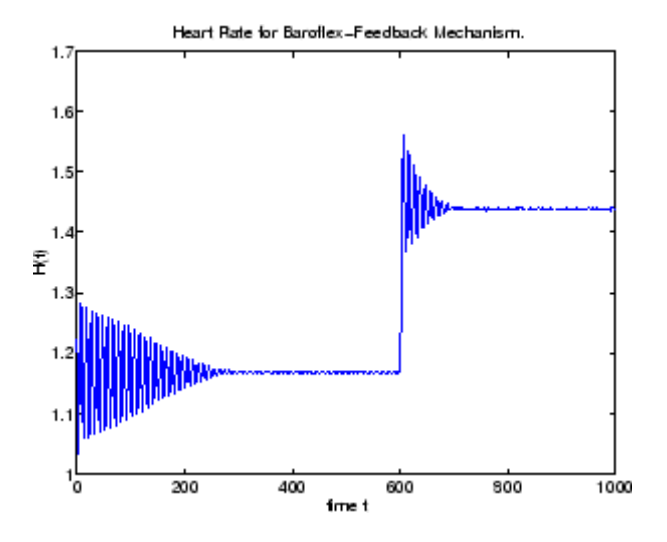

## **Additional Examples**

The following additional examples are available. Type

edit *examplename*

to view the code and

*examplename*

to run the example.

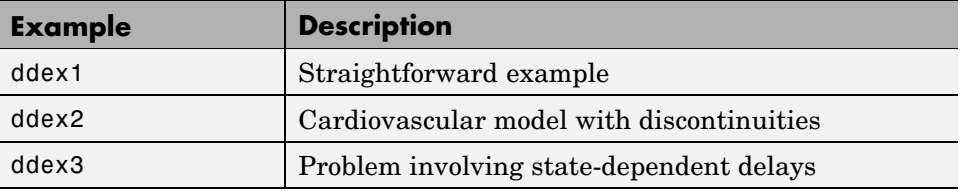

Additional examples are provided by "Tutorial on Solving DDEs with DDE23," available at [http://www.mathworks.com/dde\\_tutorial](http://www.mathworks.com/dde_tutorial).

# **BVPs**

#### **In this section...**

"Function Summary" on page 6-59

"Boundary Value Problems" on page 6-[60](#page-233-0)

"BVP Solver" on page 6[-61](#page-234-0)

"Integrator Options" on page 6-[64](#page-237-0)

"Examples" on page 6[-65](#page-238-0)

# **Function Summary**

- **•** "BVP Solver" on page 6-59
- **•** "BVP Helper Functions" on page 6-59
- **•** "BVP Solver Options" on page 6[-60](#page-233-0)

#### **BVP Solver**

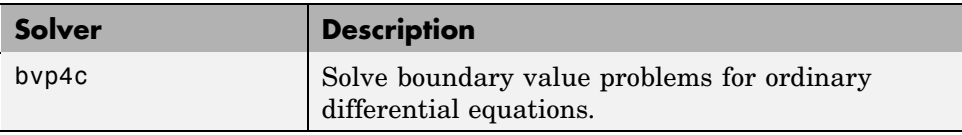

#### **BVP Helper Functions**

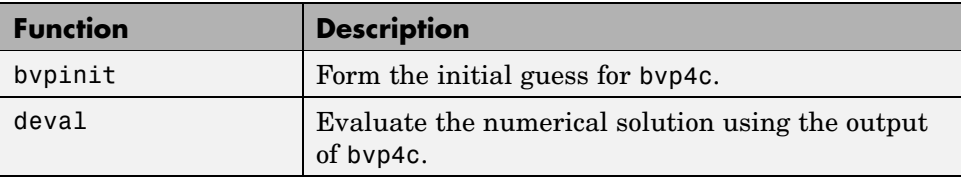

### <span id="page-233-0"></span>**BVP Solver Options**

An options structure contains named properties whose values are passed to bvp4c, and which affect problem solution. Use these functions to create, alter, or access an options structure.

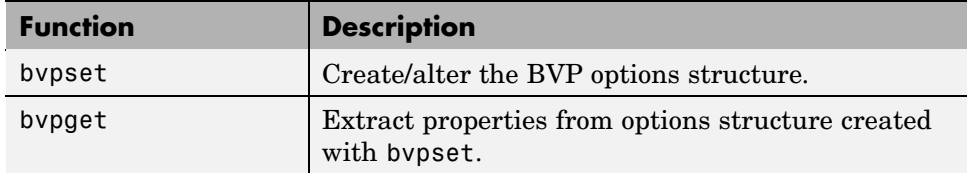

# **Boundary Value Problems**

The BVP solver is designed to handle systems of ordinary differential equations

 $v' = f(x, y)$ 

where *x* is the independent variable, *y* is the dependent variable, and *y*′ represents the derivative of *y* with respect to *x dy*/*dx*.

See "First Order ODEs" on page 6-[4](#page-177-0) for general information about ODEs.

#### **Boundary Conditions**

In a *boundary value problem,* the solution of interest satisfies certain boundary conditions. These conditions specify a relationship between the values of the solution at more than one *x*. In its basic syntax, bvp4c is designed to solve two-point BVPs, i.e., problems where the solution sought on an interval  $[a, b]$  must satisfy the boundary conditions

 $g(y(a), y(b)) = 0$ 

Unlike initial value problems, a boundary value problem may not have a solution, may have a finite number of solutions, or may have infinitely many solutions. As an integral part of the process of solving a BVP, you need to provide a guess for the required solution. The quality of this guess can be critical for the solver performance and even for a successful computation.

<span id="page-234-0"></span>There may be other difficulties when solving BVPs, such as problems imposed on infinite intervals or problems that involve singular coefficients. Often BVPs involve unknown parameters *p* that have to be determined as part of solving the problem

 $y' = f(x, y, p)$  $g(y(a), y(b), p) = 0$ 

In this case, the boundary conditions must suffice to determine the value of *p*.

### **BVP Solver**

The BVP Solver (p. 6-61) [BVP Solver Syntax](#page-235-0) (p. 6-[62](#page-235-0)) [BVP Solver Options](#page-237-0) (p. 6-[64\)](#page-237-0)

#### **The BVP Solver**

The function bvp4c solves two-point boundary value problems for ordinary differential equations (ODEs). It integrates a system of first-order ordinary differential equations

 $y' = f(x, y)$ 

on the interval  $[a, b]$ , subject to general two-point boundary conditions

 $bc(v(a), v(b)) = 0$ 

It can also accommodate other types of BVP problems, such as those that have any of the following:

- **•** Unknown parameters
- **•** Singularities in the solutions
- **•** Multipoint conditions

In this case, the number of boundary conditions must be sufficient to determine the solution and the unknown parameters.

bvp4c produces a solution that is continuous on  $[a, b]$  and has a continuous first derivative there. You can use the function deval and the output of bvp4c to evaluate the solution at specific points on the interval of integration.

bvp4c is a finite difference code that implements the 3-stage Lobatto IIIa formula. This is a collocation formula and the collocation polynomial provides a C1-continuous solution that is fourth-order accurate uniformly in the interval of integration. Mesh selection and error control are based on the residual of the continuous solution.

The collocation technique uses a mesh of points to divide the interval of integration into subintervals. The solver determines a numerical solution by solving a global system of algebraic equations resulting from the boundary conditions, and the collocation conditions imposed on all the subintervals. The solver then estimates the error of the numerical solution on each subinterval. If the solution does not satisfy the tolerance criteria, the solver adapts the mesh and repeats the process. The user *must* provide the points of the initial mesh as well as an initial approximation of the solution at the mesh points.

### **BVP Solver Syntax**

The basic syntax of the BVP solver is

sol = bvp4c(odefun,bcfun,solinit)

The input arguments are

<span id="page-235-0"></span>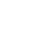

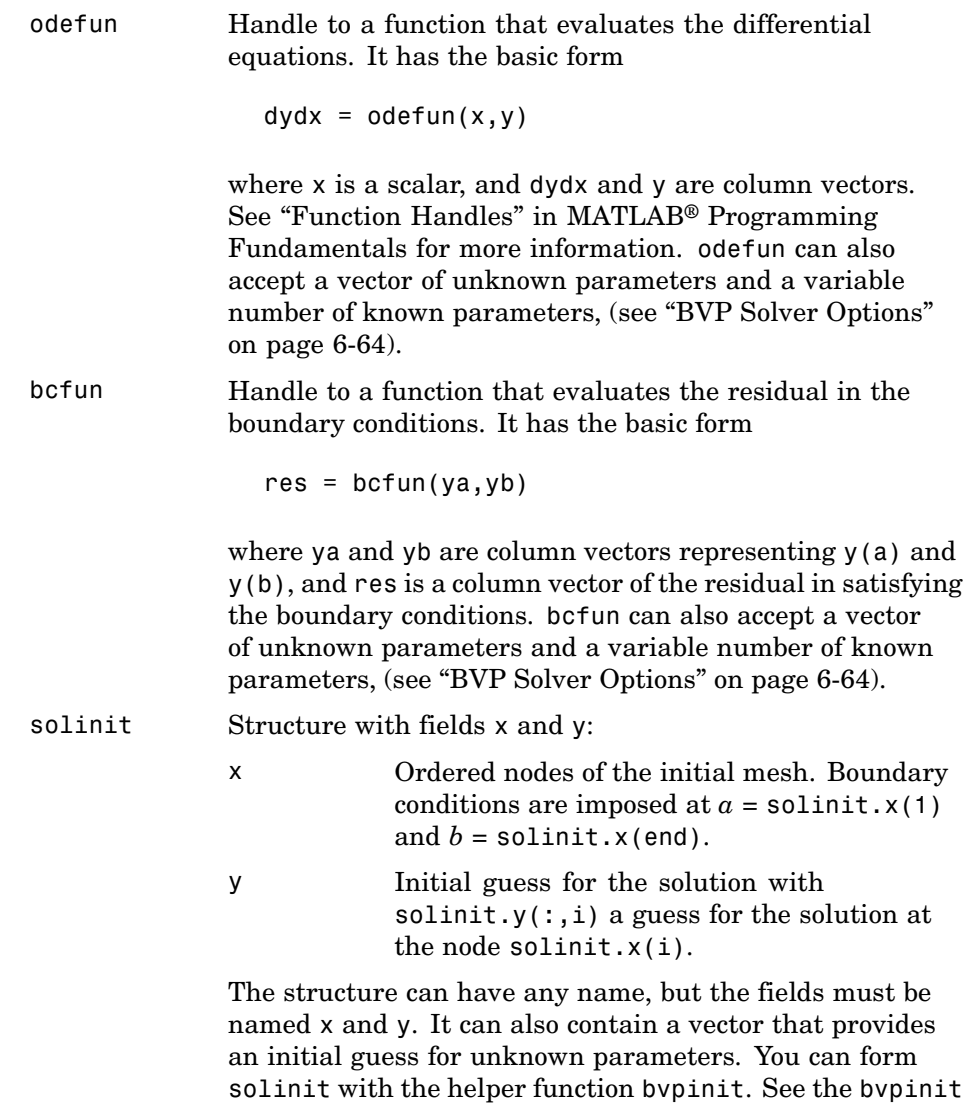

The output argument sol is a structure created by the solver. In the basic case the structure has fields x, y, yp, and solver.

reference page for details.

<span id="page-237-0"></span>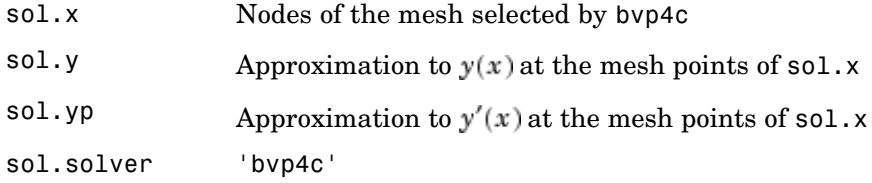

The structure sol returned by bvp4c contains an additional field if the problem involves unknown parameters:

```
sol.parameters Value of unknown parameters, if present, found by the
                 solver.
```
The function deval uses the output structure sol to evaluate the numerical solution at any point from [a,b].

### **BVP Solver Options**

For more advanced applications, you can specify solver options by passing an input argument options.

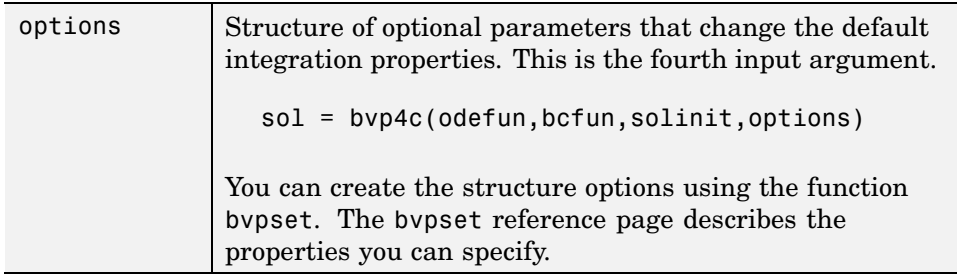

# **Integrator Options**

The default integration properties in the BVP solver bvp4c are selected to handle common problems. In some cases, you can improve solver performance by overriding these defaults. You do this by supplying bvp4c with an options structure that specifies one or more property values.

<span id="page-238-0"></span>For example, to change the value of the relative error tolerance of bvp4c from the default value of 1e-3 to 1e-4,

**1** Create an options structure using the function bvpset by entering

options = bvpset('RelTol', 1e-4);

**2** Pass the options structure to bvp4c as follows:

sol = bvp4c(odefun,bcfun,solinit,options)

For a complete description of the available options, see the reference page for bvpset.

## **Examples**

- **•** "Mathieu's Equation" on page 6-65
- **•** "Continuation" on page 6-[70](#page-243-0)
- **•** "Singular BVPs" on page 6-[77](#page-250-0)
- **•** "Multipoint BVPs" on page 6-[81](#page-254-0)
- **•** "Additional Examples" on page 6[-85](#page-258-0)

#### **Mathieu's Equation**

- **•** "Solving the Problem" on page 6-65
- **•** "Finding Unknown Parameters" on page 6[-69](#page-242-0)
- **•** "Evaluating the Solution" on page 6-[70](#page-243-0)

**Solving the Problem.** This example determines the fourth eigenvalue of Mathieu's Equation. It illustrates how to write second-order differential equations as a system of two first-order ODEs and how to use bvp4c to determine an unknown parameter  $\lambda$ .

The task is to compute the fourth  $(q = 5)$  eigenvalue lambda, of Mathieu's equation

$$
y'' + (\lambda - 2q \cos 2x)y = 0
$$

Because the unknown parameter  $\lambda$  is present, this second-order differential equation is subject to *three* boundary conditions

$$
y(0) = 1
$$

$$
y'(0) = 0
$$

$$
y'(\pi) = 0
$$

**Note** The demo mat4bvp contains the complete code for this example. The demo uses nested functions to place all functions required by bvp4c in a single M-file. To run this example type mat4bvp at the command line. See ["BVP](#page-235-0) Solver Syntax" on page 6[-62](#page-235-0) for more information.

**1 Rewrite the problem as a first-order system.** To use bvp4c, you must rewrite the equations as an equivalent system of first-order differential equations. Using a substitution  $y_1 = y$  and  $y_2 = y'$ , the differential equation is written as a system of two first-order equations

$$
y_1' = y_2
$$
  

$$
y_2' = -(\lambda - 2q \cos 2x)y_1
$$

Note that the differential equations depend on the unknown parameter . The boundary conditions become

$$
y_1(0) - 1 = 0
$$

$$
y_2(0) = 0
$$

$$
y_2(\pi) = 0
$$

**2 Code the system of first-order ODEs.** Once you represent the equation as a first-order system, you can code it as a function that bvp4c can use. Because there is an unknown parameter, the function must be of the form

```
dydx = odefun(x,y,parameters)
```
The following code represents the system in the function, mat4ode. Variable q is shared with the outer function:

```
function dydx = mat4ode(x, y,lambda)
dydx = [y(2)]-(\text{lambda} - 2 \cdot q \cdot \cos(2 \cdot x)) \cdot y(1)];
end % End nested function mat4ode
```
**3 Code the boundary conditions function.** You must also code the boundary conditions in a function. Because there is an unknown parameter, the function must be of the form

```
res = bcfun(ya,yb,parameters)
```
The code below represents the boundary conditions in the function, mat4bc.

```
function res = mat4bc(ya,yb,lambda)
res = [ ya(2)
        yb(2)
       ya(1)-1 ];
```
**4 Create an initial guess.** To form the guess structure solinit with bvpinit, you need to provide initial guesses for both the solution and the unknown parameter.

The function mat4init provides an initial guess for the solution. mat4init uses  $y = \cos 4x$  because this function satisfies the boundary conditions and has the correct qualitative behavior (the correct number of sign changes).

```
function yinit = mat4init(x)yinit = [ cos(4*x)
          -4*sin(4*x) ];
```
In the call to bvpinit, the third argument, lambda, provides an initial guess for the unknown parameter  $\lambda$ .

```
lambda = 15;
solinit = bvpinit(linspace(0,pi,10),@mat4init,lambda);
```
This example uses [@](file:///B:/matlab/doc/src/toolbox/matlab/ref/function_handle.html) to pass mat4init as a function handle to bvpinit.

**Note** See the function\_handle (@), func2str, and str2func reference pages, and see "Function Handles" in MATLAB Programming Fundamentals.

**5 Apply the BVP solver.** The mat4bvp example calls bvp4c with the functions mat4ode and mat4bc and the structure solinit created with bvpinit.

```
sol = bvp4c(@mat4ode,@mat4bc,solinit);
```
- **6 View the results.** Complete the example by displaying the results:
	- **a** Print the value of the unknown parameter  $\lambda$  found by bvp4c.

```
fprintf('Fourth eigenvalue is approximately %7.3f.\n',...
        sol.parameters)
```
**b** Use deval to evaluate the numerical solution at 100 equally spaced points in the interval  $[0, \pi]$ , and plot its first component. This component approximates  $y(x)$ .

```
xint = linespace(0, pi);Sxint = deval(sol, xint);plot(xint,Sxint(1,:))
axis([0 pi -1 1.1])
title('Eigenfunction of Mathieu''s equation.')
xlabel('x')
ylabel('solution y')
```
The following plot shows the eigenfunction associated with the final eigenvalue  $\lambda = 17.097$ .

<span id="page-242-0"></span>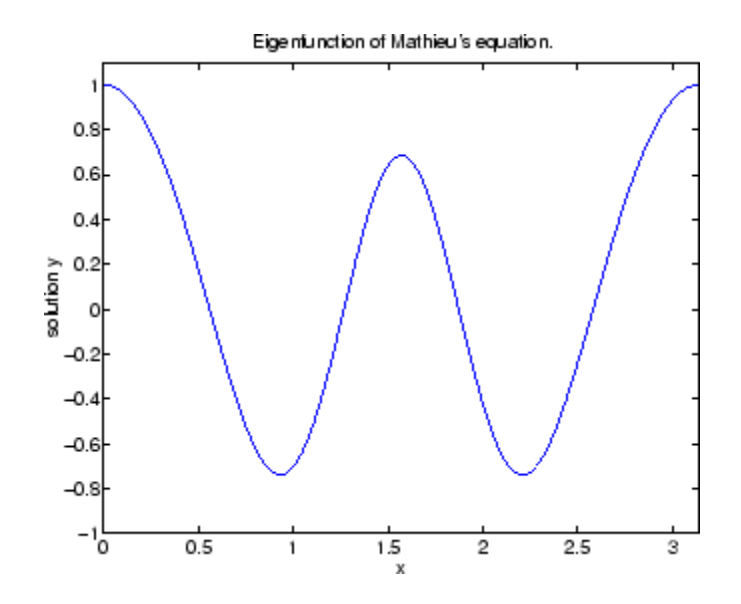

**Finding Unknown Parameters.** The bvp4c solver can find unknown parameters  $\boldsymbol{p}$  for problems of the form

$$
y' = f(x, y, p)
$$

$$
bc(y(a), y(b), p) = 0
$$

You must provide bvp4c an initial guess for any unknown parameters in the vector solinit.parameters. When you call bvpinit to create the structure solinit, specify the initial guess as a vector in the additional argument parameters.

```
solutionit = byprint(x, v, parameter)
```
The bvp4c function arguments odefun and bcfun must each have a third argument.

```
dydx = odefun(x,y,parameter)res = bcfun(ya,yb,parameters)
```
While solving the differential equations, bvp4c adjusts the value of unknown parameters to satisfy the boundary conditions. The solver returns the final values of these unknown parameters in sol.parameters.

<span id="page-243-0"></span>**Evaluating the Solution.** The collocation method implemented in bvp4c produces a C<sup>1</sup>-continuous solution over the whole interval of integration  $[a, b]$ . You can evaluate the approximate solution,  $S(x)$ , at any point in [a, b] using the helper function deval and the structure sol returned by bvp4c.

```
Sxint = deval(sol, xint)
```
The deval function is vectorized. For a vector xint, the ith column of Sxint approximates the solution  $y(\text{xint}(i))$ .

### **Continuation**

- **•** "Introduction" on page 6-70
- **•** "Using Continuation to Solve a BVP" on page 6-70
- **•** "Using Continuation to Verify Consistency" on page 6-[73](#page-246-0)

**Introduction.** To solve a boundary value problem, you need to provide an initial guess for the solution. The quality of your initial guess can be critical to the solver performance, and to being able to solve the problem at all. However, coming up with a sufficiently good guess can be the most challenging part of solving a boundary value problem. Certainly, you should apply the knowledge of the problem's physical origin. Often a problem can be solved as a sequence of relatively simpler problems, i.e., a *continuation*.

This example shows how to use continuation to:

- **•** Solve a difficult BVP
- **•** Verify a solution's consistent behavior

**Using Continuation to Solve a BVP.** This example solves the differential equation

$$
\epsilon y'' + xy' = \epsilon \pi^2 \cos(\pi x) - \pi x \sin(\pi x)
$$

for  $\varepsilon = 10^{-4}$ , on the interval [-1 1], with boundary conditions  $y(-1) = -2$  and  $y(1) = 0$ . For  $0 \lt \epsilon \lt 1$ , the solution has a transition layer at  $x = 0$ . Because of this rapid change in the solution for small values of  $\epsilon$ , the problem becomes difficult to solve numerically.

The example solves the problem as a sequence of relatively simpler problems, i.e., a continuation. The solution of one problem is used as the initial guess for solving the next problem.

**Note** The demo shockbvp contains the complete code for this example. The demo uses nested functions to place all required functions in a single M-file. To run this example type shockbvp at the command line.

**Note** This problem appears in [\[1\]](#page-278-0) to illustrate the mesh selection capability of a well established BVP code COLSYS.

**1 Code the ODE and boundary condition functions.** Code the differential equation and the boundary conditions as functions that bvp4c can use:

The code below represents the differential equation and the boundary conditions in the functions shockODE and shockBC. Note that shockODE is vectorized to improve solver performance. The additional parameter  $\epsilon$  is represented by e and is shared with the outer function.

```
function dydx = shockODE(x,y)pix = pi*x;dydx = [ y(2, :)-x/e.*y(2,:) - pi^2*cos(pix) - pix/e.*sin(pix) ];
end % End nested function shockODE
function res = shockBC(ya,yb)res = [ ya(1)+2
       yb(1) ];
end % End nested function shockBC
```
**2 Provide analytical partial derivatives.** For this problem, the solver benefits from using analytical partial derivatives. The code below represents the derivatives in functions shockJac and shockBCJac.

```
function jac = shockJac(x,y)
```

```
jac = [ 0 1
        0 - x/e ];
end % End nested function shockJac
function [dBCdya,dBCdyb] = shockBCJac(ya,yb)
dBCdya = [ 1 0
           0 0 1;dBCdyb = [ 0 01 0 ];
end % End nested function shockBCJac
```
shockJac shares e with the outer function.

Tell bvp4c to use these functions to evaluate the partial derivatives by setting the options FJacobian and BCJacobian. Also set 'Vectorized' to 'on' to indicate that the differential equation function shockODE is vectorized.

```
options = bvpset('FJacobian',@shockJac,...
                 'BCJacobian',@shockBCJac,...
                 'Vectorized','on');
```
**3 Create an initial guess.** You must provide bvp4c with a guess structure that contains an initial mesh and a guess for values of the solution at the mesh points. A constant guess of  $y(x) \equiv 1$  and  $y'(x) \equiv 0$ , and a mesh of five equally spaced points on [-1 1] suffice to solve the problem for  $\epsilon = 10^{-2}$ . Use bvpinit to form the guess structure.

 $sol = b$ vpinit( $[-1 -0.5 \ 0 \ 0.5 \ 1], [1 \ 0])$ ;

**4 Use continuation to solve the problem.** To obtain the solution for the parameter  $\epsilon = 10^{-4}$ , the example uses continuation by solving a sequence of problems for  $\varepsilon = 10^{-2}$ ,  $10^{-3}$ ,  $10^{-4}$ . The solver by 4c does not perform continuation automatically, but the code's user interface has been designed to make continuation easy. The code uses the output sol that bvp4c produces for one value of e as the guess in the next iteration.

```
e = 0.1;
for i=2:4e = e/10;
```
**6-72**

```
sol = bvp4c(@shockODE,@shockBC,sol,options);
end
```
**5 View the results.** Complete the example by displaying the final solution

```
plot(sol.x, sol.y(1,:))axis([-1 1 -2.2 2.2])
title(['There is a shock at x = 0 when \epsilon = '...
      sprintf('%.e',e) '.'])
xlabel('x')
ylabel('solution y')
```
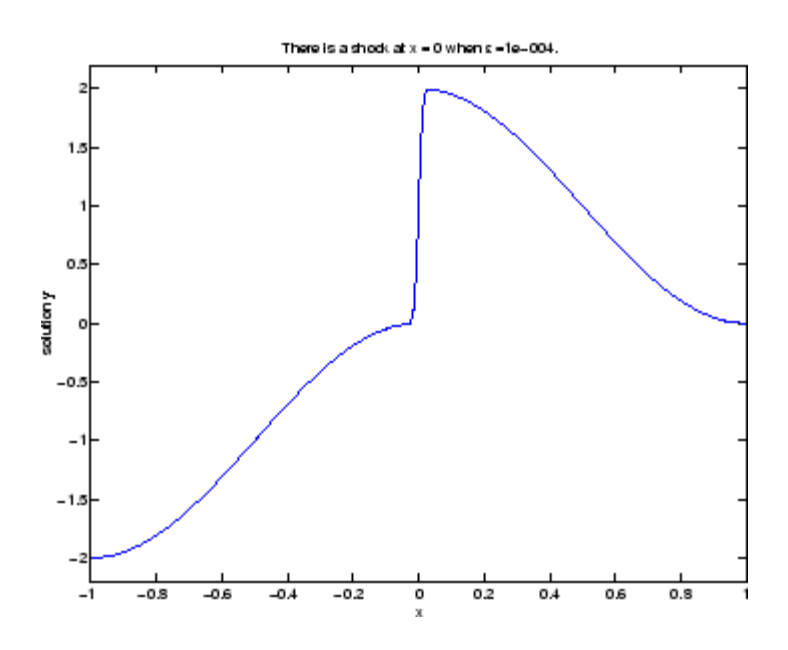

**Using Continuation to Verify Consistency.** Falkner-Skan BVPs arise from similarity solutions of viscous, incompressible, laminar flow over a flat plate. An example is

$$
f'' + ff' + \beta(1 - (f')^{2}) = 0
$$

for  $\beta = 0.5$  on the interval  $[0, \infty)$  with boundary conditions  $f(0) = 0, f'(0) = 0$ , and  $f'(\infty) = 1$ .

The BVP cannot be solved on an infinite interval, and it would be impractical to solve it for even a very large finite interval. So, the example tries to solve a sequence of problems posed on increasingly larger intervals to verify the solution's consistent behavior as the boundary approaches  $_{eq}$ .

The example imposes the infinite boundary condition at a finite point called infinity. The example then uses continuation in this end point to get convergence for increasingly larger values of infinity. It uses bvpinit to extrapolate the solution sol for one value of infinity as an initial guess for the new value of infinity. The plot of each successive solution is superimposed over those of previous solutions so they can easily be compared for consistency.

**Note** The demo fsbvp contains the complete code for this example. The demo uses nested functions to place all required functions in a single M-file. To run this example type fsbvp at the command line.

**1 Code the ODE and boundary condition functions.** Code the differential equation and the boundary conditions as functions that bvp4c can use. The problem parameter beta is shared with the outer function.

```
function dfdeta = fsode(eta,f)
dfdeta = \int f(2)f(3)
          -f(1)*f(3) - beta*(1 - f(2)^2) ];
end % End nested function fsode
function res = fsbc(f0, finf)res = [f0(1)]f0(2)
       finf(2) - 1;
end % End nested function fsbc
```
**2 Create an initial guess.** You must provide bvp4c with a guess structure that contains an initial mesh and a guess for values of the solution at the mesh points. A crude mesh of five points and a constant guess that satisfies the boundary conditions are good enough to get convergence when infinity = 3.

**6-74**

```
infinity = 3;
maxinfinity = 6;\text{solinit} = bvpinit(linspace(0,infinity,5),[0 0 1]);
```
**3 Solve on the initial interval.** The example obtains the solution for infinity = 3. It then prints the computed value of  $f''(0)$  for comparison with the value reported by Cebeci and Keller [\[2\]:](#page-278-0)

```
sol = bvp4c(@fsode,@fsbc,solinit);
eta = sol.x;
f = sol.y;fprint(f('n');fprintf('Cebeci & Keller report that f''''(0) = 0.92768.\n')
fprintf('Value computed using infinity = %g is %7.5f.\n', ...
         infinity,f(3,1))
```
The example prints

Cebeci & Keller report that  $f''(0) = 0.92768$ . Value computed using infinity = 3 is 0.92915.

#### **4 Setup the figure and plot the initial solution.**

```
figure
plot(eta,f(2,:),eta(end),f(2,end),'o');
axis([0 maxinfinity 0 1.4]);
title('Falkner-Skan equation, positive wall shear, ...
      \beta = 0.5.xlabel('\eta')
ylabel('df/d\eta')
hold on
drawnow
shg
```
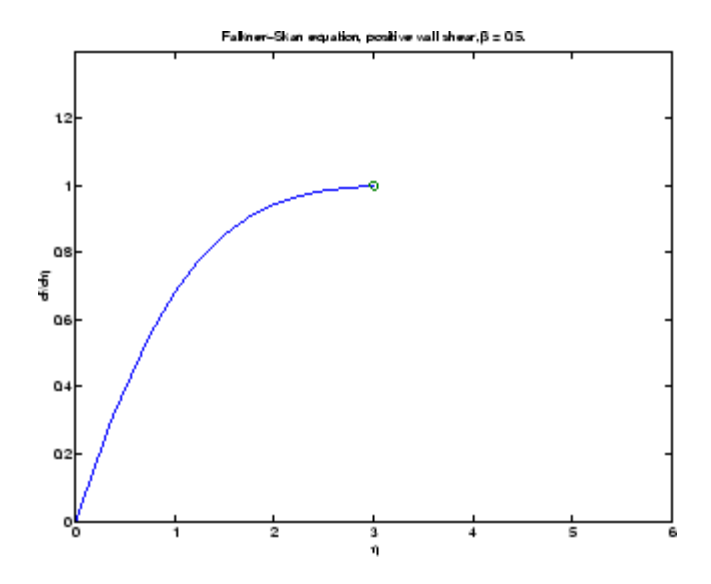

**5 Use continuation to solve the problem and plot subsequent solutions.** The example then solves the problem for infinity = 4, 5, 6. It uses bvpinit to extrapolate the solution sol for one value of infinity as an initial guess for the next value of infinity. For each iteration, the example prints the computed value of  $f''(0)$  and superimposes a plot of the solution in the existing figure.

```
for Bnew = infinity+1:maxinfinity
  solinit = bvpinit(sol,[0 Bnew]); % Extend solution to Bnew.
  sol = bvp4c(@fsode,@fsbc,solinit);
  eta = sol.x;f = sol.y;fprintf('Value computed using infinity = %g is %7.5f.\n', ...
           Bnew,f(3,1))
  plot(eta,f(2,:),eta(end),f(2,end),'o');
 drawnow
end
hold off
```
The example prints

```
Value computed using infinity = 4 is 0.92774.
Value computed using infinity = 5 is 0.92770.
Value computed using infinity = 6 is 0.92770.
```
Note that the values approach 0.92768 as reported by Cebeci and Keller. The superimposed plots confirm the consistency of the solution's behavior.

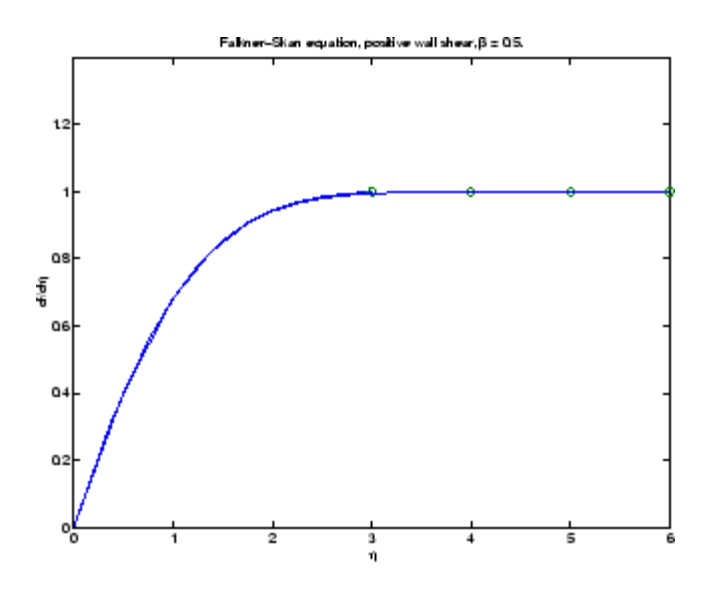

#### **Singular BVPs**

- **•** "Introduction" on page 6-77
- **•** "Emden's equation" on page 6[-78](#page-251-0)

**Introduction.** The function by p4c solves a class of singular BVPs of the form

$$
y' = \frac{1}{x}Sy + f(x, y)
$$
  
0 = g(y(0), y(b)) (6-1)

It can also accommodate unknown parameters for problems of the form

<span id="page-251-0"></span>
$$
y' = \frac{1}{x}Sy + f(x, y, p)
$$

$$
0 = g(y(0), y(b), p)
$$

Singular problems must be posed on an interval  $[0, b]$  with  $b > 0$ . Use bypset to pass the constant matrix  $\bf{S}$  to bvp4c as the value of the 'SingularTerm' integration property. Boundary conditions at  $\mathbf{r} = 0$  must be consistent with the necessary condition for a smooth solution,  $S_y(0) = 0$ . An initial guess should also satisfy this necessary condition.

When you solve a singular BVP using

sol = bvp4c(@odefun,@bcfun,solinit,options)

bvp4c requires that your function odefun $(x, y)$  return only the value of the  $f(x, y)$  term in Equation 5-2.

**Emden's equation.** Emden's equation arises in modeling a spherical body of gas. The PDE of the model is reduced by symmetry to the ODE

$$
y'' + \frac{2}{x}y' + y^5 = 0
$$

on an interval [0, 1]. The coefficient  $2/x$  is singular at  $x = 0$ , but symmetry implies the boundary condition  $y'(0) = 0$ . With this boundary condition, the term

$$
\frac{2}{x}y'(0)
$$

is well-defined as  $x$  approaches 0. For the boundary condition  $y(1) = \sqrt{3}/2$ , this BVP has the analytical solution

$$
y(x)=\left(1+\frac{x^2}{3}\right)^{-1/2}
$$
BVPs

**Note** The demo emdenbvp contains the complete code for this example. The demo uses subfunctions to place all required functions in a single M-file. To run this example type emdenbvp at the command line.

**1 Rewrite the problem as a first-order system and identify the singular term.** Using a substitution  $y_1 = y$  and  $y_2 = y'$ , write the differential equation as a system of two first-order equations

$$
y_1' = y_2
$$
  

$$
y_2' = -\frac{2}{x}y_2 - y_1^5
$$

The boundary conditions become

$$
\begin{aligned} y_2(0) &= 0 \\ y_1(1) &= \sqrt{3}/2 \end{aligned}
$$

Writing the ODE system in a vector-matrix form

$$
\begin{bmatrix} y_1 \\ y_2 \end{bmatrix} = \frac{1}{x} \begin{bmatrix} 0 & 0 \\ 0 & -2 \end{bmatrix} \begin{bmatrix} y_1 \\ y_2 \end{bmatrix} + \begin{bmatrix} y_2 \\ -y_1^5 \end{bmatrix}
$$

the terms of Equation 5-2 are identified as

$$
S = \begin{bmatrix} 0 & 0 \\ 0 & -2 \end{bmatrix}
$$

and

$$
f(x,y)=\begin{bmatrix}y_2\\-y_1\\\hline y_1\end{bmatrix}
$$

**2 Code the ODE and boundary condition functions.** Code the differential equation and the boundary conditions as functions that bvp4c can use.

```
function dydx = emdenode(x, y)dydx = [y(2)]-y(1)^{5} ];
function res = emdenbc(ya, yb)
res = [ ya(2)yb(1) - sqrt(3)/2 ];
```
**3 Setup integration properties.** Use the matrix as the value of the 'SingularTerm' integration property.

```
S = [0, 0; 0, -2];options = bvpset('SingularTerm',S);
```
**4 Create an initial guess.** This example starts with a mesh of five points and a constant guess for the solution.

 $y_1(x) = \sqrt{3}/2$  $y_0(x) \equiv 0$ 

Use bvpinit to form the guess structure

 $guess = [sqrt(3)/2;0];$  $solinit = b$ vpinit(linspace(0,1,5),guess);

**5 Solve the problem.** Use the standard bvp4c syntax to solve the problem.

sol = bvp4c(@emdenode,@emdenbc,solinit,options);

**6 View the results.** This problem has an analytical solution

$$
y(x) = \left(1 + \frac{x^2}{3}\right)^{-1/2}
$$

The example evaluates the analytical solution at 100 equally spaced points and plots it along with the numerical solution computed using bvp4c.

```
x = 1inspace(0,1);
truy = 1 ./ sqrt(1 + (x.^2)/3);
plot(x,truy,sol.x,sol.y(1,:),'ro');
title('Emden problem -- BVP with singular term.')
legend('Analytical','Computed');
xlabel('x');
ylabel('solution y');
```
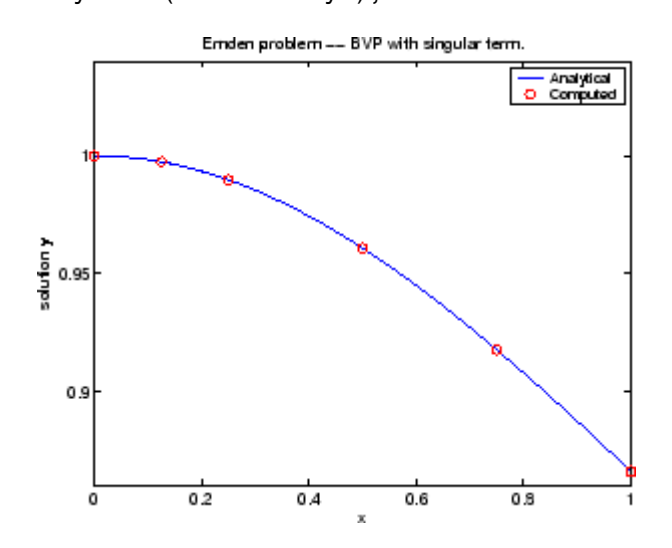

#### **Multipoint BVPs**

In multipoint boundary value problems, the solution of interest satisfies conditions at points inside the interval of integration. The bvp4c function is useful in solving such problems.

The following example shows how the multipoint capability in bvp4c can improve efficiency when you are solving a nonsmooth problem. The following equations are solved on  $0 \le x \le \lambda$  for constant parameters n,  $\kappa$ ,  $\lambda > 1$ , and  $\eta = \lambda^2 / (\eta \times \kappa^2)$  These are subject to boundary conditions v(0) = 0 and  $C(\lambda) = 1$ :

 $v' = (C - 1)/n$  $v = (v - 1)/11$ <br>  $C' = (v * C - min(x,1))/11$  The term  $min(x, 1)$  is not smooth at  $xc = 1$ , and this can affect the solver's efficiency. By introducing an interface point at  $xc = 1$ , smooth solutions can be obtained on [0,1] and [1, \]. To get a continuous solution over the entire interval  $[0, \lambda]$ , the example imposes matching conditions at the interface.

**Note** The demo threebvp contains the complete code for this example and solves the problem for  $\lambda = 2$ , n = 0.05, and several values of  $\kappa$ . The demo uses nested functions to place all functions required by bvp4c in a single M-file and to communicate problem parameters efficiently. To run this example, type threebvp at the MATLAB command prompt.

The demo takes you through the following steps:

**1 Determine the interfaces and divide the interval of integration into regions.** Introducing an interface point at  $xc = 1$  divides the problem into two regions in which the solutions remain smooth. The differential equations for the two regions are

Region 1:  $0 \le x \le 1$ 

 $v' = (C - 1)/n$  $C' = (v * C - x)/\pi$ 

Region 2:  $1 \le x \le \lambda$ 

 $v' = (C - 1)/n$  $C' = (v * C - 1)/T$ 

Note that the interface  $xc = 1$  is included in both regions. At  $xc = 1$ , bvp4c produces a *left* and *right* solution. These solutions are denoted as  $v(1-), C(1-)$  and  $v(1+), C(1+)$  respectively.

**2 Determine the boundary conditions.** Solving two first-order differential equations in two regions requires imposing four boundary conditions. Two of these conditions come from the original formulation; the others enforce the continuity of the solution across the interface xc = 1:

 $v(0) = 0$  $C(\lambda) - 1 = 0$   $v(1-) - v(1+) = 0$  $C(1-) - C(1+) = 0$ 

Here,  $v(1-)$ ,  $C(1-)$  and  $v(1+)$ ,  $C(1+)$  denote the left and right solution at the interface.

**3 Code the derivative function.** In the derivative function, y(1) corresponds to  $v(x)$ , and  $y(2)$  corresponds to  $C(x)$ . The additional input argument region identifies the region in which the derivative is evaluated. bvp4c enumerates regions from left to right, starting with 1. Note that the problem parameters n and  $\eta$  are shared with the outer function:

```
function dydx = f(x,y, \text{region})dydx = zeros(2, 1);dydx(1) = (y(2) - 1)/n;% The definition of C'(x) depends on the region.
  switch region
    case 1 % x in [0 1]dydx(2) = (y(1)*y(2) - x)/T;
    case 2 % x in [1 ]
       dydx(2) = (y(1)*y(2) - 1)/T;
   end
end % End nested function f
```
**4 Code the boundary conditions function.** For multipoint BVPs, the arguments of the boundary conditions function, YL and YR, become matrices. In particular, the kth column  $YL(:,k)$  represents the solution at the left boundary of the kth region. Similarly, YR(:,k) represents the solution at the right boundary of the kth region.

In the example,  $y(0)$  is approximated by  $YL(:,1)$ , while  $y(\lambda)$  is approximated by YR(:,end). Continuity of the solution at the internal interface requires that  $YR(:,1) = YL(:,2)$ . Nested function bc computes the residual in the boundary conditions:

```
function res = bc(YL, YR)res = [YL(1,1) % V(0) = 0YR(1,1) - YL(1,2) % Continuity of v(x) at x=1YR(2,1) - YL(2,2) % Continuity of C(x) at x=1
```
 $YR(2, end) - 1$ ; %  $C(\lambda) = 1$ end % End nested function bc

**5 Create an initial guess.** For multipoint BVPs, when creating an initial guess using bvpinit, use double entries in xinit for the interface point xc. This example uses a constant guess yinit  $= [1;1]$ :

```
xc = 1;xinit = [0, 0.25, 0.5, 0.75, xc, xc, 1.25, 1.5, 1.75, 2];
solinit = bvpinit(xinit,yinit)
```
For multipoint BVPs, you can use different guesses in different regions. To do that, you specify the initial guess for y as a function using the following syntax:

solinit = bvpinit(xinit,@yinitfcn)

The initial guess function must have the following general form:

```
function y = yinitfon(x, region)switch region
   case 1 % x in [0, 1]
      y = [1;1]; % initial guess for y(x) 0 \le x \le 1case 2 % x in [1, \lambda]y = [1;1]; % initial guess for y(x), 1 \le x \le \lambdaend
```
**6 Apply the solver.** The bvp4c function uses the same syntax for multipoint BVPs as it does for two-point BVPs:

 $sol = bvp4c(@f,@bc,solinit);$ 

The mesh points returned in sol. x are adapted to the solution behavior, but the mesh still includes a double entry for the interface point xc = 1. Corresponding columns of sol.y represent the left and right solution at xc.

**7 View the results.** Using deval, the solution can be evaluated at any point in the interval of integration.

Note that, with the left and right values computed at the interface, the solution is not uniquely defined at  $xc = 1$ . When evaluating the solution exactly at the interface, deval issues a warning and returns the average of the left and right solution values. Call deval at xc-eps(xc) and xc+eps(xc) to get the limit values at xc.

The example plots the solution approximated at the mesh points selected by the solver:

```
plot(sol.x,sol.y(1,:),sol.x,sol.y(2,:),'--')
legend('v(x)', 'C(x)')title('A three-point BVP solved with BVP4C')
xlabel([')\lambda = ',num2str(\lambda) , ...', \lambda_{\mathbf{k}} = ',num2str(_{\mathbf{k}}),'.'])
ylabel('v and C')
```
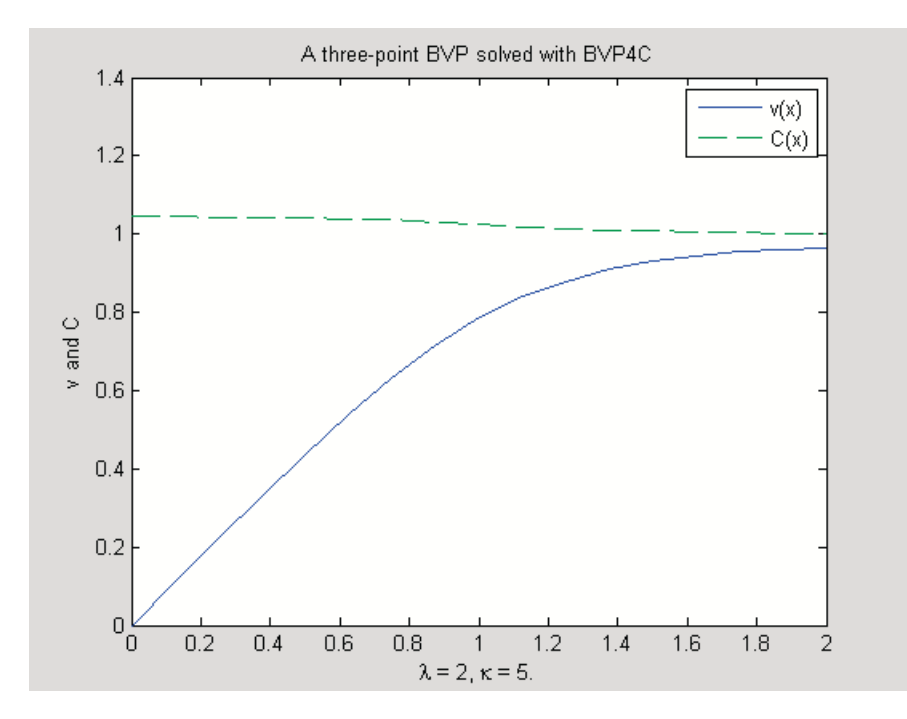

#### **Additional Examples**

The following additional examples are available. Type

edit *examplename*

to view the code and

*examplename*

to run the example.

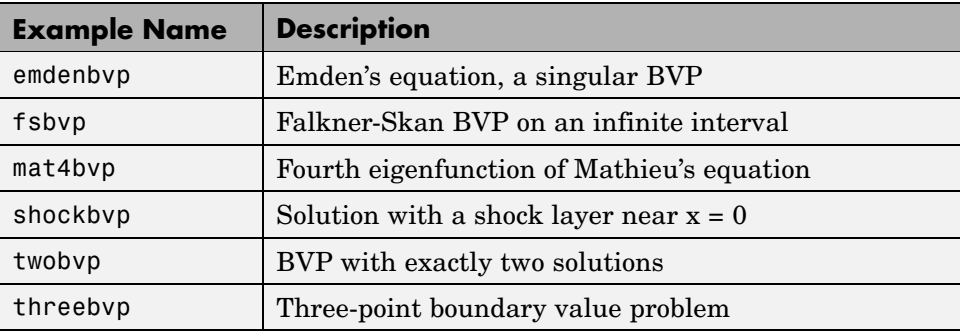

Additional examples are provided by "Tutorial on Solving BVPs with BVP4C," available at [http://www.mathworks.com/bvp\\_tutorial](http://www.mathworks.com/bvp_tutorial).

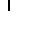

## **PDEs**

#### **In this section...**

"Function Summary" on page 6-87

"Initial Value Problems" on page 6[-88](#page-261-0)

"PDE Solver" on page 6-[89](#page-262-0)

"Integrator Options" on page 6-[92](#page-265-0)

"Examples" on page 6[-93](#page-266-0)

## **Function Summary**

- **•** "PDE Solver" on page 6-87
- **•** "PDE Helper Function" on page 6-87

## **PDE Solver**

This is the MATLAB® PDE solver.

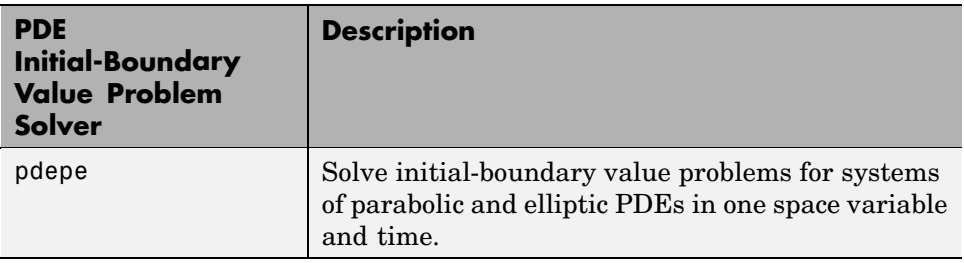

#### **PDE Helper Function**

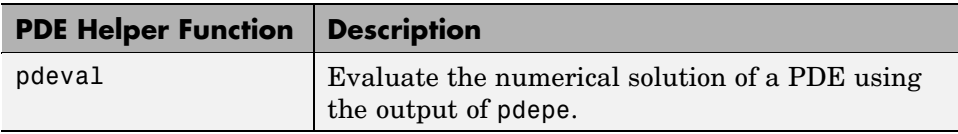

## <span id="page-261-0"></span>**Initial Value Problems**

pdepe solves systems of parabolic and elliptic PDEs in one spatial variable *x* and time *t*, of the form

$$
c\left(x,t,u,\frac{\partial u}{\partial x}\right)\frac{\partial u}{\partial t} = x^{-m}\frac{\partial}{\partial x}\left(x^{m}f\left(x,t,u,\frac{\partial u}{\partial x}\right)\right) + s\left(x,t,u,\frac{\partial u}{\partial x}\right)
$$
(6-2)

The PDEs hold for  $t_0 \le t \le t_f$  and  $a \le x \le b$ . The interval [*a*, *b*] must be finite. *m* can be 0, 1, or 2, corresponding to slab, cylindrical, or spherical symmetry, respectively. If  $m > 0$ , then  $a \ge 0$  must also hold.

In Equation 6-2,  $f(x, t, u, \partial u/\partial x)$  is a flux term and  $s(x, t, u, \partial u/\partial x)$  is a source term. The flux term must depend on  $\frac{\partial u}{\partial x}$ . The coupling of the partial derivatives with respect to time is restricted to multiplication by a diagonal matrix  $c(x, t, u, \partial u / \partial x)$ . The diagonal elements of this matrix are either identically zero or positive. An element that is identically zero corresponds to an elliptic equation and otherwise to a parabolic equation. There must be at least one parabolic equation. An element of *c* that corresponds to a parabolic equation can vanish at isolated values of *x* if they are mesh points. Discontinuities in *c* and/or *s* due to material interfaces are permitted provided that a mesh point is placed at each interface.

At the initial time  $t = t_0$ , for all x the solution components satisfy initial conditions of the form

$$
u(x, t_0) = u_0(x) \tag{6-3}
$$

At the boundary  $x = a$  or  $x = b$ , for all *t* the solution components satisfy a boundary condition of the form

$$
p(x, t, u) + q(x, t)f\left(x, t, u, \frac{\partial u}{\partial x}\right) = 0
$$
\n(6-4)

*q*(*x*, *t*) is a diagonal matrix with elements that are either identically zero or never zero. Note that the boundary conditions are expressed in terms of the *f* rather than partial derivative of *u* with respect to  $x \frac{\partial u}{\partial x}$ . Also, of the two coefficients, only *p* can depend on *u*.

## <span id="page-262-0"></span>**PDE Solver**

#### **The PDE Solver**

The MATLAB PDE solver, pdepe, solves initial-boundary value problems for systems of parabolic and elliptic PDEs in the one space variable *x* and time *t*. There must be at least one parabolic equation in the system.

The pdepe solver converts the PDEs to ODEs using a second-order accurate spatial discretization based on a fixed set of user-specified nodes. The discretization method is described in [\[9\]](#page-278-0). The time integration is done with ode15s. The pdepe solver exploits the capabilities of ode15s for solving the differential-algebraic equations that arise when [Equation 6-2](#page-261-0) contains elliptic equations, and for handling Jacobians with a specified sparsity pattern. ode15s changes both the time step and the formula dynamically.

After discretization, elliptic equations give rise to algebraic equations. If the elements of the initial conditions vector that correspond to elliptic equations are not "consistent" with the discretization, pdepe tries to adjust them before beginning the time integration. For this reason, the solution returned for the initial time may have a discretization error comparable to that at any other time. If the mesh is sufficiently fine, pdepe can find consistent initial conditions close to the given ones. If pdepe displays a message that it has difficulty finding consistent initial conditions, try refining the mesh. No adjustment is necessary for elements of the initial conditions vector that correspond to parabolic equations.

#### **PDE Solver Syntax**

The basic syntax of the solver is:

```
sol = pdepe(m,pdefun,icfun,bcfun,xmesh,tspan)
```
**Note** Correspondences given are to terms used in ["Initial Value Problems"](#page-261-0) on page 6-[88](#page-261-0).

The input arguments are

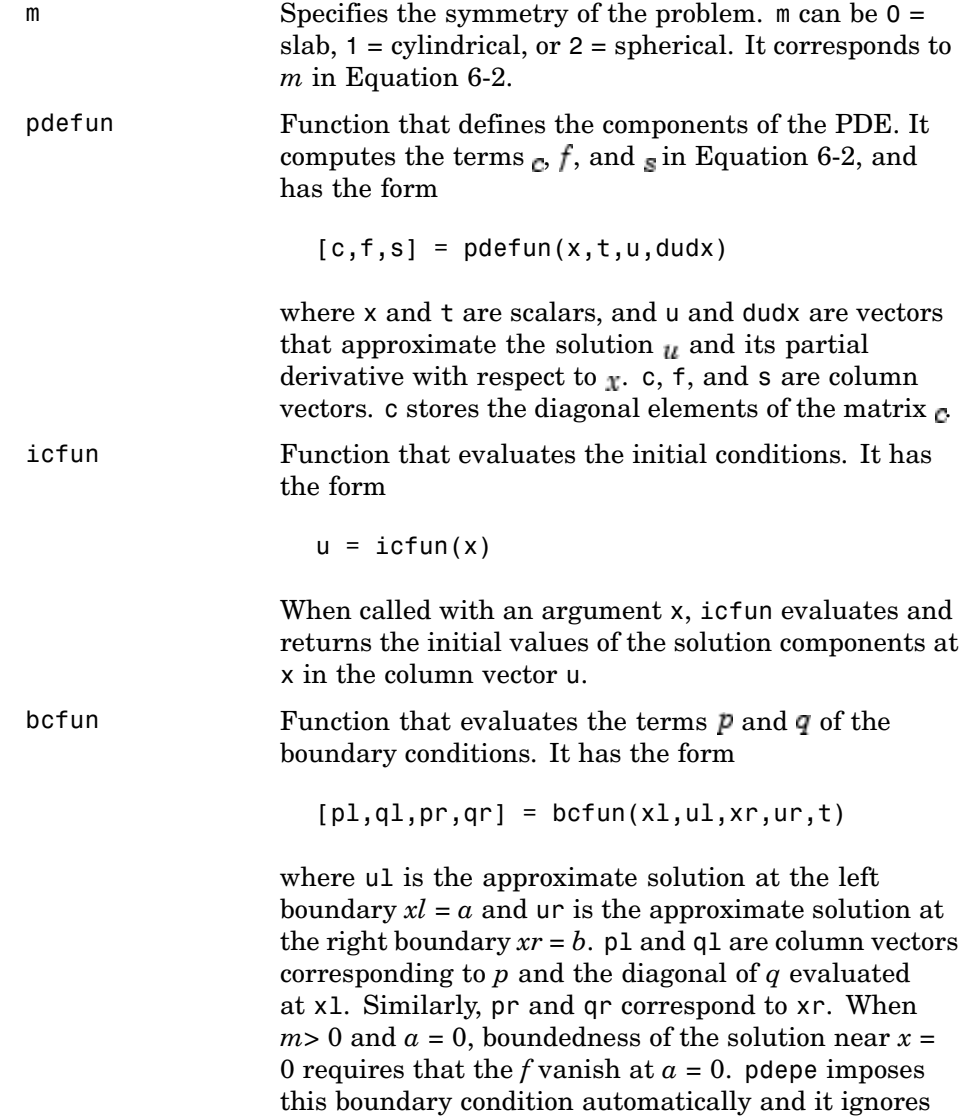

values returned in pl and ql.

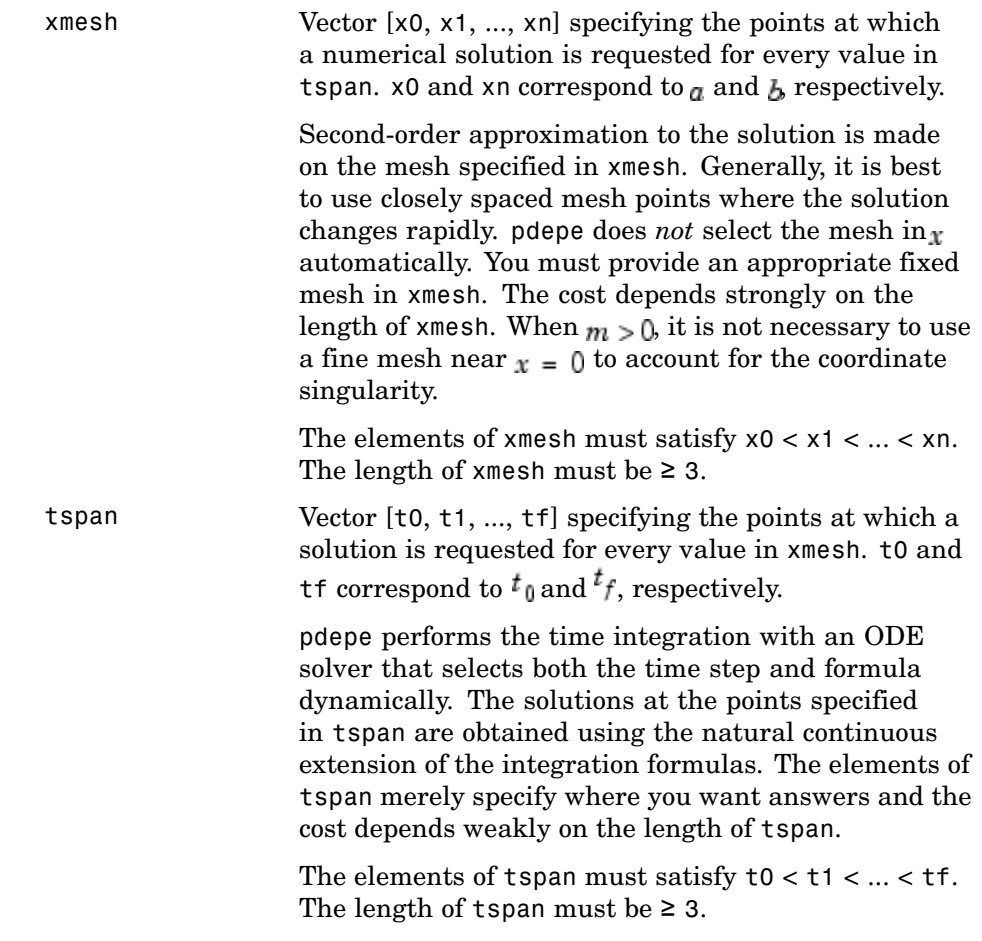

The output argument sol is a three-dimensional array, such that

- sol $(:,k)$  approximates component k of the solution  $\mu$ .
- sol $(i, :, k)$  approximates component k of the solution at time tspan(i) and mesh points xmesh(:).
- **•** sol(i,j,k) approximates component k of the solution at time tspan(i) and the mesh point xmesh(j).

## <span id="page-265-0"></span>**PDE Solver Options**

For more advanced applications, you can also specify as input arguments solver options and additional parameters that are passed to the PDE functions.

options Structure of optional parameters that change the default integration properties. This is the seventh input argument.  $sol = p$ depe(m,pdefun,icfun,bcfun,...

xmesh,tspan,options)

See "Integrator Options" on page 6-92 for more information.

## **Integrator Options**

The default integration properties in the MATLAB PDE solver are selected to handle common problems. In some cases, you can improve solver performance by overriding these defaults. You do this by supplying pdepe with one or more property values in an options structure.

```
sol = pdepe(m,pdefun,icfun,bcfun,xmesh,tspan,options)
```
Use odeset to create the options structure. Only those options of the underlying ODE solver shown in the following table are available for pdepe. The defaults obtained by leaving off the input argument options are generally satisfactory. "Integrator Options" on page 6-[9](#page-182-0) tells you how to create the structure and describes the properties.

#### **PDE Properties**

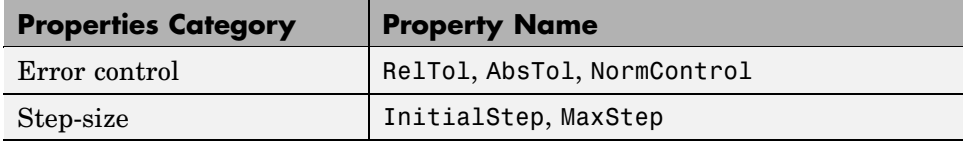

## <span id="page-266-0"></span>**Examples**

- **•** "Single PDE" on page 6-93
- **•** "System of PDEs" on page 6-[98](#page-271-0)
- **•** "Additional Examples" on page 6[-103](#page-276-0)

#### **Single PDE**

- **•** "Solving the Equation" on page 6-93
- **•** "Evaluating the Solution" on page 6-[98](#page-271-0)

**Solving the Equation.** This example illustrates the straightforward formulation, solution, and plotting of the solution of a single PDE

$$
\pi^2 \frac{\partial u}{\partial t} = \frac{\partial^2 u}{\partial x^2}
$$

This equation holds on an interval  $0 \le x \le 1$  for times  $t \ge 0$ . At  $t = 0$ , the solution satisfies the initial condition

$$
u(x,0) = \sin \pi x
$$

At  $x = 0$  and  $x = 1$ , the solution satisfies the boundary conditions

$$
\begin{aligned} u(0,t) & = 0 \\ \pi \, e^{-t} + \frac{\partial u}{\partial x}(1,t) & = \end{aligned}
$$

**Note** The demo pdex1 contains the complete code for this example. The demo uses subfunctions to place all functions it requires in a single M-file. To run the demo type pdex1 at the command line. See ["PDE Solver Syntax"](#page-262-0) on page 6-[89](#page-262-0) for more information.

#### **1 Rewrite the PDE.** Write the PDE in the form

0

$$
c\left(x,t,u,\frac{\partial u}{\partial x}\right)\frac{\partial u}{\partial t} = x^{-m}\frac{\partial}{\partial x}\left(x^m f\left(x,t,u,\frac{\partial u}{\partial x}\right)\right) + s\left(x,t,u,\frac{\partial u}{\partial x}\right)
$$

This is the form shown in [Equation 6-2](#page-261-0) and expected by pdepe. See ["Initial](#page-261-0) Value Problems" on page 6[-88](#page-261-0) for more information. For this example, the resulting equation is

$$
\pi^2 \frac{\partial u}{\partial t} = x^0 \frac{\partial}{\partial x} \left( x^0 \frac{\partial u}{\partial x} \right) + 0
$$

with parameter  $m = 0$  and the terms

$$
c\left(x, t, u, \frac{\partial u}{\partial x}\right) = \pi^2
$$

$$
f\left(x, t, u, \frac{\partial u}{\partial x}\right) = \frac{\partial u}{\partial x}
$$

$$
s\left(x, t, u, \frac{\partial u}{\partial x}\right) = 0
$$

**2 Code the PDE.** Once you rewrite the PDE in the form shown above ([Equation 6-2\)](#page-261-0) and identify the terms, you can code the PDE in a function that pdepe can use. The function must be of the form

 $[c, f, s] = pdefun(x, t, u, dudx)$ 

where c, f, and s correspond to the  $_{c}$ ,  $f$ , and  $_{s}$  terms. The code below computes c, f, and s for the example problem.

function  $[c, f, s] = p$ dex1pde(x,t,u,DuDx)  $c = pi^2$ ;  $f = DUDx;$  $s = 0;$ 

**3 Code the initial conditions function.** You must code the initial conditions in a function of the form

 $u = icfun(x)$ 

The code below represents the initial conditions in the function pdex1ic.

function  $u0 = pdextic(x)$  $u0 = sin(pi*x);$ 

**4 Code the boundary conditions function.** You must also code the boundary conditions in a function of the form

 $[p1,q1,pr,qr] = bcfun(x1,ul,xr,ur,t)$ 

The boundary conditions, written in the same form as [Equation 6-4,](#page-261-0) are

$$
u(0,t) + 0 \cdot \frac{\partial u}{\partial x}(0,t) = 0 \quad \text{at } x = 0
$$

and

$$
\pi e^{-t} + 1 \cdot \frac{\partial u}{\partial x}(1, t) = 0 \quad \text{at } x = 1
$$

The code below evaluates the components  $p(x, t, u)$  and  $q(x, t)$  of the boundary conditions in the function pdex1bc.

function [pl,ql,pr,qr] = pdex1bc(xl,ul,xr,ur,t) pl = ul; ql = 0; pr = pi \* exp(-t); qr = 1;

In the function pdex1bc, pl and ql correspond to the left boundary conditions ( $x = 0$ ), and pr and qr correspond to the right boundary condition  $x = 1$ .

**5 Select mesh points for the solution.** Before you use the MATLAB PDE solver, you need to specify the mesh points  $(t, x)$  at which you want pdepe to evaluate the solution. Specify the points as vectors t and x.

The vectors t and x play different roles in the solver (see ["PDE Solver" on](#page-262-0) page 6[-89](#page-262-0)). In particular, the cost and the accuracy of the solution depend strongly on the length of the vector x. However, the computation is much less sensitive to the values in the vector t.

This example requests the solution on the mesh produced by 20 equally spaced points from the spatial interval [0,1] and five values of t from the time interval [0,2].

```
x = 1inspace(0,1,20);
t = 1inspace(0,2,5);
```
**6 Apply the PDE solver.** The example calls pdepe with  $m = 0$ , the functions pdex1pde, pdex1ic, and pdex1bc, and the mesh defined by x and t at which pdepe is to evaluate the solution. The pdepe function returns the numerical solution in a three-dimensional array sol, where  $sol(i,j,k)$  approximates the kth component of the solution,  $u_k$ , evaluated at  $t(i)$  and  $x(j)$ .

```
m = 0;sol = pdepe(m,@pdex1pde,@pdex1ic,@pdex1bc,x,t);
```
This example uses [@](file:///B:/matlab/doc/src/toolbox/matlab/ref/function_handle.html) to pass pdex1pde, pdex1ic, and pdex1bc as function handles to pdepe.

**Note** See the function\_handle (@), func2str, and str2func reference pages, and the [@](file:///B:/matlab/doc/src/toolbox/matlab/ref/function_handle.html) section of MATLAB Programming Fundamentals for information about function handles.

- **7 View the results.** Complete the example by displaying the results:
	- **a** Extract and display the first solution component. In this example, the solution  $\mu$  has only one component, but for illustrative purposes, the example "extracts" it from the three-dimensional array. The surface plot shows the behavior of the solution.

```
u = sol(:,:,1);surf(x,t,u)
title('Numerical solution computed with 20 mesh points')
xlabel('Distance x')
ylabel('Time t')
```
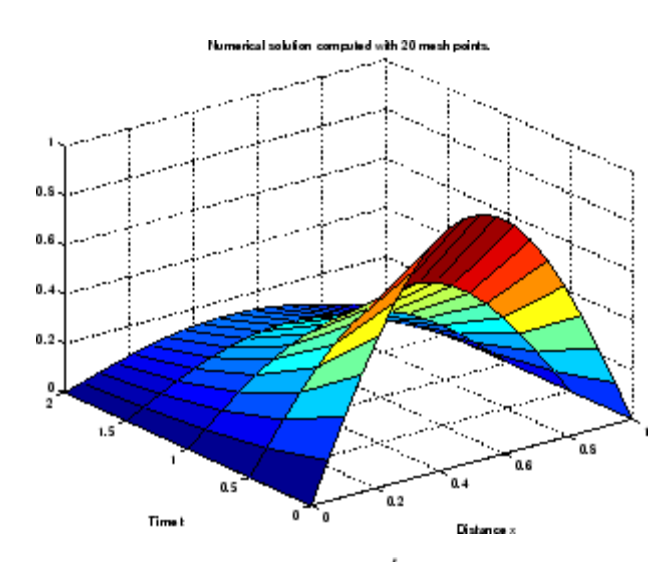

**b** Display a solution profile at  $f$ , the final value of  $f$ . In this example,  $= t = 2.$ 

```
figure
plot(x,u(end,:))
title('Solution at t = 2')
xlabel('Distance x')
ylabel('u(x,2)')
```
<span id="page-271-0"></span>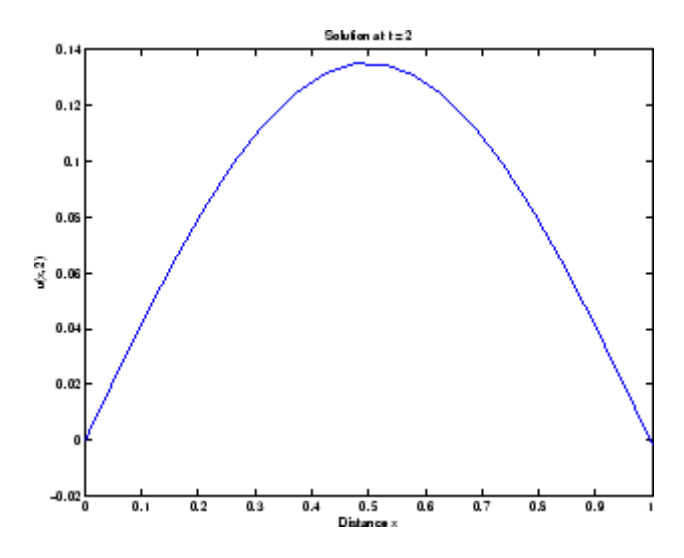

**Evaluating the Solution.** After obtaining and plotting the solution above, you might be interested in a solution profile for a particular value of t, or the time changes of the solution at a particular point x. The kth column  $u($ :, $k)$ (of the solution extracted in step 7) contains the time history of the solution at  $x(k)$ . The jth row  $u(j,:)$  contains the solution profile at  $t(j)$ .

Using the vectors  $x$  and  $u(j, :)$ , and the helper function pdeval, you can evaluate the solution  $u$  and its derivative  $\partial u / \partial x$  at any set of points xout

 $[uout,DuoutDx] = pdeval(m,x,u(j,:),xout)$ 

The example pdex3 uses pdeval to evaluate the derivative of the solution at xout  $= 0$ . See pdeval for details.

#### **System of PDEs**

This example illustrates the solution of a system of partial differential equations. The problem is taken from electrodynamics. It has boundary layers at both ends of the interval, and the solution changes rapidly for small  $<sub>t</sub>$ .</sub>

The PDEs are

$$
\frac{\partial u_1}{\partial t} = 0.024 \frac{\partial^2 u_1}{\partial x^2} - F(u_1 - u_2)
$$

$$
\frac{\partial u_2}{\partial t} = 0.170 \frac{\partial^2 u_2}{\partial x^2} + F(u_1 - u_2)
$$

where  $F(y) = \exp(5.73y) - \exp(-11.46y)$ . The equations hold on an interval 0 less than or equal to x less than or equal to  $10 \le x \le 1$  for times  $t \ge 0$ .

The solution  $\mu$  satisfies the initial conditions

$$
u_1(x, 0) = 1
$$
  

$$
u_0(x, 0) = 0
$$

and boundary conditions

$$
\frac{\partial u_1}{\partial x}(0, t) \equiv 0
$$
  
\n
$$
u_2(0, t) \equiv 0
$$
  
\n
$$
u_1(1, t) \equiv 1
$$
  
\n
$$
\frac{\partial u_2}{\partial x}(1, t) \equiv 0
$$

**Note** The demo pdex4 contains the complete code for this example. The demo uses subfunctions to place all required functions in a single M-file. To run this example type pdex4 at the command line.

**1 Rewrite the PDE.** In the form expected by pdepe, the equations are

$$
\begin{bmatrix} 1 \\ 1 \end{bmatrix} * \frac{\partial}{\partial t} \begin{bmatrix} u_1 \\ u_2 \end{bmatrix} = \frac{\partial}{\partial x} \begin{bmatrix} 0.024 (\partial u_1 / \partial x) \\ 0.170 (\partial u_2 / \partial x) \end{bmatrix} + \begin{bmatrix} -F(u_1 - u_2) \\ F(u_1 - u_2) \end{bmatrix}
$$

**6-99**

PDEs

The boundary conditions on the partial derivatives of  $\mu$  have to be written in terms of the flux. In the form expected by pdepe, the left boundary condition is

$$
\begin{bmatrix} 0 \\ u_2 \end{bmatrix} + \begin{bmatrix} 1 \\ 0 \end{bmatrix} * \begin{bmatrix} 0.024 (\partial u_1/\partial x) \\ 0.170 (\partial u_2/\partial x) \end{bmatrix} = \begin{bmatrix} 0 \\ 0 \end{bmatrix}
$$

and the right boundary condition is

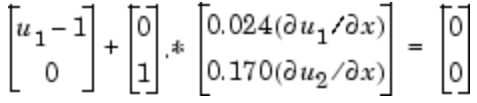

**2 Code the PDE.** After you rewrite the PDE in the form shown above, you can code it as a function that pdepe can use. The function must be of the form

 $[c, f, s] = pdefun(x, t, u, dudx)$ 

where c, f, and s correspond to the  $_{c}$  f, and  $_{s}$  terms in [Equation 6-2.](#page-261-0)

```
function [c, f, s] = \text{pdex4pde}(x, t, u, \text{DuDx})c = [1; 1];f = [0.024; 0.17] .* DuDx;
y = u(1) - u(2);
F = exp(5.73*y) - exp(-11.47*y);s = [-F; F];
```
**3 Code the initial conditions function.** The initial conditions function must be of the form

 $u = icfun(x)$ 

The code below represents the initial conditions in the function pdex4ic.

function  $u0 = \text{pdex4ic}(x)$ ;  $u0 = [1; 0];$ 

**4 Code the boundary conditions function.** The boundary conditions functions must be of the form

 $[p1,q1,pr,qr] = bcfun(x1,ul,xr,ur,t)$ 

The code below evaluates the components  $p(x,t, u)$  and  $q(x,t)$  [\(Equation](#page-261-0) [6-4](#page-261-0)) of the boundary conditions in the function pdex4bc.

```
function [pl,ql,pr,qr] = pdex4bc(xl,ul,xr,ur,t)
p1 = [0; ul(2)];ql = [1; 0];pr = [ur(1) - 1; 0];qr = [0; 1];
```
**5 Select mesh points for the solution.** The solution changes rapidly for small  $<sub>t</sub>$ . The program selects the step size in time to resolve this sharp</sub> change, but to see this behavior in the plots, output times must be selected accordingly. There are boundary layers in the solution at both ends of [0,1], so mesh points must be placed there to resolve these sharp changes. Often some experimentation is needed to select the mesh that reveals the behavior of the solution.

 $x = [0 \t0.005 \t0.01 \t0.05 \t0.1 \t0.2 \t0.5 \t0.7 \t0.9 \t0.95 \t0.995 \t1];$  $t = [0 0.005 0.01 0.05 0.1 0.5 1 1.5 2];$ 

**6 Apply the PDE solver.** The example calls pdepe with  $m = 0$ , the functions pdex4pde, pdex4ic, and pdex4bc, and the mesh defined by x and t at which pdepe is to evaluate the solution. The pdepe function returns the numerical solution in a three-dimensional array sol, where  $sol(i,j,k)$  approximates the kth component of the solution,  $u_k$ , evaluated at  $t(i)$  and  $x(j)$ .

```
m = 0;sol = pdepe(m,@pdex4pde,@pdex4ic,@pdex4bc,x,t);
```
**7 View the results.** The surface plots show the behavior of the solution components.

```
u1 = sol(:,(:,1);u2 = sol(:,:,2);figure
surf(x,t,u1)
title('u1(x,t)')xlabel('Distance x')
```
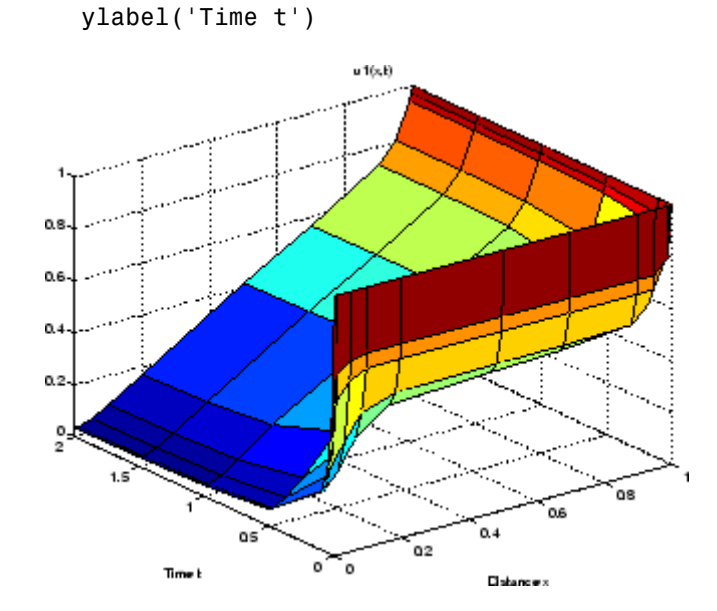

```
figure
surf(x,t,u2)
title('u2(x,t)')
xlabel('Distance x')
ylabel('Time t')
```
<span id="page-276-0"></span>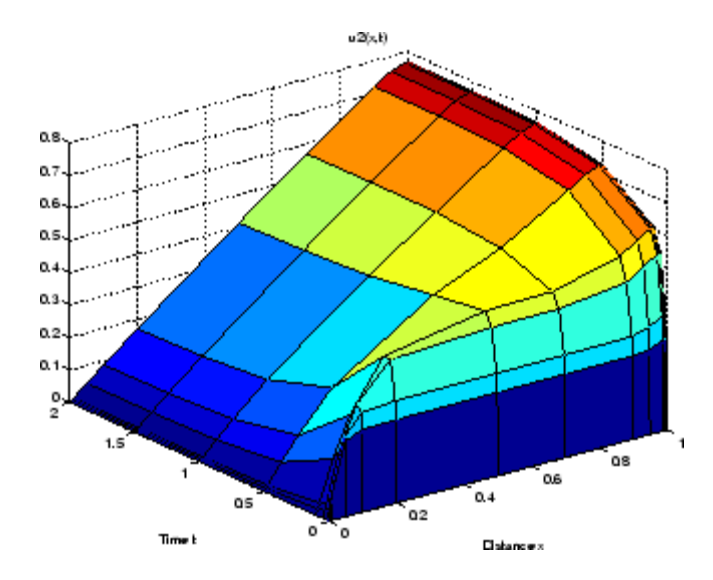

### **Additional Examples**

The following additional examples are available. Type

edit *examplename*

to view the code and

*examplename*

to run the example.

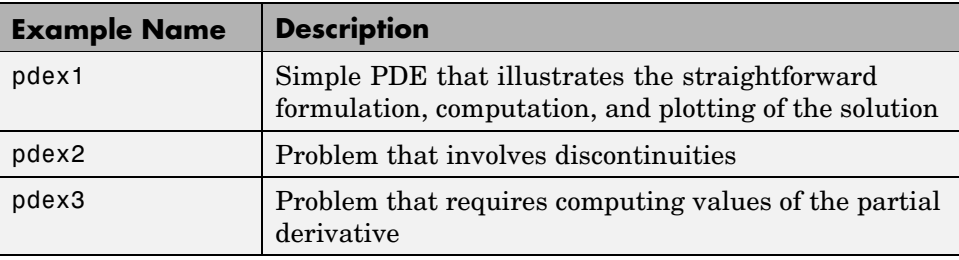

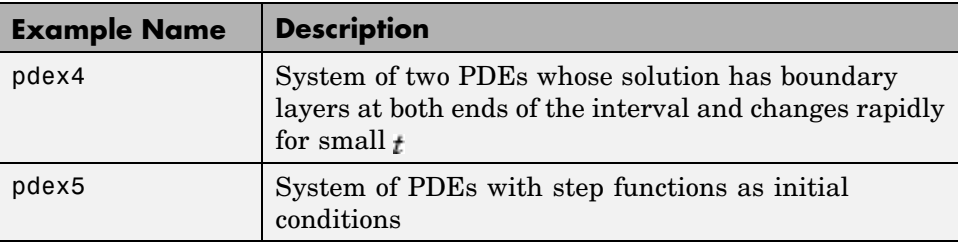

## <span id="page-278-0"></span>**Selected Bibliography**

[1] Ascher, U., R. Mattheij, and R. Russell, *Numerical Solution of Boundary Value Problems for Ordinary Differential Equations*, SIAM, Philadelphia, PA, 1995, p. 372.

[2] Cebeci, T. and H. B. Keller, "Shooting and Parallel Shooting Methods for Solving the Falkner-Skan Boundary-layer Equation," *J. Comp. Phys.*, Vol. 7, 1971, pp. 289-300.

[3] Hairer, E., and G. Wanner, *Solving Ordinary Differential Equations II, Stiff and Differential-Algebraic Problems*, Springer-Verlag, Berlin, 1991, pp. 5-8.

[4] Hindmarsh, A. C., "LSODE and LSODI, Two New Initial Value Ordinary Differential Equation Solvers," *SIGNUM Newsletter*, Vol. 15, 1980, pp. 10-11.

[5] Hindmarsh, A. C., and G. D. Byrne, "Applications of EPISODE: An Experimental Package for the Integration of Ordinary Differential Equations," *Numerical Methods for Differential Systems*, L. Lapidus and W. E. Schiesser eds., Academic Press, Orlando, FL, 1976, pp 147-166.

[6] Ottesen, J. T., "Modelling of the Baroflex-Feedback Mechanism with Time-Delay," *J. Math. Biol.*, Vol. 36, 1997.

[7] Shampine, L. F., *Numerical Solution of Ordinary Differential Equations*, Chapman & Hall Mathematics, 1994.

[8] Shampine, L. F., and M. K. Gordon, *Computer Solution of Ordinary Differential Equations*, W.H. Freeman & Co., 1975.

[9] Skeel, R. D. and M. Berzins, "A Method for the Spatial Discretization of Parabolic Equations in One Space Variable," *SIAM Journal on Scientific and Statistical Computing*, Vol. 11, 1990, pp. 1-32.

[10] W.H. Enright and H. Hayashi, "The Evaluation of Numerical Software for Delay Differential Equations," R. Boisvert (Ed.), *The Quality of Numerical Software: Assessment and Enhancement*, Chapman & Hall, London, 1997, pp. 179-192.

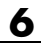

#### **6** Differential Equations

# Fourier Transforms

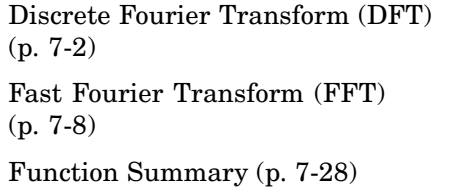

Efficient computation of the DFT

Introduction to the DFT

 $MATLAB^{\circledast}$  functions for the DFT

# <span id="page-281-0"></span>**Discrete Fourier Transform (DFT)**

#### **In this section...**

"Introduction" on page 7-2

"Visualizing the DFT" on page 7[-3](#page-282-0)

## **Introduction**

*Spectral analysis* is the process of identifying component frequencies in data. For discrete data, the computational basis of spectral analysis is the *discrete Fourier transform (DFT)*. The DFT transforms time- or space-based data into frequency-based data.

The DFT of a vector *x* of length *n* is another vector *y* of length *n*:

$$
y_{p+1} = \sum_{j=0}^{n-1} \omega^{jp} x_{j+1}
$$

where ωis a complex *n*th root of unity:

$$
\omega = e^{-2\pi i/n}
$$

This notation uses *i* for the imaginary unit, and *p* and *j* for indices that run from 0 to  $n-1$ . The indices  $p+1$  and  $j+1$  run from 1 to  $n$ , corresponding to ranges associated with MATLAB® vectors.

Data in the vector *x* are assumed to be separated by a constant interval in time or space,  $dt = 1/f_s$  or  $ds = 1/f_s$ , where  $f_s$  is the *sampling frequency*. The DFT *y* is complex-valued. The absolute value of *y* at index *p*+1 measures the amount of the frequency  $f = p(f_s/n)$  present in the data.

<span id="page-282-0"></span>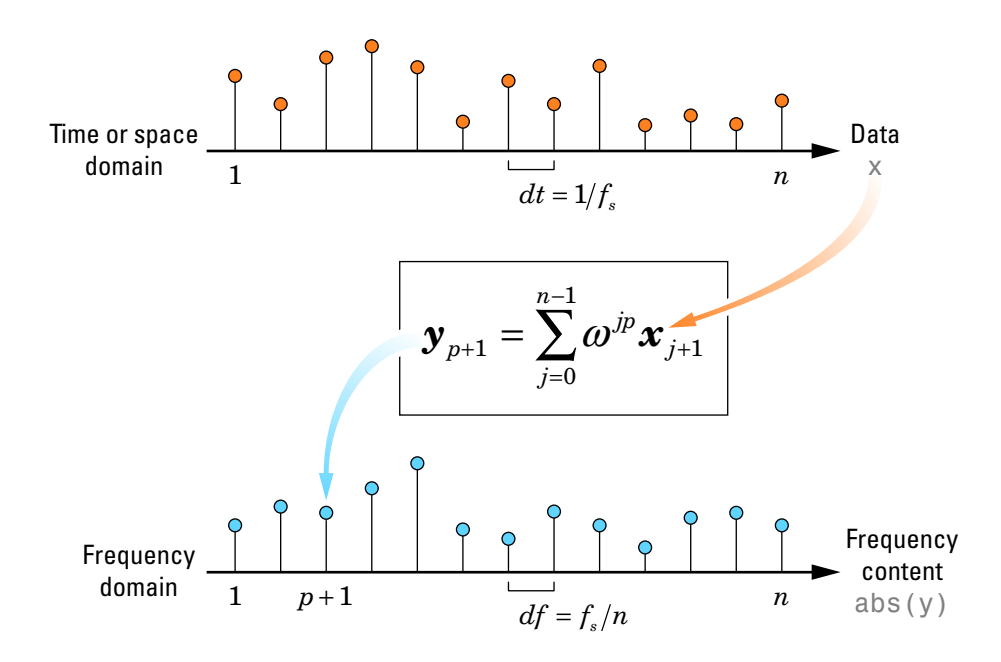

The first element of  $y$ , corresponding to zero frequency, is the sum of the data in *x*. This *DC component* is often removed from *y* so that it does not obscure the positive frequency content of the data.

## **Visualizing the DFT**

The documentation example function fftgui opens a graphical user interface that allows you to explore the real and imaginary parts of a data vector and its DFT. (Here fft refers to efficient computation of the DFT by the MATLAB fft function, as discussed in "Fast Fourier Transform (FFT)" on page 7[-8.](#page-287-0))

**Note** Documentation example files for MATLAB mathematics are located in the \help\techdoc\math\examples subdirectory of your MATLAB root directory (*matlabroot*). This subdirectory is not on the MATLAB path at installation. To use the M-files in this subdirectory, either add the subdirectory to the MATLAB path (addpath) or make the subdirectory your current working directory (cd).

If x is a vector,

fftgui(x)

plots the real and imaginary parts of both x and its DFT ( $fft(x)$ ). Use your mouse to drag points in any of the plots and the points in the other plots respond to the changes.

For example, use  $f(t)$  to display the DFT of a unit impulse at  $x(1)$ :

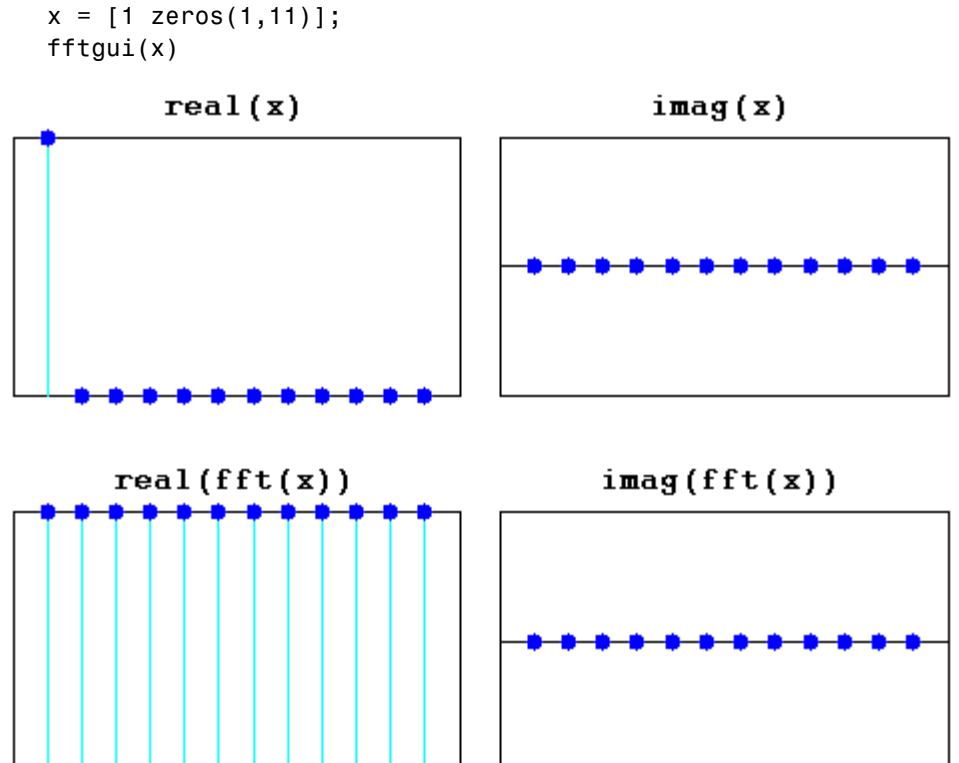

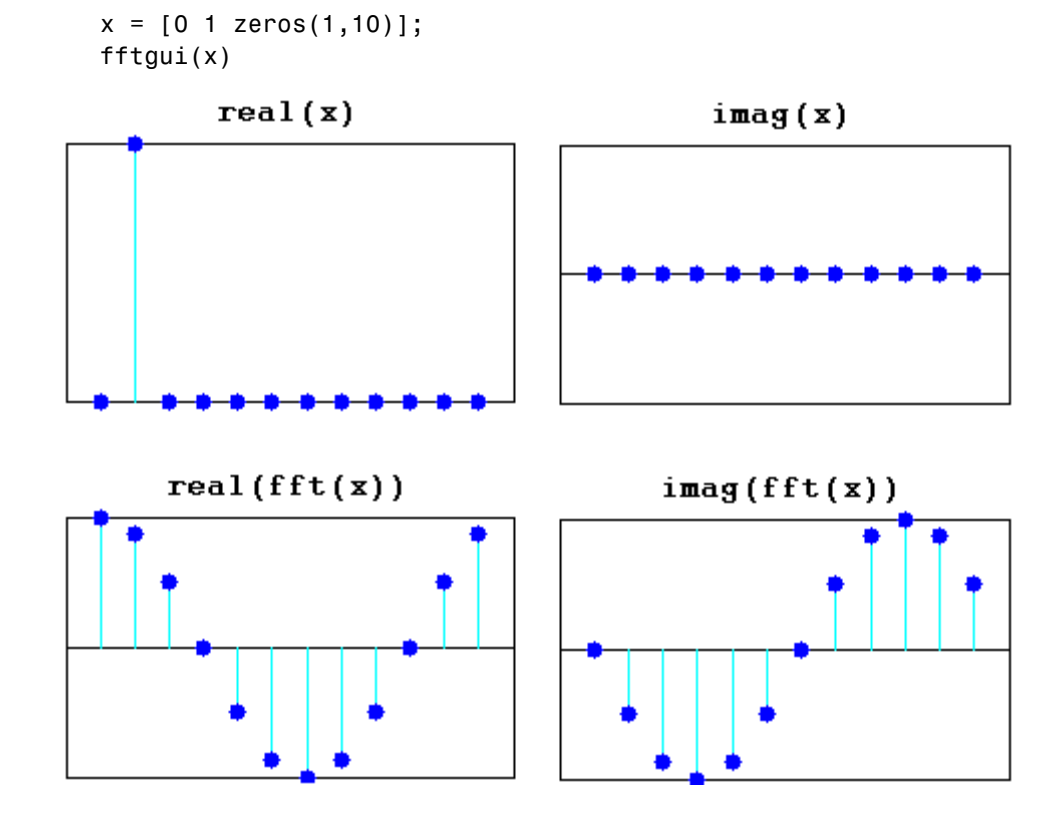

The transform is quite different if the unit impulse is at  $x(2)$ :

The following commands display DFTs of square and sine waves, respectively:

```
x = [ones(1, 25), -ones(1, 25)];fftgui(x)
```
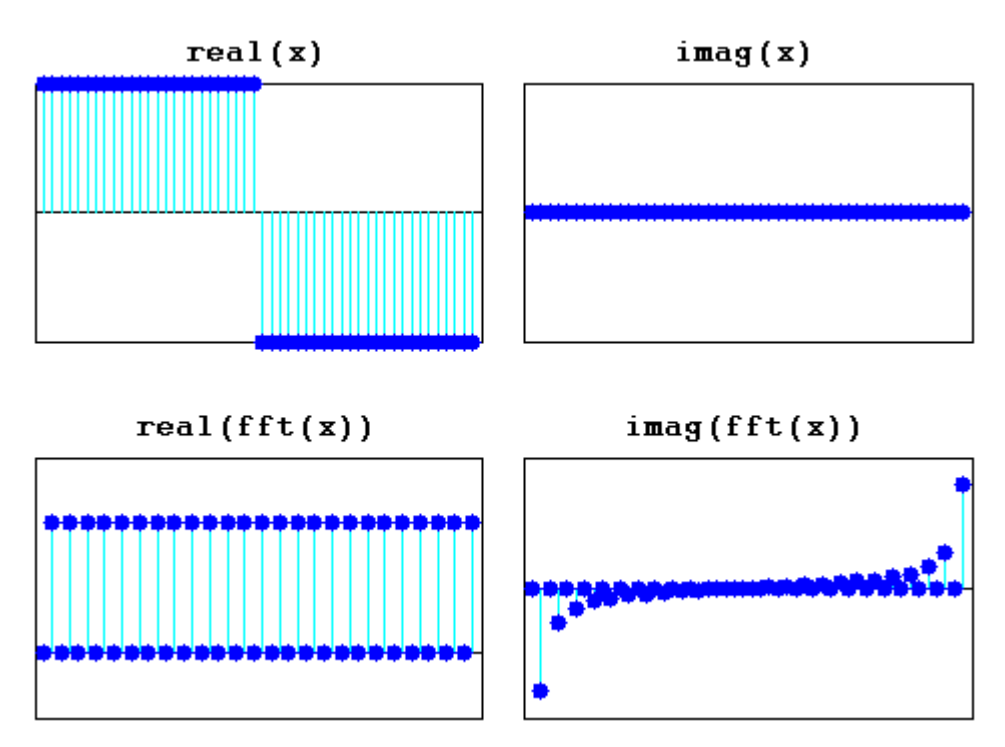

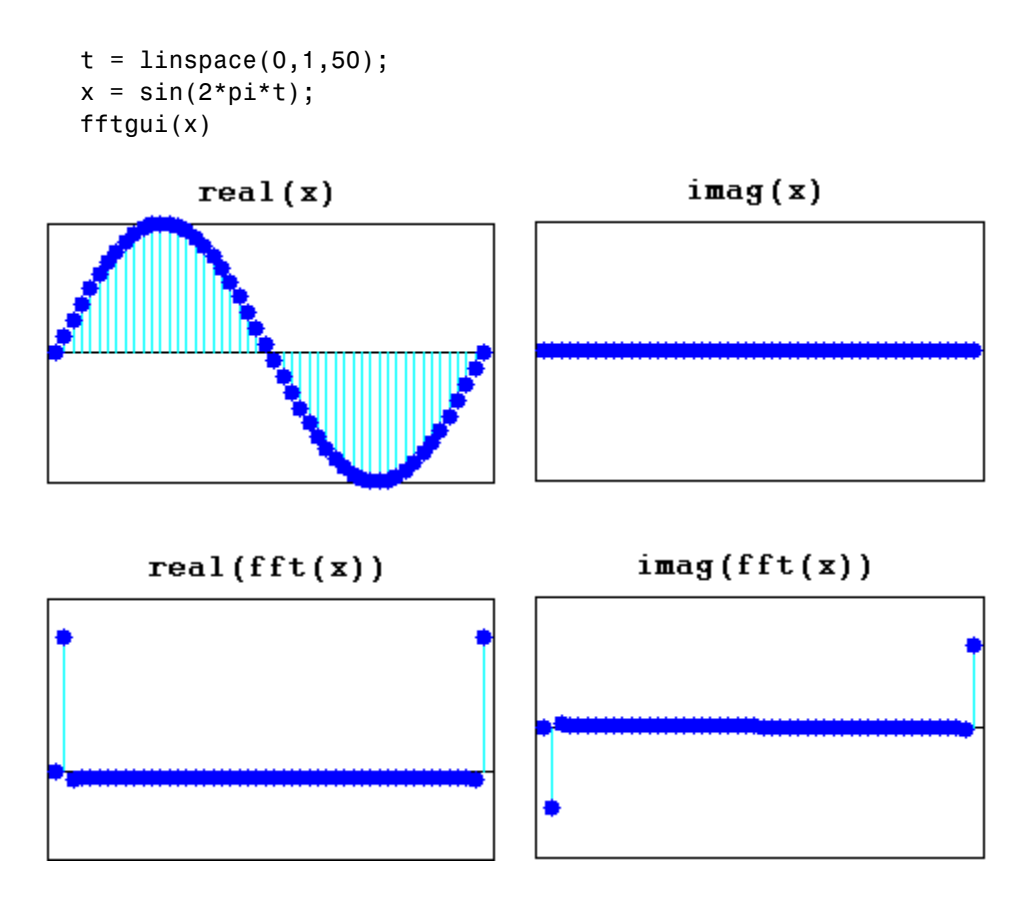

The midpoint of the DFT (or the point just to the right of the midpoint if the length is even), corresponding to half the sampling frequency of the data, is the *Nyquist point*. For real x, the real part of the DFT is symmetric about the Nyquist point, and the imaginary part is antisymmetric about the Nyquist point.

# <span id="page-287-0"></span>**Fast Fourier Transform (FFT)**

#### **In this section...**

"Introduction" on page 7-8

"The FFT in One Dimension" on page 7[-9](#page-288-0)

"The FFT in Multiple Dimensions" on page 7[-23](#page-302-0)

## **Introduction**

DFTs with a million points are common in many applications. Modern signal and image processing applications would be impossible without an efficient method for computing the DFT.

Direct application of the definition of the DFT (see ["Discrete Fourier](#page-281-0) Transform (DFT)" on page 7[-2\)](#page-281-0) to a data vector of length *n* requires *n* multiplications and *n* additions—a total of  $2n^2$  floating-point operations. This does not include the generation of the powers of the complex *n*th root of unity  $\omega$ . To compute a million-point DFT, a computer capable of doing one multiplication and addition every microsecond requires a million seconds, or about 11.5 days.

*Fast Fourier Transform (FFT)* algorithms have computational complexity *O*(*n*  $\log n$ ) instead of  $O(n^2)$ . If *n* is a power of 2, a one-dimensional FFT of length *n* requires less than  $3n \log_2 n$  floating-point operations (times a proportionality constant). For  $n = 220$ , that is a factor of almost 35,000 faster than  $2n^2$ .

The MATLAB® functions fft, fft2, and fftn (and their inverses ifft, ifft2, and ifftn, respectively) all use fast Fourier transform algorithms to compute the DFT.

**Note** MATLAB FFT algorithms are based on FFTW, "The Fastest Fourier Transform in the West" (<http://www.fftw.org>). See fft and fftw for details.

When using FFT algorithms, a distinction is made between the *window length* and the *transform length*. The window length is the length of the input data vector. It is determined by, for example, the size of an external buffer. The
transform length is the length of the output, the computed DFT. An FFT algorithm pads or chops the input to achieve the desired transform length. The following figure illustrates the two lengths.

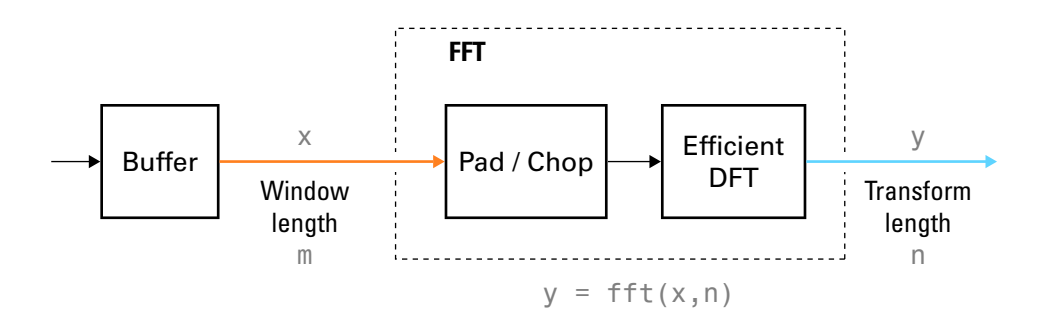

The execution time of an FFT algorithm depends on the transform length. It is fastest when the transform length is a power of two, and almost as fast when the transform length has only small prime factors. It is typically slower for transform lengths that are prime or have large prime factors. Time differences, however, are reduced to insignificance by modern FFT algorithms such as those used in MATLAB. Adjusting the transform length for efficiency is usually unnecessary in practice.

# **The FFT in One Dimension**

- **•** "Introduction" on page 7-9
- **•** "Example: Basic Spectral Analysis" on page 7[-10](#page-289-0)
- **•** "Example: Spectral Analysis of a Whale Call" on page 7[-14](#page-293-0)
- **•** "Example: Data Interpolation" on page 7[-18](#page-297-0)

#### **Introduction**

The MATLAB fft function returns the DFT y of an input vector x using a fast Fourier transform algorithm:

$$
y = fft(x);
$$

<span id="page-289-0"></span>In this call to fft, the window length  $m = 1$ ength(x) and the transform length  $n =$  length(y) are the same.

The transform length is specified by an optional second argument:

 $y = fft(x, n);$ 

In this call to fft, the transform length is n. If the length of x is less than n, x is padded with trailing zeros to increase its length to n before computing the DFT. If the length of x is greater than n, only the first n elements of x are used to compute the transform.

### **Example: Basic Spectral Analysis**

The FFT allows you to efficiently estimate component frequencies in data from a discrete set of values sampled at a fixed rate. Relevant quantities in a spectral analysis are listed in the following table. For space-based data, replace references to time with references to space.

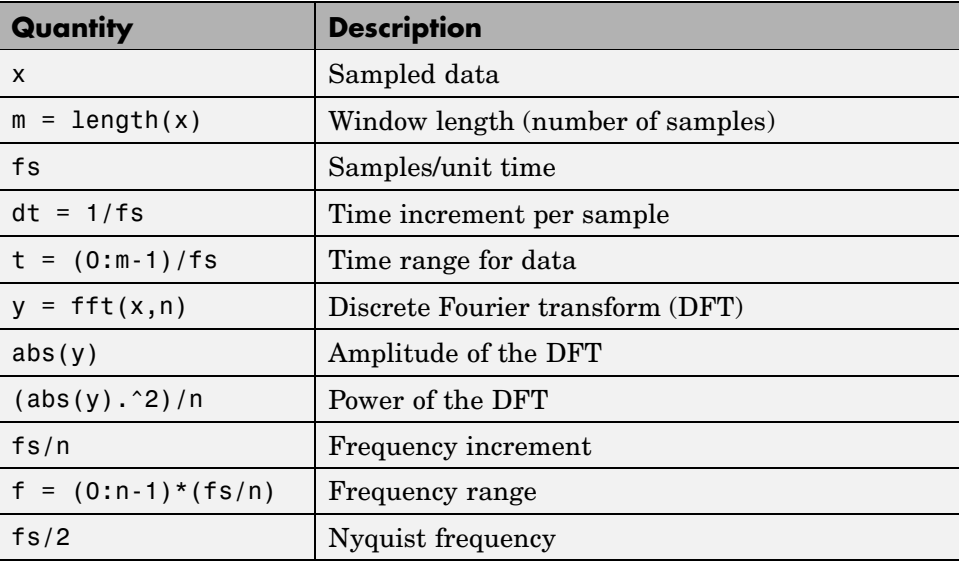

For example, consider the following data x with two component frequencies of differing amplitude and phase buried in noise:

```
fs = 100; % Sample frequency (Hz)
t = 0.1/fs:10-1/fs; \frac{1}{s} = 0.1/fs:10-1/fsx = (1.3) * sin(2*pi*15*t) ... % 15 Hz component
 + (1.7)*sin(2*pi*40*(t-2)) ... % 40 Hz component
 + (2.5)*randn(size(t)); % Gaussian noise;
```
Use fft to compute the DFT y and its power:

```
m = length(x); % Window length
n = pow2(new2(m)); % Transform length
y = fft(x, n); % DFT
f = (0:n-1)*(fs/n); % Frequency range
power = y.*conj(y)/n; % Power of the DFT
```
nextpow2 finds the exponent of the next power of two greater than or equal to the window length (ceil(log2(m))), and pow2 computes the power. Using a power of two for the transform length optimizes the FFT algorithm, though in practice there is usually little difference in execution time from using  $n = m$ .

To visualize the DFT, plots of abs(y), abs(y). ^2, and  $log(abs(y))$  are all common. A plot of power versus frequency is called a *periodogram*:

```
plot(f,power)
xlabel('Frequency (Hz)')
ylabel('Power')
title('{\bf Periodogram}')
```
<span id="page-291-0"></span>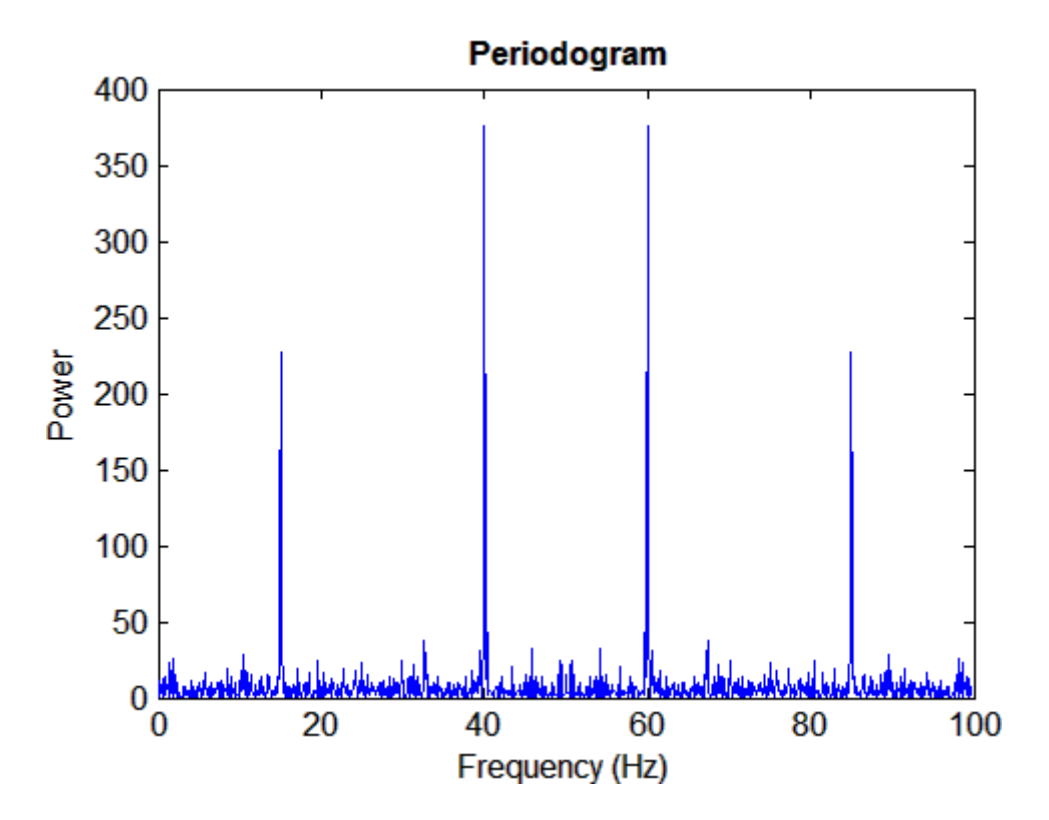

The first half of the frequency range (from 0 to the Nyquist frequency fs/2) is sufficient to identify the component frequencies in the data, since the second half is just a reflection of the first half.

In many applications it is traditional to center the periodogram at 0. The fftshift function rearranges the output from fft with a circular shift to produce a 0-centered periodogram:

```
y0 = fftshift(y); % Rearrange y values
f0 = (-n/2:n/2-1)*(fs/n); % 0-centered frequency range
power0 = y0.*conj(y0)/n; % 0-centered powerplot(f0,power0)
xlabel('Frequency (Hz)')
ylabel('Power')
title('{\bf 0-Centered Periodogram}')
```
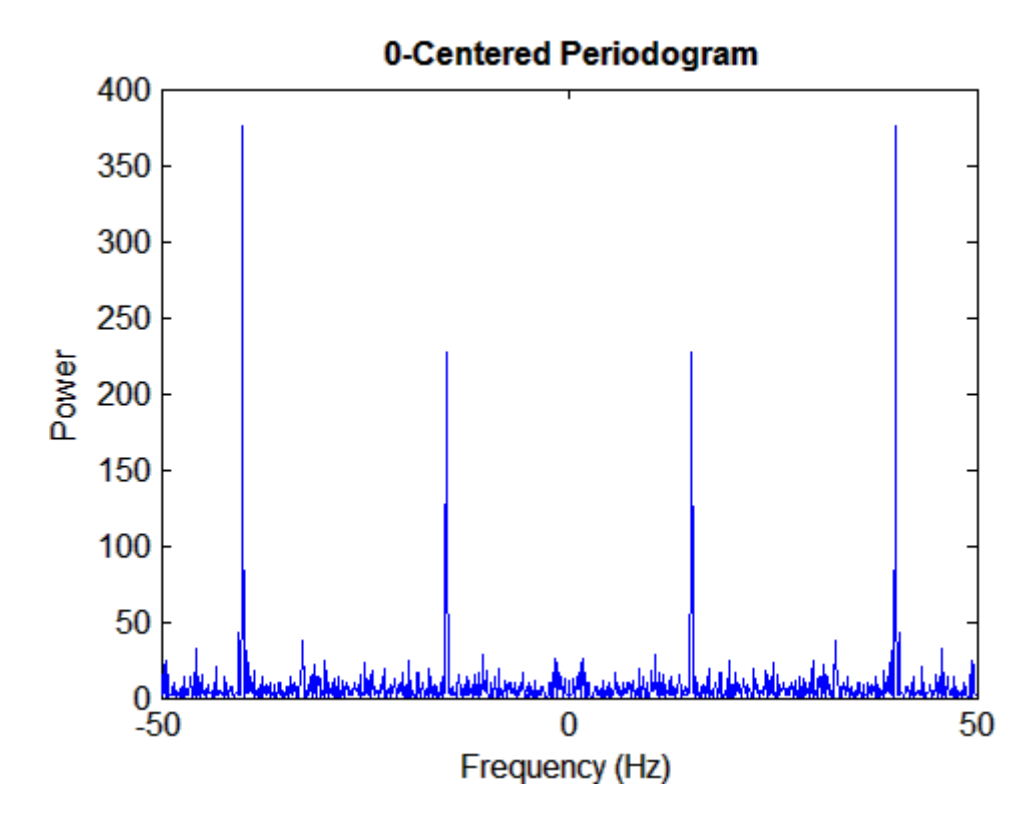

The rearrangement makes use of the periodicity in the definition of the DFT (see "Discrete Fourier Transform (DFT)" on page 7[-2\)](#page-281-0).

Use the MATLAB angle and unwrap functions to create a phase plot of the DFT:

```
phase = unwrap(angle(y0));plot(f0,phase*180/pi)
xlabel('Frequency (Hz)')
ylabel('Phase (Degrees)')
grid on
```
<span id="page-293-0"></span>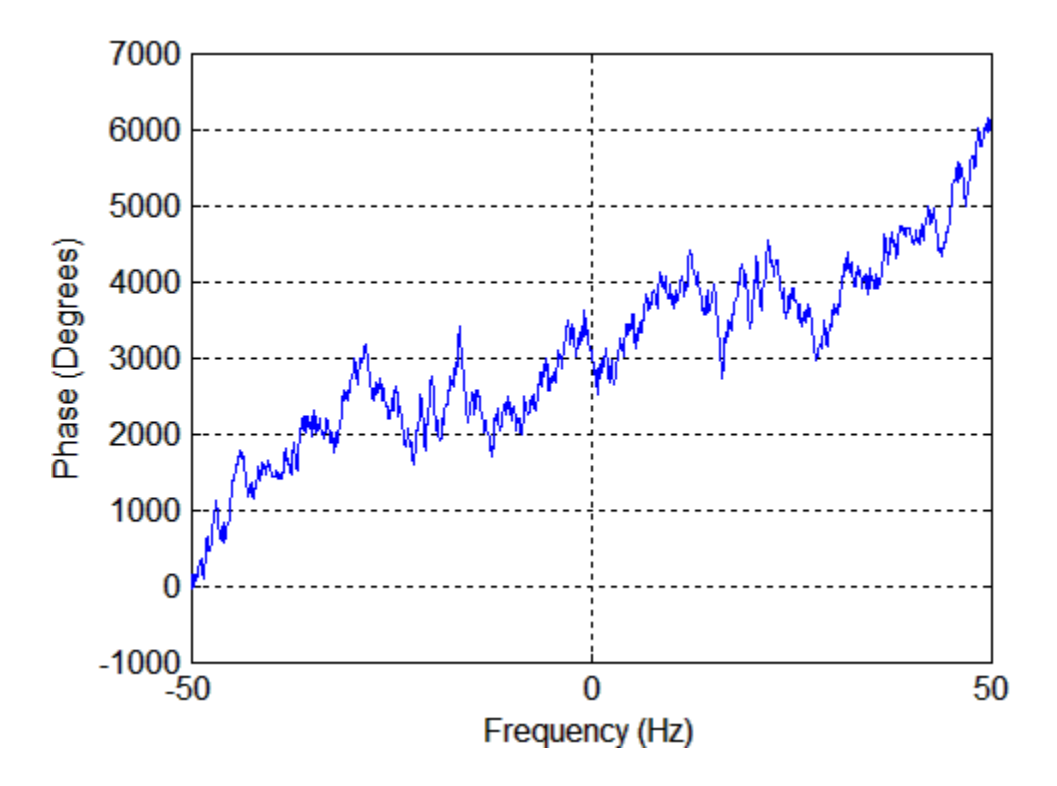

Component frequencies are mostly hidden by the randomness in phase at adjacent values. The upward trend in the plot is due to the unwrap function, which in this case adds  $2\pi$  to the phase more often than it subtracts it.

## **Example: Spectral Analysis of a Whale Call**

The documentation example file bluewhale.au contains audio data from a Pacific blue whale vocalization recorded by underwater microphones off the coast of California. The file is from the library of animal vocalizations maintained by the [Cornell University Bioacoustics Research Program.](http://www.birds.cornell.edu/brp/)

**Note** Documentation example files for MATLAB mathematics are located in the \help\techdoc\math\examples subdirectory of your MATLAB root directory (matlabroot). This subdirectory is not on the MATLAB path at installation. To use the M-files in this subdirectory, either add the subdirectory to the MATLAB path (addpath) or make the subdirectory your current working directory (cd).

Because blue whale calls are so low, they are barely audible to humans. The time scale in the data is compressed by a factor of 10 to raise the pitch and make the call more clearly audible. The following reads, plots, and plays the data:

```
[x, fs] = auread('bluewhale.au');plot(x)
xlabel('Sample Number')
ylabel('Amplitude')
title('{\bf Blue Whale Call}')
sound(x,fs)
```
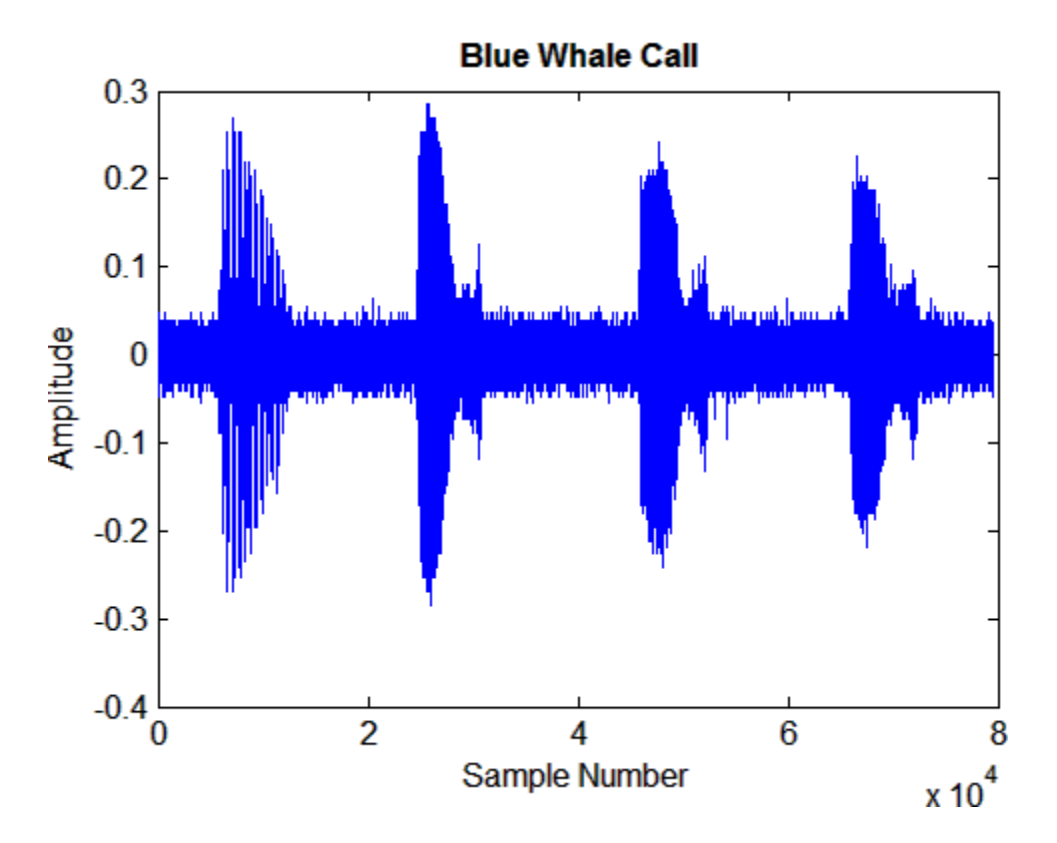

An A "trill" is followed by a series of B "moans."

The B call is simpler and easier to analyze. Use the previous plot to determine approximate indices for the beginning and end of the first B call. Correct the time base for the factor of 10 speed-up in the data:

```
bCall = x(2.45e4:3.10e4);tb = 10*(0:1/fs:(length(bCall)-1)/fs); % Time base
plot(tb,bCall)
xlim([0 \t(b(end)])xlabel('Time (seconds)')
ylabel('Amplitude')
title('{\bf Blue Whale B Call}')
```
**7-16**

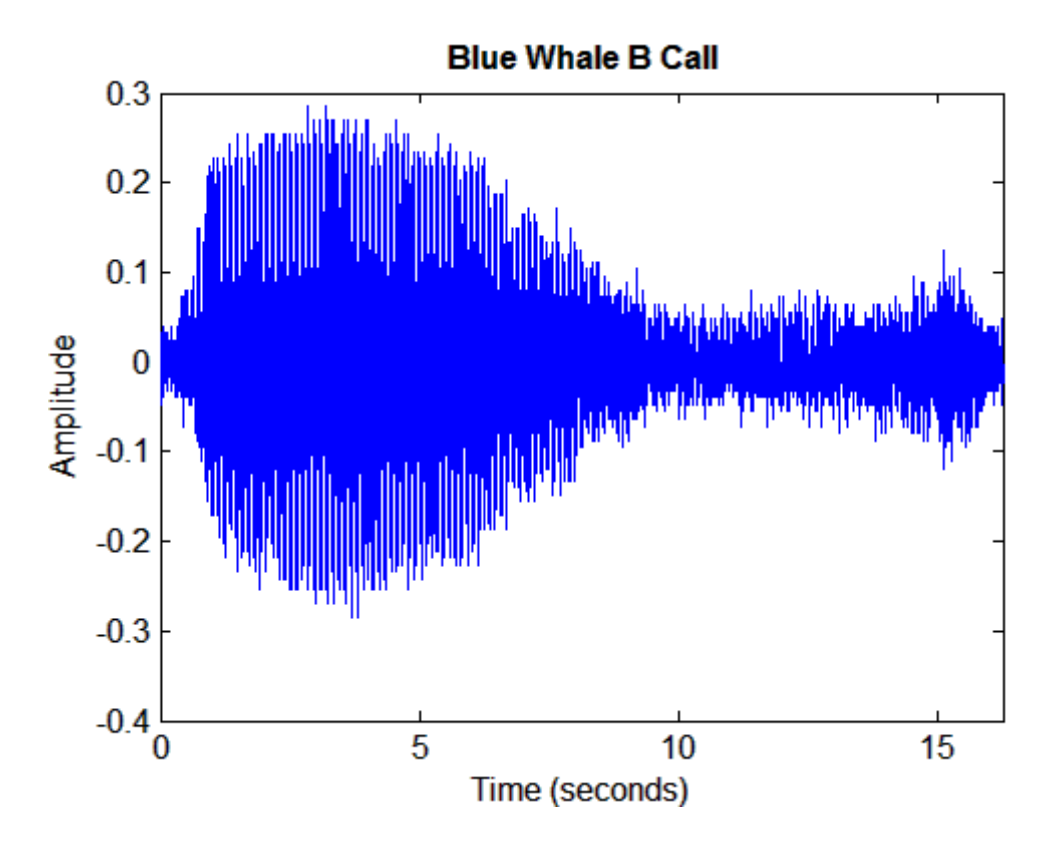

Use fft to compute the DFT of the signal. Correct the frequency range for the factor of 10 speed-up in the data:

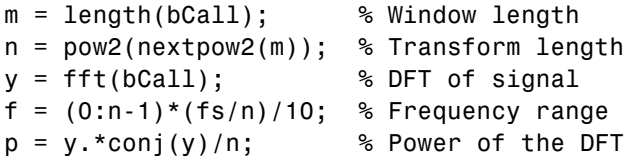

Plot the first half of the periodogram, up to the Nyquist frequency:

```
plot(f(1:floor(n/2)),p(1:floor(n/2)))
xlabel('Frequency (Hz)')
ylabel('Power')
title('{\bf Component Frequencies of a Blue Whale B Call}')
```
<span id="page-297-0"></span>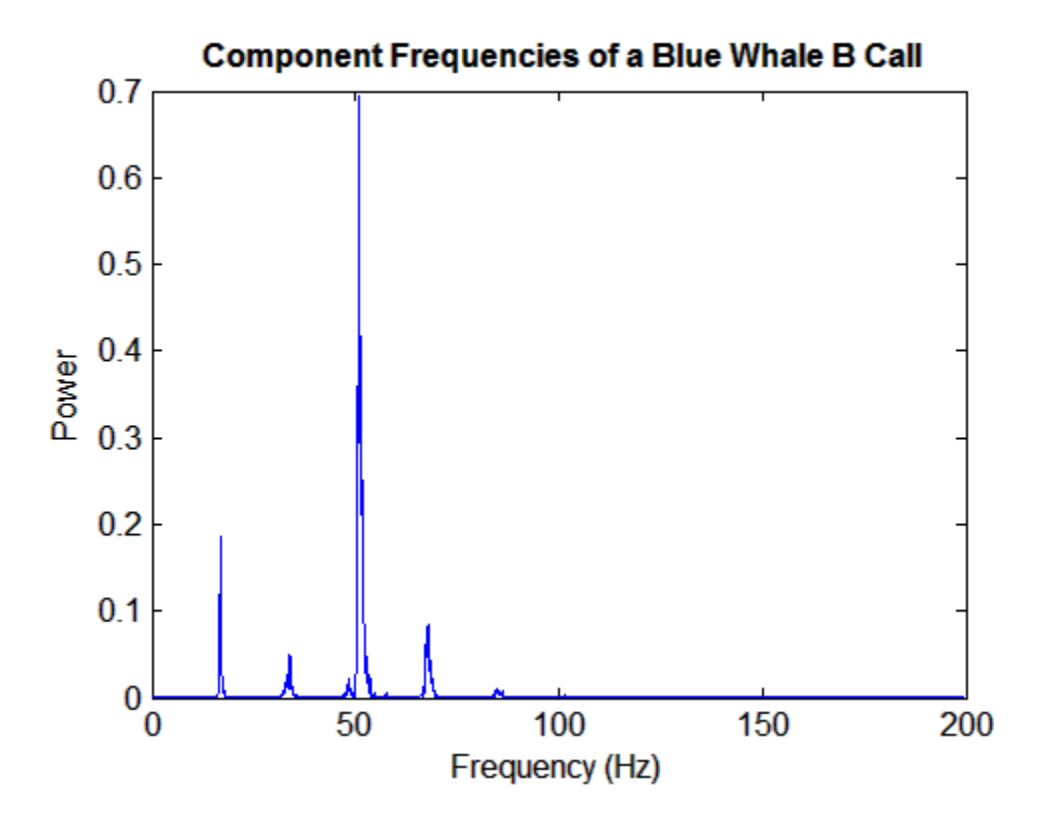

The B call is composed of a fundamental frequency around 17 Hz and a sequence of harmonics, with the second harmonic emphasized.

### **Example: Data Interpolation**

This example demonstrates the FFT in a context other than spectral analysis—estimating coefficients of a trigonometric polynomial that interpolates a set of regularly-spaced data. This approach to data interpolation is described in [\[1\]](#page-301-0).

Several people discovered fast DFT algorithms independently, and many people have contributed to their development. A 1965 paper by John Tukey and John Cooley [\[2\]](#page-301-0) is generally credited as the starting point for modern usage of the FFT. However, a paper by Gauss published posthumously in 1866

**7-18**

[\[3\]](#page-301-0) (and dated to 1805) contains indisputable use of the splitting technique that forms the basis of modern FFT algorithms.

Gauss was interested in the problem of computing accurate asteroid orbits from observations of their positions. His paper contains 12 data points on the position of the asteroid Pallas, through which he wished to interpolate a trigonometric polynomial with 12 coefficients. Instead of solving the resulting 12-by-12 system of linear equations by hand, Gauss looked for a shortcut. He discovered how to separate the equations into three subproblems that were much easier to solve, and then how to recombine the solutions to obtain the desired result. The solution is equivalent to estimating the DFT of the data with an FFT algorithm.

Here is the data that appears in Gauss' paper:

```
asc = 0:30:330;
dec = [408 89 -66 10 338 807 1238 1511 1583 1462 1183 804];
plot(asc,dec,'ro','Linewidth',2)
xlim([0 360])
xlabel('Ascension (Degrees)')
ylabel('Declination (Minutes)')
title('{\bf Position of the Asteroid Pallas}')
grid on
```
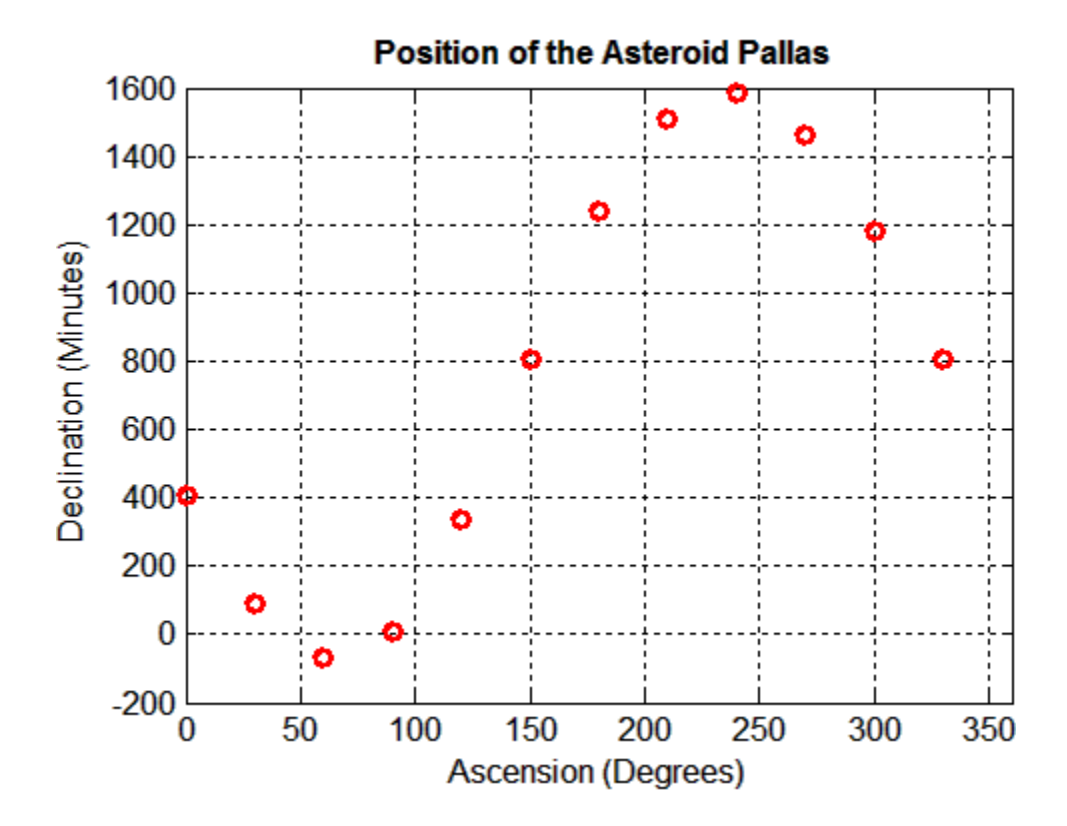

Gauss wished to interpolate a trigonometric polynomial of the form:

 $y = a_0 + a_1 \cos(2\pi (x/360)) + b_1 \sin(2\pi (x/360))$  $a_2 \cos(2\pi (2x/360)) + b_2 \sin(2\pi (2x/360))$  $a_5 \cos(2\pi (5x/360)) + b_5 \sin(2\pi (5x/360))$  $a_6 \cos(2\pi (6x/360))$ -

The following uses fft to perform an equivalent of Gauss' calculation:

 $d = fft(dec);$  $m = length(dec)$ ;  $M = \text{floor}((m+1)/2)$ ;

**7-20**

 $a0 = d(1)/m;$ an =  $2*real(d(2:M))/m;$  $a6 = d(M+1)/m;$ bn =  $-2*imag(d(2:M))/m;$ 

Plot the interpolant with the data:

```
hold on
x = 0:0.01:360;n = 1: length(an);
y = a0 + an * cos(2 * pi * n' * x / 360) ...+ bn*sin(2*pi*n'*x/360) ...
       + a6*cos(2*pi*6*x/360);
plot(x,y,'Linewidth',2)
legend('Data','DFT Interpolant','Location','NW')
```
<span id="page-301-0"></span>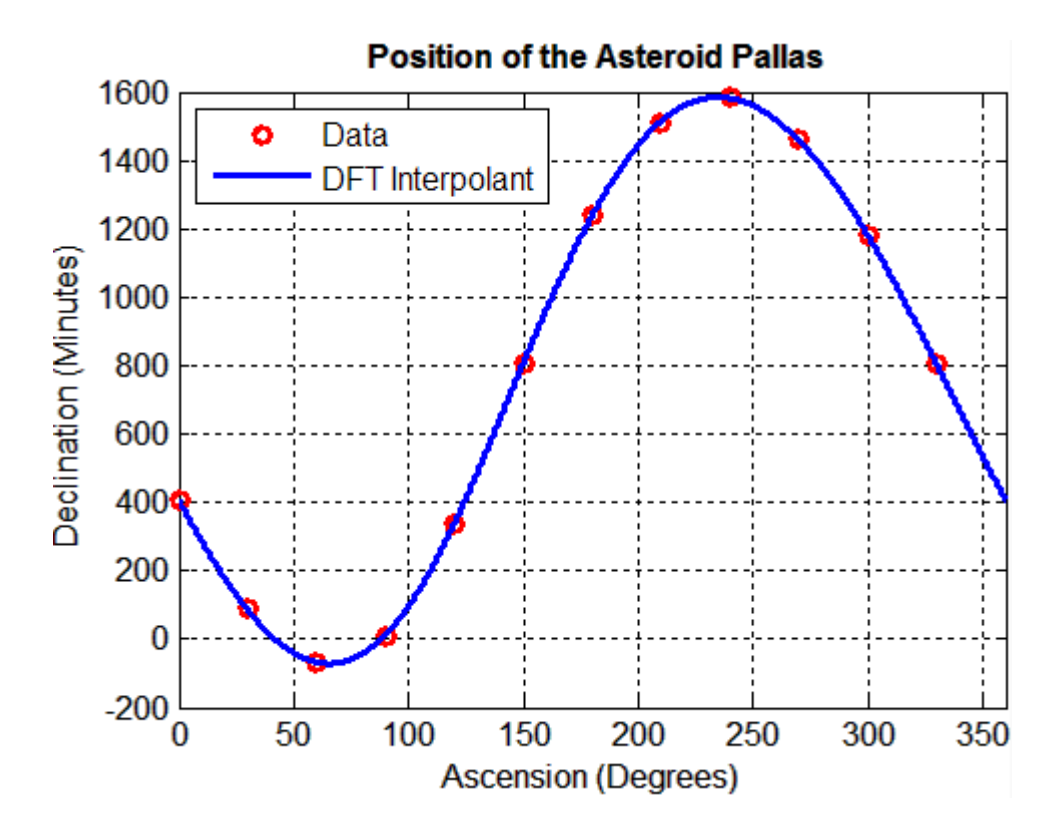

#### **References.**

[1] Briggs, W. and V.E. Henson. *The DFT: An Owner's Manual for the Discrete Fourier Transform*. Philadelphia: SIAM, 1995.

[2] Cooley, J.W. and J.W. Tukey. "An Algorithm for the Machine Calculation of Complex Fourier Series." *Mathematics of Computation*. Vol. 19. 1965, pp. 297–301.

[3] Gauss, C. F. "Theoria interpolationis methodo nova tractata." *Carl Friedrich Gauss Werke*. Band 3. Göttingen: Königlichen Gesellschaft der Wissenschaften, 1866.

[4] Heideman M., D. Johnson, and C. Burrus. "Gauss and the History of the Fast Fourier Transform." *Arch. Hist. Exact Sciences*. Vol. 34. 1985, pp. 265–277.

[5] Goldstine, H. H. *A History of Numerical Analysis from the 16th through the 19th Century*. Berlin: Springer-Verlag, 1977.

# **The FFT in Multiple Dimensions**

- **•** "Introduction" on page 7-23
- **•** "Example: Diffraction Patterns" on page 7[-24](#page-303-0)

#### **Introduction**

This section discusses generalizations of the DFT in one dimension (see "Discrete Fourier Transform (DFT)" on page 7-[2](#page-281-0)).

In two dimensions, the DFT of an *m*-by-*n* array *X* is another *m*-by-*n* array *Y*:

$$
Y_{p+1,q+1} = \sum_{j=0}^{m-1} \sum_{k=0}^{n-1} \omega_m^{jp} \omega_n^{kq} X_{j+1,k+1}
$$

where ω*<sup>m</sup>* and ω*<sup>n</sup>* are complex roots of unity:

$$
\omega_m = e^{-2\pi i/m}
$$

$$
\omega_n = e^{-2\pi i/n}
$$

This notation uses *i* for the imaginary unit, *p* and *j* for indices that run from 0 to *m*–1, and *q* and *k* for indices that run from 0 to *n*–1. The indices  $p+1$  and  $j+1$  run from 1 to *m* and the indices  $q+1$  and  $k+1$  run from 1 to *n*, corresponding to ranges associated with MATLAB arrays.

The MATLAB function fft2 computes two-dimensional DFTs using a fast Fourier transform algorithm.  $Y = f f t2(X)$  is equivalent to  $Y = fft(fft(X).')$ . , that is, to computing the one-dimensional DFT of each <span id="page-303-0"></span>column X followed by the one-dimensional DFT of each row of the result. The inverse transform of the two-dimensional DFT is computed by ifft2.

The MATLAB function fftn generalizes fft2 to *N*-dimensional arrays.  $Y = fftn(X)$  is equivalent to:

```
Y = X;
for p = 1:length(size(X))
    Y = fft(Y, [] , p);
end
```
That is, to computing in place the one-dimensional DFT along each dimension of X. The inverse transform of the *N*-dimensional DFT is computed by ifftn.

### **Example: Diffraction Patterns**

The theory of optics predicts that the diffraction pattern produced by a plane wave incident on an optical mask with a small aperture is described, at a distance, by the Fourier transform of the mask. See, for example, [\[1\]](#page-306-0).

The following creates a logical array describing an optical mask M with a circular aperture A of radius R:

```
n = 2^10;
M = zeros(n);
I = 1:n;x = I - n/2;
y = n/2 - I;[X, Y] = \text{meshgrid}(x, y);
R = 10;A = (X.^2 + Y.^2 \leq \leq R^2);
M(A) = 1;imagesc(M)
colormap([0 0 0; 1 1 1])
axis image
title('{\bf Circular Aperture}')
```
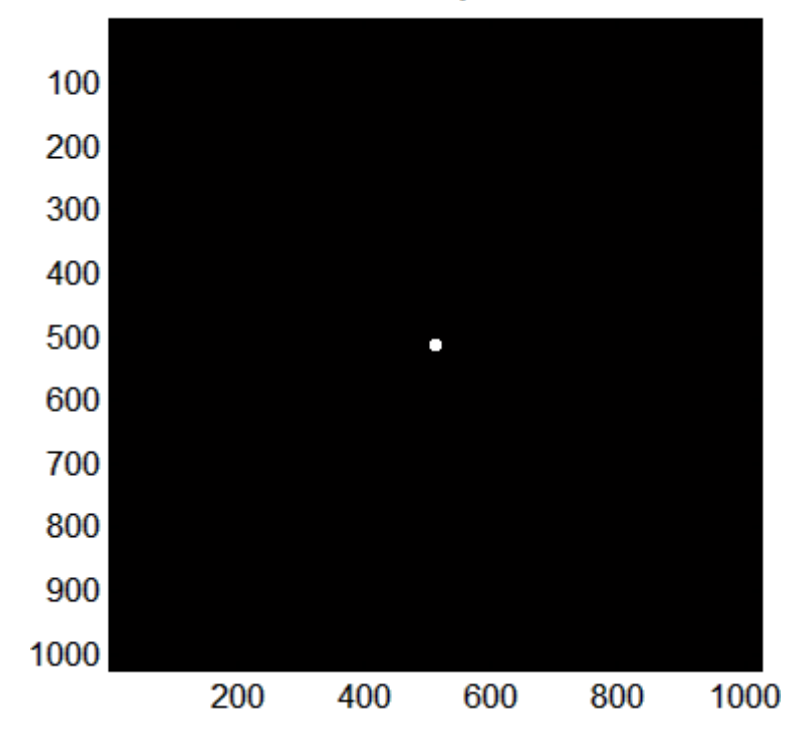

**Circular Aperture** 

Use fft2 to compute the two-dimensional DFT of the mask and fftshift to rearrange the output so that the zero-frequency component is at the center:

```
D1 = fft2(M);D2 = fftshift(D1);imagesc(abs(D2))
axis image
colormap(hot)
title('{\bf Diffraction Pattern}')
```
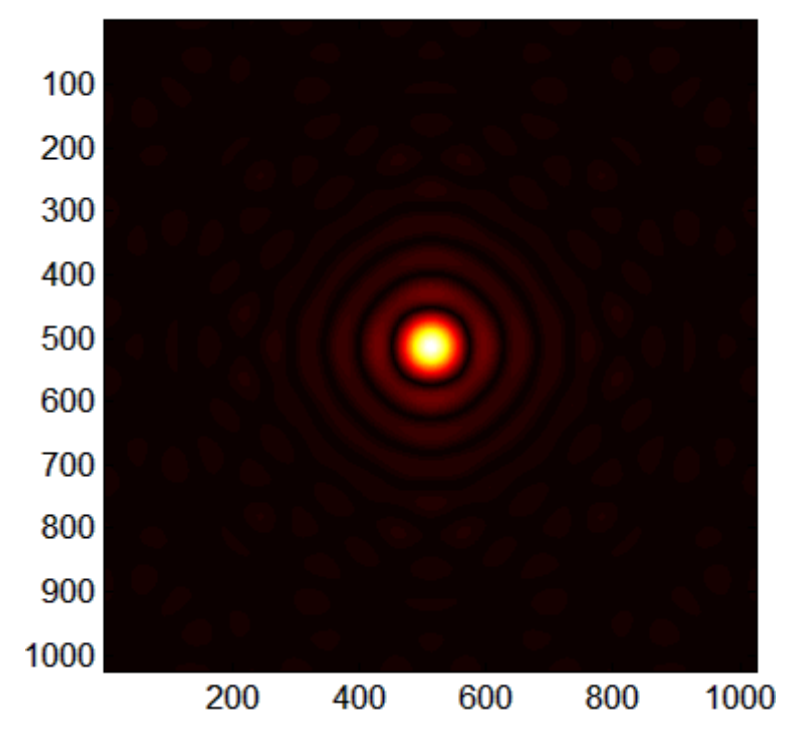

# **Diffraction Pattern**

The logarithm helps to bring out details of the DFT in regions where the amplitude is small:

```
D3 = log2(D2);
imagesc(abs(D3))
axis image
colormap(hot)
title('{\bf Enhanced Diffraction Pattern}')
```
<span id="page-306-0"></span>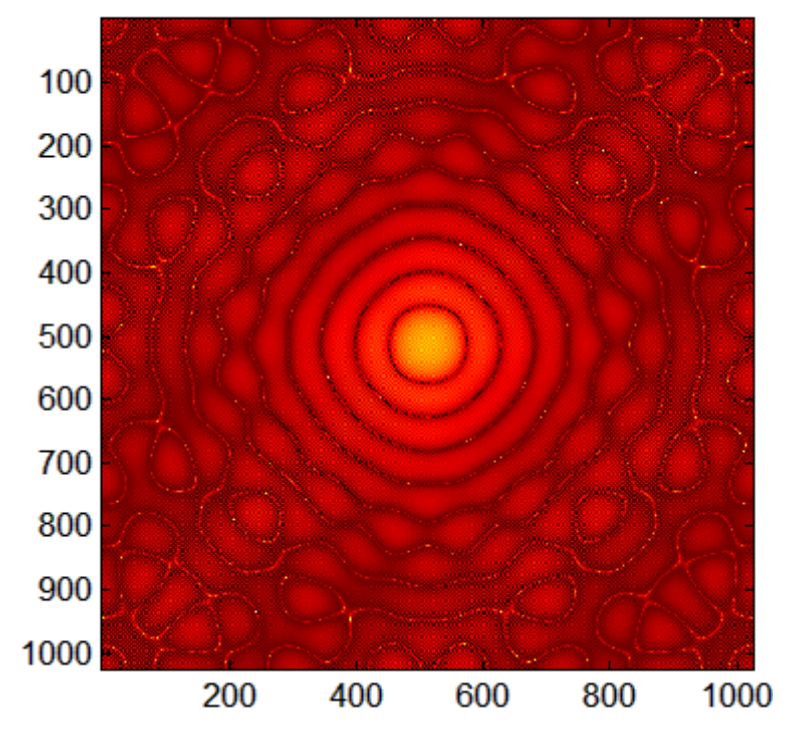

**Enhanced Diffraction Pattern** 

Very small amplitudes are affected by numerical round-off. The lack of radial symmetry is an artifact of the rectangular arrangement of data.

#### **Reference.**

[1] Fowles, G. R. *Introduction to Modern Optics*. New York: Dover, 1989.

# **Function Summary**

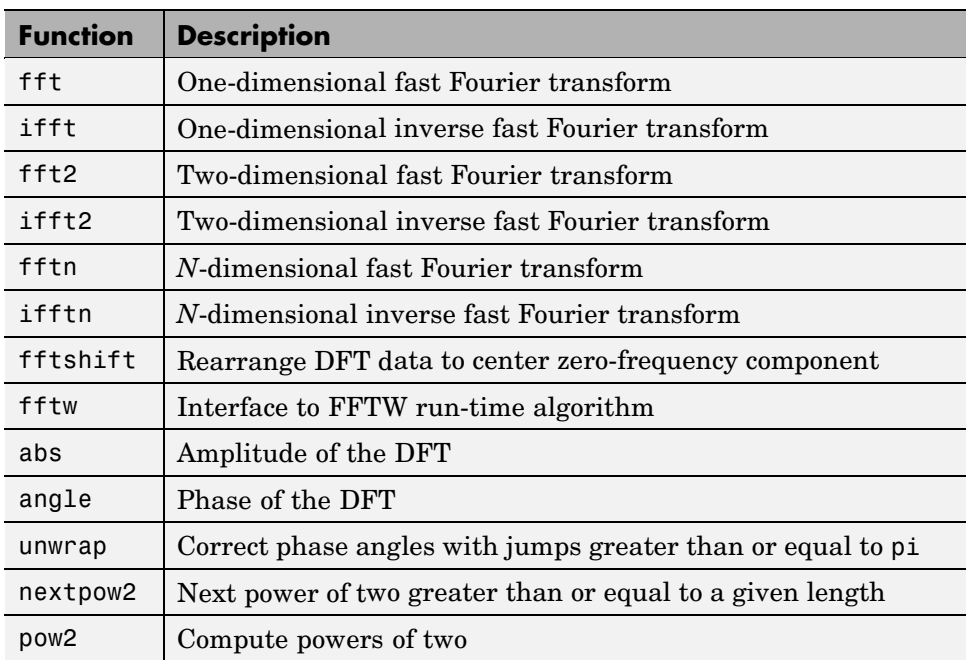

MATLAB® functions related to Fourier transforms include:

The MATLAB software also includes demos that use these functions in combination for Fourier analysis:

- **•** FFT for Spectral Analysis Reviews basic spectral analysis with the FFT
- **•** Using FFT in MATLAB Example of time series analysis with the FFT that looks for periodicity in historical data on sunspot activity

# **Index**

# Index**A**

additional parameters BVP example 6-[70](#page-243-0) 6-[73](#page-246-0) [amp1dae](#page-211-0) demo 6[-38](#page-211-0) [anonymous functions](#page-144-0) [representing mathematical functions](#page-144-0) 5-[5](#page-144-0) [arc length](#page-171-0) 5-[32](#page-171-0)

# **B**

[ballode](#page-198-0) demo 6[-25](#page-198-0) [bandwidth of sparse matrix, reducing](#page-81-0) 2[-26](#page-81-0) [batonode](#page-211-0) demo 6[-38](#page-211-0) [bicubic interpolation](#page-114-0) 4-[5](#page-114-0) [bilinear interpolation](#page-114-0) 4[-5](#page-114-0) [boundary conditions](#page-233-0) [BVP](#page-233-0) 6-[60](#page-233-0) [BVP example](#page-240-0) 6-[67](#page-240-0) [PDE](#page-261-0) 6-[88](#page-261-0) [PDE example](#page-268-0) 6[-95](#page-268-0) boundary value problems*. See* BVP [Brusselator system \(ODE example\)](#page-195-0) 6[-22](#page-195-0) [brussode](#page-195-0) demo 6[-22](#page-195-0) [burgersode](#page-212-0) demo 6-[39](#page-212-0) [BVP](#page-232-0) 6-[59](#page-232-0) [defined](#page-233-0) 6[-60](#page-233-0) [initial guess](#page-243-0) 6[-70](#page-243-0) [multipoint terms](#page-254-0) 6-[81](#page-254-0) [rewriting as first-order system](#page-239-0) 6-[66](#page-239-0) [singular terms](#page-250-0) 6[-77](#page-250-0) [BVP solver](#page-234-0) 6[-61](#page-234-0) [basic syntax](#page-235-0) 6-[62](#page-235-0) [evaluate solution at specific points](#page-243-0) 6-[70](#page-243-0) [examples](#page-246-0) [boundary condition at infinity](#page-246-0) ([shockbvp](#page-246-0)) 6[-73](#page-246-0) [rapid solution changes \(](#page-243-0)shockbvp) 6[-70](#page-243-0) [performance](#page-237-0) 6-[64](#page-237-0) [unknown parameters](#page-242-0) 6[-69](#page-242-0)

# **C**

[cat](#page-78-0) [sparse operands](#page-78-0) 2[-23](#page-78-0) [characteristic polynomial of matrix](#page-108-0) 3[-11](#page-108-0) [characteristic roots of matrix](#page-108-0) 3-[11](#page-108-0) [chol](#page-78-0) [sparse matrices](#page-78-0) 2[-23](#page-78-0) [Cholesky factorization](#page-38-0) 1-[29](#page-38-0) [sparse matrices](#page-85-0) 2[-30](#page-85-0) [closest point searches](#page-126-0) [Delaunay triangulation](#page-126-0) 4-[17](#page-126-0) [colamd](#page-82-0) [minimum degree ordering](#page-82-0) 2-[27](#page-82-0) [colmmd](#page-83-0) [column permutation](#page-83-0) 2-[28](#page-83-0) [colperm](#page-81-0) 2-[26](#page-81-0) [computational functions](#page-77-0) [applying to sparse matrices](#page-77-0) 2[-22](#page-77-0) [computational geometry](#page-128-0) [multidimensional](#page-128-0) 4-[19](#page-128-0) [two-dimensional](#page-121-0) 4-[12](#page-121-0) [contents of sparse matrix](#page-73-0) 2-[18](#page-73-0) [convex hulls](#page-129-0) [multidimensional](#page-129-0) 4-[20](#page-129-0) [two-dimensional](#page-122-0) 4-[13](#page-122-0) [convolution](#page-104-0) 3-[7](#page-104-0) [creating](#page-68-0) [sparse matrix](#page-68-0) 2[-13](#page-68-0) [cubic interpolation](#page-119-0) [multidimensional](#page-119-0) 4-[10](#page-119-0) [one-dimensional](#page-113-0) 4[-4](#page-113-0) [spline](#page-112-0) 4[-3](#page-112-0) [curve fitting](#page-106-0) [polynomial](#page-106-0) 3-[9](#page-106-0) [curves](#page-171-0) [computing length](#page-171-0) 5[-32](#page-171-0) [Cuthill-McKee](#page-81-0) [reverse ordering](#page-81-0) 2[-26](#page-81-0)

# **D**

[DAE](#page-175-0) 6[-2](#page-175-0) [data gridding](#page-119-0) [multidimensional](#page-119-0) 4-[10](#page-119-0) [DDE](#page-220-0) 6-[47](#page-220-0) [rewriting as first-order system](#page-226-0) 6-[53](#page-226-0) [DDE solver](#page-222-0) 6-[49](#page-222-0) [discontinuities](#page-223-0) 6-[50](#page-223-0) [evaluating solution at specific points](#page-227-0) 6-[54](#page-227-0) [examples](#page-229-0) [cardiovascular model \(](#page-229-0)ddex2) 6-[56](#page-229-0) [ddex1](#page-225-0) 6[-52](#page-225-0) [performance](#page-224-0) 6-[51](#page-224-0) [ddex1](#page-225-0) demo 6-[52](#page-225-0) [ddex2](#page-229-0) demo 6-[56](#page-229-0) [decomposition](#page-50-0) [eigenvalue](#page-50-0) 1[-41](#page-50-0) [Schur](#page-53-0) 1-[44](#page-53-0) [singular value](#page-54-0) 1[-45](#page-54-0) [deconvolution](#page-104-0) 3-[7](#page-104-0) [Delaunay tessellations](#page-131-0) 4[-22](#page-131-0) [Delaunay triangulation](#page-123-0) 4-[14](#page-123-0) [closest point searches](#page-126-0) 4[-17](#page-126-0) delay differential equations*. See* DDE [density](#page-67-0) [sparse matrix](#page-67-0) 2[-12](#page-67-0) [derivatives](#page-103-0) [polynomial](#page-103-0) 3-[6](#page-103-0) [determinant of matrix](#page-33-0) 1[-24](#page-33-0) [DFT](#page-281-0) 7-[2](#page-281-0) [diag](#page-78-0) 2-[23](#page-78-0) [diagonal](#page-70-0) [creating sparse matrix from](#page-70-0) 2[-15](#page-70-0) differential equations 6-[1](#page-174-0) to 6-[2](#page-175-0) [differential-algebraic equations](#page-175-0) 6[-2](#page-175-0) [direct methods](#page-89-0) [systems of sparse equations](#page-89-0) 2-[34](#page-89-0) [discontinuities](#page-223-0) [DDE solver](#page-223-0) 6-[50](#page-223-0) [discrete Fourier transform \(DFT\)](#page-281-0) 7-[2](#page-281-0)

[displaying](#page-75-0) [sparse matrices](#page-75-0) 2[-20](#page-75-0) [dot product](#page-18-0) 1[-9](#page-18-0)

## **E**

[eigenvalues](#page-50-0) 1-[41](#page-50-0) [of sparse matrix](#page-91-0) 2[-36](#page-91-0) [eigenvectors](#page-50-0) 1[-41](#page-50-0) [electrical circuits](#page-211-0) [DAE example](#page-211-0) 6-[38](#page-211-0) [Emden's equation](#page-251-0) [example](#page-251-0) 6-[78](#page-251-0) [error tolerance](#page-218-0) [effects of too large \(ODE\)](#page-218-0) 6-[45](#page-218-0) [machine precision](#page-215-0) 6-[42](#page-215-0) [event location \(ODE\)](#page-201-0) [advanced example](#page-201-0) 6-[28](#page-201-0) [simple example](#page-198-0) 6-[25](#page-198-0) [eye](#page-20-0) [derivation of the name](#page-20-0) 1[-11](#page-20-0) [sparse matrices](#page-78-0) 2[-23](#page-78-0)

## **F**

[factorization](#page-82-0) 2[-27](#page-82-0) [Cholesky](#page-38-0) 1[-29](#page-38-0) [Hermitian positive definite](#page-39-0) 1[-30](#page-39-0) [incomplete](#page-87-0) 2-[32](#page-87-0) [LU](#page-40-0) 1-[31](#page-40-0) [partial pivoting](#page-40-0) 1-[31](#page-40-0) [positive definite](#page-38-0) 1-[29](#page-38-0) [QR](#page-41-0) 1[-32](#page-41-0) [sparse matrices](#page-82-0) 2[-27](#page-82-0) [Cholesky](#page-85-0) 2[-30](#page-85-0) [LU](#page-82-0) 2-[27](#page-82-0) [triangular](#page-82-0) 2[-27](#page-82-0) [fast Fourier transform \(FFT\)](#page-287-0) 7-[8](#page-287-0) [fem1ode](#page-192-0) demo 6[-19](#page-192-0) [fem2ode](#page-212-0) demo 6[-39](#page-212-0)

[FFT](#page-287-0) 7-[8](#page-287-0) [DC component](#page-282-0) 7-[3](#page-282-0) [history](#page-297-0) 7-[18](#page-297-0) [transform length](#page-287-0) 7-[8](#page-287-0) [window length](#page-287-0) 7-[8](#page-287-0) find [function](#page-75-0) [sparse matrices](#page-75-0) 2[-20](#page-75-0) [finite element discretization \(ODE example\)](#page-192-0) 6[-19](#page-192-0) [first-order differential equations](#page-239-0) [representation for BVP solver](#page-239-0) 6[-66](#page-239-0) [representation for DDE solver](#page-226-0) 6-[53](#page-226-0) [Fourier transforms](#page-113-0) [FFT-based interpolation](#page-113-0) 4[-4](#page-113-0) [fsbvp](#page-246-0) demo 6-[73](#page-246-0) full 2-[23](#page-78-0) 2-[26](#page-81-0) [function functions](#page-140-0) 5-[1](#page-140-0) [functional operators](#page-140-0) 5-[1](#page-140-0) functions mathematical*. See* mathematical functions [optimizing](#page-150-0) 5-[11](#page-150-0)

# **G**

[Gaussian elimination](#page-40-0) 1-[31](#page-40-0) [geometric analysis](#page-128-0) [multidimensional](#page-128-0) 4-[19](#page-128-0) [two-dimensional](#page-121-0) 4-[12](#page-121-0) [global minimum](#page-168-0) 5[-29](#page-168-0)

# **H**

[hb1dae](#page-204-0) demo 6-[31](#page-204-0) [hb1ode](#page-212-0) demo 6-[39](#page-212-0) [Hermitian positive definite matrix](#page-39-0) 1-[30](#page-39-0) [higher-order ODEs](#page-178-0) [rewriting as first-order ODEs](#page-178-0) 6[-5](#page-178-0)

# **I**

[iburgersode](#page-212-0) demo 6[-39](#page-212-0) [identity matrix](#page-20-0) 1[-11](#page-20-0)

[ihb1dae](#page-212-0) demo 6[-39](#page-212-0) [importing](#page-72-0) [sparse matrix](#page-72-0) 2[-17](#page-72-0) [incomplete factorization](#page-87-0) 2[-32](#page-87-0) [infeasible optimization problems](#page-168-0) 5-[29](#page-168-0) [initial conditions](#page-178-0) [ODE](#page-178-0) 6-[5](#page-178-0) [ODE example](#page-184-0) 6[-11](#page-184-0) [PDE](#page-261-0) 6-[88](#page-261-0) [PDE example](#page-267-0) 6[-94](#page-267-0) [initial guess \(BVP\)](#page-240-0) [example](#page-240-0) 6-[67](#page-240-0) [initial value problems](#page-178-0) [defined](#page-178-0) 6[-5](#page-178-0) [inner product](#page-16-0) 1[-7](#page-16-0) [integration](#page-170-0) 5-[31](#page-170-0) [double](#page-171-0) 5-[32](#page-171-0) [numerical](#page-170-0) 5[-31](#page-170-0) [triple](#page-170-0) 5-[31](#page-170-0) *See also* differential equations [integration interval](#page-264-0) [PDE \(MATLAB\)](#page-264-0) 6-[91](#page-264-0) [interpolation](#page-115-0) [comparing methods graphically](#page-115-0) 4-[6](#page-115-0) [FFT-based](#page-113-0) 4[-4](#page-113-0) [multidimensional](#page-118-0) 4-[9](#page-118-0) [scattered data](#page-136-0) 4[-27](#page-136-0) [one-dimensional](#page-112-0) 4[-3](#page-112-0) [speed, memory, smoothness](#page-113-0) 4-[4](#page-113-0) [three-dimensional](#page-117-0) 4-[8](#page-117-0) [two-dimensional](#page-114-0) 4-[5](#page-114-0) [using FFT](#page-297-0) 7[-18](#page-297-0) [inverse of matrix](#page-33-0) 1-[24](#page-33-0) [iterative methods](#page-90-0) [sparse matrices](#page-90-0) 2[-35](#page-90-0) [sparse systems of equations](#page-89-0) 2-[34](#page-89-0)

## **K**

[Kronecker tensor matrix product](#page-21-0) 1-[12](#page-21-0)

# **L**

[least squares](#page-86-0) 2[-31](#page-86-0) [length of curve, computing](#page-171-0) 5[-32](#page-171-0) [linear equations](#page-35-0) [minimal norm solution](#page-35-0) 1[-26](#page-35-0) [overdetermined systems](#page-28-0) 1[-19](#page-28-0) [rectangular systems](#page-34-0) 1[-25](#page-34-0) [underdetermined systems](#page-30-0) 1[-21](#page-30-0) [linear interpolation](#page-119-0) [multidimensional](#page-119-0) 4-[10](#page-119-0) [one-dimensional](#page-112-0) 4[-3](#page-112-0) [linear systems of equations](#page-89-0) [direct methods \(sparse\)](#page-89-0) 2[-34](#page-89-0) [full](#page-23-0) 1-[14](#page-23-0) [iterative methods \(sparse\)](#page-89-0) 2[-34](#page-89-0) [sparse](#page-89-0) 2[-34](#page-89-0) [linear transformation](#page-14-0) 1[-5](#page-14-0) [load](#page-72-0) [sparse matrices](#page-72-0) 2[-17](#page-72-0) [Lobatto IIIa BVP solver](#page-235-0) 6-[62](#page-235-0) [LU factorization](#page-40-0) 1[-31](#page-40-0) [sparse matrices and reordering](#page-82-0) 2[-27](#page-82-0)

## **M**

[M-files](#page-143-0) [representing mathematical functions](#page-143-0) 5-[4](#page-143-0) [mat4bvp](#page-259-0) demo 6[-86](#page-259-0) [mathematical functions](#page-140-0) [as function input arguments](#page-140-0) 5-[1](#page-140-0) [finding roots](#page-164-0) 5[-25](#page-164-0) [minimizing](#page-151-0) 5[-12](#page-151-0) [numerical integration](#page-170-0) 5[-31](#page-170-0) [representing in MATLAB](#page-143-0) 5[-4](#page-143-0) [mathematical operations](#page-77-0) [sparse matrices](#page-77-0) 2[-22](#page-77-0) [Mathieu's equation \(BVP example\)](#page-238-0) 6[-65](#page-238-0) [matrices](#page-14-0) 1-[5](#page-14-0) [as linear transformation](#page-14-0) 1-[5](#page-14-0) [characteristic polynomial](#page-108-0) 3[-11](#page-108-0)

[characteristic roots](#page-108-0) 3-[11](#page-108-0) [creation](#page-14-0) 1-[5](#page-14-0) [determinant](#page-33-0) 1-[24](#page-33-0) [full to sparse conversion](#page-67-0) 2[-12](#page-67-0) [identity](#page-20-0) 1[-11](#page-20-0) [inverse](#page-33-0) 1-[24](#page-33-0) [iterative methods \(sparse\)](#page-90-0) 2[-35](#page-90-0) [orthogonal](#page-41-0) 1[-32](#page-41-0) [pseudoinverse](#page-34-0) 1-[25](#page-34-0) [rank deficiency](#page-30-0) 1[-21](#page-30-0) [symmetric](#page-17-0) 1[-8](#page-17-0) [triangular](#page-38-0) 1[-29](#page-38-0) [matrix operations](#page-16-0) [addition and subtraction](#page-16-0) 1-[7](#page-16-0) [division](#page-23-0) 1[-14](#page-23-0) [exponentials](#page-47-0) 1-[38](#page-47-0) [multiplication](#page-19-0) 1[-10](#page-19-0) [powers](#page-46-0) 1-[37](#page-46-0) [transpose](#page-17-0) 1-[8](#page-17-0) [matrix products](#page-21-0) [Kronecker tensor](#page-21-0) 1[-12](#page-21-0) [max](#page-78-0) 2-[23](#page-78-0) [minimizing mathematical functions](#page-151-0) [of one variable](#page-151-0) 5[-12](#page-151-0) [of several variables](#page-152-0) 5[-13](#page-152-0) [options](#page-155-0) 5-[16](#page-155-0) [minimum degree ordering](#page-81-0) 2-[26](#page-81-0) [Moore-Penrose pseudoinverse](#page-34-0) 1-[25](#page-34-0) [multidimensional](#page-119-0) [data gridding](#page-119-0) 4-[10](#page-119-0) [interpolation](#page-118-0) 4[-9](#page-118-0) [multidimensional interpolation](#page-128-0) [scattered data](#page-128-0) 4[-19](#page-128-0) [multistep solver \(ODE\)](#page-179-0) 6[-6](#page-179-0)

## **N**

[nearest neighbor interpolation](#page-119-0) [multidimensional](#page-119-0) 4-[10](#page-119-0) [one-dimensional](#page-112-0) 4[-3](#page-112-0)

[three-dimensional](#page-118-0) 4-[9](#page-118-0) [two-dimensional](#page-114-0) 4-[5](#page-114-0) [nnz](#page-73-0) 2-[18](#page-73-0) [nonstiff ODE examples](#page-189-0) [rigid body \(](#page-189-0)rigidode) 6[-16](#page-189-0) [nonzero elements](#page-69-0) [maximum number in sparse matrix](#page-69-0) 2-[14](#page-69-0) [number in sparse matrix](#page-73-0) 2-[18](#page-73-0) [sparse matrix](#page-73-0) 2[-18](#page-73-0) [values for sparse matrices](#page-73-0) 2[-18](#page-73-0) [nonzeros](#page-73-0) 2-[18](#page-73-0) [norms](#page-22-0) [vector and matrix](#page-22-0) 1-[13](#page-22-0) [numerical integration](#page-170-0) 5[-31](#page-170-0) [computing length of curve](#page-171-0) 5-[32](#page-171-0) [double](#page-171-0) 5-[32](#page-171-0) [triple](#page-170-0) 5-[31](#page-170-0) [Nyquist point](#page-286-0) 7-[7](#page-286-0) nzmax 2[-18](#page-73-0) 2[-20](#page-75-0)

# **O**

[objective function](#page-168-0) [return values](#page-168-0) 5-[29](#page-168-0) [ODE](#page-175-0) 6-[2](#page-175-0) [coding in MATLAB](#page-184-0) 6-[11](#page-184-0) [first order](#page-177-0) 6-[4](#page-177-0) [overspecified systems](#page-213-0) 6-[40](#page-213-0) [ODE solver properties](#page-214-0) [fixed step sizes](#page-214-0) 6-[41](#page-214-0) [ODE solvers](#page-179-0) [algorithms](#page-179-0) [Adams-Bashworth-Moulton PECE](#page-179-0) 6[-6](#page-179-0) [Bogacki-Shampine](#page-179-0) 6[-6](#page-179-0) [Dormand-Prince](#page-179-0) 6-[6](#page-179-0) [modified Rosenbrock formula](#page-180-0) 6-[7](#page-180-0) [numerical differentiation formulas](#page-180-0) 6[-7](#page-180-0) [backwards in time](#page-217-0) 6[-44](#page-217-0) [basic example](#page-186-0) [stiff problem](#page-186-0) 6[-13](#page-186-0)

[basic syntax](#page-181-0) 6-[8](#page-181-0) [calling](#page-184-0) 6[-11](#page-184-0) [evaluate solution at specific points](#page-189-0) 6-[16](#page-189-0) [examples](#page-183-0) 6[-10](#page-183-0) [minimizing output storage](#page-214-0) 6[-41](#page-214-0) [minimizing startup cost](#page-214-0) 6[-41](#page-214-0) [multistep solver](#page-179-0) 6[-6](#page-179-0) [nonstiff problem example](#page-184-0) 6-[11](#page-184-0) [nonstiff problems](#page-179-0) 6-[6](#page-179-0) [one-step solver](#page-179-0) 6-[6](#page-179-0) [performance](#page-182-0) 6-[9](#page-182-0) [problem size](#page-213-0) 6-[40](#page-213-0) [sampled data](#page-217-0) 6[-44](#page-217-0) stiff problems 6-[7](#page-180-0) 6[-13](#page-186-0) [troubleshooting](#page-212-0) 6-[39](#page-212-0) [one-dimensional interpolation](#page-112-0) 4[-3](#page-112-0) [one-step solver \(ODE\)](#page-179-0) 6-[6](#page-179-0) [ones](#page-78-0) [sparse matrices](#page-78-0) 2[-23](#page-78-0) [optimization](#page-150-0) 5[-11](#page-150-0) [helpful hints](#page-169-0) 5-[30](#page-169-0) [options parameters](#page-155-0) 5[-16](#page-155-0) [troubleshooting](#page-168-0) 5-[29](#page-168-0) *See also* minimizing mathematical functions [orbitode](#page-201-0) demo 6[-28](#page-201-0) [orthogonal matrix](#page-41-0) 1-[32](#page-41-0) [outer product](#page-16-0) 1-[7](#page-16-0) [output functions](#page-156-0) 5-[17](#page-156-0) [overdetermined](#page-28-0) [rectangular matrices](#page-28-0) 1[-19](#page-28-0) [overspecified ODE systems](#page-213-0) 6[-40](#page-213-0)

#### **P**

partial differential equations*. See* PDE [partial fraction expansion](#page-105-0) 3[-8](#page-105-0) [PDE](#page-260-0) 6-[87](#page-260-0) [defined](#page-261-0) 6[-88](#page-261-0) [discretized](#page-216-0) 6[-43](#page-216-0) [PDE solver \(MATLAB\)](#page-262-0) 6-[89](#page-262-0)

[basic syntax](#page-262-0) 6-[89](#page-262-0) [performance](#page-265-0) 6-[92](#page-265-0) [properties](#page-265-0) 6-[92](#page-265-0) [pdex2](#page-276-0) demo 6-[103](#page-276-0) [pdex3](#page-276-0) demo 6-[103](#page-276-0) [pdex5](#page-277-0) demo 6-[104](#page-277-0) [performance](#page-215-0) [de-emphasizing an ODE solution](#page-215-0) [component](#page-215-0) 6-[42](#page-215-0) [improving for BVP solver](#page-237-0) 6-[64](#page-237-0) [improving for DDE solver](#page-224-0) 6[-51](#page-224-0) [improving for ODE solvers](#page-182-0) 6-[9](#page-182-0) [improving for PDE solver](#page-265-0) 6[-92](#page-265-0) [periodogram](#page-290-0) 7[-11](#page-290-0) [0-centered](#page-291-0) 7-[12](#page-291-0) [permutations](#page-78-0) 2[-23](#page-78-0) [polynomial interpolation](#page-112-0) 4-[3](#page-112-0) [polynomials](#page-102-0) [calculating coefficients from roots](#page-102-0) 3-[5](#page-102-0) [calculating roots](#page-102-0) 3[-5](#page-102-0) [curve fitting](#page-106-0) 3-[9](#page-106-0) [derivatives](#page-103-0) 3-[6](#page-103-0) [evaluating](#page-101-0) 3-[4](#page-101-0) [multiplying and dividing](#page-104-0) 3[-7](#page-104-0) [partial fraction expansion](#page-105-0) 3-[8](#page-105-0) [representing as vectors](#page-100-0) 3[-3](#page-100-0) [preconditioner](#page-87-0) [sparse matrices](#page-87-0) 2[-32](#page-87-0) [pseudoinverse](#page-34-0) [of matrix](#page-34-0) 1-[25](#page-34-0)

# **Q**

QR factorization 1-[32](#page-41-0) 2[-31](#page-86-0) quad, quadl [functions](#page-213-0) [differ from ODE solvers](#page-213-0) 6[-40](#page-213-0) quadrature*. See* numerical integration

## **R**

[rand](#page-78-0) [sparse matrices](#page-78-0) 2[-23](#page-78-0) [rank deficiency](#page-43-0) [detecting](#page-43-0) 1[-34](#page-43-0) [rectangular matrices](#page-30-0) 1[-21](#page-30-0) [sparse matrices](#page-87-0) 2[-32](#page-87-0) [rectangular matrices](#page-20-0) [identity](#page-20-0) 1[-11](#page-20-0) [overdetermined systems](#page-28-0) 1[-19](#page-28-0) [pseudoinverse](#page-34-0) 1-[25](#page-34-0) [QR factorization](#page-41-0) 1-[32](#page-41-0) [rank deficient](#page-30-0) 1-[21](#page-30-0) [singular value decomposition](#page-54-0) 1[-45](#page-54-0) [underdetermined systems](#page-30-0) 1[-21](#page-30-0) [reorderings](#page-78-0) 2-[23](#page-78-0) [for sparser factorizations](#page-81-0) 2[-26](#page-81-0) [LU factorization](#page-82-0) 2[-27](#page-82-0) [minimum degree ordering](#page-81-0) 2-[26](#page-81-0) [reducing bandwidth](#page-81-0) 2[-26](#page-81-0) [representing](#page-143-0) [mathematical functions](#page-143-0) 5[-4](#page-143-0) [rigid body \(ODE example\)](#page-189-0) 6-[16](#page-189-0) [rigidode](#page-189-0) demo 6[-16](#page-189-0) [Robertson problem](#page-204-0) [DAE example](#page-204-0) 6-[31](#page-204-0) [ODE example](#page-212-0) 6[-39](#page-212-0) [roots](#page-164-0) [of mathematical functions](#page-164-0) 5[-25](#page-164-0) [polynomial](#page-102-0) 3-[5](#page-102-0)

# **S**

[sampled data](#page-217-0) [with ODE solvers](#page-217-0) 6-[44](#page-217-0) [sampling frequency](#page-281-0) 7[-2](#page-281-0) [save](#page-72-0) 2-[17](#page-72-0) [scalar](#page-15-0) [as a matrix](#page-15-0) 1-[6](#page-15-0) [scalar product](#page-18-0) 1-[9](#page-18-0)

[scattered data](#page-136-0) [multidimensional interpolation](#page-136-0) 4[-27](#page-136-0) [multidimensional tessellation](#page-128-0) 4-[19](#page-128-0) [triangulation and interpolation](#page-121-0) 4-[12](#page-121-0) [Schur decomposition](#page-53-0) 1[-44](#page-53-0) [seamount](#page-122-0) data set 4[-13](#page-122-0) [second difference operator](#page-69-0) 2[-14](#page-69-0) [shockbvp](#page-243-0) demo 6[-70](#page-243-0) [singular value matrix decomposition](#page-54-0) 1-[45](#page-54-0) [size](#page-77-0) [sparse matrices](#page-77-0) 2[-22](#page-77-0) [solution changes, rapid](#page-243-0) [making initial guess](#page-243-0) 6[-70](#page-243-0) [verifying consistent behavior](#page-246-0) 6[-73](#page-246-0) [solving linear systems of equations](#page-23-0) [full](#page-23-0) 1-[14](#page-23-0) [sparse](#page-89-0) 2[-34](#page-89-0) [sort](#page-81-0) 2-[26](#page-81-0) sparse [function](#page-67-0) [converting full to sparse](#page-67-0) 2-[12](#page-67-0) [sparse matrix](#page-65-0) [advantages](#page-65-0) 2[-10](#page-65-0) [Cholesky factorization](#page-85-0) 2-[30](#page-85-0) [computational considerations](#page-77-0) 2[-22](#page-77-0) [contents](#page-73-0) 2-[18](#page-73-0) [conversion from full](#page-67-0) 2[-12](#page-67-0) [creating](#page-67-0) 2-[12](#page-67-0) [directly](#page-68-0) 2[-13](#page-68-0) [from diagonal elements](#page-70-0) 2[-15](#page-70-0) [density](#page-67-0) 2[-12](#page-67-0) [eigenvalues](#page-91-0) 2-[36](#page-91-0) [importing](#page-72-0) 2[-17](#page-72-0) [linear systems of equations](#page-89-0) 2[-34](#page-89-0) [LU factorization](#page-82-0) 2[-27](#page-82-0) [and reordering](#page-82-0) 2-[27](#page-82-0) [mathematical operations](#page-77-0) 2-[22](#page-77-0)

[nonzero elements](#page-73-0) 2[-18](#page-73-0) [maximum number](#page-69-0) 2-[14](#page-69-0) [specifying when creating matrix](#page-68-0) 2[-13](#page-68-0) [storage](#page-73-0) 2[-18](#page-73-0) [values](#page-73-0) 2[-18](#page-73-0) [nonzero elements of sparse matrix](#page-73-0) [number of](#page-73-0) 2[-18](#page-73-0) [operations](#page-77-0) 2-[22](#page-77-0) [permutation](#page-78-0) 2-[23](#page-78-0) [preconditioner](#page-87-0) 2-[32](#page-87-0) [propagation through computations](#page-77-0) 2-[22](#page-77-0) [QR factorization](#page-86-0) 2-[31](#page-86-0) [reordering](#page-78-0) 2[-23](#page-78-0) [storage](#page-65-0) 2[-10](#page-65-0) [for various permutations](#page-80-0) 2-[25](#page-80-0) [viewing](#page-73-0) 2[-18](#page-73-0) [triangular factorization](#page-82-0) 2-[27](#page-82-0) [viewing contents graphically](#page-75-0) 2[-20](#page-75-0) [viewing storage](#page-73-0) 2[-18](#page-73-0) [sparse ODE examples](#page-195-0) [Brusselator system \(](#page-195-0)brussode) 6-[22](#page-195-0) [spconvert](#page-72-0) 2[-17](#page-72-0) [spdiags](#page-70-0) 2-[15](#page-70-0) [spectral analysis](#page-281-0) 7[-2](#page-281-0) [audio data](#page-293-0) 7-[14](#page-293-0) [basic example](#page-289-0) 7-[10](#page-289-0) [speye](#page-78-0) 2[-23](#page-78-0) [spones](#page-81-0) 2[-26](#page-81-0) [spparms](#page-89-0) 2-[34](#page-89-0) [sprand](#page-78-0) 2[-23](#page-78-0) [spy](#page-75-0) 2-[20](#page-75-0) [startup cost](#page-214-0) [minimizing for ODE solvers](#page-214-0) 6-[41](#page-214-0) [stiff ODE examples](#page-195-0) [Brusselator system \(](#page-195-0)brussode) 6[-22](#page-195-0) [differential-algebraic problem \(](#page-204-0)hb1dae) 6[-31](#page-204-0) [finite element discretization \(](#page-192-0)fem1ode) 6[-19](#page-192-0) [stiffness \(ODE\), defined](#page-186-0) 6[-13](#page-186-0) [storage](#page-214-0) [minimizing for ODE problems](#page-214-0) 6[-41](#page-214-0)

[permutations of sparse matrices](#page-80-0) 2-[25](#page-80-0) [sparse matrix](#page-65-0) 2[-10](#page-65-0) [viewing for sparse matrix](#page-73-0) 2-[18](#page-73-0) [sum](#page-81-0) [counting nonzeros in sparse matrix](#page-81-0) 2-[26](#page-81-0) [sparse matrices](#page-78-0) 2[-23](#page-78-0) [symamd](#page-82-0) [minimum degree ordering](#page-82-0) 2-[27](#page-82-0) [symmetric matrix](#page-17-0) [transpose](#page-17-0) 1-[8](#page-17-0) [symrcm](#page-83-0) [column permutation](#page-83-0) 2-[28](#page-83-0) [reducing sparse matrix bandwidth](#page-81-0) 2-[26](#page-81-0) systems of equations.*. See* linear systems of equations

# **T**

[tessellations, multidimensional](#page-131-0) [Delaunay](#page-131-0) 4[-22](#page-131-0) [Voronoi diagrams](#page-133-0) 4[-24](#page-133-0) [three-dimensional interpolation](#page-117-0) 4-[8](#page-117-0) [threebvp](#page-259-0) demo 6[-86](#page-259-0) [transfer functions](#page-105-0) [using partial fraction expansion](#page-105-0) 3-[8](#page-105-0) [transpose](#page-18-0) [complex conjugate](#page-18-0) 1-[9](#page-18-0) [unconjugated complex](#page-18-0) 1-[9](#page-18-0) [triangular factorization](#page-82-0) [sparse matrices](#page-82-0) 2[-27](#page-82-0) [triangular matrix](#page-38-0) 1-[29](#page-38-0) [triangulation](#page-126-0) [closest point searches](#page-126-0) 4[-17](#page-126-0) [Delaunay](#page-123-0) 4[-14](#page-123-0) [scattered data](#page-121-0) 4[-12](#page-121-0) *See also* [tessellation](#page-128-0) 4-[19](#page-128-0) [Voronoi diagrams](#page-127-0) 4[-18](#page-127-0) [tricubic interpolation](#page-118-0) 4[-9](#page-118-0)

[trilinear interpolation](#page-118-0) 4-[9](#page-118-0) [troubleshooting \(ODE\)](#page-212-0) 6-[39](#page-212-0) [two-dimensional interpolation](#page-114-0) 4-[5](#page-114-0) [comparing methods graphically](#page-115-0) 4-[6](#page-115-0) [twobvp](#page-259-0) demo 6-[86](#page-259-0)

# **U**

[underdetermined](#page-30-0) [rectangular matrices](#page-30-0) 1[-21](#page-30-0) [unitary matrices](#page-41-0) [QR factorization](#page-41-0) 1-[32](#page-41-0) [unknown parameters \(BVP\)](#page-242-0) 6[-69](#page-242-0)

## **V**

[van der Pol example](#page-184-0) [simple, nonstiff](#page-184-0) 6[-11](#page-184-0) [simple, stiff](#page-186-0) 6-[13](#page-186-0) [vector products](#page-18-0) [dot or scalar](#page-18-0) 1[-9](#page-18-0) [outer and inner](#page-16-0) 1[-7](#page-16-0) [vectors](#page-15-0) [column and row](#page-15-0) 1-[6](#page-15-0) [multiplication](#page-16-0) 1[-7](#page-16-0) [visualizing solver results](#page-241-0) [BVP](#page-241-0) 6-[68](#page-241-0) [DDE](#page-227-0) 6-[54](#page-227-0) [ODE](#page-185-0) 6-[12](#page-185-0) [PDE](#page-269-0) 6-[96](#page-269-0) [Voronoi diagrams](#page-133-0) [multidimensional](#page-133-0) 4-[24](#page-133-0) [two-dimensional](#page-127-0) 4-[18](#page-127-0)

# **Z**

[zeros](#page-78-0) [sparse matrices](#page-78-0) 2[-23](#page-78-0)